# **rmon collection stats**

Use the **rmon collection stats** interface configuration command to collect Ethernet group statistics, which include usage statistics about broadcast and multicast packets, and error statistics about cyclic redundancy check (CRC) alignment errors and collisions. Use the **no** form of this command to return to the default setting.

**rmon collection stats** *index* [**owner** *name*]

**no rmon collection stats** *index* [**owner** *name*]

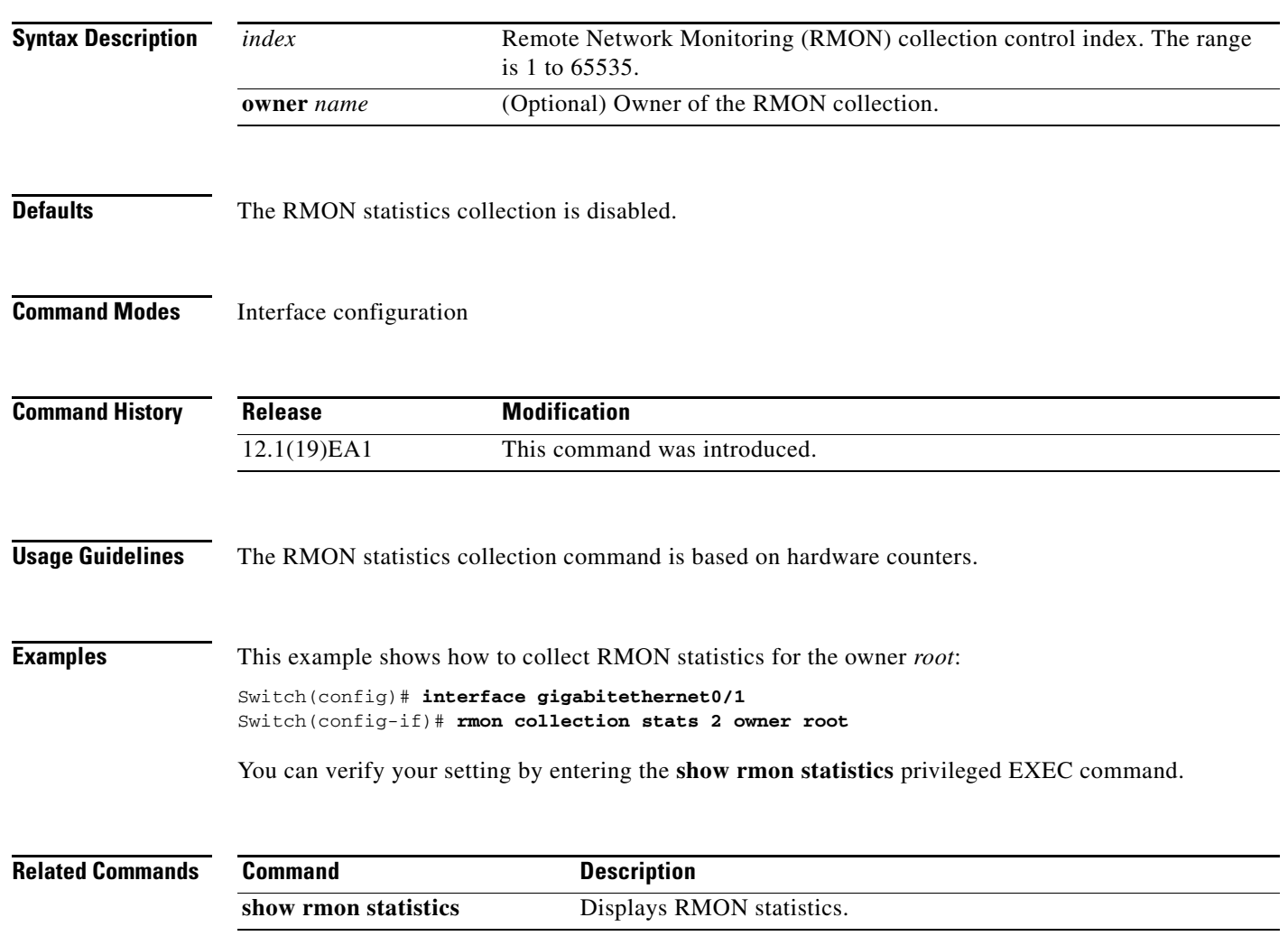

## **sdm prefer**

Use the **sdm prefer** global configuration command to configure the template used in Switch Database Management (SDM) resource allocation. You can use a template to allocate system resources to best support the features being used in your application. Use a template to provide maximum system usage for unicast routing or for VLAN configuration, or to select the dual IPv4 and IPv6 template to support IPv6 forwarding. Use the **no** form of this command to return to the default template.

**sdm prefer** {**access** | **default** | **dual-ipv4-and-ipv6** {**default** | **routing** | **vlan**} | **routing** | **vlan**}

**no sdm prefer**

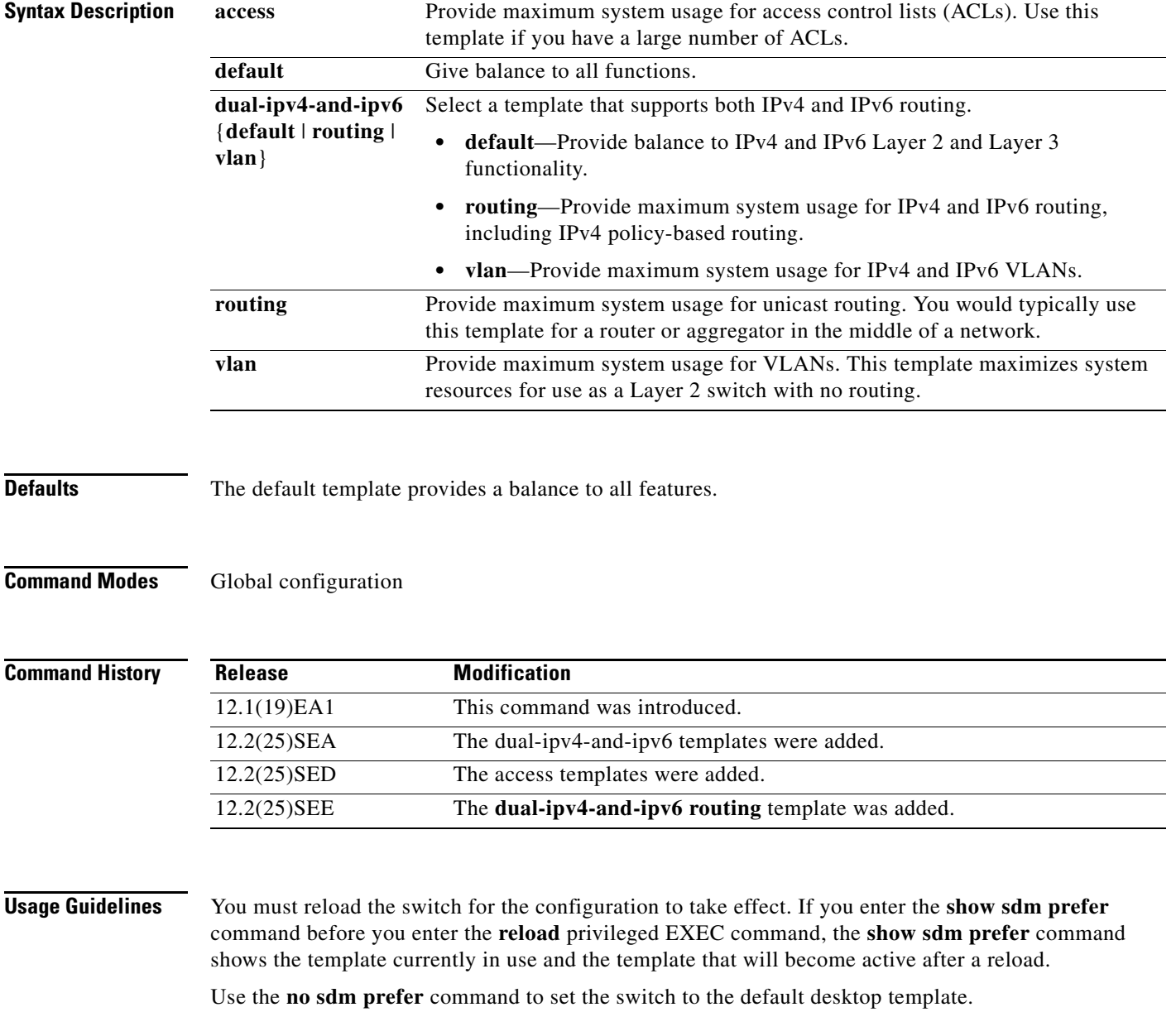

The access template maximizes system resources for access control lists (ACLs) as required to accommodate a large number of ACLs.

The default templates balance the use of system resources.

Use the **sdm prefer vlan** global configuration command only on switches intended for Layer 2 switching with no routing. When you use the VLAN template, no system resources are reserved for routing entries, and any routing is done through software. This overloads the CPU and severely degrades routing performance.

Do not use the routing template if you do not have routing enabled on your switch. Entering the **sdm prefer routing** global configuration command prevents other features from using the memory allocated to unicast routing in the routing template.

Do not use the ipv4-and-ipv6 templates if you do not plan to enable IPv6 routing on the switch. Entering the **sdm prefer ipv4-and-ipv6** {**default** | **routing** | **vlan**} global configuration command divides resources between IPv4 and IPv6, limiting those allocated to IPv4 forwarding.

Table 2-23 lists the approximate number of each resource supported in each of the IPv4-only templates for a switch. The values in the template are based on eight routed interfaces and approximately one thousand VLANs and represent the approximate hardware boundaries set when a template is selected. If a section of a hardware resource is full, all processing overflow is sent to the CPU, seriously impacting switch performance.

| <b>Resource</b>                                       | <b>Access</b> | <b>Default</b> | Routing | <b>VLAN</b> |
|-------------------------------------------------------|---------------|----------------|---------|-------------|
| Unicast MAC addresses                                 | 4 K           | 6 K            | 3 K     | 12K         |
| IGMP groups and multicast routes                      | 1 K           | 1 K            | 1 K     | 1 K         |
| Unicast routes                                        | 6 K           | 8 K            | 11K     | $\theta$    |
| Directly connected hosts                              | 4 K           | 6 K            | 3 K     | 0           |
| Indirect routes                                       | 2 K           | 2 K            | 8 K     | $\Omega$    |
| Policy-based routing access control entries<br>(ACEs) | 512           | $\Omega$       | 512     | 0           |
| Quality of service (QoS) classification ACEs          | 512           | 512            | 512     | 512         |
| <b>Security ACEs</b>                                  | 2 K           | 1 K            | 1 K     | 1 K         |
| Layer 2 VLANs                                         | 1 K           | 1 K            | 1 K     | 1 K         |

*Table 2-23 Approximate Number of Feature Resources Allowed by Each Template*

[Table 2-24](#page-2-0) lists the approximate number of each resource supported in each of the dual IPv4-and IPv6 templates for a switch.

<span id="page-2-0"></span>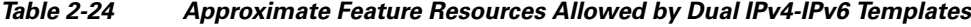

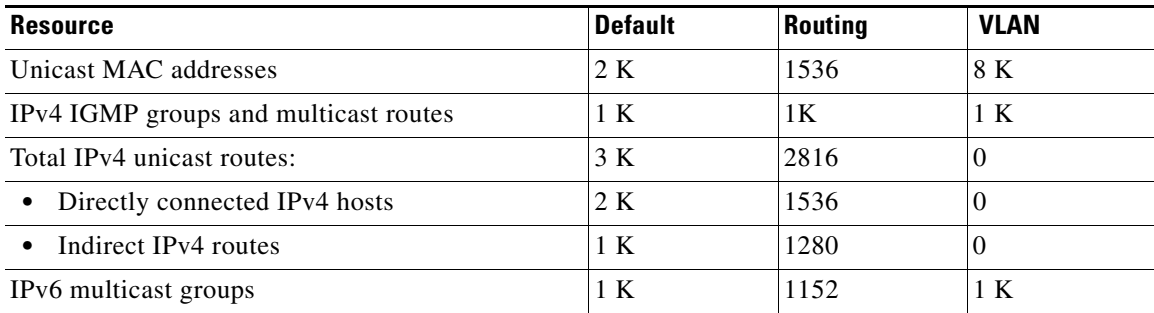

Г

| <b>Resource</b>                   | <b>Default</b> | <b>Routing</b> | <b>VLAN</b> |  |
|-----------------------------------|----------------|----------------|-------------|--|
| Total IPv6 unicast routes:        | 3 K            | 2816           | $\Omega$    |  |
| Directly connected IPv6 addresses | 2 K            | 1536           | 0           |  |
| Indirect IPv6 unicast routes      | 1 K            | 1280           | $\theta$    |  |
| IPv4 policy-based routing ACEs    |                | 256            | 0           |  |
| IPv4 or MAC OoS ACEs (total)      | 512            | 512            | 512         |  |
| IPv4 or MAC security ACEs (total) | 1 K            | 512            | 1 K         |  |
| IPv6 policy-based routing $ACEs1$ | 0              | 255            | $\Omega$    |  |
| <b>IPv6 OoS ACEs</b>              | 510            | 510            | 510         |  |
| IP <sub>v</sub> 6 security ACEs   | 510            | 510            | 510         |  |

*Table 2-24 Approximate Feature Resources Allowed by Dual IPv4-IPv6 Templates (continued)*

1. IPv6 policy-based routing is not supported in this release.

**Examples** This example shows how to configure the access template on a switch:

```
Switch(config)# sdm prefer access
Switch(config)# exit
Switch# reload
```
This example shows how to configure the routing template on a switch:

Switch(config)# **sdm prefer routing** Switch(config)# **exit** Switch# **reload**

This example shows how to configure the dual IPv4-and-IPv6 default template on a desktop switch:

Switch(config)# **sdm prefer dual-ipv4-and-ipv6 default** Switch(config)# **exit** Switch# **reload**

This example shows how to change a switch template to the default template.

Switch(config)# **no sdm prefer** Switch#(config)# **exit** Switch# **reload**

You can verify your settings by entering the **show sdm prefer** privileged EXEC command.

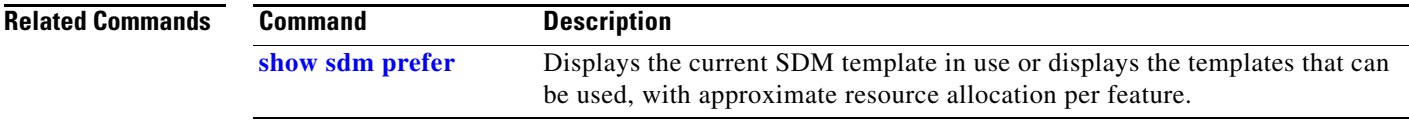

 $\mathbf I$ 

### **service password-recovery**

Use the **service password-recovery** global configuration command to enable the password-recovery mechanism (the default). This mechanism allows an end user with physical access to the switch to hold down the **Mode** button and interrupt the bootup process while the switch is powering up and to assign a new password. Use the **no** form of this command to disable part of the password-recovery functionality. When the password-recovery mechanism is disabled, interrupting the bootup process is allowed only if the user agrees to set the system back to the default configuration.

**service password-recovery**

**no service password-recovery**

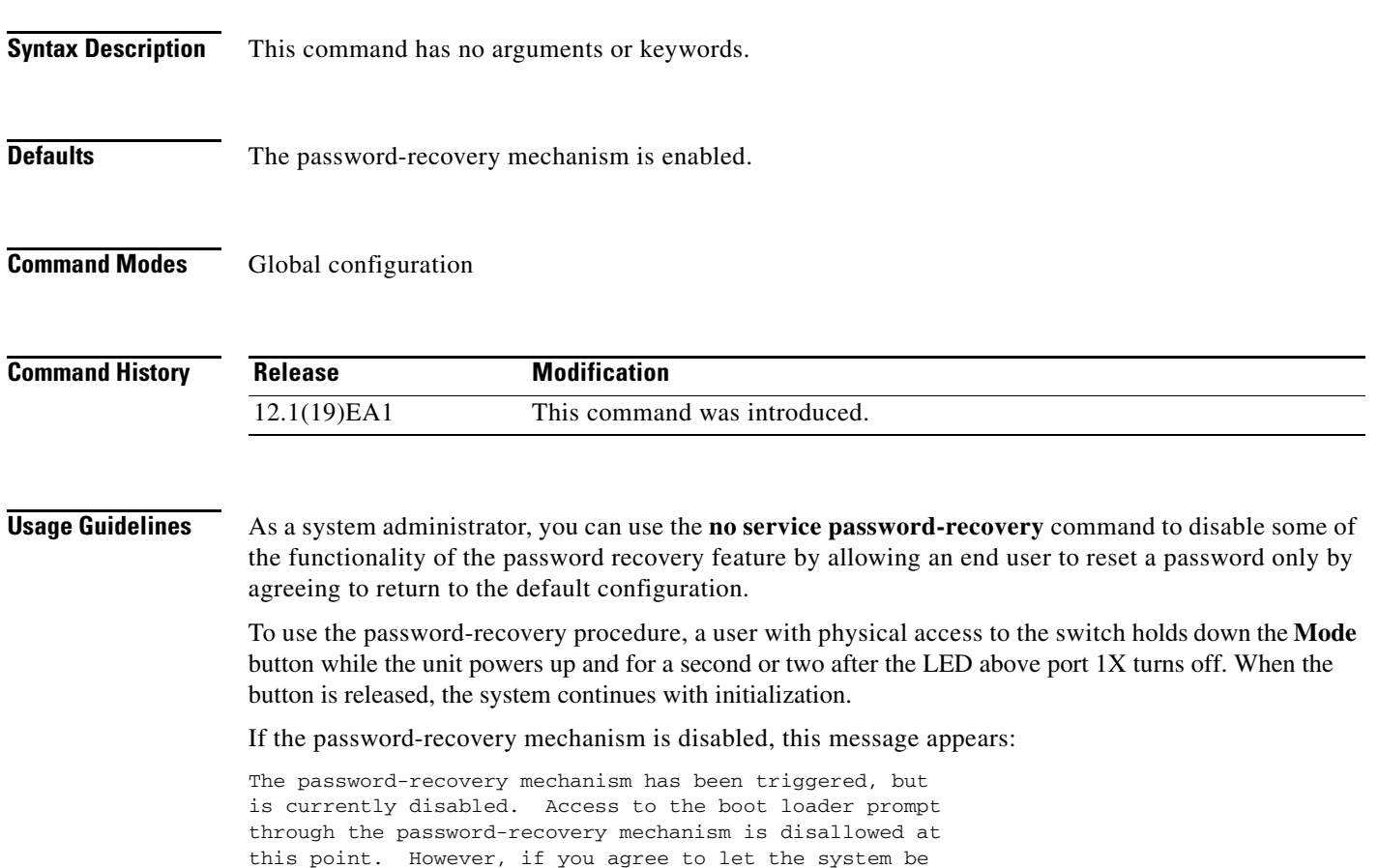

reset back to the default system configuration, access to the boot loader prompt can still be allowed.

Would you like to reset the system back to the default configuration  $(y/n)$ ?

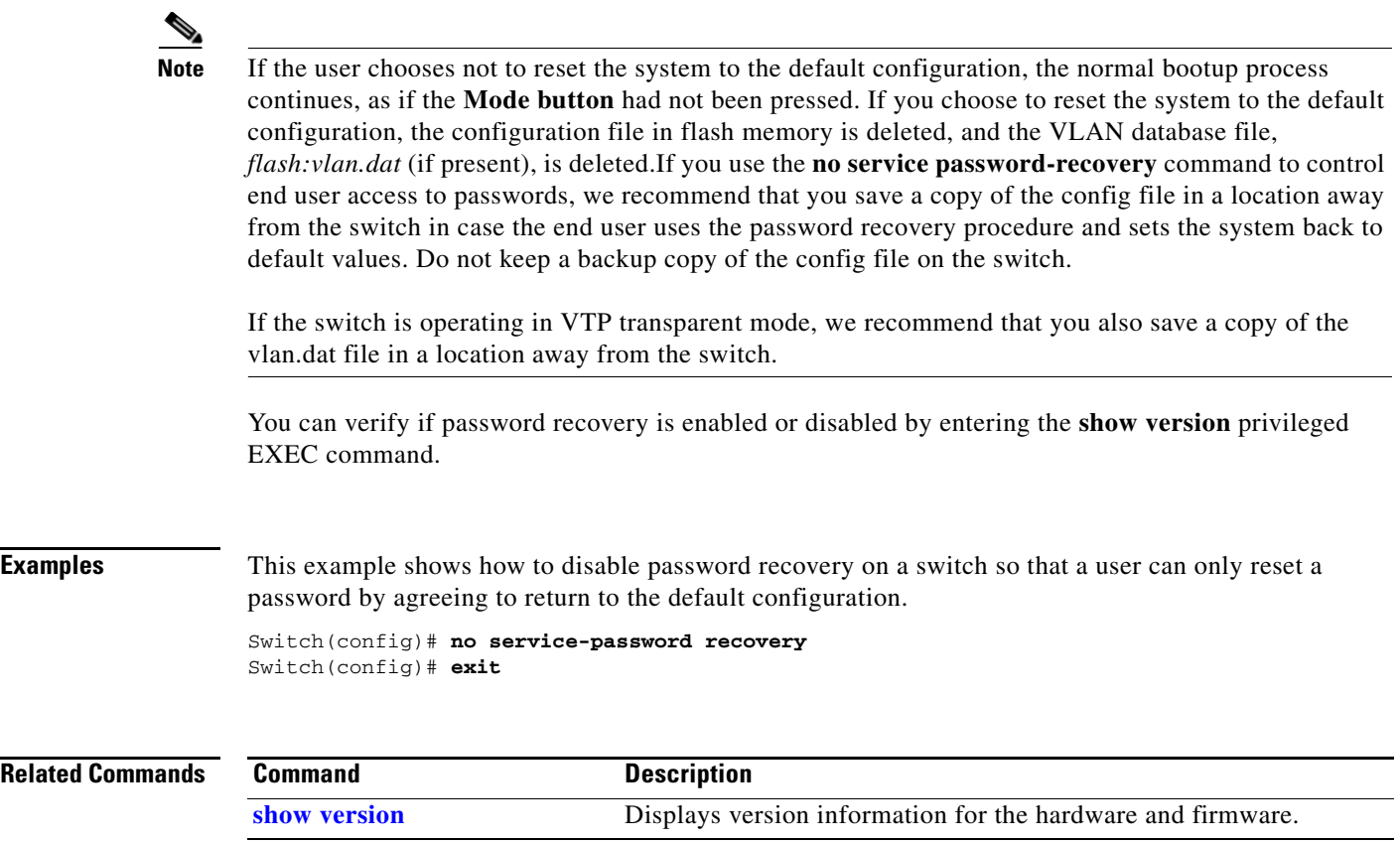

П

# **service-policy**

Use the **service-policy** interface configuration command to apply a policy map defined by the **policy-map** command to the input of a physical port or a switch virtual interface (SVI). Use the **no** form of this command to remove the policy map and port association.

**service-policy input** *policy-map-name*

**no service-policy input** *policy-map-name*

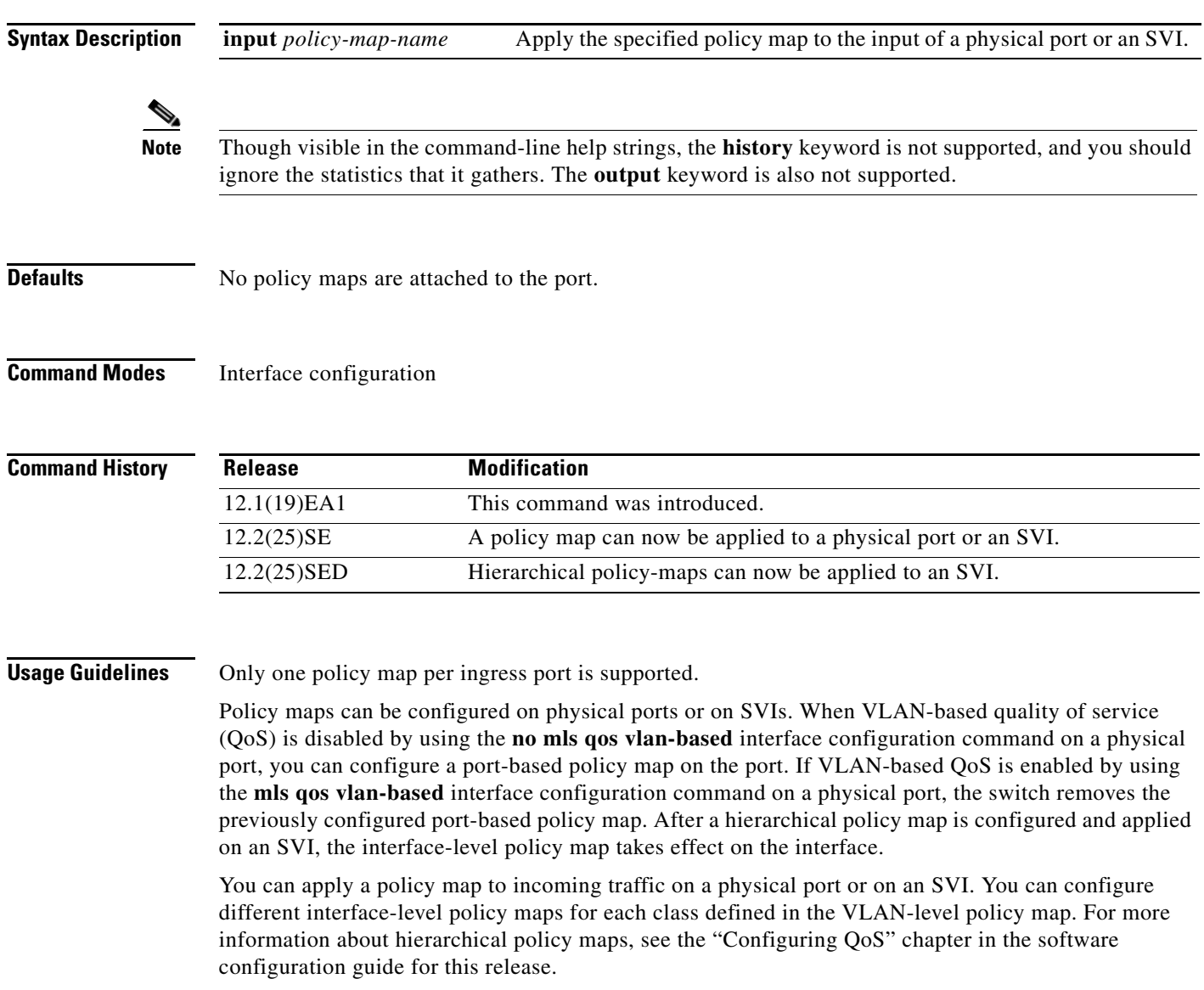

Classification using a port trust state (for example, **mls qos trust** [**cos** | **dscp** | **ip-precedence**] and a policy map (for example, **service-policy input** *policy-map-name*) are mutually exclusive. The last one configured overwrites the previous configuration.

**Examples** This example shows how to apply *plcmap1* to an physical ingress port:

```
Switch(config)# interface gigabitethernet0/1
Switch(config-if)# service-policy input plcmap1
```
This example shows how to remove *plcmap2* from a physical port:

```
Switch(config)# interface gigabitethernet0/1
Switch(config-if)# no service-policy input plcmap2
```
This example shows how to apply *plcmap1* to an ingress SVI when VLAN-based QoS is enabled:

```
Switch(config)# interface vlan 10
Switch(config-if)# service-policy input plcmap1
```
This example shows how to create a hierarchical policy map and attach it to an SVI:

```
Switch# enable
Switch# configure terminal
Enter configuration commands, one per line. End with CNTL/Z.
Switch(config)# access-list 101 permit ip any any
Switch(config)# class-map cm-1
Switch(config-cmap)# match access 101
Switch(config-cmap)# exit
Switch(config)# exit
Switch#
Switch# 
Switch# configure terminal
Enter configuration commands, one per line. End with CNTL/Z.
Switch(config)# class-map cm-interface-1
Switch(config-cmap)# match input gigabitethernet0/1 - gigabitethernet0/2
Switch(config-cmap)# exit
Switch(config)# policy-map port-plcmap
Switch(config-pmap)# class-map cm-interface-1
Switch(config-pmap-c)# police 900000 9000 exc policed-dscp-transmit
Switch(config-pmap-c)# exit
Switch(config-pmap)#exit
Switch(config)# policy-map vlan-plcmap 
Switch(config-pmap)# class-map cm-1
Switch(config-pmap-c)# set dscp 7
Switch(config-pmap-c)# service-policy port-plcmap-1
Switch(config-pmap-c)# exit
Switch(config-pmap)# class-map cm-2
Switch(config-pmap-c)# match ip dscp 2
Switch(config-pmap-c)# service-policy port-plcmap-1
Switch(config-pmap)# exit
Switch(config-pmap)# class-map cm-3
Switch(config-pmap-c)# match ip dscp 3
Switch(config-pmap-c)# service-policy port-plcmap-2
Switch(config-pmap)# exit
Switch(config-pmap)# class-map cm-4
Switch(config-pmap-c)# trust dscp
Switch(config-pmap)# exit
Switch(config)# interface vlan 10
Switch(config-if)# 
Switch(config-if)# ser input vlan-plcmap
Switch(config-if)# exit
Switch(config)# exit
```
You can verify your settings by entering the **show running-config** privileged EXEC command.

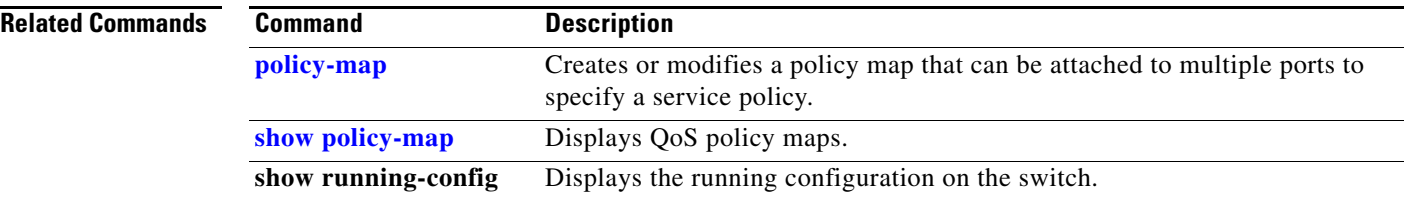

## **set**

Use the **set** policy-map class configuration command to classify IP traffic by setting a Differentiated Services Code Point (DSCP) or an IP-precedence value in the packet. Use the **no** form of this command to remove traffic classification.

**set** {**dscp** *new-dscp* | [**ip**] **precedence** *new-precedence*}

**no set** {**dscp** *new-dscp* | [**ip**] **precedence** *new-precedence*}

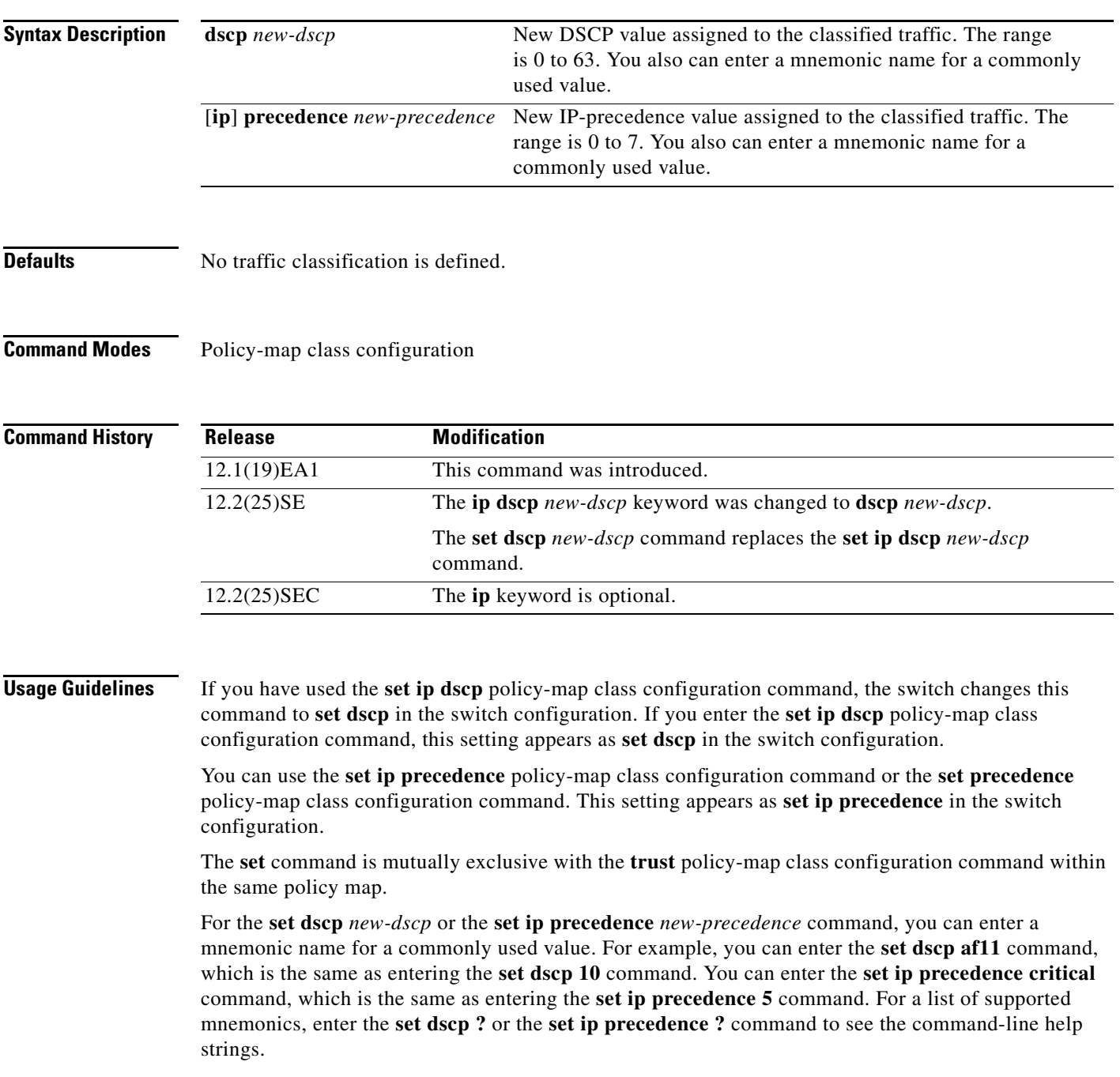

To return to policy-map configuration mode, use the **exit** command. To return to privileged EXEC mode, use the **end** command.

**Examples** This example shows how to assign DSCP 10 to all FTP traffic without any policers:

Switch(config)# **policy-map policy\_ftp** Switch(config-pmap)# **class ftp\_class** Switch(config-pmap-c)# **set dscp 10** Switch(config-pmap)# **exit**

You can verify your settings by entering the **show policy-map** privileged EXEC command.

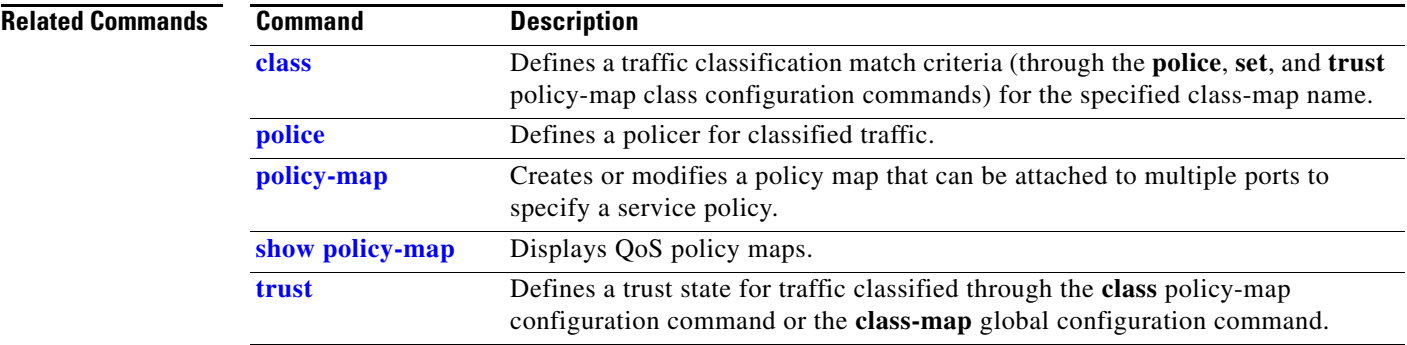

### **setup**

Use the **setup** privileged EXEC command to configure the switch with its initial configuration.

**setup** 

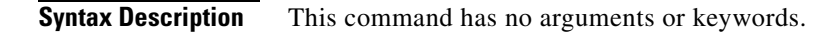

**Command Modes** Privileged EXEC

**Command History Release Modification** 12.1(19)EA1 This command was introduced.

**Usage Guidelines** When you use the **setup** command, make sure that you have this information:

- **•** IP address and network mask
- **•** Password strategy for your environment
- **•** Whether the switch will be used as the cluster command switch and the cluster name

When you enter the **setup** command, an interactive dialog, called the System Configuration Dialog, appears. It guides you through the configuration process and prompts you for information. The values shown in brackets next to each prompt are the default values last set by using either the **setup** command facility or the **configure** privileged EXEC command.

Help text is provided for each prompt. To access help text, press the question mark (**?**) key at a prompt.

To return to the privileged EXEC prompt without making changes and without running through the entire System Configuration Dialog, press **Ctrl-C**.

When you complete your changes, the setup program shows you the configuration command script that was created during the setup session. You can save the configuration in NVRAM or return to the setup program or the command-line prompt without saving it.

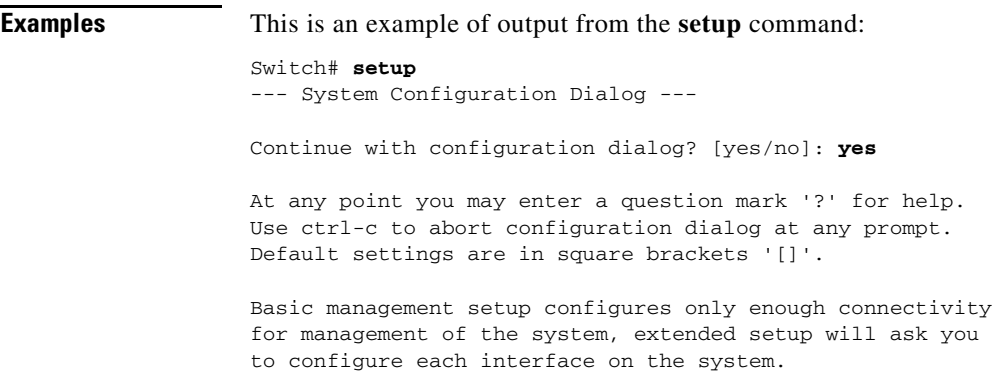

Г

Would you like to enter basic management setup? [yes/no]: **yes** Configuring global parameters: Enter host name [Switch]:*host-name* The enable secret is a password used to protect access to privileged EXEC and configuration modes. This password, after entered, becomes encrypted in the configuration. Enter enable secret: *enable-secret-password* The enable password is used when you do not specify an enable secret password, with some older software versions, and some boot images. Enter enable password: *enable-password* The virtual terminal password is used to protect access to the router over a network interface. Enter virtual terminal password: *terminal-password* Configure SNMP Network Management? [no]: **yes** Community string [public]: Current interface summary Any interface listed with OK? value "NO" does not have a valid configuration Interface IP-Address OK? Method Status Protocol Vlan1 172.20.135.202 YES NVRAM up up up GigabitEthernet0/1 unassigned YES unset up vp GigabitEthernet0/2 unassigned YES unset up down <output truncated> Port-channel1 unassigned YES unset up down Enter interface name used to connect to the management network from the above interface summary: **vlan1** Configuring interface vlan1: Configure IP on this interface? [yes]: **yes** IP address for this interface: *ip\_address* Subnet mask for this interface [255.0.0.0]: *subnet\_mask* Would you like to enable as a cluster command switch? [yes/no]: *y***es** Enter cluster name: *cluster-name* The following configuration command script was created: hostname *host-name* enable secret 5 \$1\$LiBw\$0Xc1wyT.PXPkuhFwqyhVi0 enable password *enable-password* line vty 0 15 password *terminal-password* snmp-server community public ! no ip routing ! interface GigabitEthernet0/1 no ip address ! interface GigabitEthernet0/2 no ip address !

cluster enable *cluster-name* ! end Use this configuration? [yes/no]: **yes** ! [0] Go to the IOS command prompt without saving this config. [1] Return back to the setup without saving this config. [2] Save this configuration to nvram and exit. Enter your selection [2]:

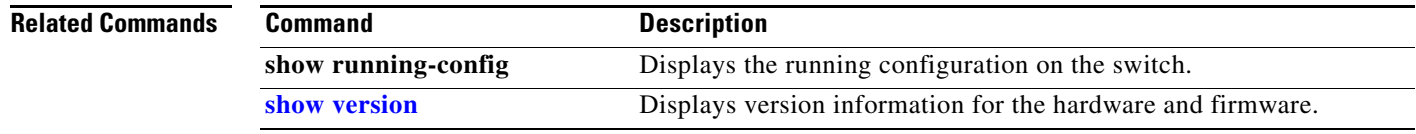

### **setup express**

Use the **setup express** global configuration command to enable Express Setup mode. Use the **no** form of this command to disable Express Setup mode.

**setup express**

**no setup express**

- **Syntax Description** This command has no arguments or keywords.
- **Defaults** Express Setup is enabled.
- **Command Modes** Global configuration

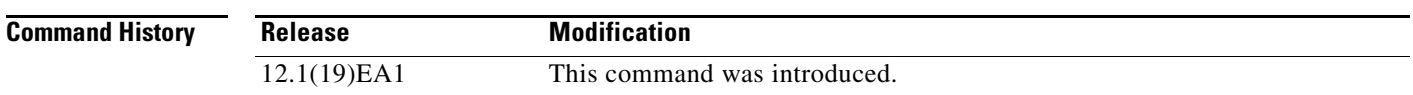

**Usage Guidelines** When Express Setup is enabled on a new (unconfigured) switch, pressing the Mode button for 2 seconds activates Express Setup. You can access the switch through an Ethernet port by using the IP address 10.0.0.1 and then can configure the switch with the web-based Express Setup program or the command-line interface (CLI)-based setup program.

> When you press the Mode button for 2 seconds on a configured switch, the LEDs above the Mode button start blinking. If you press the Mode button for a total of 10 seconds, the switch configuration is deleted, and the switch reboots. The switch can then be configured like a new switch, either through the web-based Express Setup program or the CLI-based setup program.

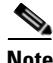

**Note** As soon as you make any change to the switch configuration (including entering *no* at the beginning of the CLI-based setup program), configuration by Express Setup is no longer available. You can only run Express Setup again by pressing the Mode button for 10 seconds. This deletes the switch configuration and reboots the switch.

If Express Setup is active on the switch, entering the **write memory** or **copy running-configuration startup-configuration** privileged EXEC commands deactivates Express Setup. The IP address 10.0.0.1 is no longer valid on the switch, and your connection using this IP address ends.

The primary purpose of the **no setup express** command is to prevent someone from deleting the switch configuration by pressing the Mode button for 10 seconds.

**Examples** This example shows how to enable Express Setup mode:

Switch(config)# **setup express**

You can verify that Express Setup mode is enabled by pressing the Mode button:

- **•** On an unconfigured switch, the LEDs above the Mode button turn solid green after 3 seconds.
- **•** On a configured switch, the mode LEDs begin blinking after 2 seconds and turn solid green after 10 seconds.

⁄Ņ

**Caution** If you *hold* the Mode button down for a total of 10 seconds, the configuration is deleted, and the switch reboots.

This example shows how to disable Express Setup mode:

Switch(config)# **no setup express**

You can verify that Express Setup mode is disabled by pressing the Mode button. The mode LEDs do not turn solid green *or* begin blinking green if Express Setup mode is not enabled on the switch.

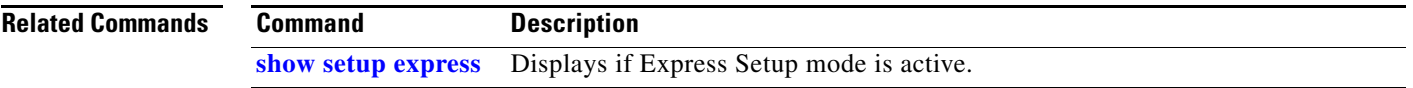

## **show access-lists**

Use the **show access-lists** privileged EXEC command to display access control lists (ACLs) configured on the switch.

**show access-lists** [*name* | *number* | **hardware counters | ipc**]

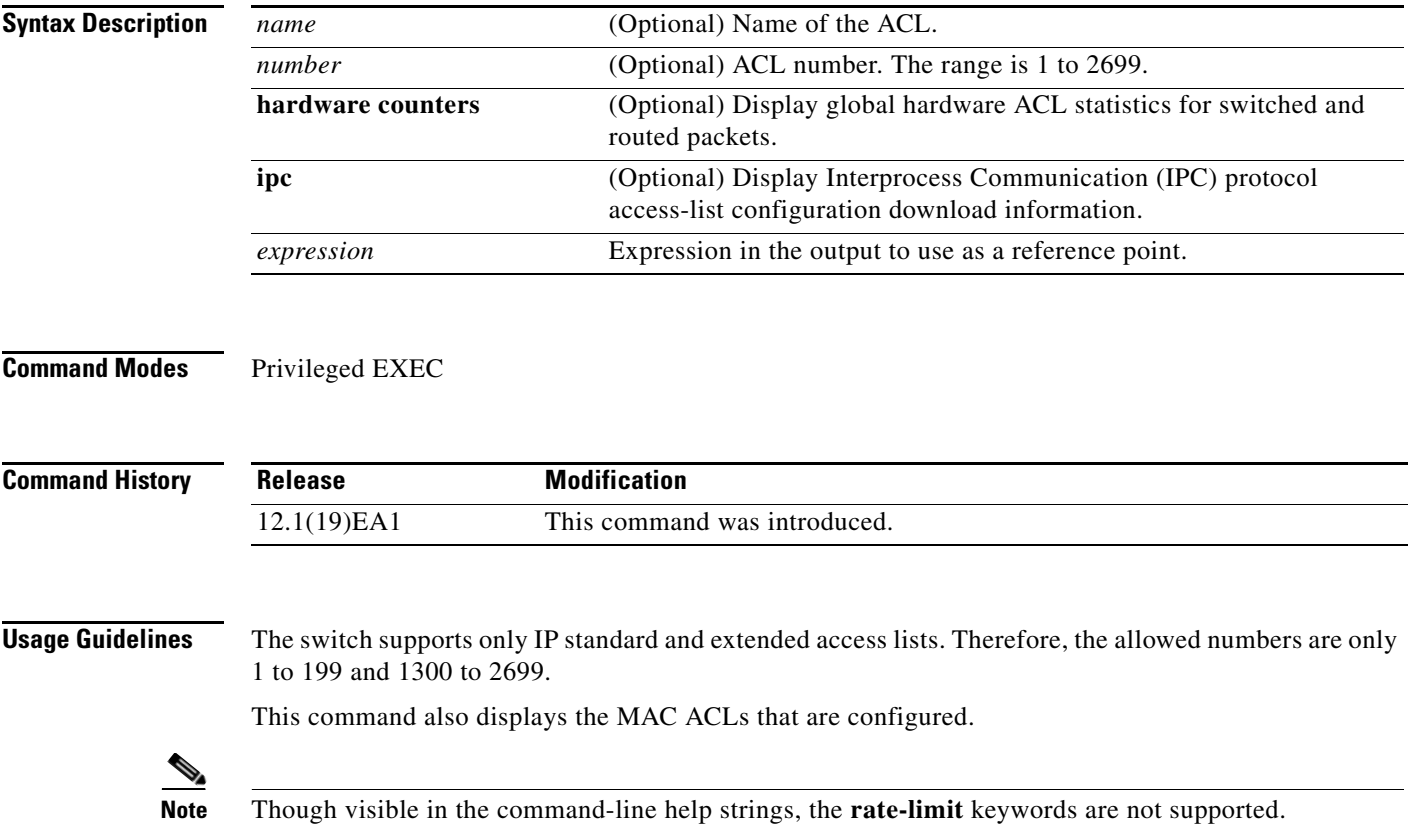

**Examples** This is an example of output from the **show access-lists** command:

```
Switch# show access-lists
Standard IP access list 1
     10 permit 1.1.1.1
     20 permit 2.2.2.2
     30 permit any
     40 permit 0.255.255.255, wildcard bits 12.0.0.0
Standard IP access list videowizard_1-1-1-1
     10 permit 1.1.1.1
Standard IP access list videowizard_10-10-10-10
     10 permit 10.10.10.10
Extended IP access list 121
     10 permit ahp host 10.10.10.10 host 20.20.10.10 precedence routine
Extended IP access list CMP-NAT-ACL
     Dynamic Cluster-HSRP deny ip any any
     10 deny ip any host 19.19.11.11
     20 deny ip any host 10.11.12.13
     Dynamic Cluster-NAT permit ip any any
     10 permit ip host 10.99.100.128 any
     20 permit ip host 10.46.22.128 any
     30 permit ip host 10.45.101.64 any
     40 permit ip host 10.45.20.64 any
     50 permit ip host 10.213.43.128 any
     60 permit ip host 10.91.28.64 any
     70 permit ip host 10.99.75.128 any
     80 permit ip host 10.38.49.0 any
```
This is an example of output from the **show access-lists hardware counters** command:

```
Switch# show access-lists hardware counters
L2 ACL INPUT Statistics
```

```
Drop: All frame count: 855
   Drop: All bytes count: 94143
   Drop And Log: All frame count: 0
    Drop And Log: All bytes count: 0
    Bridge Only: All frame count: 0
    Bridge Only: All bytes count: 0
    Bridge Only And Log: All frame count: 0
    Bridge Only And Log: All bytes count: 0
    Forwarding To CPU: All frame count: 0
    Forwarding To CPU: All bytes count: 0
    Forwarded: All frame count: 2121
    Forwarded: All bytes count: 180762
    Forwarded And Log: All frame count: 0
    Forwarded And Log: All bytes count: 0
 L3 ACL INPUT Statistics
   Drop: All frame count: 0
   Drop: All bytes count: 0
   Drop And Log: All frame count: 0
   Drop And Log: All bytes count: 0
    Bridge Only: All frame count: 0
    Bridge Only: All bytes count: 0
    Bridge Only And Log: All frame count: 0
    Bridge Only And Log: All bytes count: 0
    Forwarding To CPU: All frame count: 0
    Forwarding To CPU: All bytes count: 0
    Forwarded: All frame count: 13586
    Forwarded: All bytes count: 1236182
    Forwarded And Log: All frame count: 0
```
Forwarded And Log: All bytes count: 0

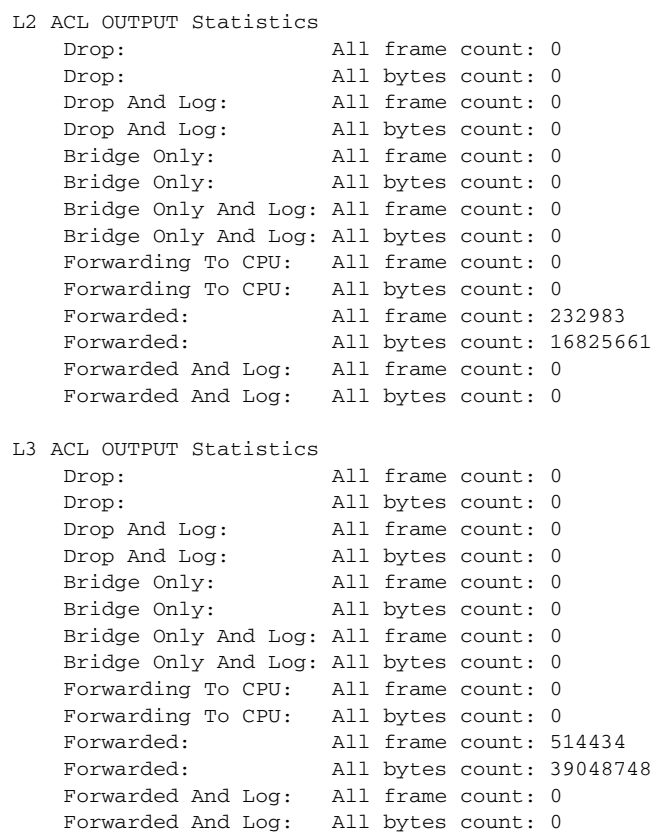

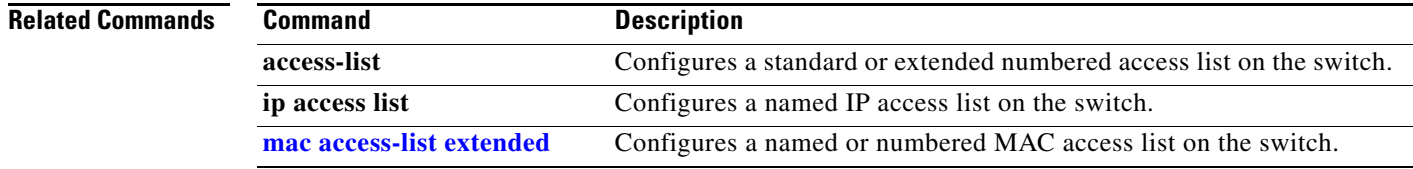

 $\blacksquare$ 

# **show archive status**

Use the **show archive status** privileged EXEC command to display the status of a new image being downloaded to a switch with the HTTP or the TFTP protocol.

**show archive status** 

**Syntax Description** This command has no arguments or keywords. **Command Modes** Privileged EXEC **Command History Usage Guidelines** If you use the **archive download-sw** privileged EXEC command to download an image to a TFTP server, the output of the **archive download-sw** command shows the status of the download. If you do not have a TFTP server, you can use Network Assistant or the embedded device manager to download the image by using HTTP. The **show archive status** command shows the progress of the download. **Examples** These are examples of output from the **show archive status** command: Switch# **show archive status** IDLE: No upgrade in progress Switch# **show archive status** LOADING: Upgrade in progress Switch# **show archive status** EXTRACT: Extracting the image Switch# **show archive status** VERIFY: Verifying software Switch# **show archive status** RELOAD: Upgrade completed. Reload pending **Release Modification** 12.2(20)SE This command was introduced.

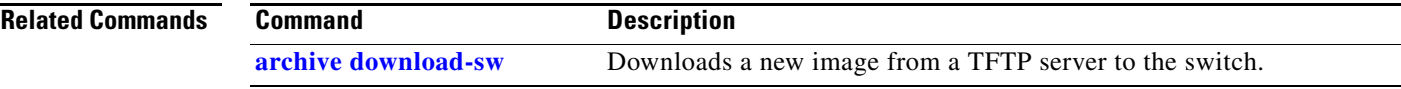

# **show arp access-list**

Use the **show arp access-list** EXEC command to display detailed information about Address Resolution Protocol (ARP) access control (lists).

**show arp access-list** [*acl-name*]

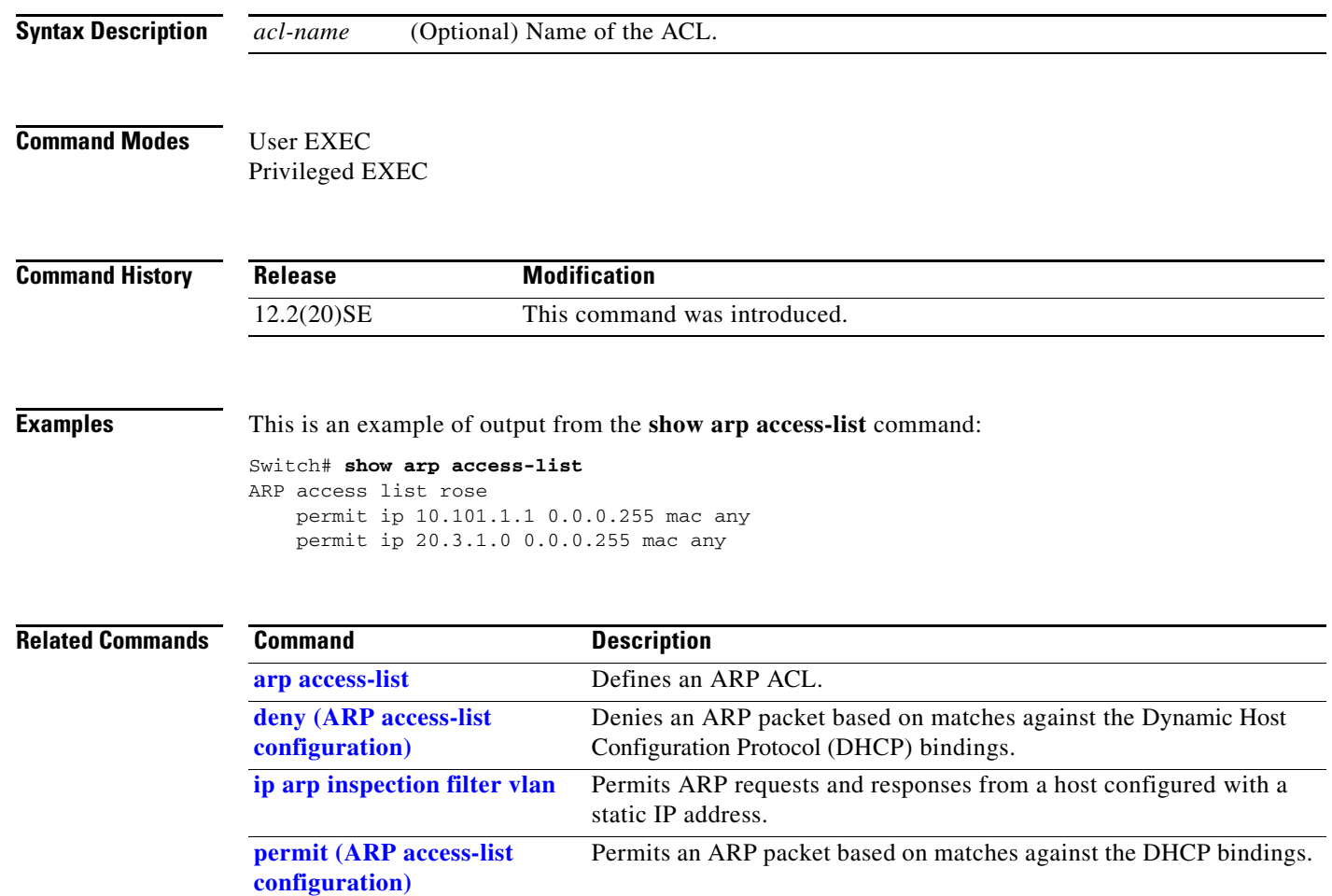

# **show authentication**

Use the **show authentication** EXEC command to display information about authentication manager events on the switch.

**show authentication {interface** *interface-id* **| registrations | sessions [session-id** *session-id***] [handle** *handle***] [interface** *interface-id***] [mac** *mac***] [method** *method***] | statistics [summary]}**

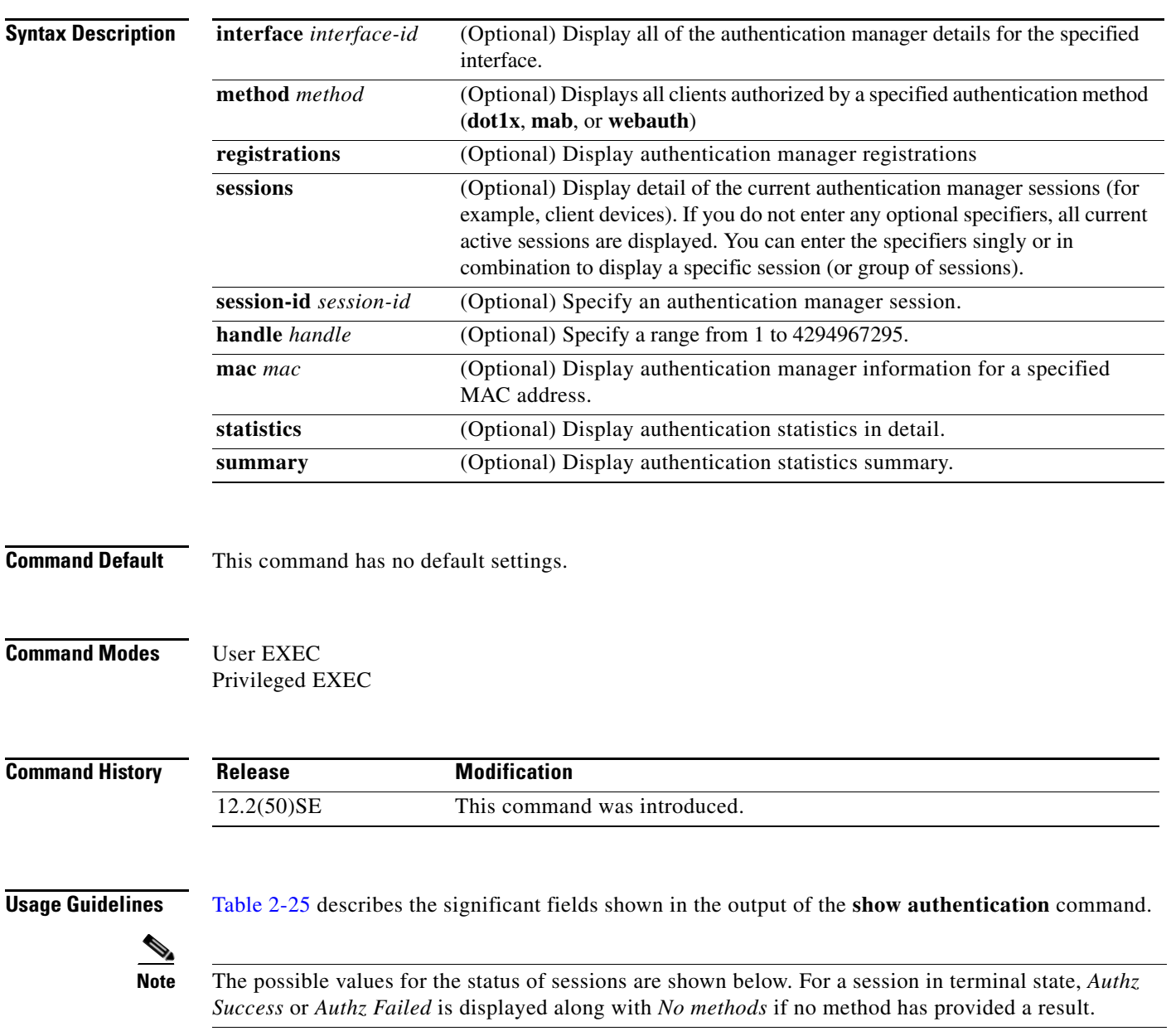

**Catalyst 3560 Switch Command Reference**

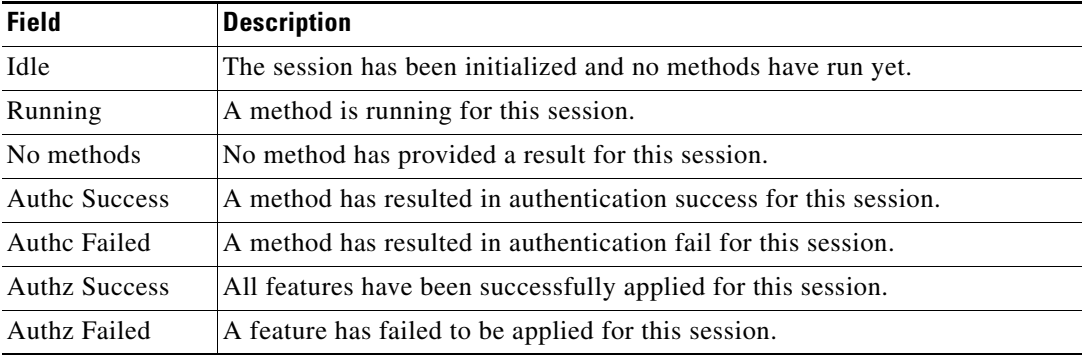

<span id="page-23-0"></span>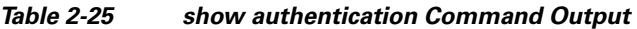

[Table 2-26](#page-23-1) lists the possible values for the state of methods. For a session in a terminal state, *Authc Success*, *Authc Failed*, or *Failed over* are displayed. *Failed over* means that an authentication method ran and then failed over to the next method, which did not provide a result. *Not run* appears for sessions that synchronized on standby.

<span id="page-23-1"></span>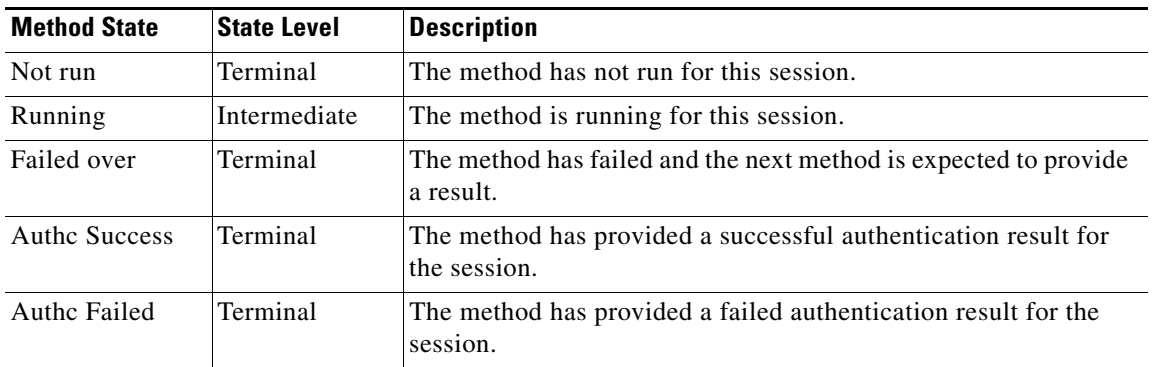

### *Table 2-26 State Method Values*

The output of the **show authentications sessions interface** command shows fields for *Security Policy*  and *Security Status*. These fields apply only if Media Access Control Security (MACsec) is supported and enabled. This switch does not support MACsec.

**Examples** This is an example the **show authentication registrations** command:

### Switch# **show authentication registrations** Auth Methods registered with the Auth Manager:

Handle Priority Name 3 0 dot1x 2 1 mab 1 2 webauth

The is an example of the **show authentication interface** *interface-id* command:

```
Switch# show authentication interface gigabitethernet0/23
Client list:
MAC Address Domain Status Handle Interface
000e.84af.59bd DATA Authz Success 0xE0000000 GigabitEthernet0/23 
Available methods list:
Handle Priority Name
```
3 0 dot1x Runnable methods list: Handle Priority Name 3 0 dot1x

This is an example of the **show authentication sessions** command:

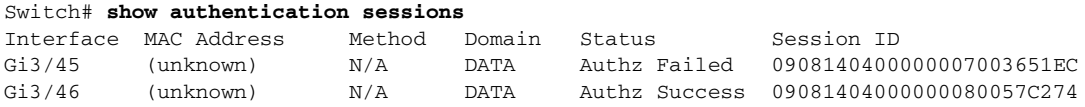

This is an example of the **show authentication sessions** command for a specified interface:

```
Switch# show authentication sessions int gigabitethernet 0/46
Interface: GigabitEthernet0/46 
          MAC Address: Unknown
            IP Address: Unknown
               Status: Authz Success
               Domain: DATA
       Oper host mode: multi-host
      Oper control dir: both
        Authorized By: Guest Vlan
          Vlan Policy: 4094
      Session timeout: N/A
         Idle timeout: N/A
     Common Session ID: 09081404000000080057C274
      Acct Session ID: 0x0000000A
               Handle: 0xCC000008
Runnable methods list:
       Method State
        dot1x Failed over
```
This is an example of the **show authentication sessions** command for a specified MAC address:

Switch# **show authentication sessions mac 000e.84af.59bd**

Interface: GigabitEthernet0/46 MAC Address: 000e.84af.59bd Status: Authz Success Domain: DATA Oper host mode: single-host Authorized By: Authentication Server Vlan Policy: 10 Handle: 0xE0000000 Runnable methods list: Method State dot1x Authc Success

This is an example of the **show authentication session method** command for a specified method:

Switch# **show authentication sessions method mab** No Auth Manager contexts match supplied criteria Switch# show authentication sessions method dot1x MAC Address Domain Status Handle Interface 000e.84af.59bd DATA Authz Success 0xE0000000 GigabitEthernet1/23

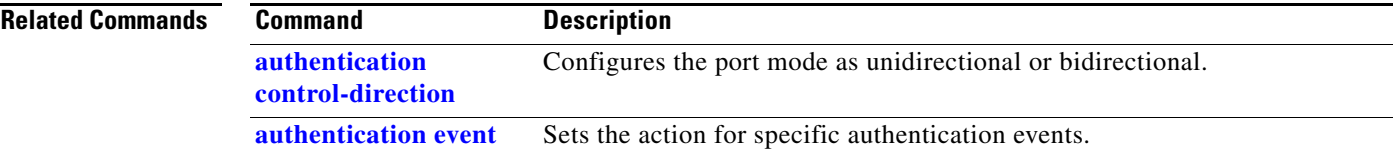

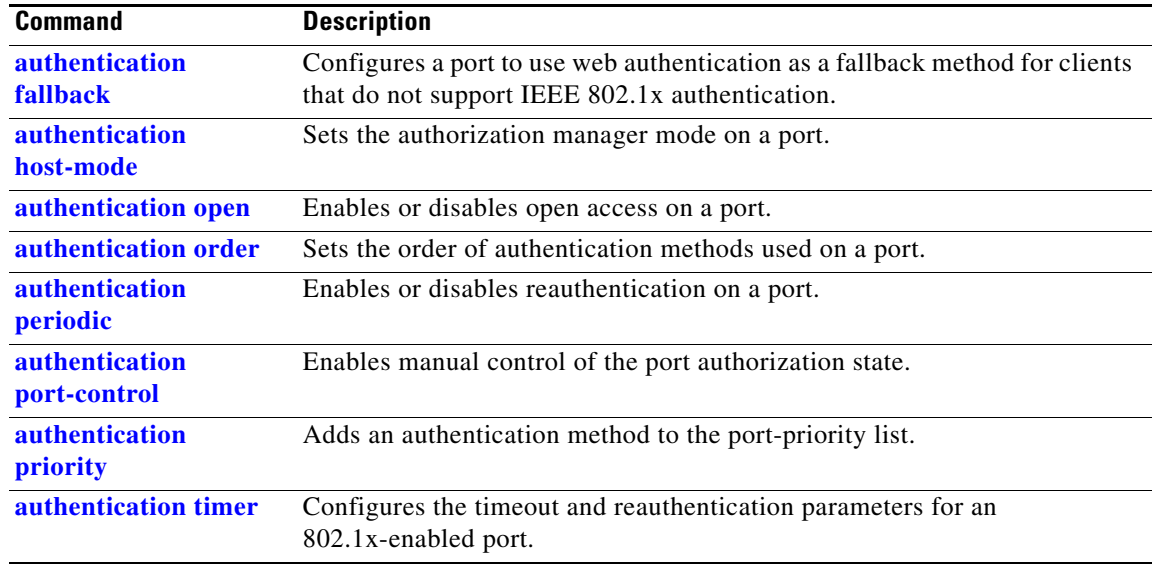

## **show auto qos**

To display the quality of service (QoS) commands entered on the interfaces on which automatic QoS (auto-QoS) is enabled, use the **show auto qos** command in EXEC mode.

**show auto qos** [**interface** [*interface-id*]]

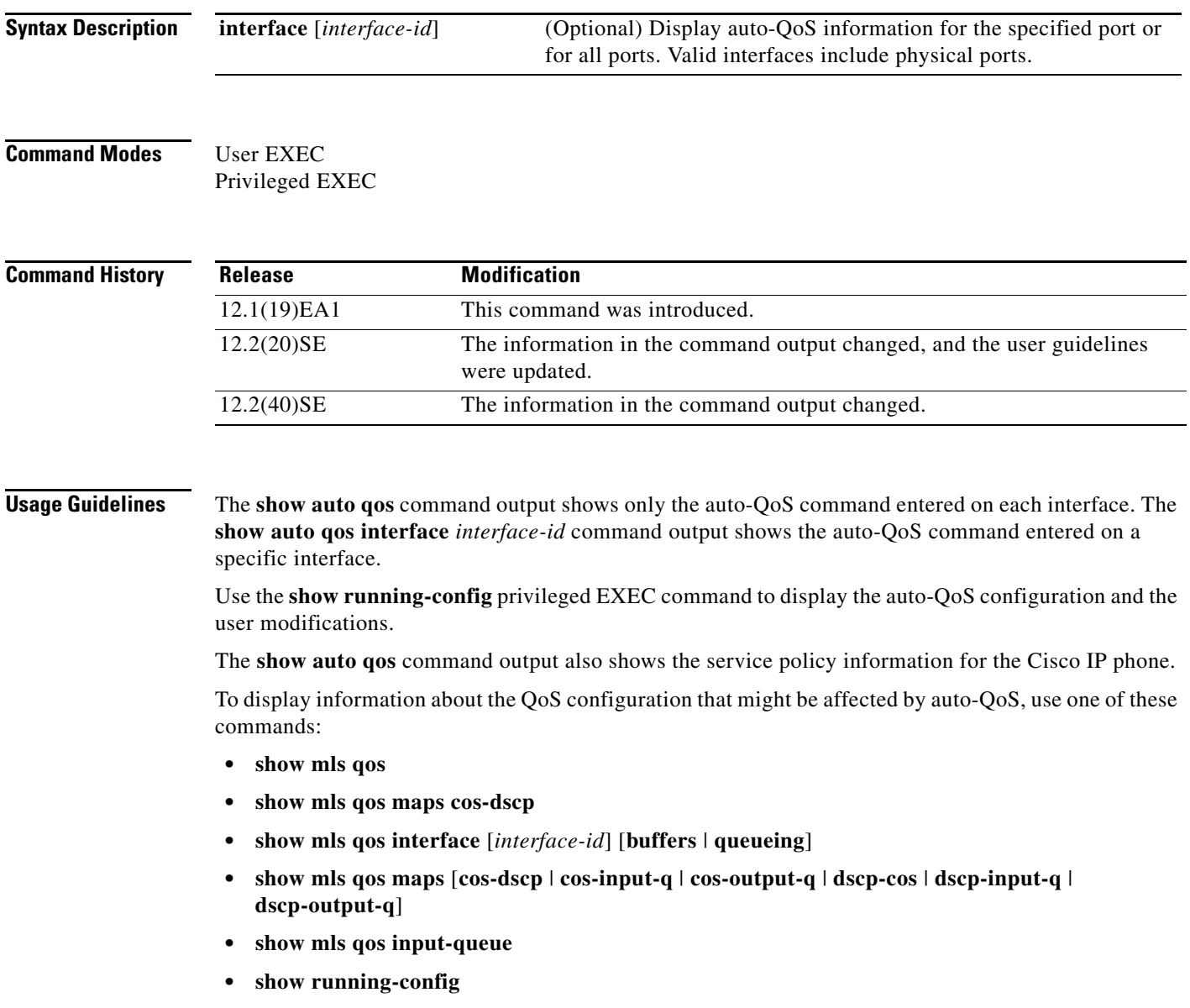

**Examples** This is an example of output from the **show auto qos** command after the **auto qos voip cisco-phone** and the **auto qos voip cisco-softphone** interface configuration commands are entered:

> Switch# **show auto qos**  GigabitEthernet0/4 auto qos voip cisco-softphone

GigabitEthernet0/5 auto qos voip cisco-phone

GigabitEthernet0/6 auto qos voip cisco-phone

This is an example of output from the **show auto qos interface** *interface-id* command when the **auto qos voip cisco-phone** interface configuration command is entered:

```
Switch# show auto qos interface gigabitethernet 0/5
GigabitEthernet0/5
auto qos voip cisco-phone
```
This is an example of output from the **show running-config** privileged EXEC command when the **auto qos voip cisco-phone** and the **auto qos voip cisco-softphone** interface configuration commands are entered:

```
Switch# show running-config
Building configuration...
...
mls qos map policed-dscp 24 26 46 to 0
mls qos map cos-dscp 0 8 16 26 32 46 48 56
mls qos srr-queue input bandwidth 90 10
mls qos srr-queue input threshold 1 8 16
mls qos srr-queue input threshold 2 34 66
mls qos srr-queue input buffers 67 33
mls qos srr-queue input cos-map queue 1 threshold 2 1
mls qos srr-queue input cos-map queue 1 threshold 3 0
mls qos srr-queue input cos-map queue 2 threshold 1 2
mls qos srr-queue input cos-map queue 2 threshold 2 4 6 7
mls qos srr-queue input cos-map queue 2 threshold 3 3 5
mls qos srr-queue input dscp-map queue 1 threshold 2 9 10 11 12 13 14 15
mls qos srr-queue input dscp-map queue 1 threshold 3 0 1 2 3 4 5 6 7
mls qos srr-queue input dscp-map queue 1 threshold 3 32
mls qos srr-queue input dscp-map queue 2 threshold 1 16 17 18 19 20 21 22 23
mls qos srr-queue input dscp-map queue 2 threshold 2 33 34 35 36 37 38 39 48
mls qos srr-queue input dscp-map queue 2 threshold 2 49 50 51 52 53 54 55 56
mls qos srr-queue input dscp-map queue 2 threshold 2 57 58 59 60 61 62 63
mls qos srr-queue input dscp-map queue 2 threshold 3 24 25 26 27 28 29 30 31
mls qos srr-queue input dscp-map queue 2 threshold 3 40 41 42 43 44 45 46 47
mls qos srr-queue output cos-map queue 1 threshold 3 5
mls qos srr-queue output cos-map queue 2 threshold 3 3 6 7
mls qos srr-queue output cos-map queue 3 threshold 3 2 4
mls qos srr-queue output cos-map queue 4 threshold 2
mls qos srr-queue output cos-map queue 4 threshold 3 0
mls qos srr-queue output dscp-map queue 1 threshold 3 40 41 42 43 44 45 46 47
mls qos srr-queue output dscp-map queue 2 threshold 3 24 25 26 27 28 29 30 31
mls qos srr-queue output dscp-map queue 2 threshold 3 48 49 50 51 52 53 54 55
mls qos srr-queue output dscp-map queue 2 threshold 3 56 57 58 59 60 61 62 63
mls qos srr-queue output dscp-map queue 3 threshold 3 16 17 18 19 20 21 22 23
mls qos srr-queue output dscp-map queue 3 threshold 3 32 33 34 35 36 37 38 39
mls qos srr-queue output dscp-map queue 4 threshold 1 8
mls qos srr-queue output dscp-map queue 4 threshold 2 9 10 11 12 13 14 15
mls qos srr-queue output dscp-map queue 4 threshold 3 0 1 2 3 4 5 6 7
mls qos queue-set output 1 threshold 1 100 100 100 100
```

```
mls qos queue-set output 1 threshold 2 75 75 75 250
mls qos queue-set output 1 threshold 3 75 150 100 300
mls qos queue-set output 1 threshold 4 50 100 75 400
mls qos queue-set output 2 threshold 1 100 100 100 100
mls qos queue-set output 2 threshold 2 35 35 35 35
mls qos queue-set output 2 threshold 3 55 82 100 182
mls qos queue-set output 2 threshold 4 90 250 100 400
mls qos queue-set output 1 buffers 15 20 20 45
mls qos queue-set output 2 buffers 24 20 26 30
mls qos
...
!
class-map match-all AutoQoS-VoIP-RTP-Trust
  match ip dscp ef
class-map match-all AutoQoS-VoIP-Control-Trust
  match ip dscp cs3 af31
!
policy-map AutoQoS-Police-SoftPhone
   class AutoQoS-VoIP-RTP-Trust
    set dscp ef
     police 320000 8000 exceed-action policed-dscp-transmit
   class AutoQoS-VoIP-Control-Trust
    set dscp cs3
     police 32000 8000 exceed-action policed-dscp-transmit
!
policy-map AutoQoS-Police-CiscoPhone
   class AutoQoS-VoIP-RTP-Trust
    set dscp ef
     police 320000 8000 exceed-action policed-dscp-transmit
   class AutoQoS-VoIP-Control-Trust
    set dscp cs3
     police 32000 8000 exceed-action policed-dscp-transmit
...
!
interface GigabitEthernet0/4
switchport mode access
 switchport port-security maximum 400
  service-policy input AutoQoS-Police-SoftPhone
  speed 100
  duplex half
 srr-queue bandwidth share 10 10 60 20
 priority-queue out
 auto qos voip cisco-softphone
!
interface GigabitEthernet0/5
  switchport mode access
  switchport port-security maximum 1999
  speed 100
  duplex full
 srr-queue bandwidth share 10 10 60 20
 priority-queue out
 mls qos trust device cisco-phone
 mls qos trust cos
 auto qos voip cisco-phone
!
interface GigabitEthernet0/6
switchport trunk encapsulation dot1q
  switchport trunk native vlan 2
  switchport mode access
 speed 10
 srr-queue bandwidth share 10 10 60 20
 priority-queue out
 mls qos trust device cisco-phone
 mls qos trust cos
```

```
 auto qos voip cisco-phone
!
interface GigabitEthernet0/1
srr-queue bandwidth share 10 10 60 20
 priority-queue out
 mls qos trust device cisco-phone
 mls qos trust cos
 mls qos trust device cisco-phone 
service-policy input AutoQoS-Police-CiscoPhone
```
### <output truncated>

This is an example of output from the **show auto qos interface** *interface-id* command when the **auto qos voip cisco-phone** interface configuration command is entered:

```
Switch# show auto qos interface fastethernet0/2
FastEthernet0/2
auto qos voip cisco-softphone
```
This is an example of output from the **show auto qos** command when auto-QoS is disabled on the switch:

```
Switch# show auto qos
AutoQoS not enabled on any interface
```
This is an example of output from the **show auto qos** i**nterface** *interface-id* command when auto-QoS is disabled on an interface:

Switch# **show auto qos interface gigabitethernet0/1** AutoQoS is disabled

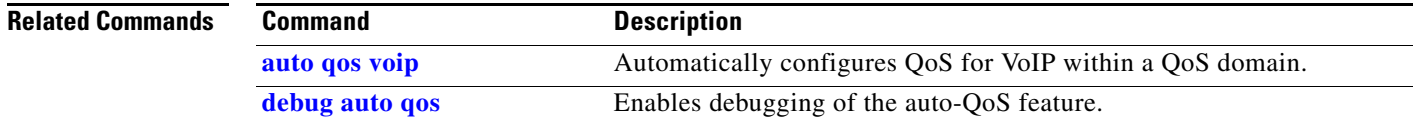

# **show boot**

Use the **show boot** privileged EXEC command to display the settings of the boot environment variables.

**show boot**

**Syntax Description** This command has no arguments or keywords.

**Command Modes** Privileged EXEC

**Command History Release Modification** 12.1(19)EA1 This command was introduced.

**Examples** This is an example of output from the **show boot** command. [Table 2-27](#page-30-0) describes each field in the display.

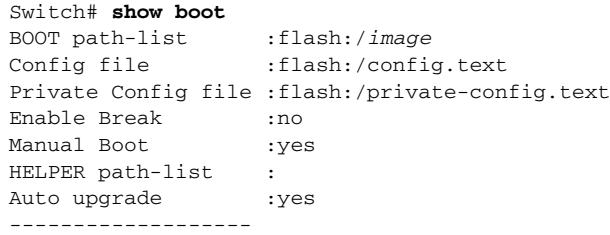

### <span id="page-30-0"></span>*Table 2-27 show boot Field Descriptions*

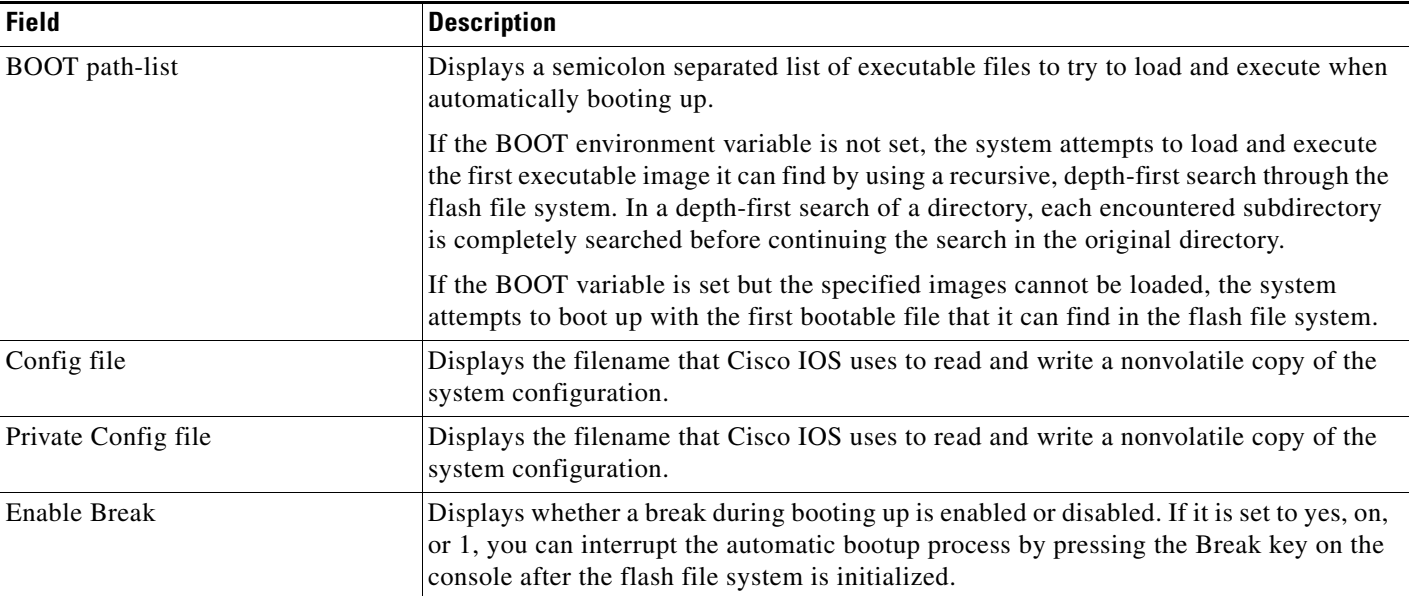

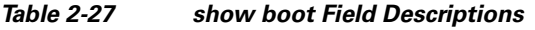

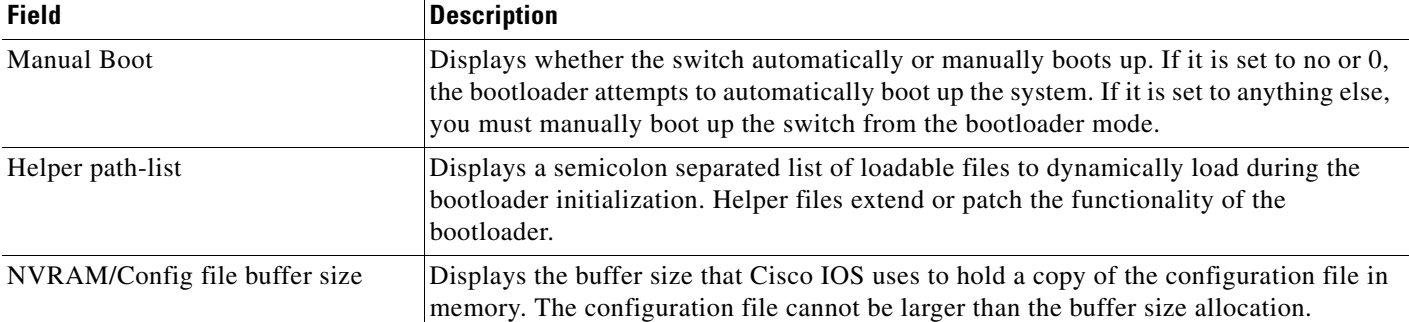

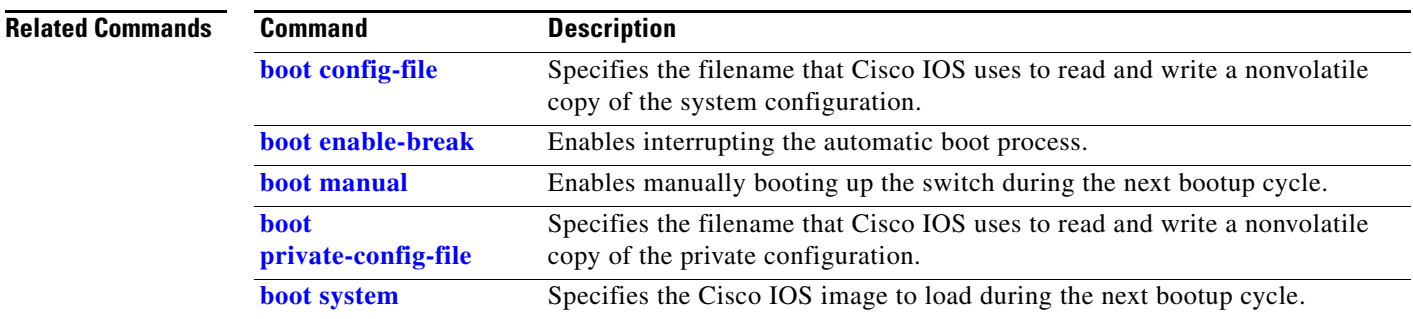

П

# **show cable-diagnostics tdr**

Use the **show cable-diagnostics tdr** privileged EXEC command to display the Time Domain Reflector (TDR) results.

**show cable-diagnostics tdr interface** *interface-id*

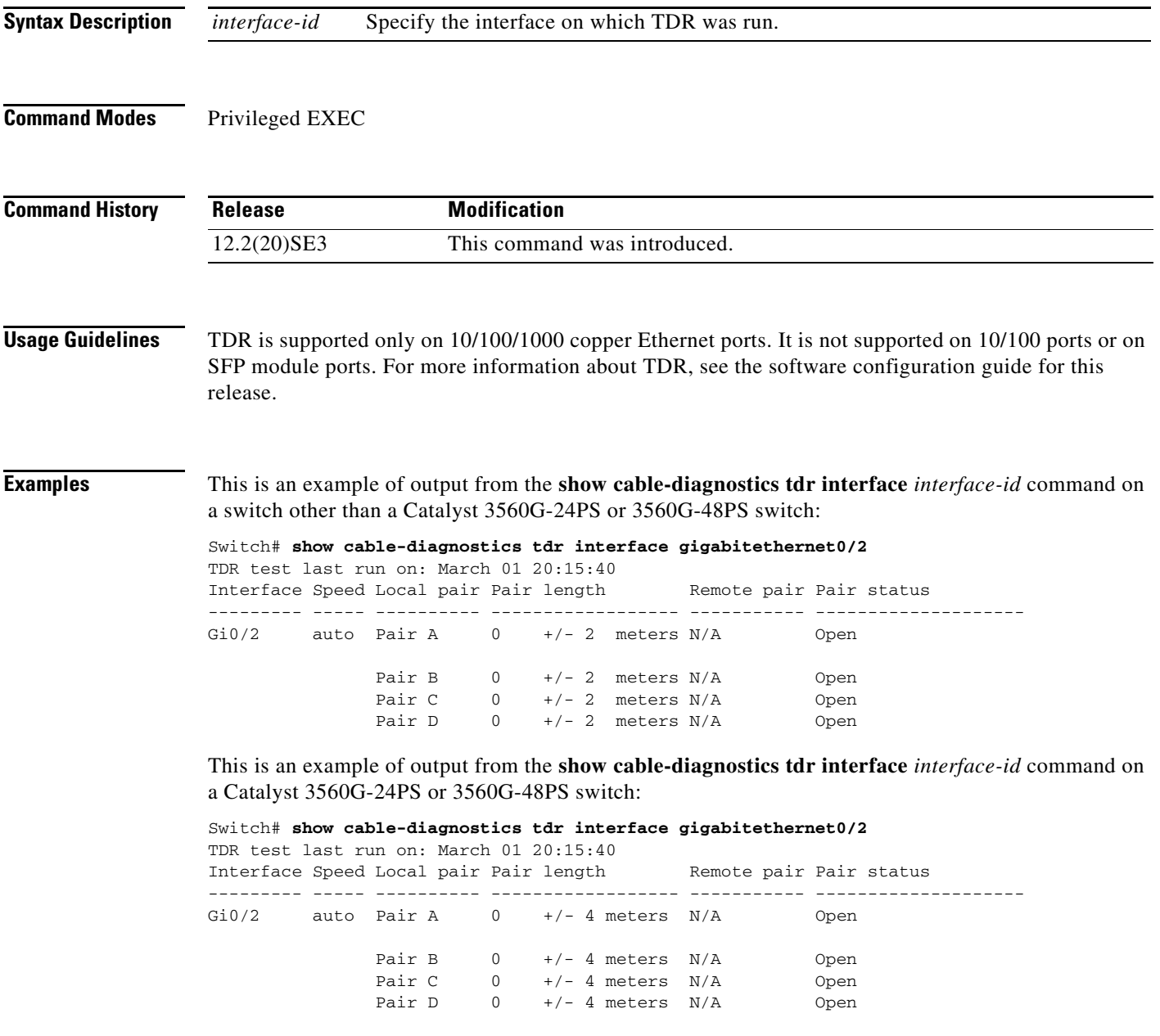

[Table 2-28](#page-33-0) lists the descriptions of the fields in the **show cable-diagnostics tdr** command output.

<span id="page-33-0"></span>

| <b>Field</b> | <b>Description</b>                                                                                                    |
|--------------|----------------------------------------------------------------------------------------------------|
| Interface    | Interface on which TDR was run.                                                                                                    |
| Speed        | Speed of connection.                                                                                                    |
| Local pair   | Name of the pair of wires that TDR is testing on the local interface.                                                                                                |
| Pair length  | Location on the cable where the problem is, with respect to your switch. TDR can only<br>find the location in one of these cases:                                    |
|              | The cable is properly connected, the link is up, and the interface speed is<br>$1000$ Mb/s.                                                                          |
|              | The cable is open.                                                                                                    |
|              | The cable has a short.                                                                                                    |
| Remote pair  | Name of the pair of wires to which the local pair is connected. TDR can learn about<br>the remote pair only when the cable is properly connected and the link is up. |
| Pair status  | The status of the pair of wires on which TDR is running:                                                                                                    |
|              | Normal—The pair of wires is properly connected.                                                                                                    |
|              | Not completed—The test is running and is not completed.                                                                                                    |
|              | Not supported—The interface does not support TDR.                                                                                                    |
|              | Open—The pair of wires is open.                                                                                                    |
|              | Shorted—The pair of wires is shorted.                                                                                                    |
|              | ImpedanceMis-The impedance is mismatched.                                                                                                    |
|              | Short/Impedance Mismatched—The impedance mismatched or the cable is short.                                                                                           |
|              | InProgress—The diagnostic test is in progress                                                                                                    |

*Table 2-28 Fields Descriptions for the show cable-diagnostics tdr Command Output*

This is an example of output from the **show interfaces** *interface-id* command when TDR is running: gigabitethernet0/2 is up, line protocol is up (connected: TDR in Progress)

This is an example of output from the **show cable-diagnostics tdr interface** *interface-id* command when TDR is not running:

Switch# **show cable-diagnostics tdr interface gigabitethernet0/2** % TDR test was never issued on Gi0/2

If an interface does not support TDR, this message appears:

% TDR test is not supported on switch 1

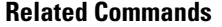

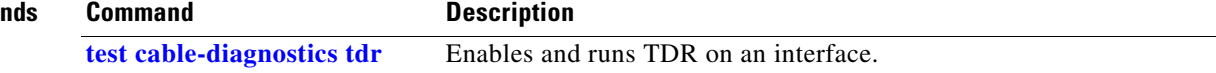

# **show cdp forward**

To display the CDP forwarding table, use the **show cdp forward** command in EXEC mode.

**show cdp forward** [**entry** | **forward** | **interface** *interface-id* | **neighbor** | **traffic**]

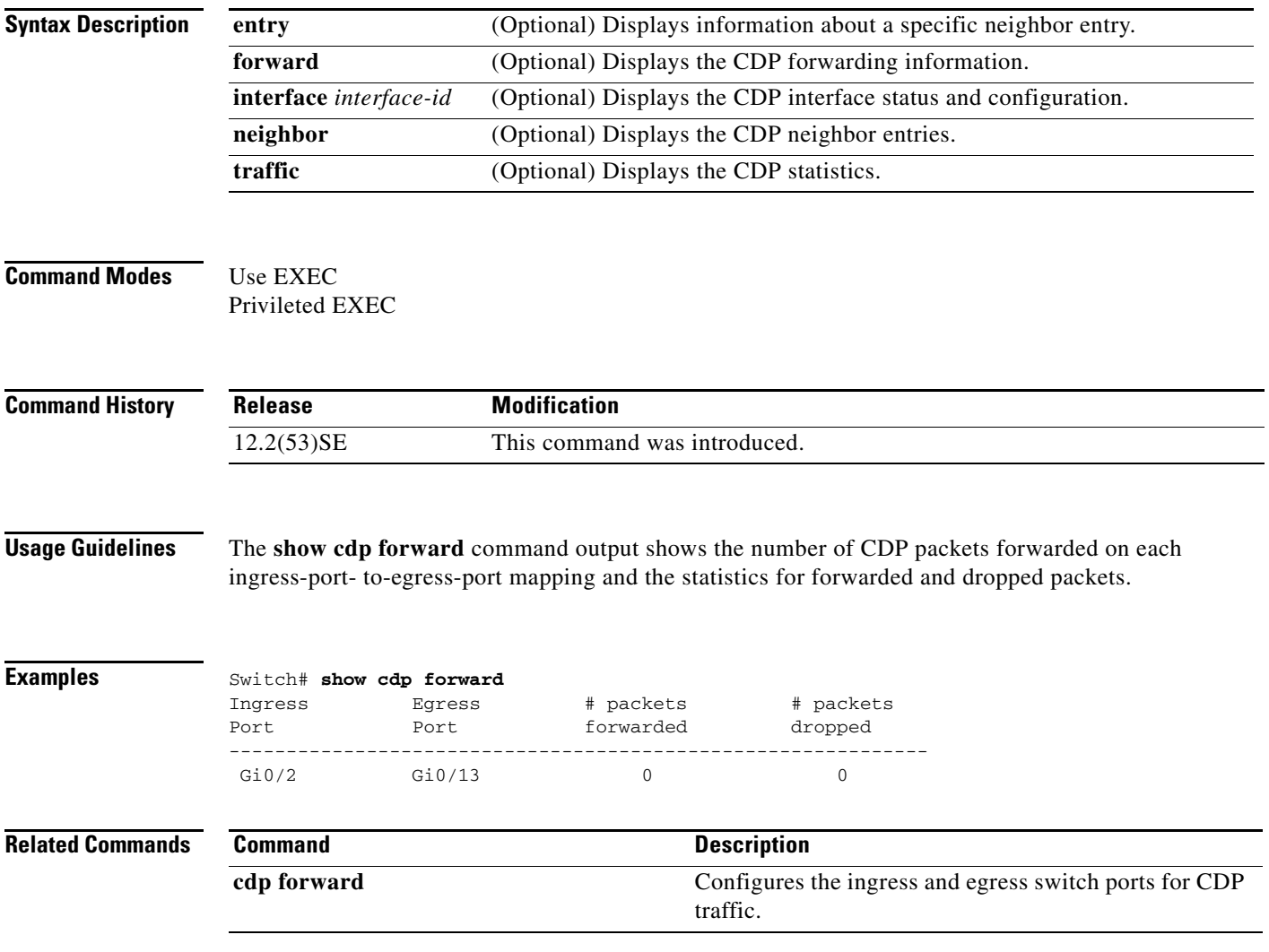

# **show cisp**

Use the **show cisp** privileged EXEC command to display CISP information for a specified interface.

**show cisp {**[**interface** *interface-id*] | **clients | summary}** 

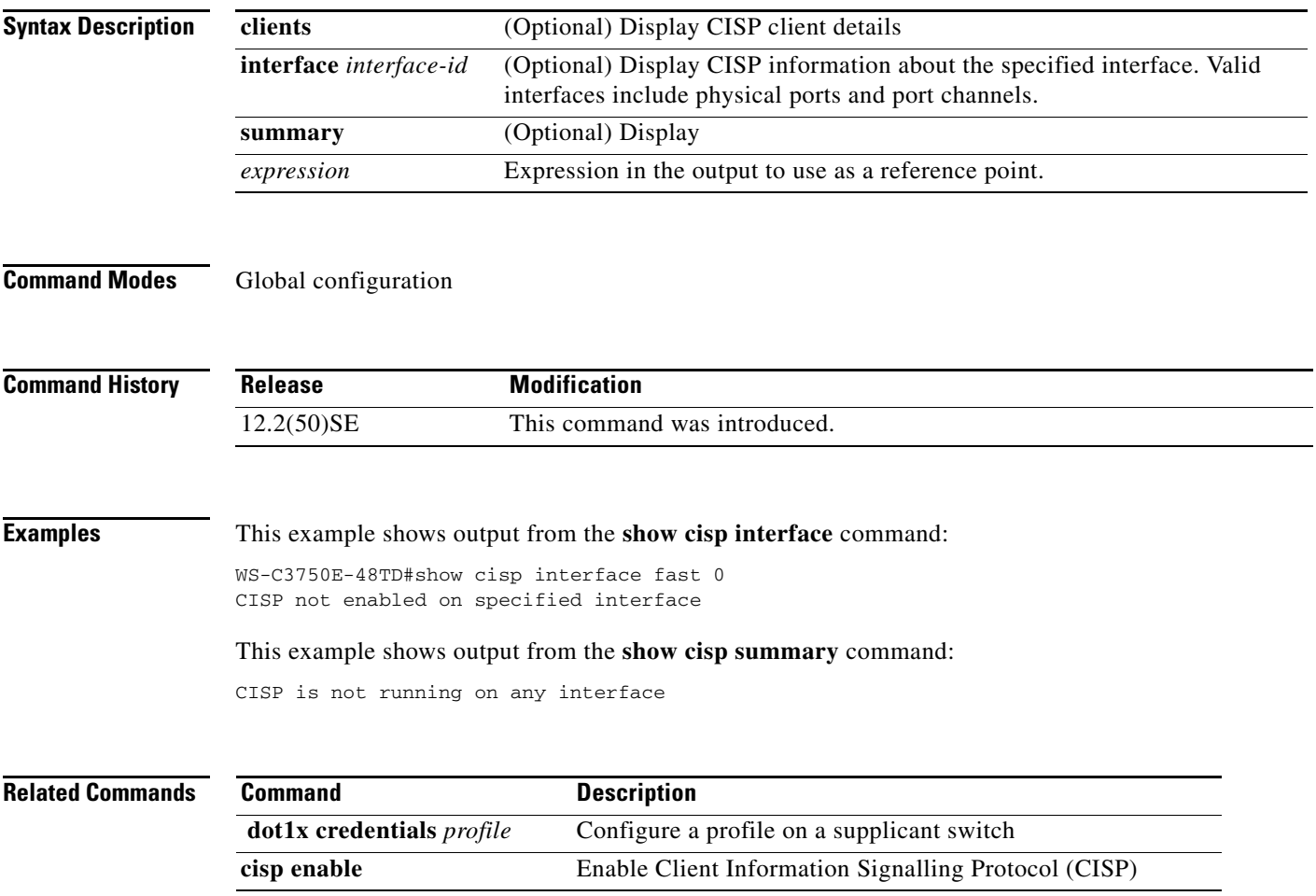
# **show class-map**

Use the **show class-map** EXEC command to display quality of service (QoS) class maps, which define the match criteria to classify traffic.

**show class-map** [*class-map-name*]

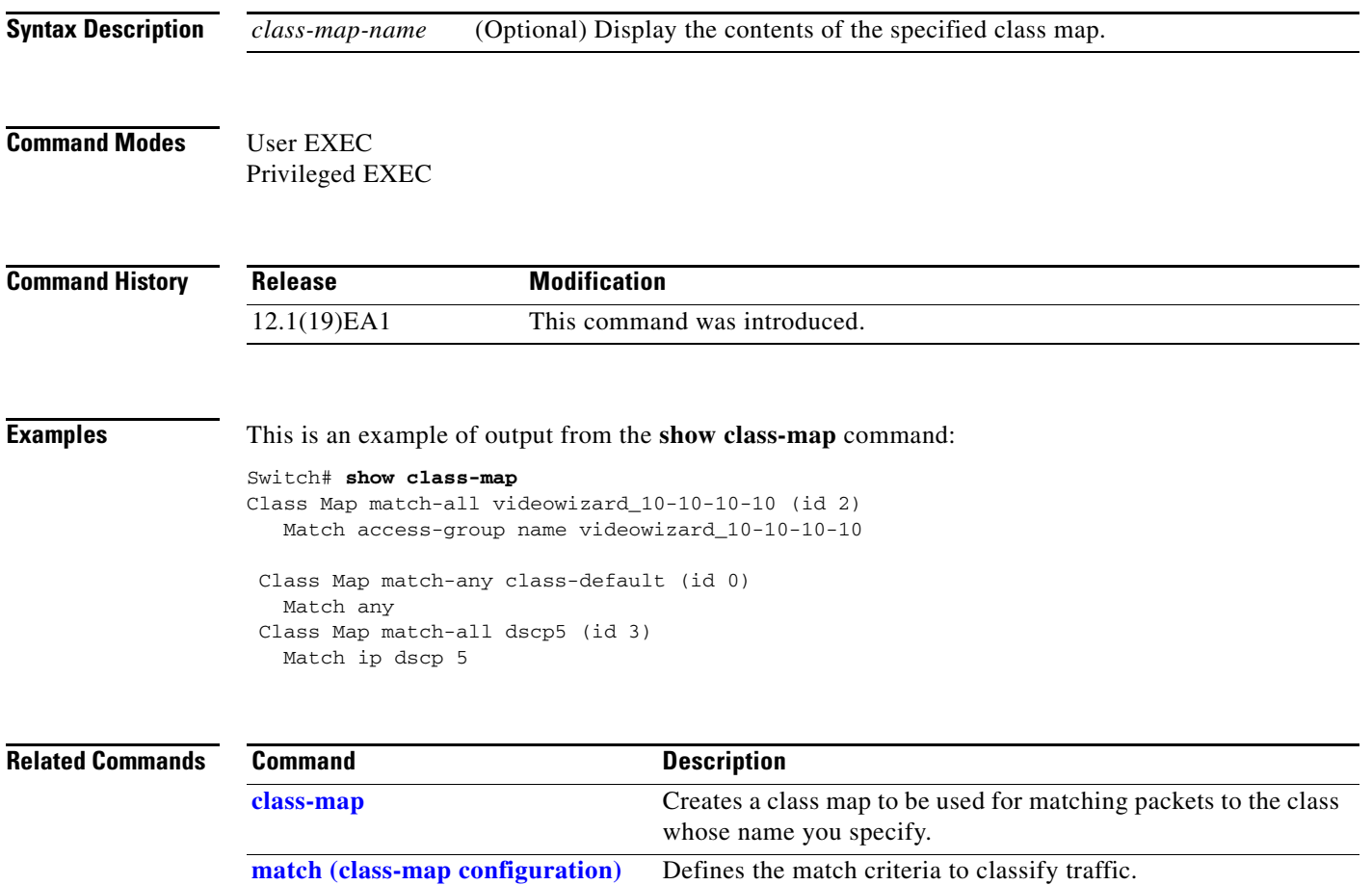

### <span id="page-37-0"></span>**show cluster**

Use the **show cluster** EXEC command to display the cluster status and a summary of the cluster to which the switch belongs. This command can be entered on the cluster command switch and cluster member switches.

**show cluster** 

- **Syntax Description** This command has no arguments or keywords.
- **Command Modes** User EXEC Privileged EXEC

**Command History Release Modification** 12.1(19)EA1 This command was introduced.

### **Usage Guidelines** If you enter this command on a switch that is not a cluster member, the error message Not a management cluster member appears.

On a cluster member switch, this command displays the identity of the cluster command switch, the switch member number, and the state of its connectivity with the cluster command switch.

On a cluster command switch, this command displays the cluster name and the total number of members. It also shows the cluster status and time since the status changed. If redundancy is enabled, it displays the primary and secondary command-switch information.

**Examples** This is an example of output when the **show cluster** command is entered on the cluster command switch:

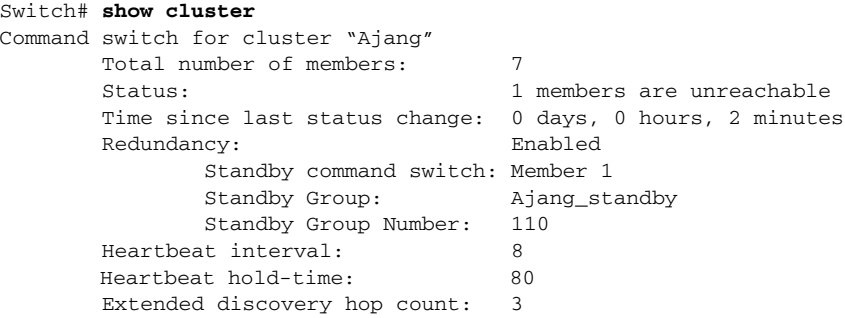

This is an example of output when the **show cluster** command is entered on a cluster member switch:

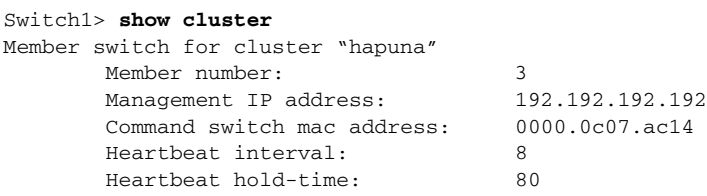

This is an example of output when the **show cluster** command is entered on a cluster member switch that is configured as the standby cluster command switch:

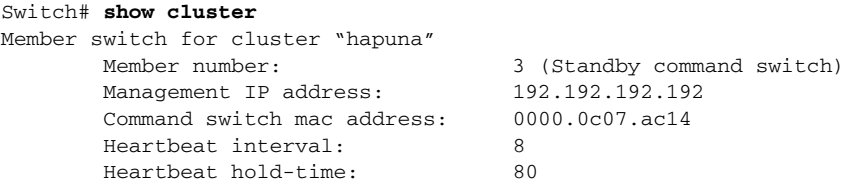

This is an example of output when the **show cluster** command is entered on the cluster command switch that has lost connectivity with member 1:

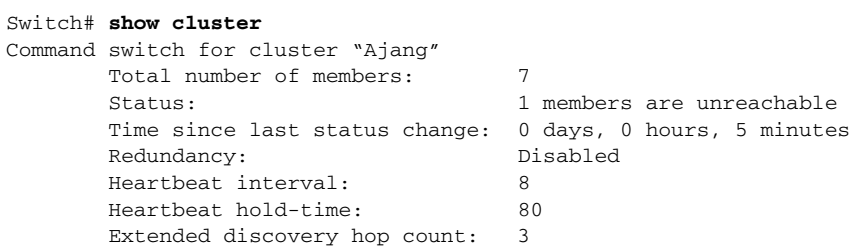

This is an example of output when the **show cluster** command is entered on a cluster member switch that has lost connectivity with the cluster command switch:

#### Switch# **show cluster**

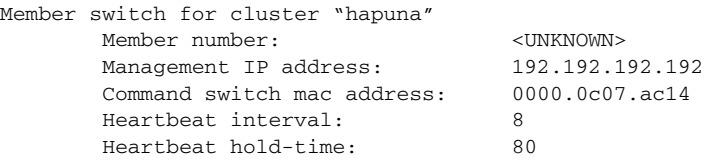

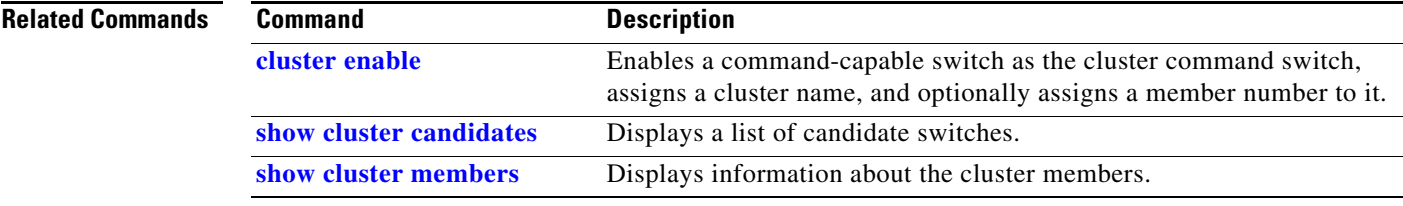

## <span id="page-39-0"></span>**show cluster candidates**

Use the **show cluster candidates** EXEC command to display a list of candidate switches.

**show cluster candidates** [**detail** | **mac-address** *H.H.H.*]

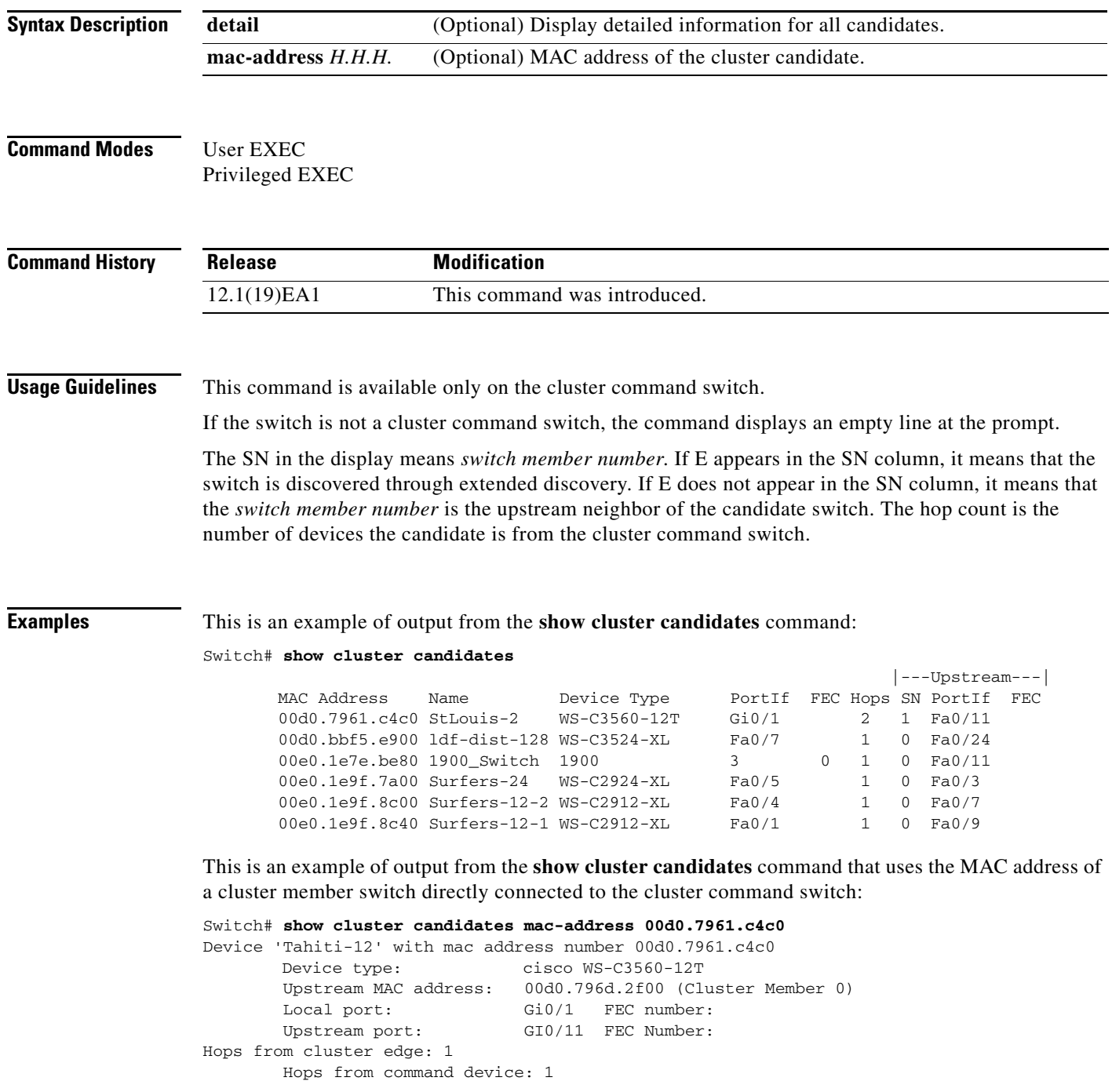

This is an example of output from the **show cluster candidates** command that uses the MAC address of a cluster member switch three hops from the cluster edge:

Switch# **show cluster candidates mac-address 0010.7bb6.1cc0** Device 'Ventura' with mac address number 0010.7bb6.1cc0 Device type: cisco WS-C2912MF-XL<br>Upstream MAC address: 0010.7bb6.1cd4 Upstream MAC address: Local port: Fa2/1 FEC number: Upstream port: Fa0/24 FEC Number: Hops from cluster edge: 3 Hops from command device: -

### This is an example of output from the **show cluster candidates detail** command:

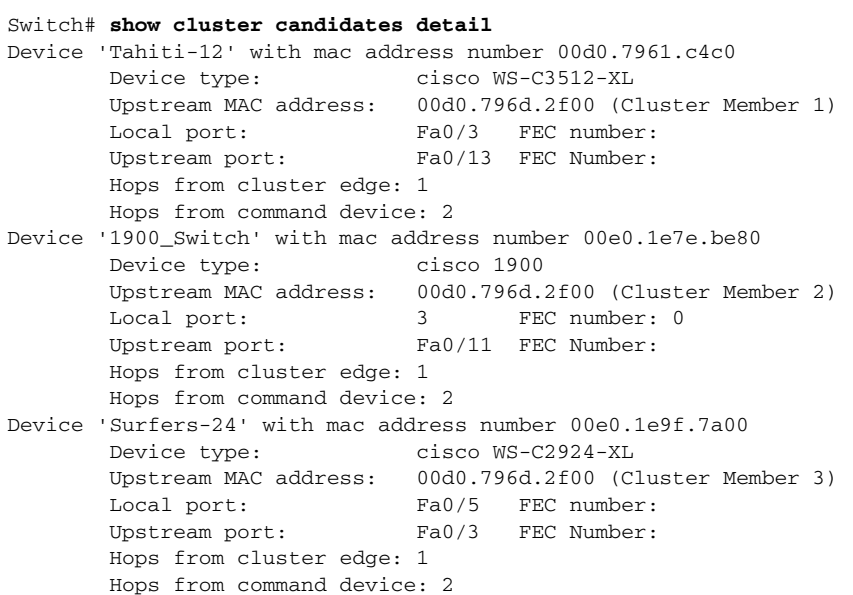

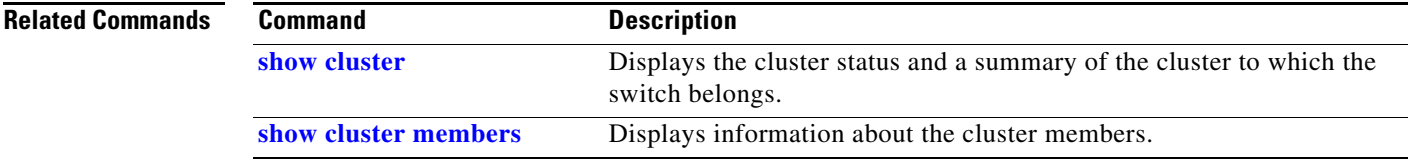

## <span id="page-41-0"></span>**show cluster members**

Use the **show cluster members** privileged EXEC command to display information about the cluster members.

**show cluster members** [*n* | **detail**]

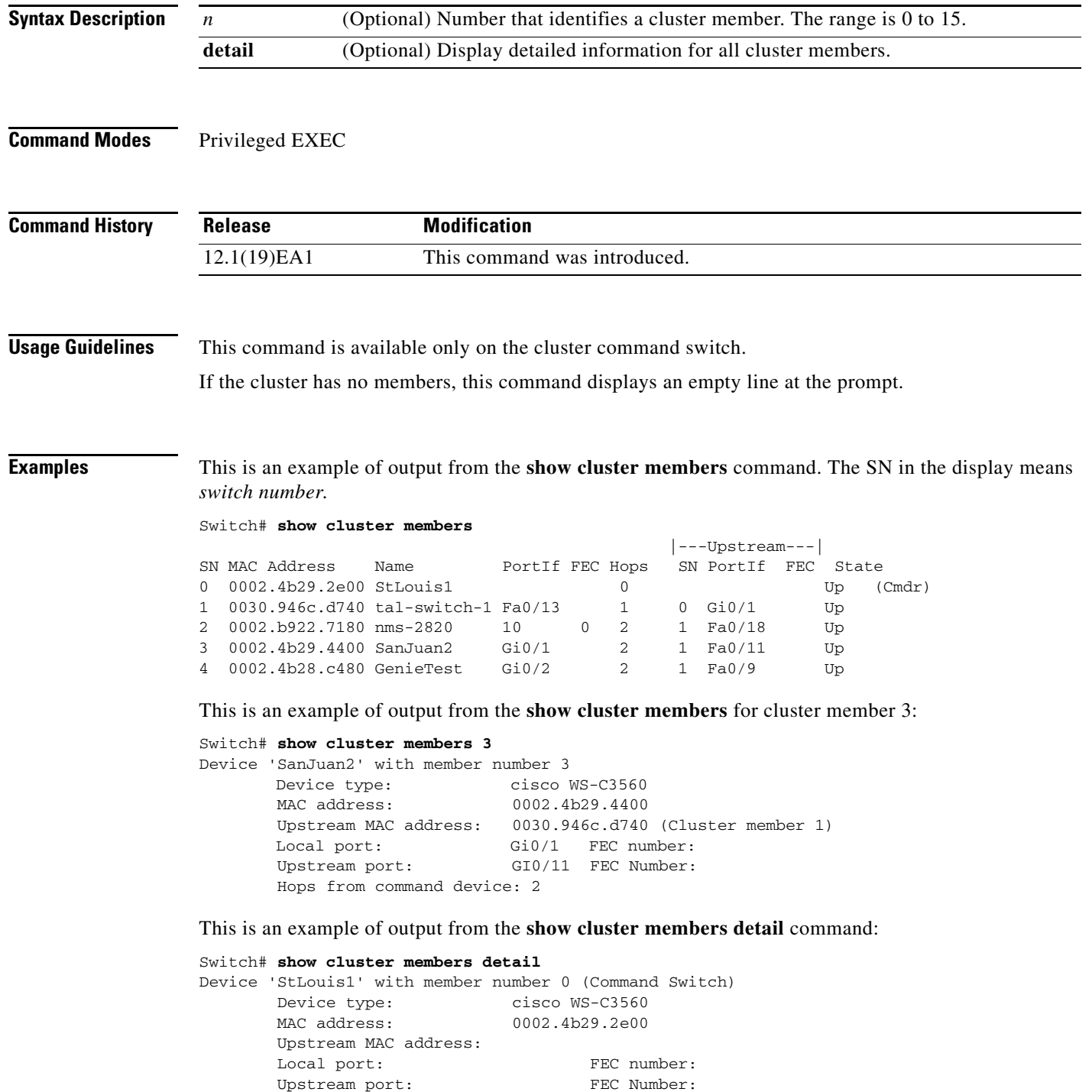

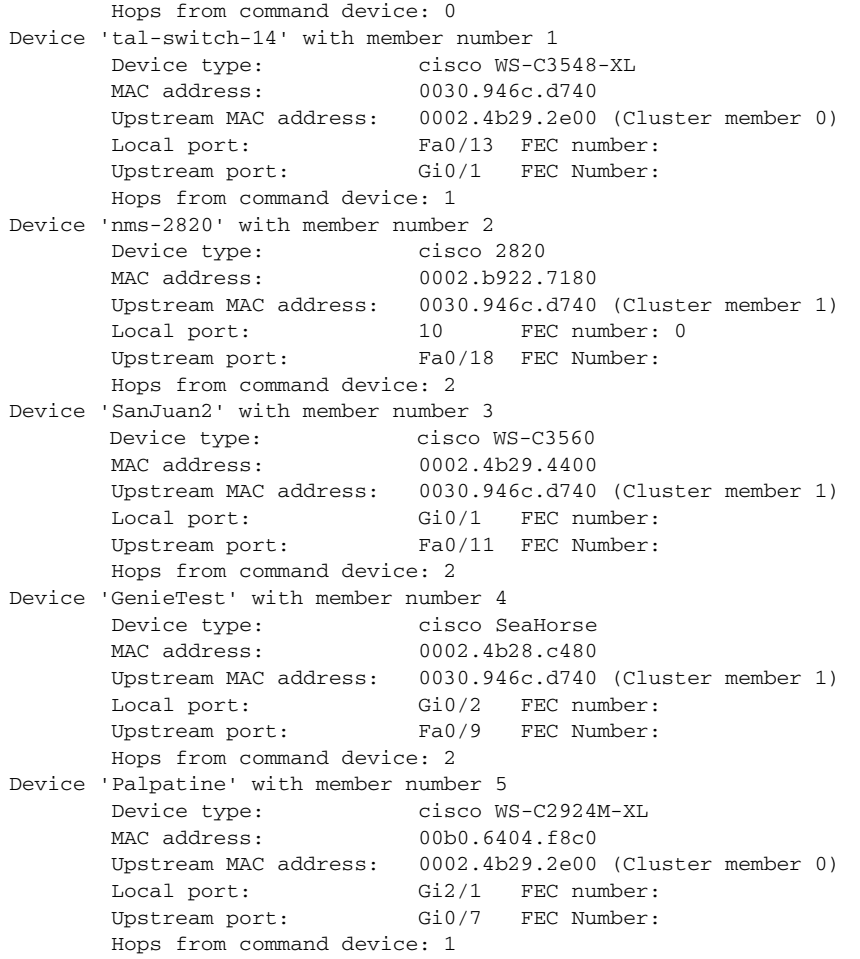

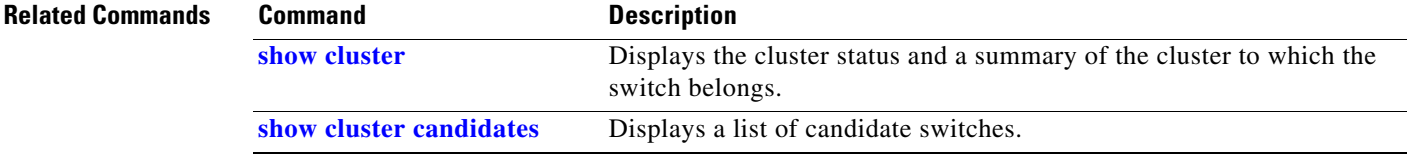

 $\blacksquare$ 

## <span id="page-43-0"></span>**show controllers cpu-interface**

Use the **show controllers cpu-interface** privileged EXEC command to display the state of the CPU network interface ASIC and the send and receive statistics for packets reaching the CPU.

**show controllers cpu-interface**

**Syntax Description** This command has no arguments or keywords.

**Command Modes** Privileged EXEC

**Command History Release Modification** 12.1(19)EA1 This command was introduced.

**Usage Guidelines** This display provides information that might be useful for Cisco technical support representatives troubleshooting the switch.

**Examples** This is a partial output example from the **show controllers cpu-interface** command:

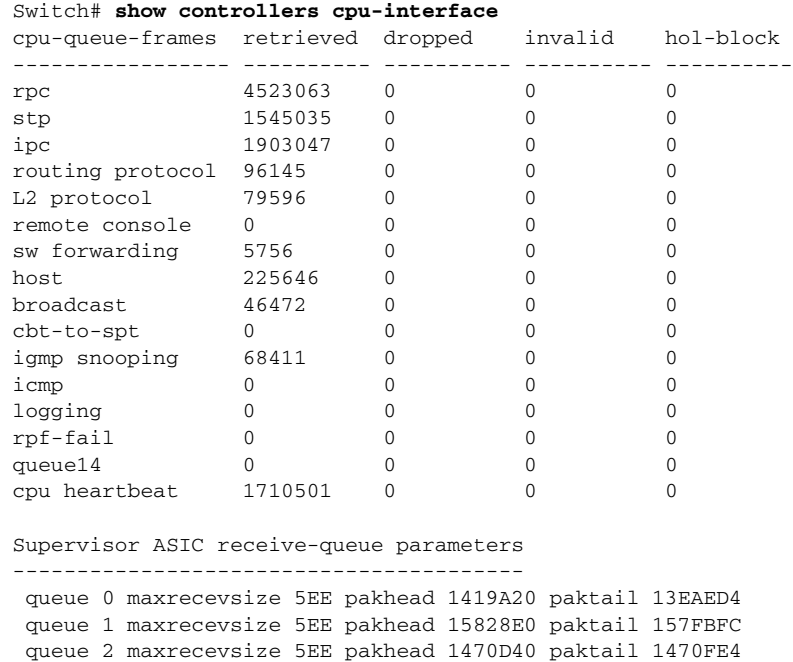

queue 3 maxrecevsize 5EE pakhead 19CDDD0 paktail 19D02C8

<output truncated>

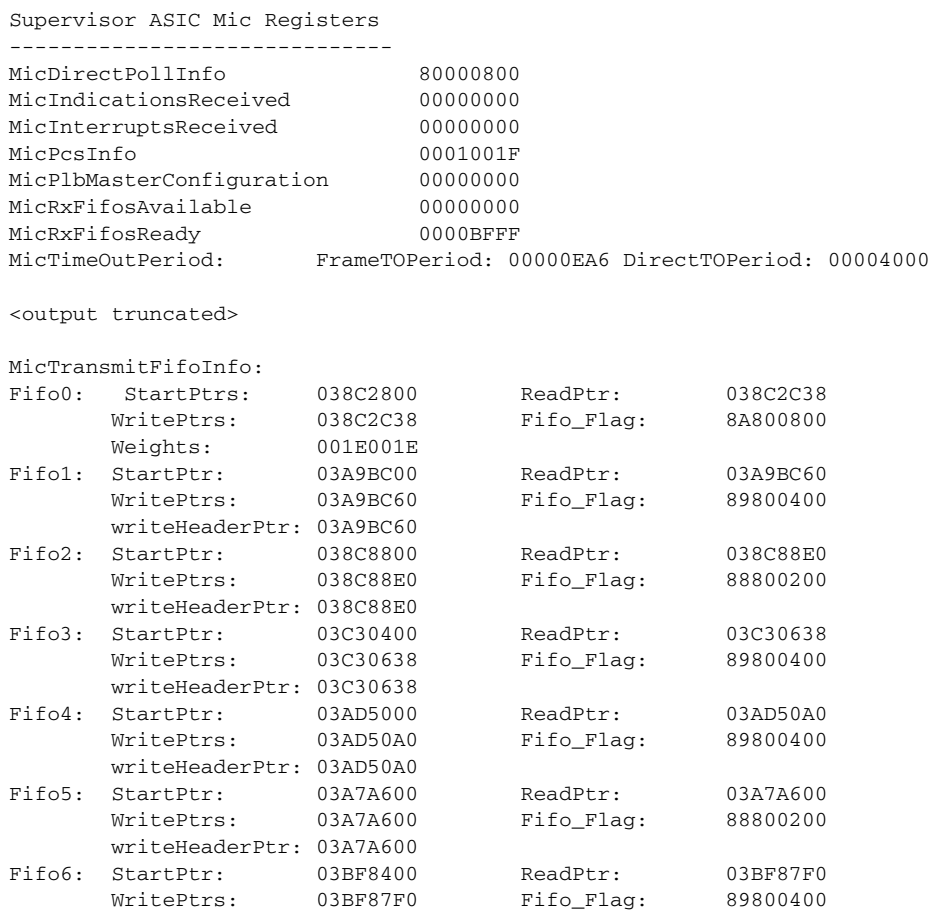

<output truncated>

### **Related Commands**

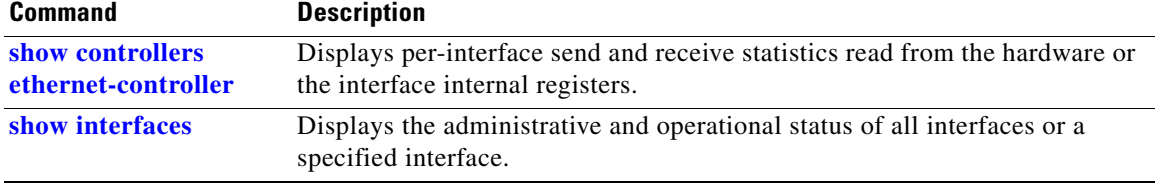

 $\blacksquare$ 

### <span id="page-45-0"></span>**show controllers ethernet-controller**

Use the **show controllers ethernet-controller** privileged EXEC command without keywords to display per-interface send and receive statistics read from the hardware. Use with the **phy** keyword to display the interface internal registers or the **port-asic** keyword to display information about the port ASIC.

**show controllers ethernet-controller** [*interface-id*] [**phy** [**detail**]] [**port-asic** {**configuration** | **statistics**}] [**fastethernet 0**]

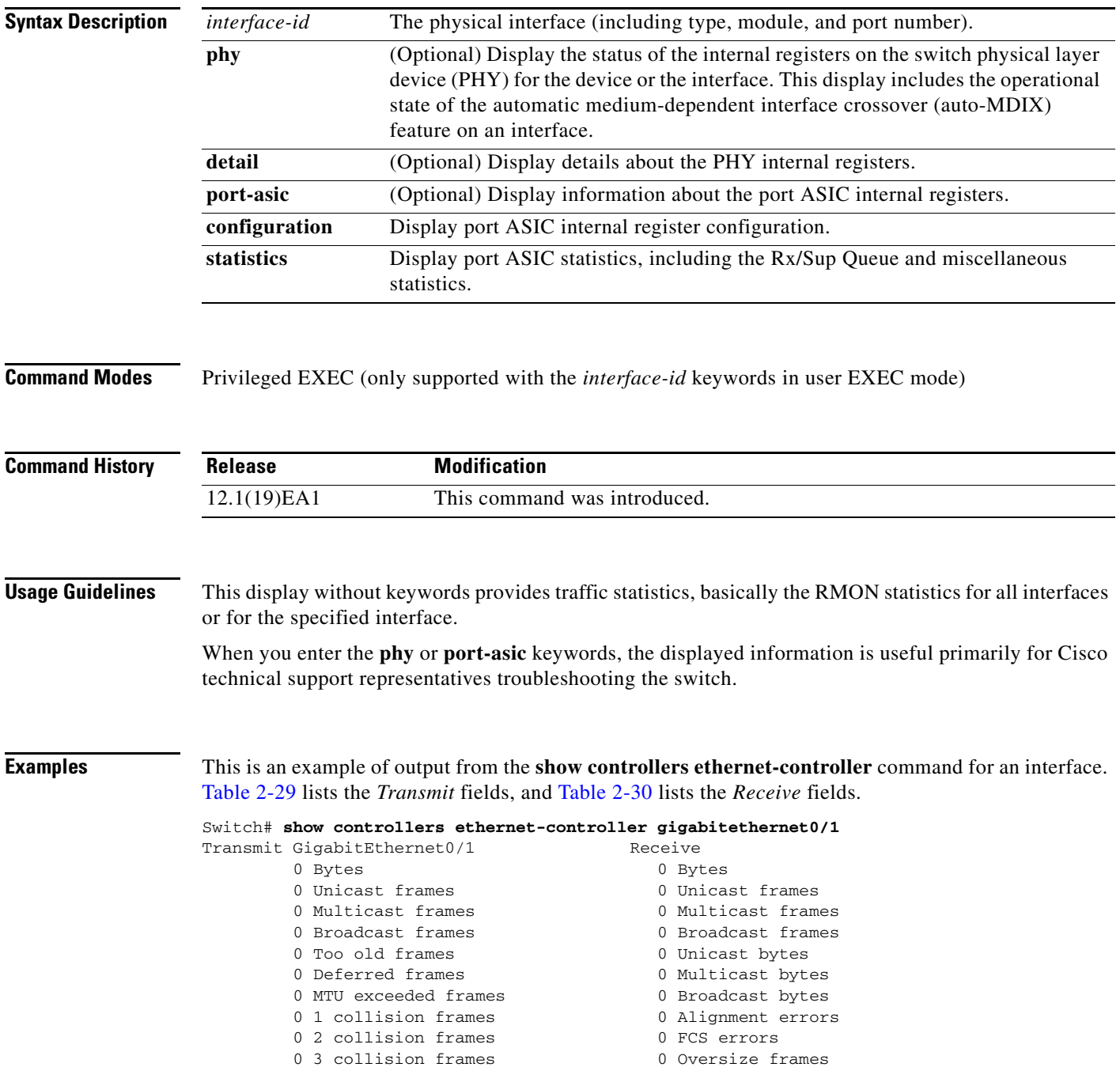

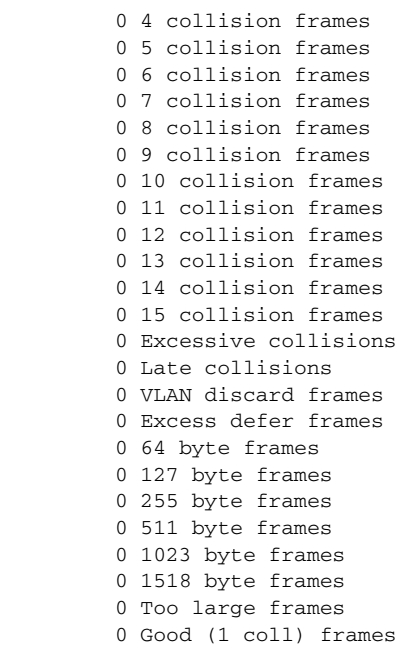

```
0 Undersize frames
0 Collision fragments
0 Minimum size frames
0 65 to 127 byte frames
0 128 to 255 byte frames
0 256 to 511 byte frames
0 512 to 1023 byte frames
0 1024 to 1518 byte frames
0 Overrun frames
0 Pause frames
0 Symbol error frames
0 Invalid frames, too large
0 Valid frames, too large
0 Invalid frames, too small
0 Valid frames, too small
0 Too old frames
0 Valid oversize frames
0 System FCS error frames
0 RxPortFifoFull drop frame
```
### <span id="page-46-0"></span>*Table 2-29 Transmit Field Descriptions*

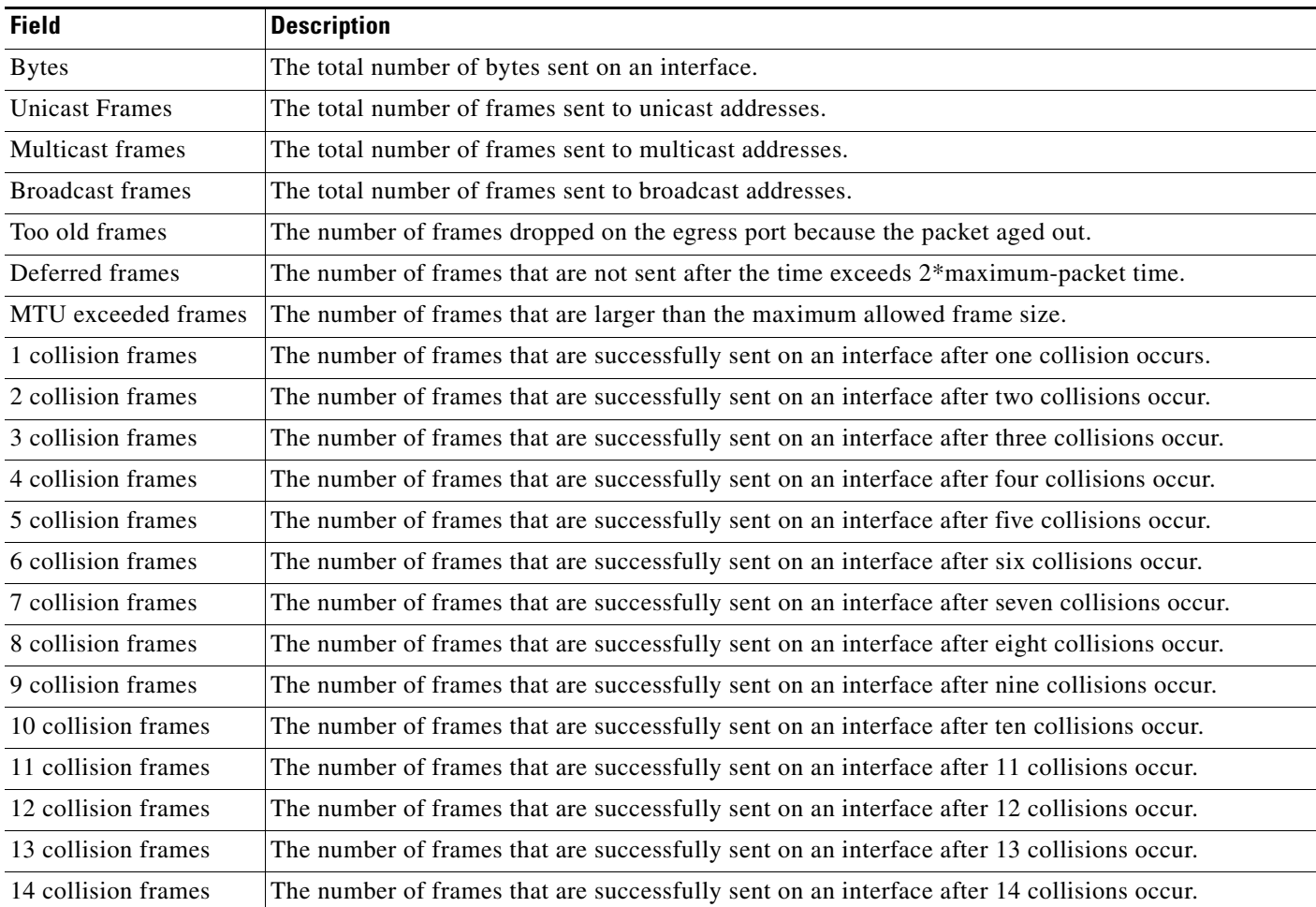

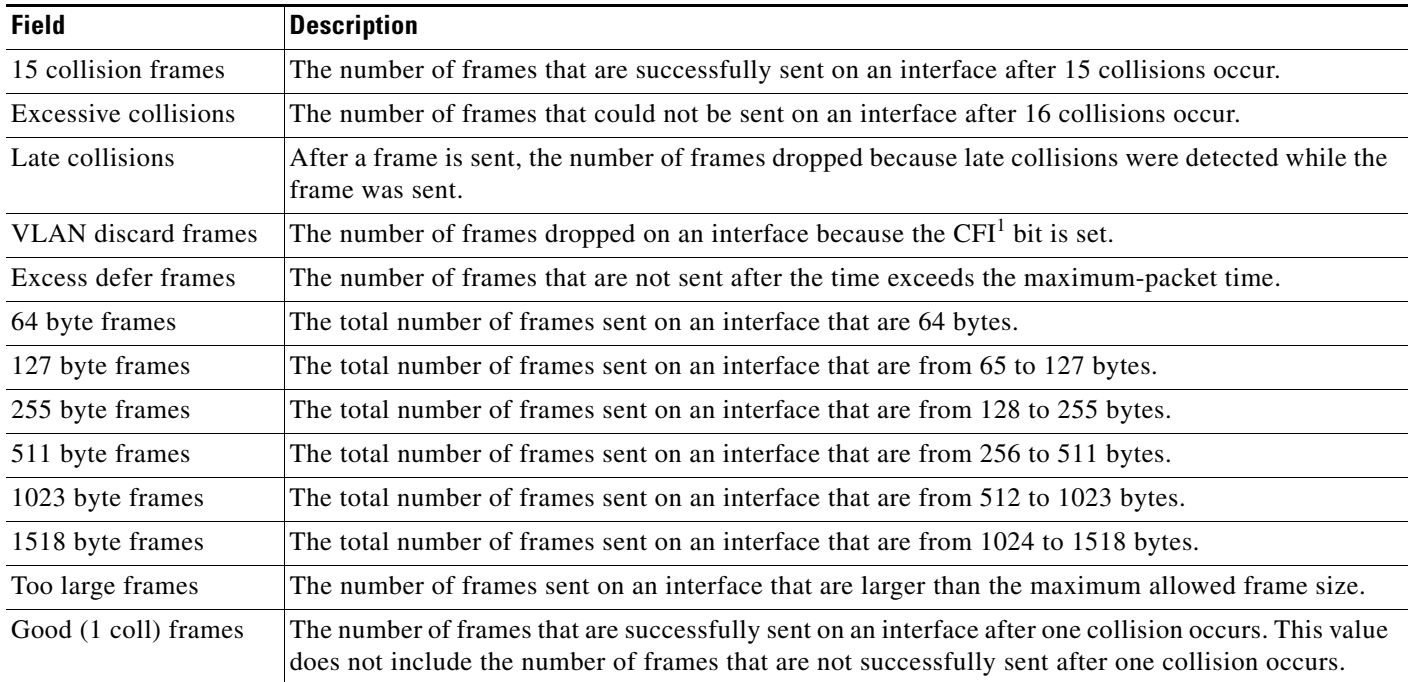

### *Table 2-29 Transmit Field Descriptions (continued)*

1. CFI = Canonical Format Indicator

### <span id="page-47-0"></span>*Table 2-30 Receive Field Descriptions*

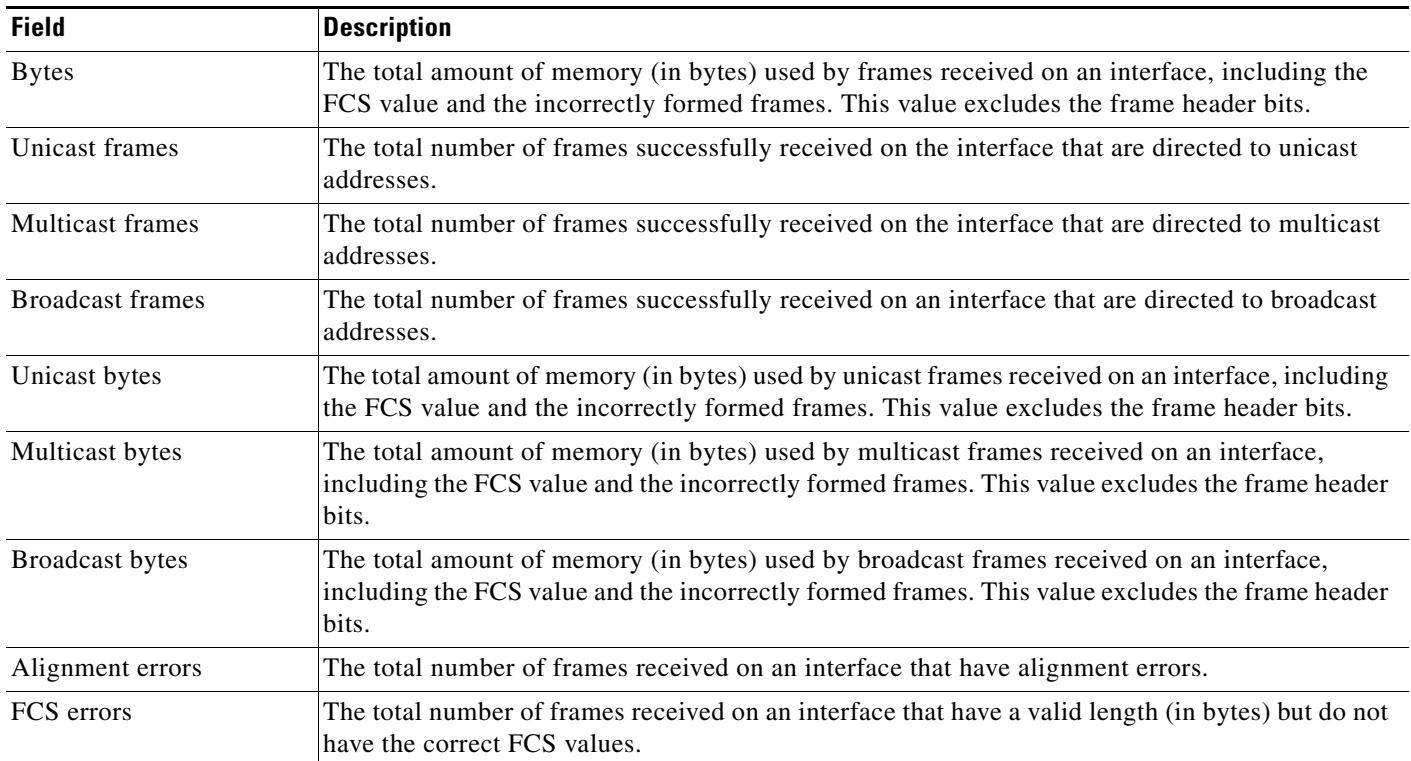

| <b>Field</b>                  | <b>Description</b>                                                                                                    |  |  |
|-------------------------------|----------------------------------------------------------------------------------------------------|--|--|
| Oversize frames               | The number of frames received on an interface that are larger than the maximum allowed frame<br>size.                                                                                                    |  |  |
| Undersize frames              | The number of frames received on an interface that are smaller than 64 bytes.                                                                                                    |  |  |
| Collision fragments           | The number of collision fragments received on an interface.                                                                                                    |  |  |
| Minimum size frames           | The total number of frames that are the minimum frame size.                                                                                                    |  |  |
| 65 to 127 byte frames         | The total number of frames that are from 65 to 127 bytes.                                                                                                    |  |  |
| 128 to 255 byte frames        | The total number of frames that are from 128 to 255 bytes.                                                                                                    |  |  |
| 256 to 511 byte frames        | The total number of frames that are from 256 to 511 bytes.                                                                                                    |  |  |
| 512 to 1023 byte frames       | The total number of frames that are from 512 to 1023 bytes.                                                                                                    |  |  |
| 1024 to 1518 byte frames      | The total number of frames that are from 1024 to 1518 bytes.                                                                                                    |  |  |
| Overrun frames                | The total number of overrun frames received on an interface.                                                                                                    |  |  |
| Pause frames                  | The number of pause frames received on an interface.                                                                                                    |  |  |
| Symbol error frames           | The number of frames received on an interface that have symbol errors.                                                                                                    |  |  |
| Invalid frames, too large     | The number of frames received that were larger than maximum allowed MTU size (including the<br>FCS bits and excluding the frame header) and that have either an FCS error or an alignment error.                                 |  |  |
| Valid frames, too large       | The number of frames received on an interface that are larger than the maximum allowed frame<br>size.                                                                                                    |  |  |
| Invalid frames, too small     | The number of frames received that are smaller than 64 bytes (including the FCS bits and<br>excluding the frame header) and that have either an FCS error or an alignment error.                                                 |  |  |
| Valid frames, too small       | The number of frames received on an interface that are smaller than 64 bytes (or 68 bytes for<br>VLAN-tagged frames) and that have valid FCS values. The frame size includes the FCS bits but<br>excludes the frame header bits. |  |  |
| Too old frames                | The number of frames dropped on the ingress port because the packet aged out.                                                                                                    |  |  |
| Valid oversize frames         | The number of frames received on an interface that are larger than the maximum allowed frame<br>size and have valid FCS values. The frame size includes the FCS value but does not include the<br>VLAN tag.                      |  |  |
| System FCS error frames       | The total number of frames received on an interface that have a valid length (in bytes) but that do<br>not have the correct FCS values.                                                                                          |  |  |
| RxPortFifoFull drop<br>frames | The total number of frames received on an interface that are dropped because the ingress queue<br>is full.                                                                                                    |  |  |

*Table 2-30 Receive Field Descriptions (continued)*

This is an example of output from the **show controllers ethernet-controller phy** command for a specific interface:

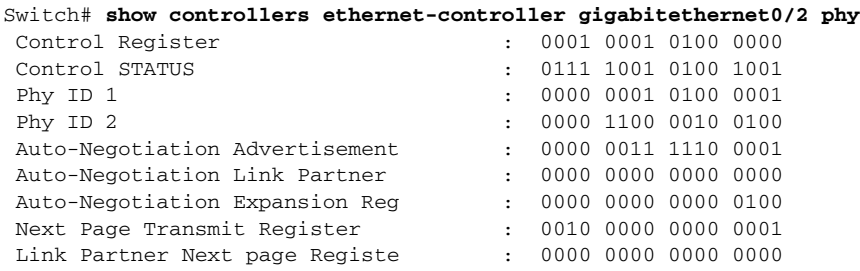

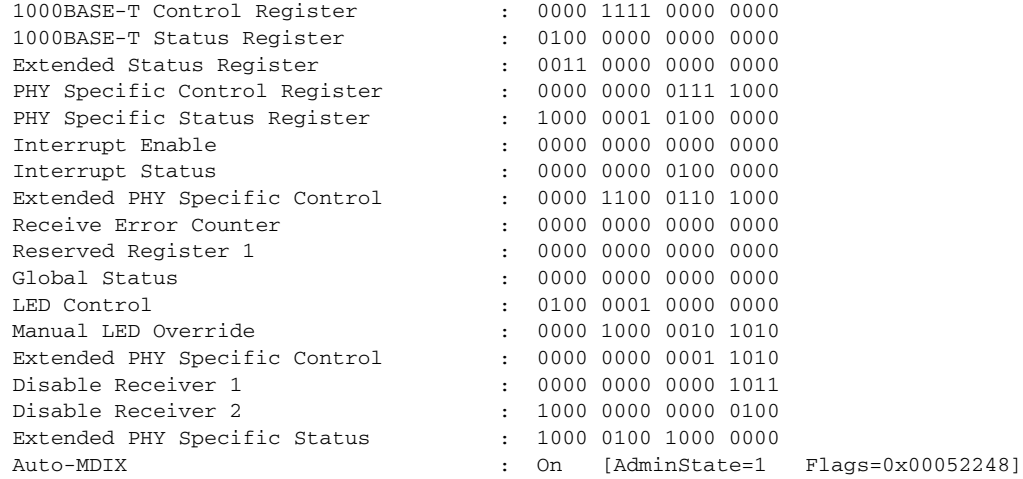

This is an example of output from the **show controllers ethernet-controller port-asic configuration**  command:

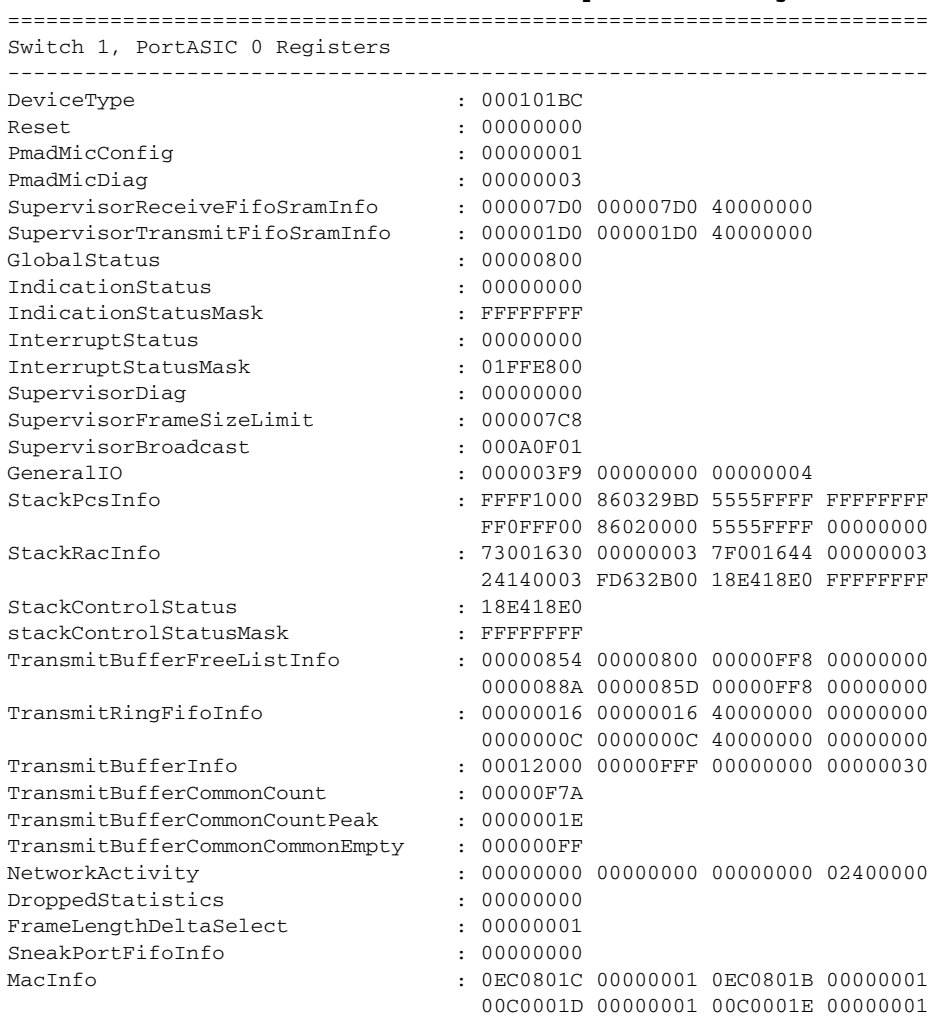

Switch# **show controllers ethernet-controller port-asic configuration**

<output truncated>

This is an example of output from the **show controllers ethernet-controller port-asic statistics**  command:

Switch# **show controllers ethernet-controller port-asic statistics**

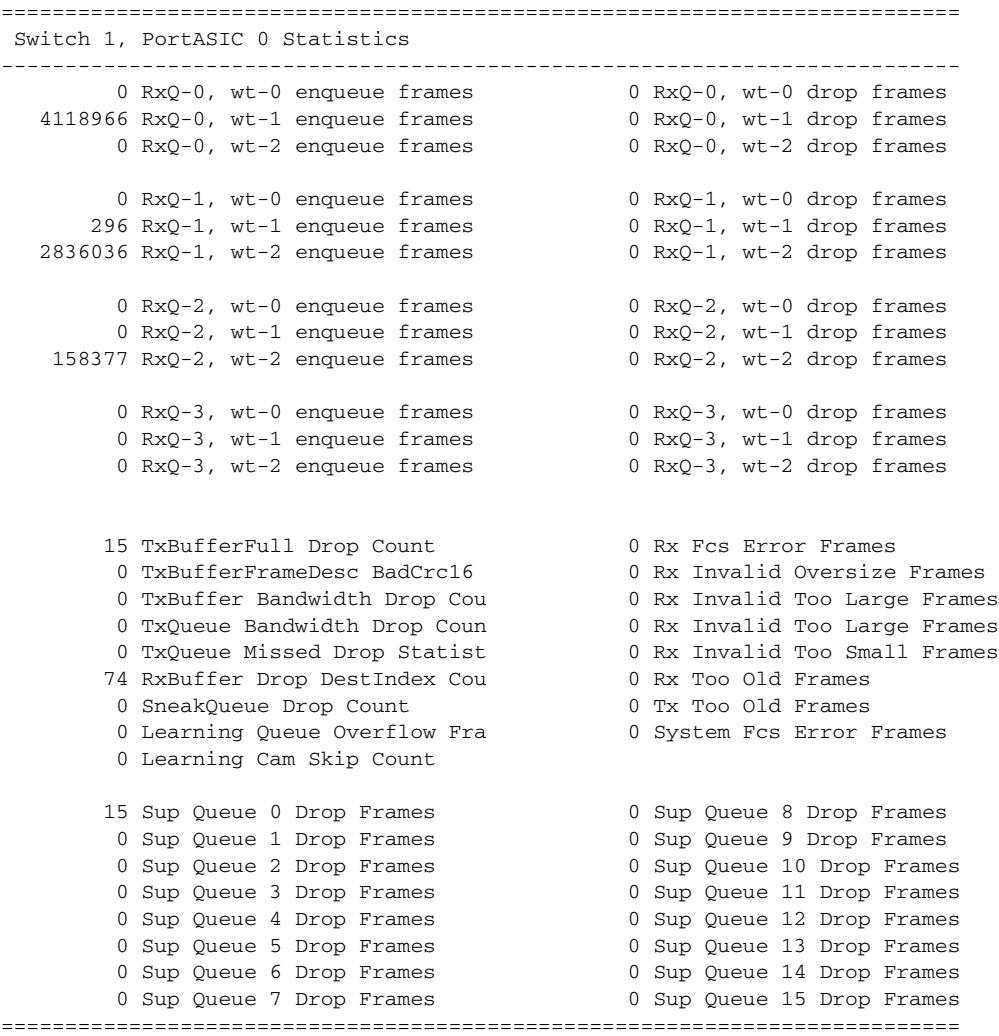

 Switch 1, PortASIC 1 Statistics --------------------------------------------------------------------------- 0 RxQ-0, wt-0 enqueue frames 0 RxQ-0, wt-0 drop frames 52 RxQ-0, wt-1 enqueue frames 0 RxQ-0, wt-1 drop frames 0 RxQ-0, wt-2 enqueue frames 0 RxQ-0, wt-2 drop frames

<output truncated>

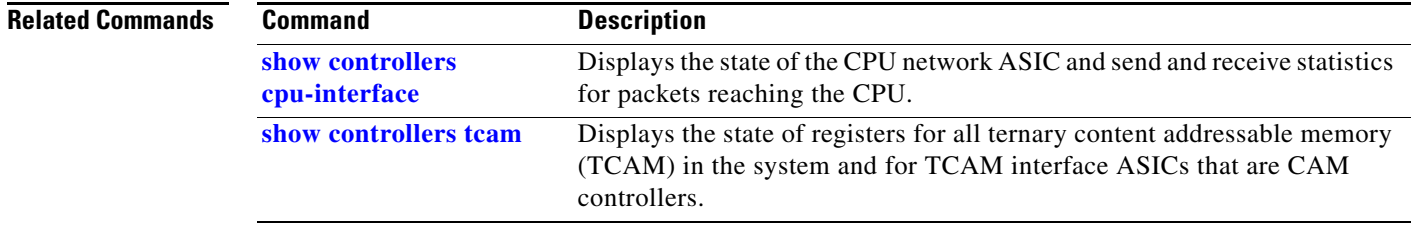

 $\blacksquare$ 

# **show controllers power inline**

Use the **show controllers power inline** command in EXEC mode to display the values in the registers of the specified Power over Ethernet (PoE) controller.

**show controllers power inline** [*instance***] [***module*

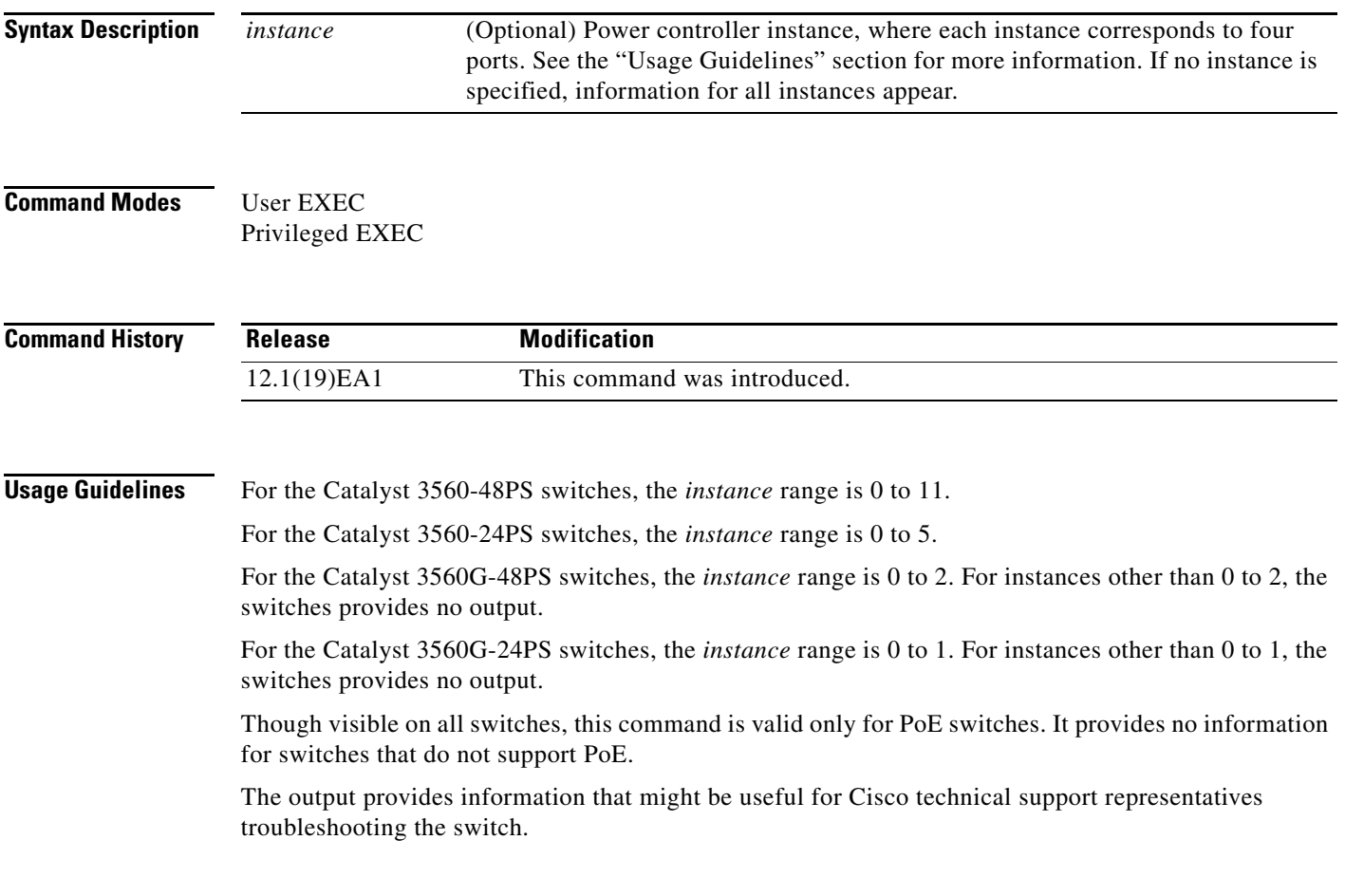

**Examples** This is an example of output from the **show controllers power inline** command on a switch other than a Catalyst 3560G-48PS or 3560G-24PS switch:

#### Switch# **show controllers power inline**

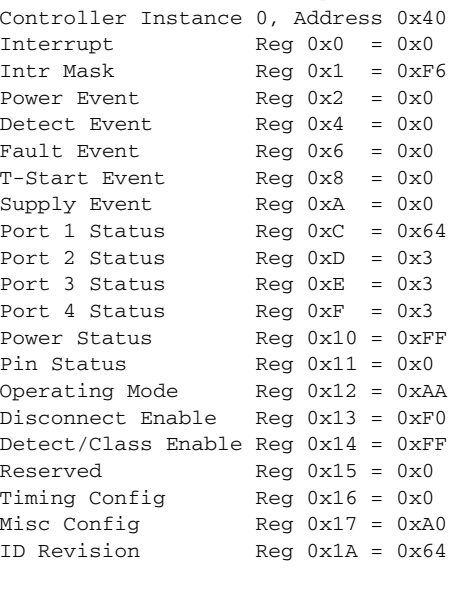

Controller Instance 1, Address 0x42 <output truncated>

This is an example of output from the **show controllers power inline** command on a Catalyst 3560G-24PS switch:

```
Switch# show controllers power inline
Alchemy instance 0, address 0
Pending event flag :N N N N N N N N N N N N
 Current State :00 05 10 51 61 11
 Current Event :00 01 00 10 40 00
 Timers :00 C5 57 03 12 20 04 B2 05 06 07 07
 Error State :00 00 00 00 10 00
 Error Code :00 00 00 00 00 00 00 00 00 00 00 00
Power Status :N Y N N Y N N N N N N N
Auto Config :N Y Y N Y Y Y Y Y Y Y Y Y
Disconnect :N N N N N N N N N N N N
 Detection Status :00 00 00 30 00 00
 Current Class :00 00 00 30 00 00
Tweetie debug :00 00 00 00
  POE Commands pending at sub:
     Command 0 on each port :00 00 00 00 00 00
     Command 1 on each port :00 00 00 00 00 00
     Command 2 on each port :00 00 00 00 00 00
     Command 3 on each port :00 00 00 00 00 00
```
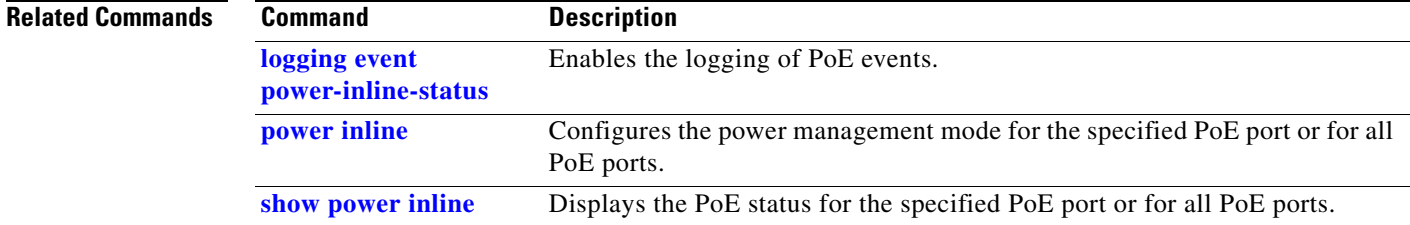

# <span id="page-54-0"></span>**show controllers tcam**

Use the **show controllers tcam** privileged EXEC command to display the state of the registers for all ternary content addressable memory (TCAM) in the system and for all TCAM interface ASICs that are CAM controllers.

**show controllers tcam** [**asic** [**number**]] [**detail**]

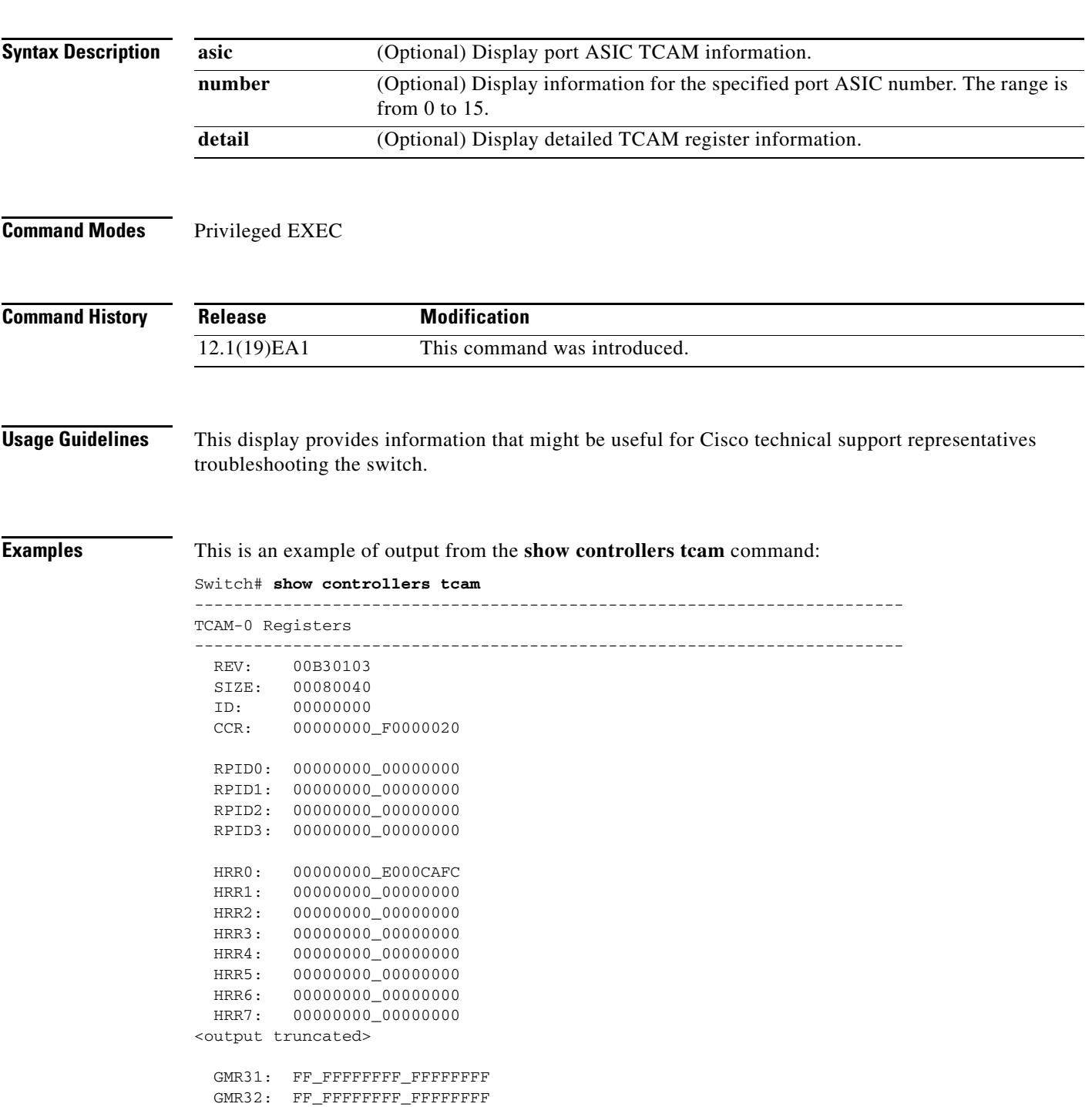

#### GMR33: FF\_FFFFFFFF\_FFFFFFFF

```
=============================================================================
 TCAM related PortASIC 1 registers
=============================================================================
LookupType: 89A1C67D_24E35F00
LastCamIndex: 0000FFE0<br>
LocalNoMatch: 000069E0
LocalNoMatch:
ForwardingRamBaseAddress:
                               00022A00 0002FE00 00040600 0002FE00 0000D400
                               00000000 003FBA00 00009000 00009000 00040600
                               00000000 00012800 00012900
```
#### **Related Commands Command Description [show controllers](#page-43-0)  [cpu-interface](#page-43-0)** Displays the state of the CPU network ASIC and send and receive statistics for packets reaching the CPU. **[show controllers](#page-45-0)  [ethernet-controller](#page-45-0)** Displays per-interface send and receive statistics read from the hardware or the interface internal registers.

# **show controllers utilization**

Use the **show controllers utilization command** in EXEC mode to display bandwidth utilization on the switch or specific ports.

**show controllers** [*interface-id*] **utilization**

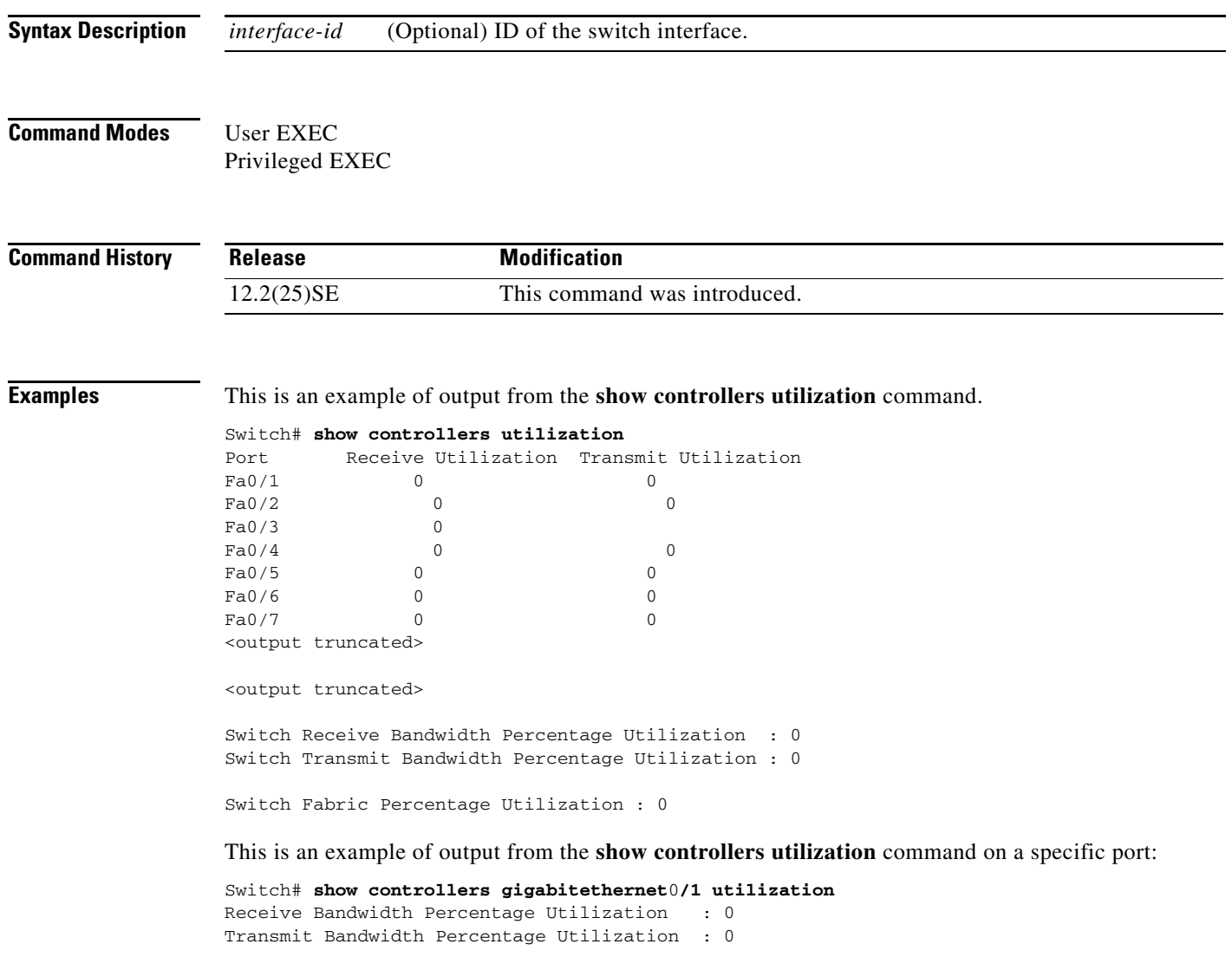

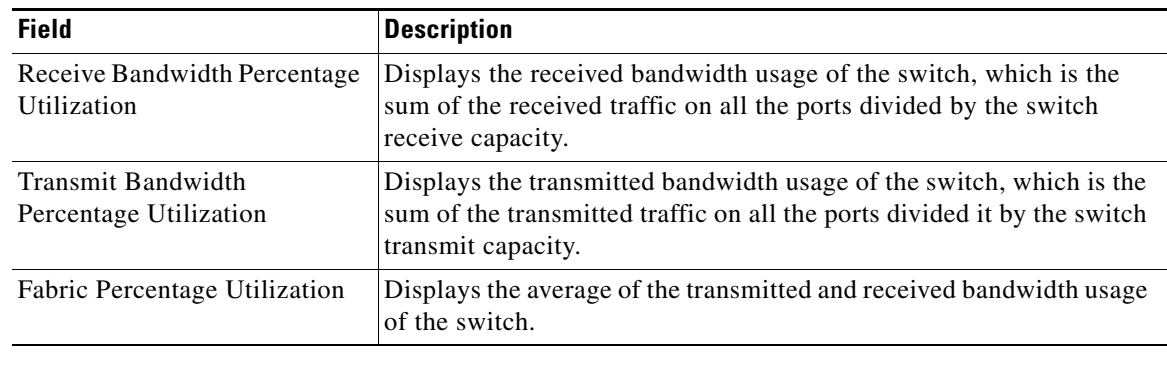

### *Table 2-31 show controllers utilization Field Descriptions*

### **Related Commands**

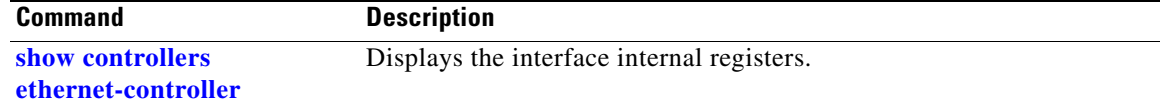

a l

**OL-26671-01**

In the command output, the possible testing results are as follows:

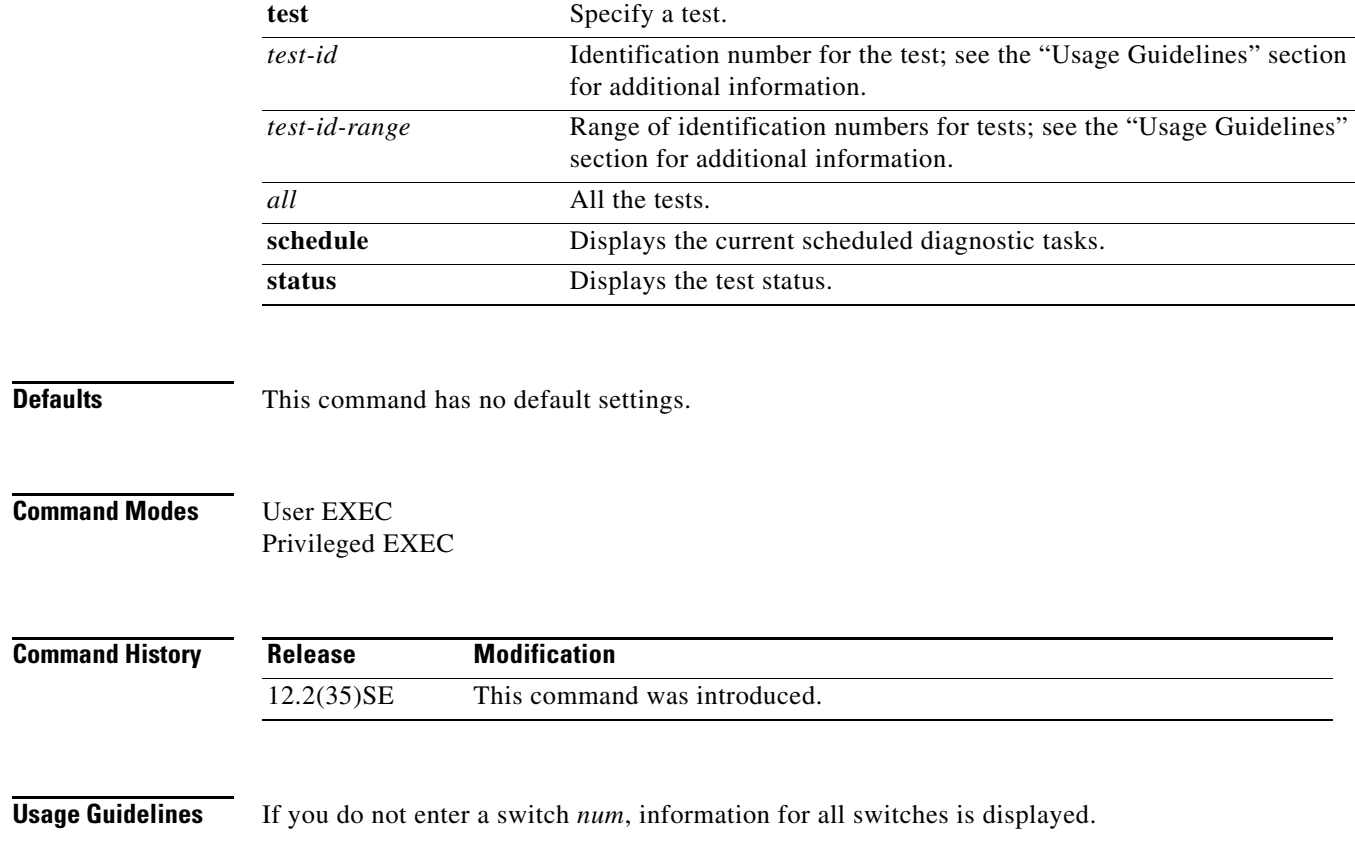

# **show diagnostic**

Use the **show diagnostic** command in EXEC mode to view the test results of the online diagnostics and to list the supported test suites.

**show diagnostic result** [**detail** | **test** {*test-id* | *test-id-range* | **all**} [**detail**]]

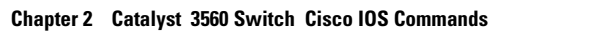

**show diagnostic content**

**show diagnostic schedule**

**show diagnostic status** 

**show diagnostic** [**detail**]

**show diagnostic post**

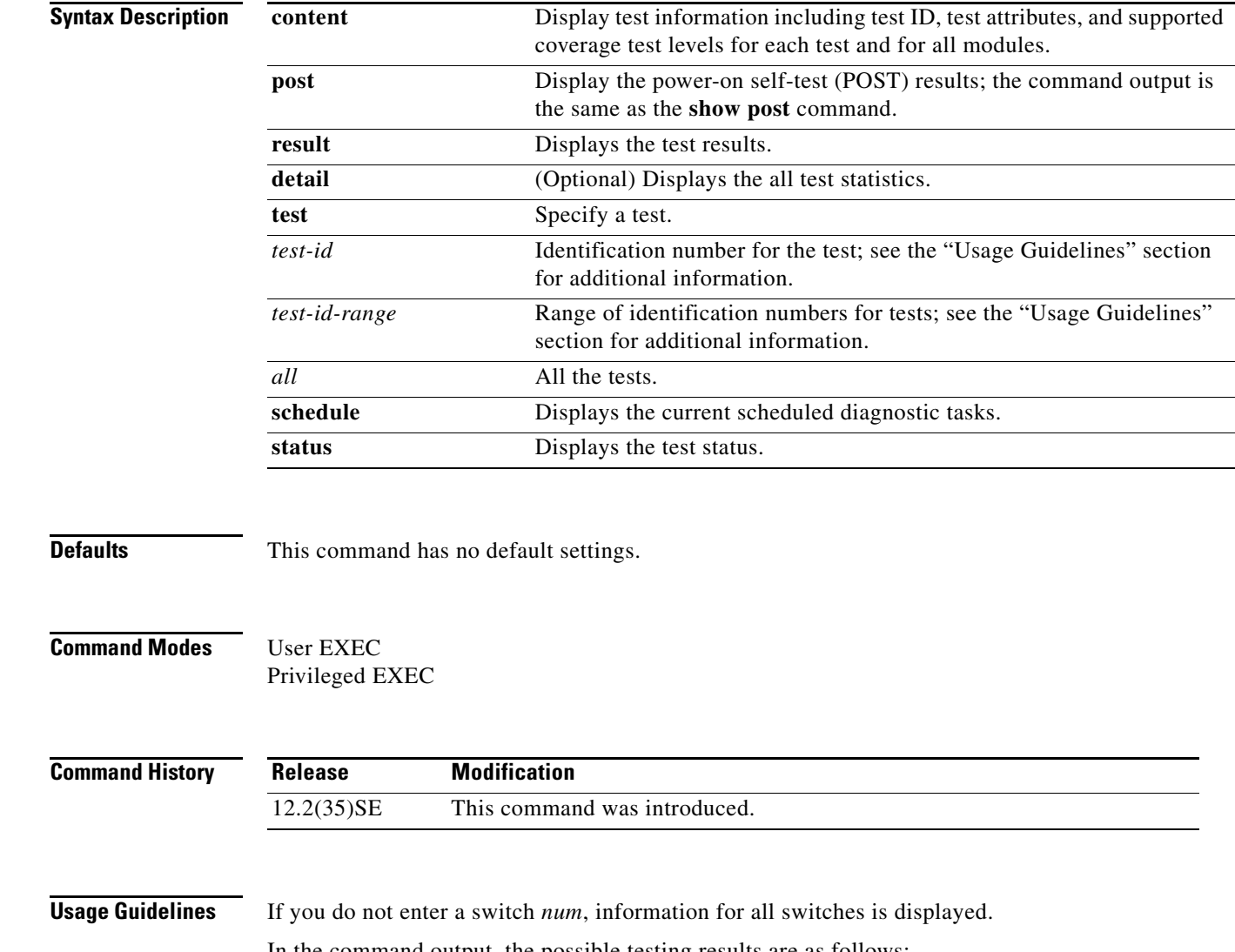

#### **2 Catalyst 3560 Switch Cisco IOS Commands**

- **•** Passed (.)
- **•** Failed (F)
- **•** Unknown (U)

**Examples** This example shows how to display the online diagnostics that are configured on a switch:

```
Switch# show diagnostic content switch 3
```
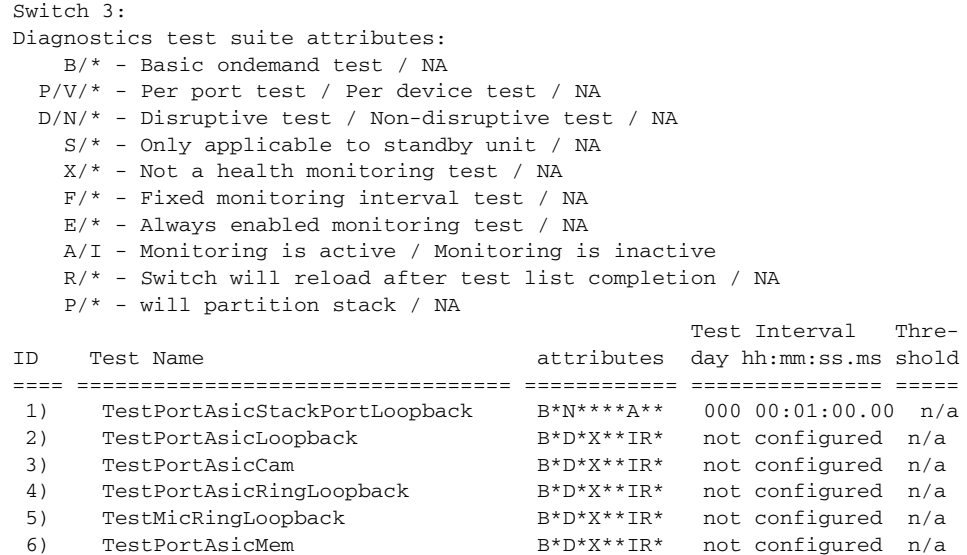

This example shows how to display the online diagnostic results for a switch:

```
Switch# show diagnostic result switch 1
Switch 1: SerialNo :
Overall diagnostic result: PASS
Test results: (. = Pass, F = Fail, U = Untested)
1) TestPortAsicStackPortLoopback ---> .
2) TestPortAsicLoopback ------------> .
3) TestPortAsicCam -----------------> .
4) TestPortAsicRingLoopback --------> .
5) TestMicRingLoopback -------------> .
6) TestPortAsicMem -----------------> .
```
This example shows how to display the online diagnostic test status:

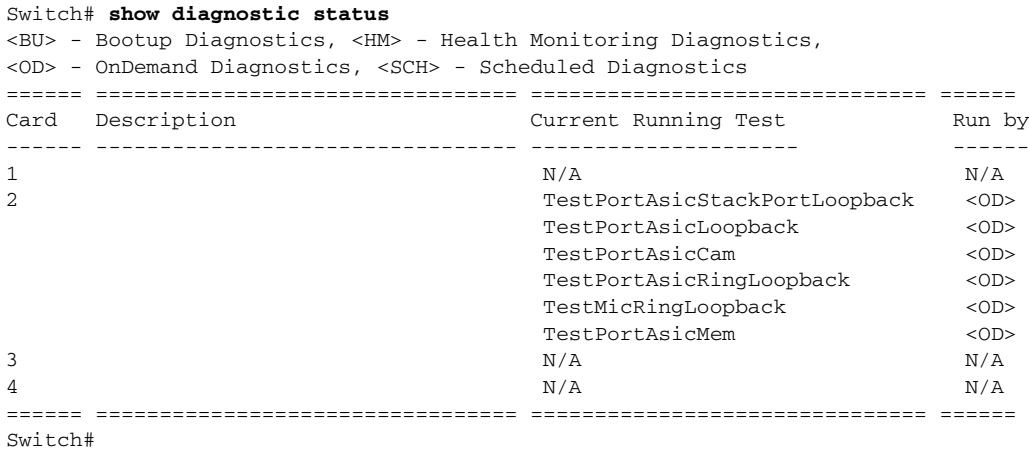

This example shows how to display the online diagnostic test schedule for a switch:

```
Switch# show diagnostic schedule switch 1
Current Time = 14:39:49 PST Tue Jul 5 2005
Diagnostic for Switch 1:
Schedule #1:
To be run daily 12:00
Test ID(s) to be executed: 1.
```
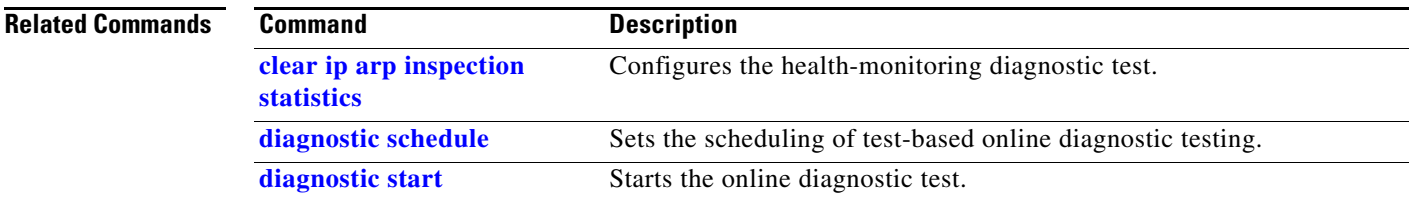

# **show dot1q-tunnel**

Use the **show dot1q-tunnel** command in EXEC mode to display information about IEEE 802.1Q tunnel ports.

**show dot1q-tunnel** [**interface** *interface-id*]

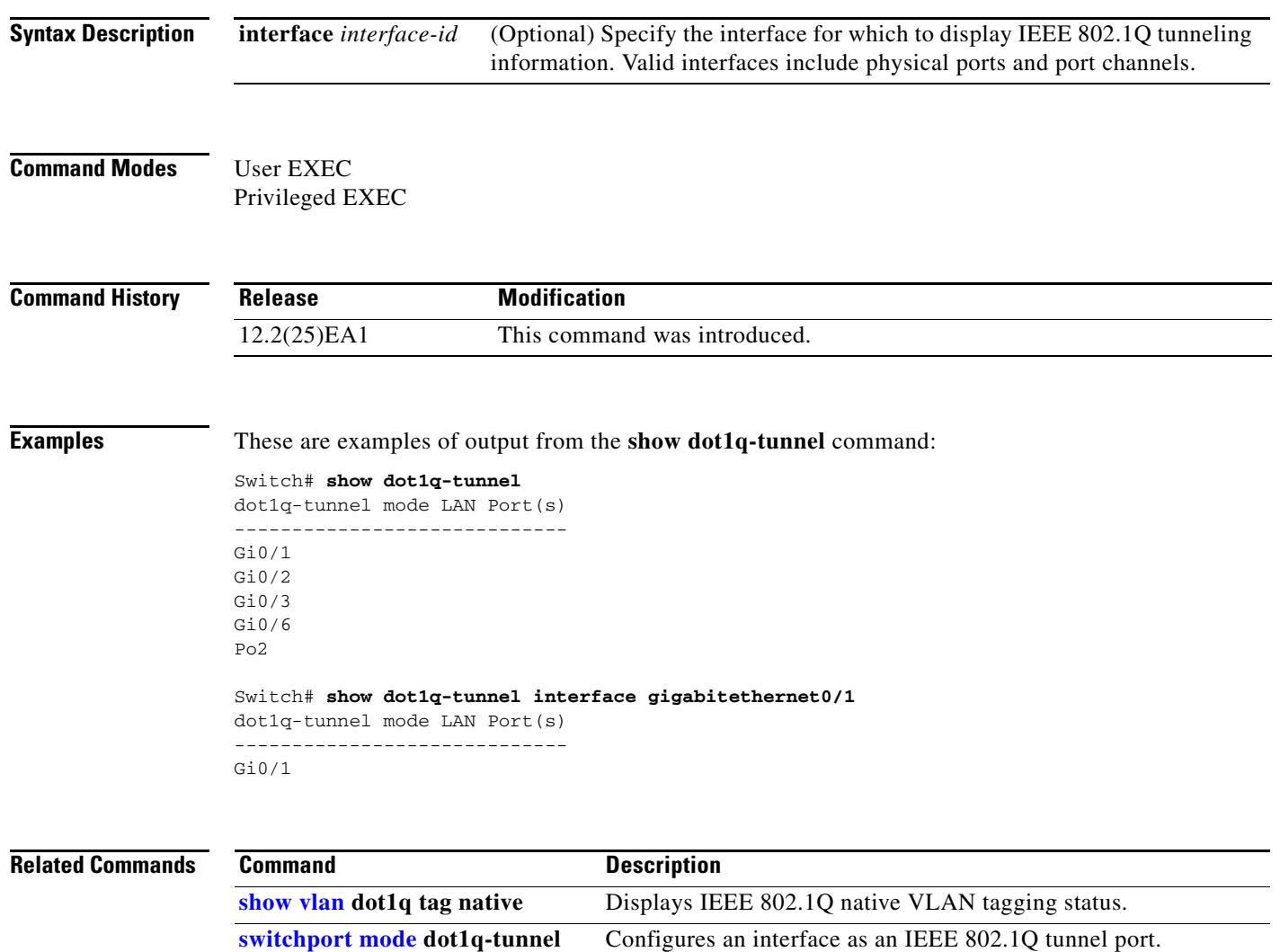

# **show dot1x**

Use the **show dot1x** command in EXEC mode to display IEEE 802.1x statistics, administrative status, and operational status for the switch or for the specified port.

**show dot1x** [{**all** [**summary**] | **interface** *interface-id*} [**details** | **statistics**]]

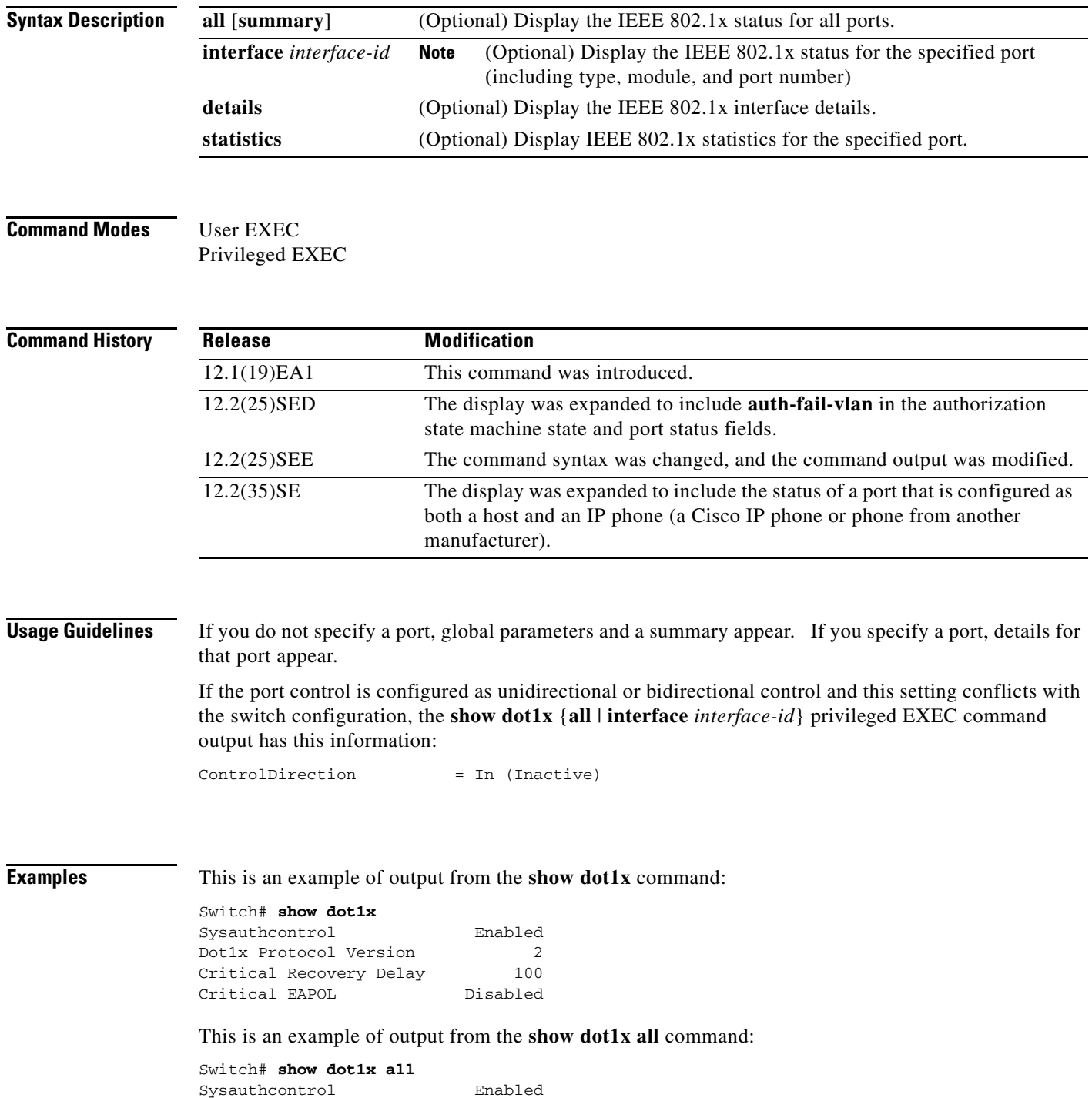

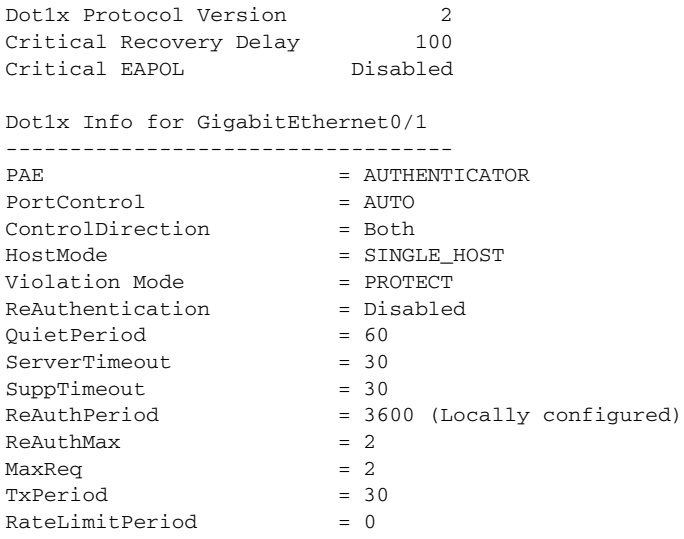

<output truncated>

### This is an example of output from the **show dot1x all summary** command:

Interface PAE Client Status

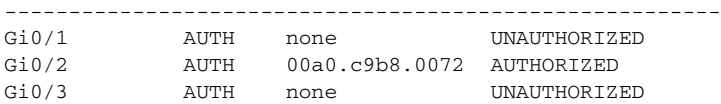

### This is an example of output from the **show dot1x interface** *interface-id* command:

#### Switch# **show dot1x interface gigabitethernet0/2** Dot1x Info for GigabitEthernet0/2

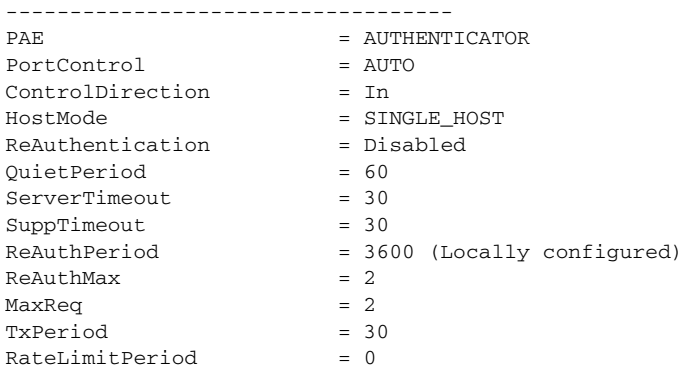

This is an example of output from the **show dot1x interface** *interface-id* **details** command:

#### Switch# **show dot1x interface gigabitethernet0/2 details**

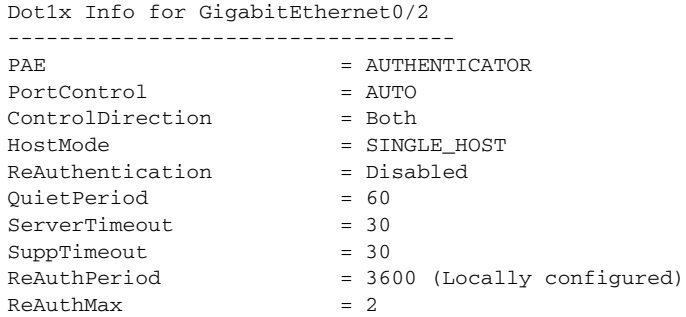

 $MaxReg$  = 2  $TxPeriod = 30$  $RafelimifPeriod = 0$ 

Dot1x Authenticator Client List Empty

This is an example of output from the **show dot1x interface** *interface-id* **details** commmand when a port is assigned to a guest VLAN and the host mode changes to multiple-hosts mode:

Switch# **show dot1x interface gigabitethernet0/1 details**

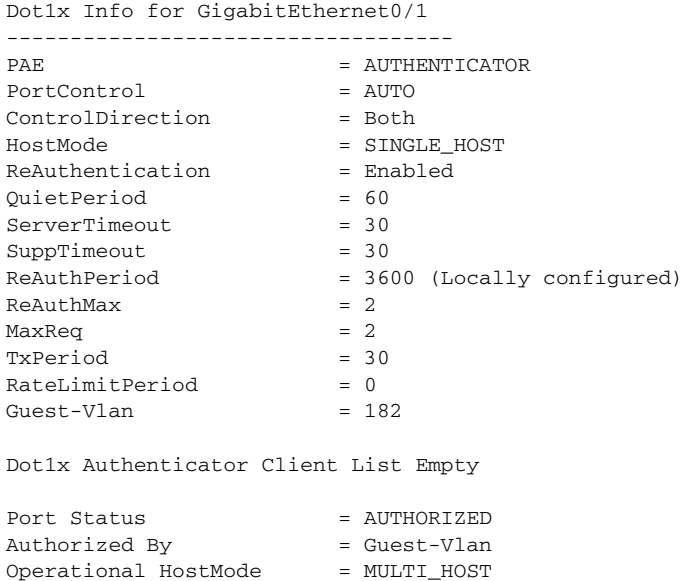

This is an example of output from the **show dot1x interface** *interface-id* **details** commmand when a port is configured as both a host and an IP phone (a Cisco IP phone or phone from another manufacturer). The HostMode field shows MULTI-DOMAIN.

```
Switch# show dot1x interface gigabitEthernet 0/3 details
```
Dot1x Info for GigabitEthernet2/0/3 ----------------------------------- PAE = AUTHENTICATOR PortControl = AUTO ControlDirection = Both HostMode = MULTI\_DOMAIN ReAuthentication = Disabled QuietPeriod = 60 ServerTimeout = 30  $SuppTimeout = 30$ ReAuthPeriod = 3600 (Locally configured) ReAuthMax = 2 MaxReq = 2 TxPeriod = 1 RateLimitPeriod = 0 Mac-Auth-Bypass = Enabled Critical-Auth = Enabled Critical Recovery Action = Reinitialize Critical-Auth VLAN = 10 Guest-Vlan = 15 Dot1x Authenticator Client List -------------------------------

Vlan Policy = 182

```
Domain = DATA
Supplicant = 0000.aaaa.bbbb
Auth SM State = AUTHENTICATED
Auth BEND SM Stat = IDLE
Port Status = AUTHORIZED
Authentication Method = MAB
Vlan Policy = 20
```
This is an example of output from the **show dot1x interface** *interface-id* **statistics** command. [Table 2-32](#page-65-0) describes the fields in the display.

```
Switch# show dot1x interface gigabitethernet0/2 statistics
```
Dot1x Authenticator Port Statistics for GigabitEthernet0/2

| $RxStart = 0$ | $RxLogoff = 0$<br>$RxInvalid = 0$ $RxLenErr = 0$ | $RxResp = 1$<br>$RxTotal = 2$ | $RxRespID = 1$ |
|---------------|--------------------------------------------------|-------------------------------|----------------|
| $TxReq = 2$   | $TxReqID = 132$ $TxTotal = 134$                  |                               |                |
|               | $RxVersion = 2$ LastRxSrcMAC = $00a0.c9b8.0072$  |                               |                |

<span id="page-65-0"></span>*Table 2-32 show dot1x statistics Field Descriptions*

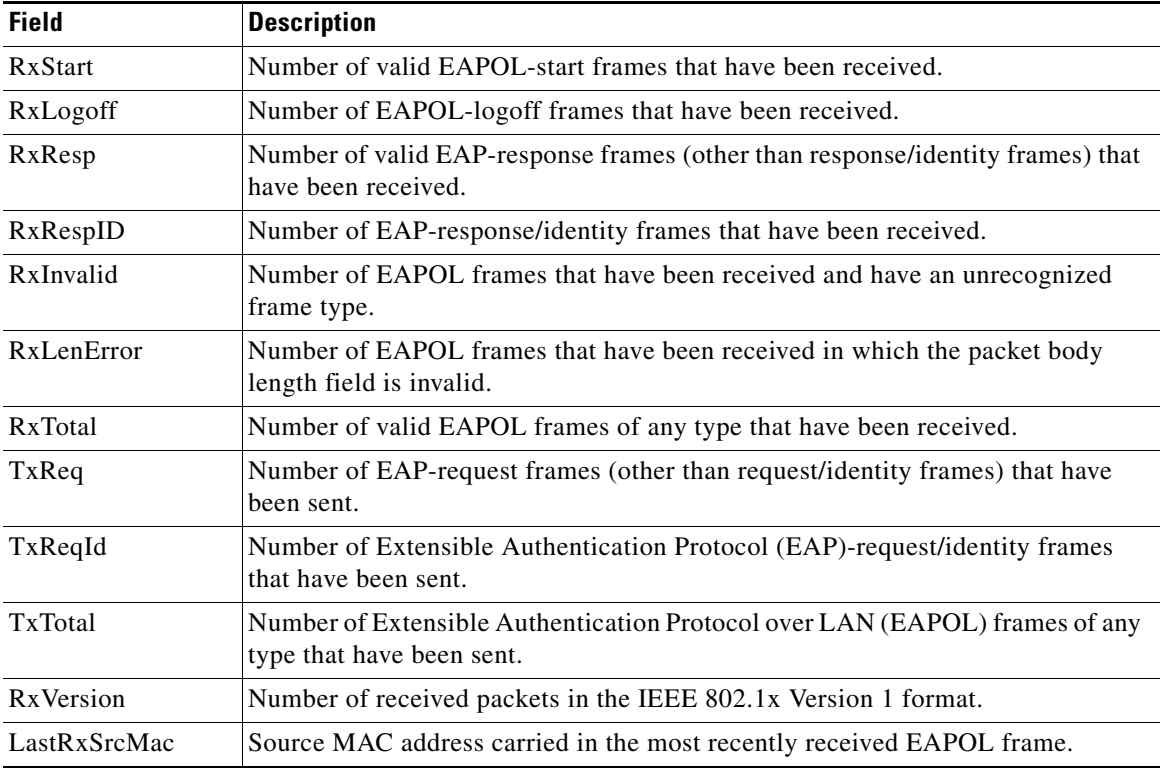

### **Related Comma**

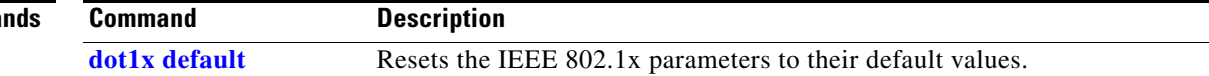

## **show dtp**

Use the **show dtp** privileged EXEC command to display Dynamic Trunking Protocol (DTP) information for the switch or for a specified interface.

**show dtp** [**interface** *interface-id*]

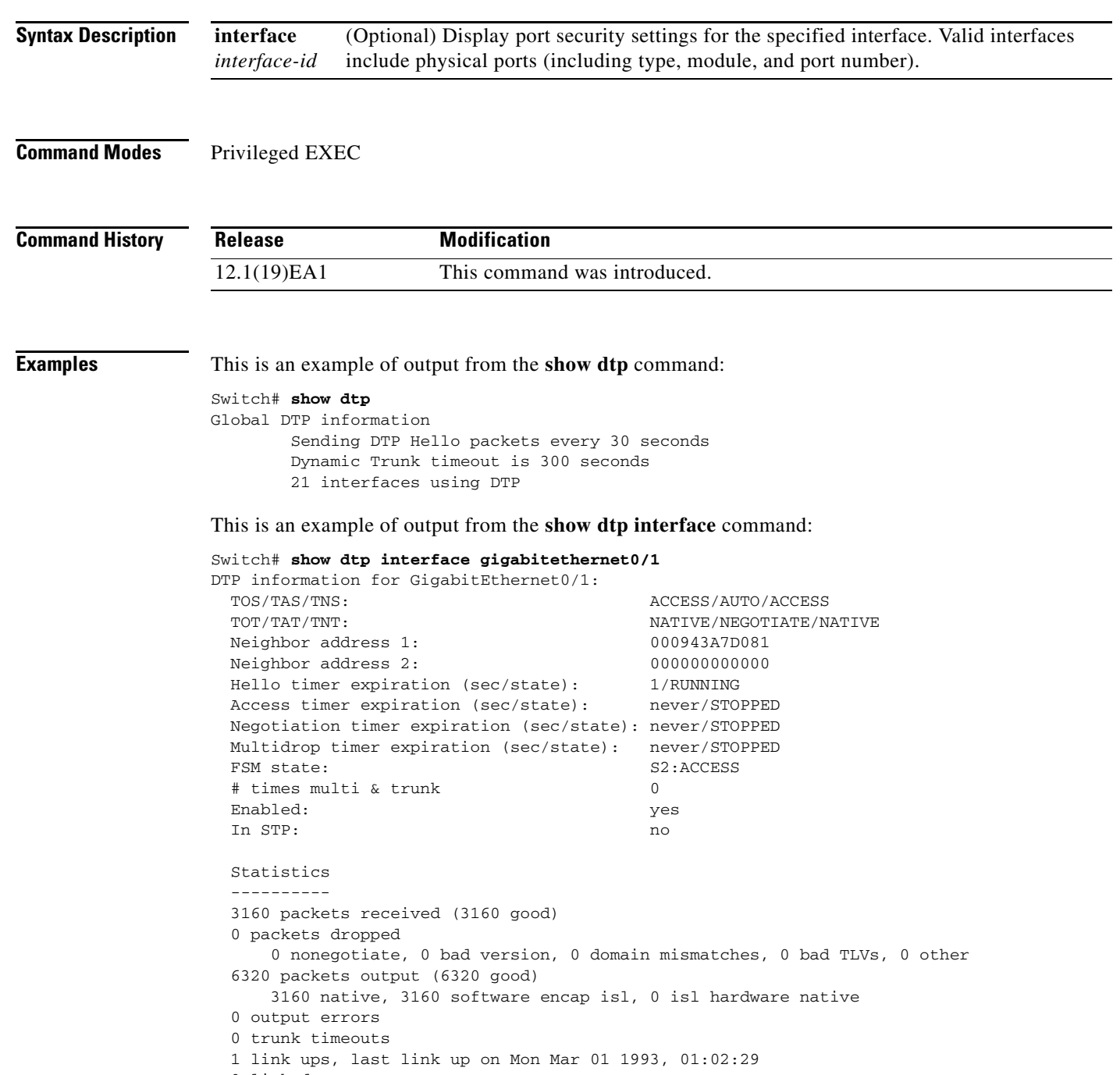

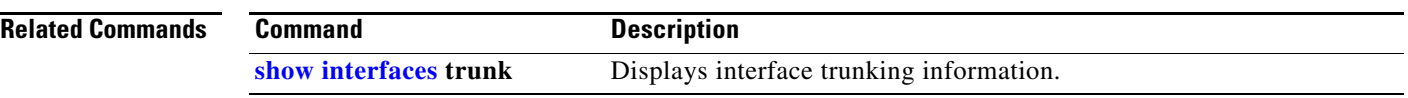

П

## **show eap**

Use the **show eap** privileged EXEC command to display Extensible Authentication Protocol (EAP) registration and session information for the switch or for the specified port.

**show eap** {{**registrations** [**method** [*name*] | **transport** [*name*]]} | {**sessions** [**credentials** *name* [**interface** *interface-id*] | **interface** *interface-id* | **method** *name* | **transport** *name*]}} [**credentials** *name* | **interface** *interface-id* | **transport** *name*]

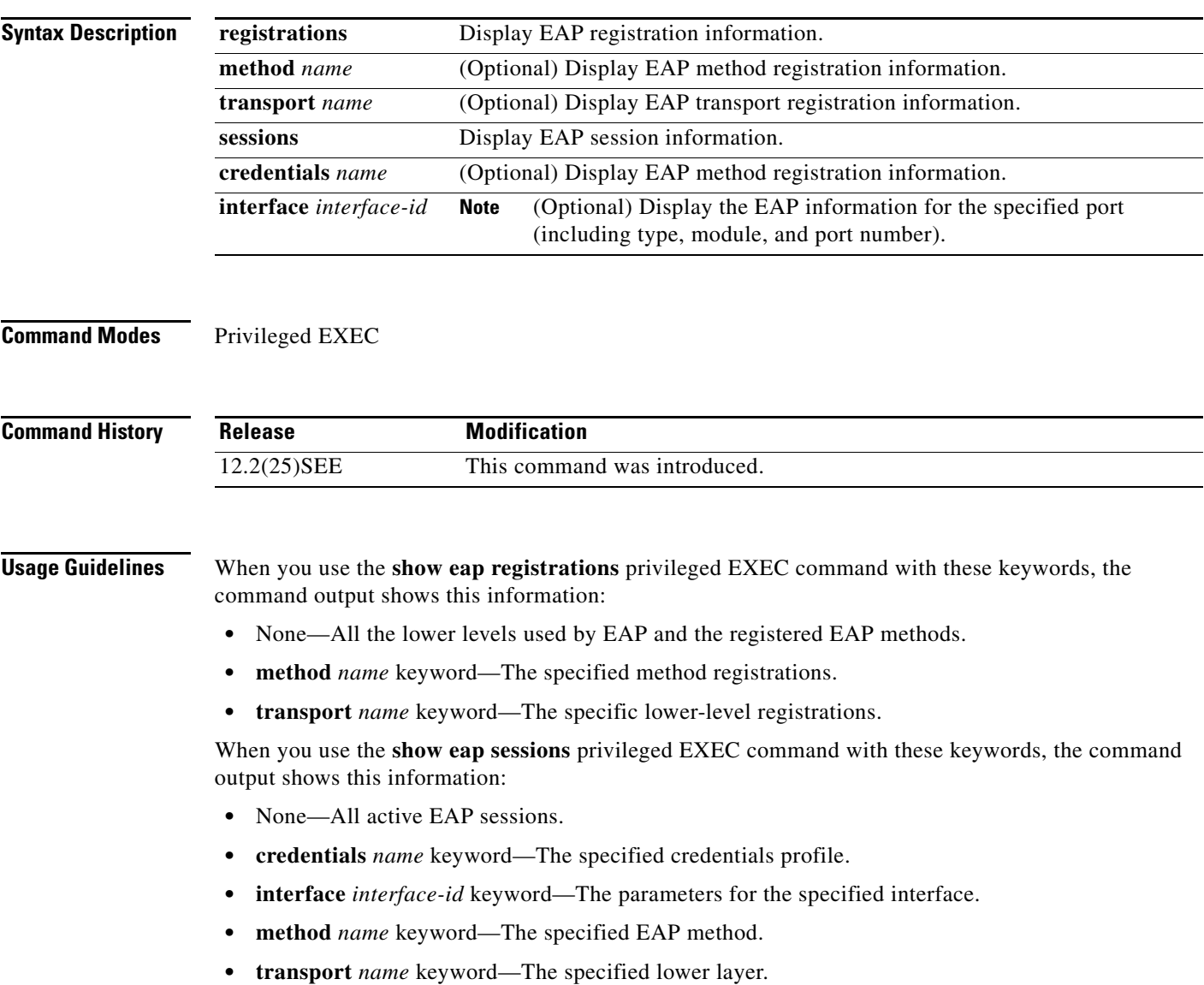

**Examples** This is an example of output from the **show eap registrations** command:

#### Switch# **show eap registrations** Registered EAP Methods:

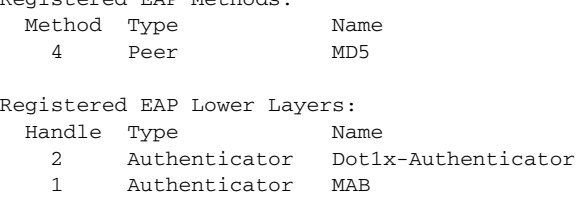

This is an example of output from the **show eap registrations transport** command:

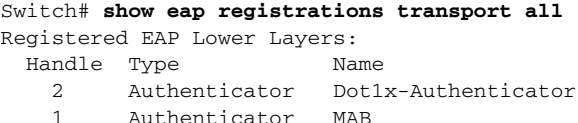

This is an example of output from the **show eap sessions** command:

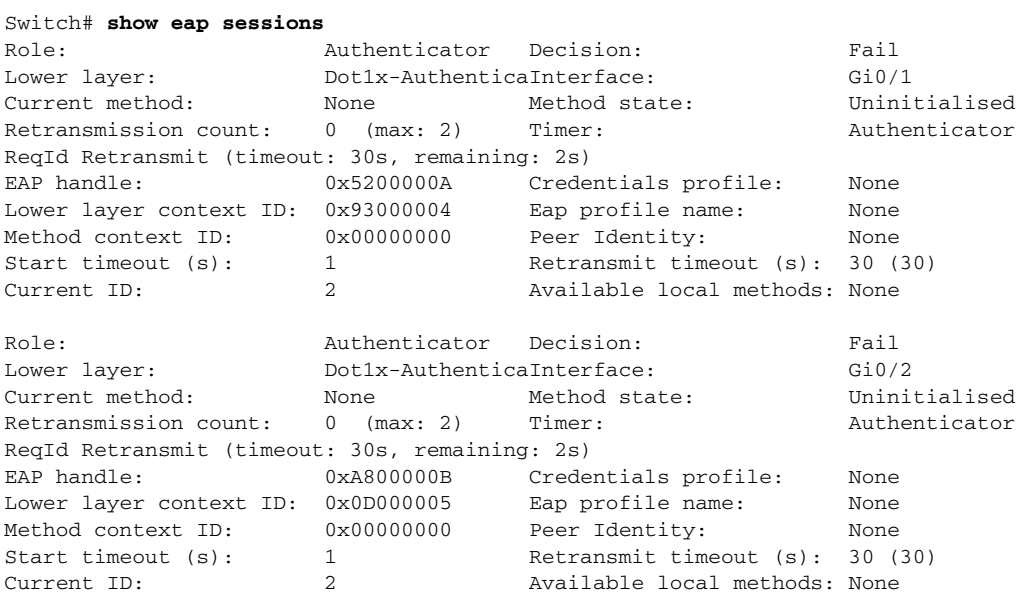

<Output truncated>

This is an example of output from the **show eap sessions interface** *interface-id* privileged EXEC command:

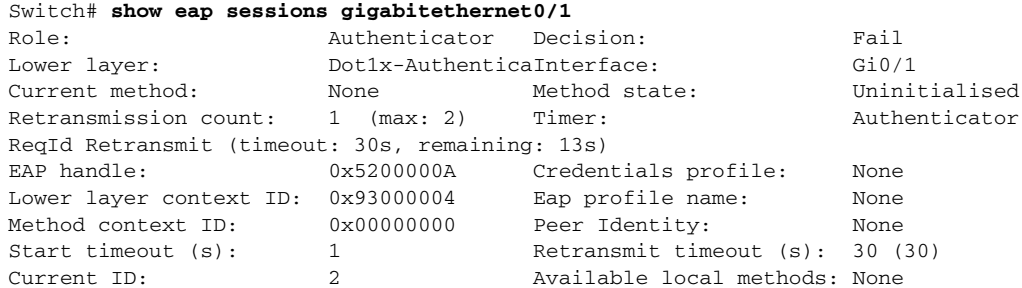

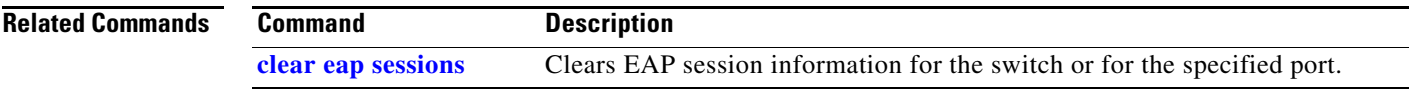

 $\blacksquare$ 

### **show env**

Use the **show env** command in EXEC mode to show fan, temperature, redundant power system (RPS) availability, and power information for the switch.

command in EXEC mode**show env** {**all** | **fan** | **power** | **rps** [**all** | **detail** ] | **temperature** [**status**]}

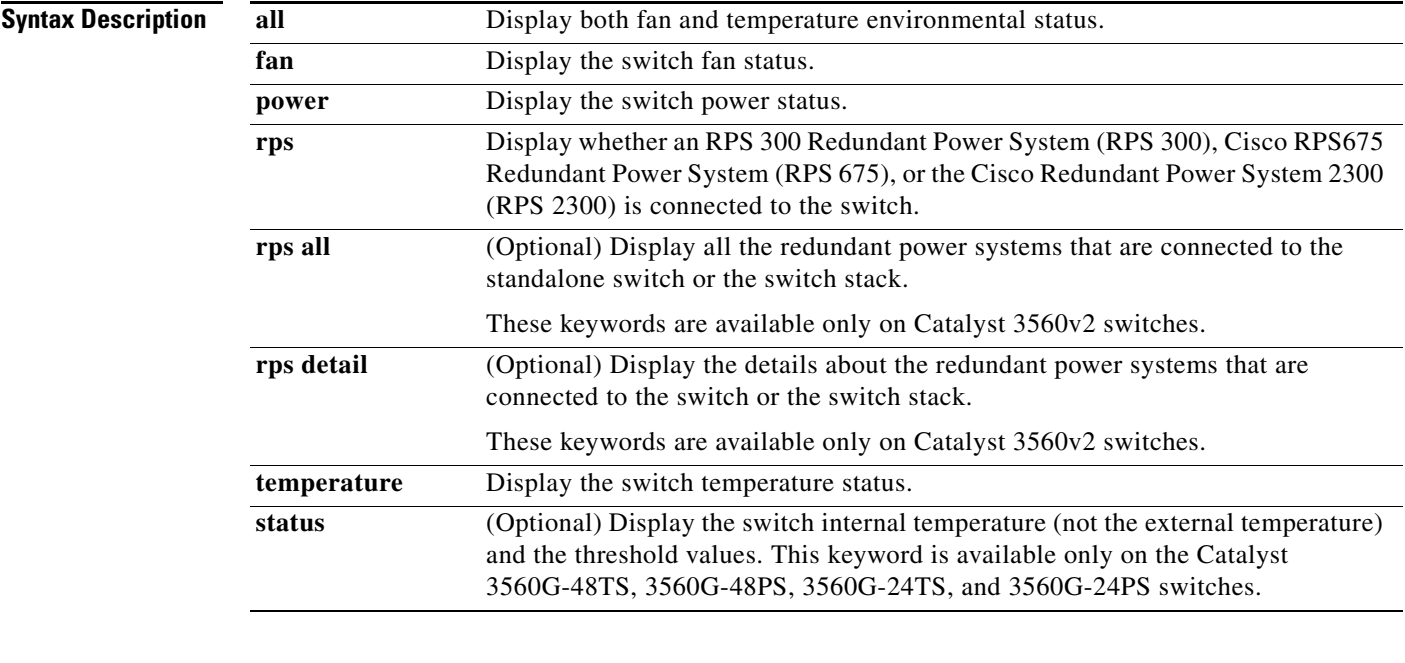

### **Command Modes** User EXEC

Privileged EXEC

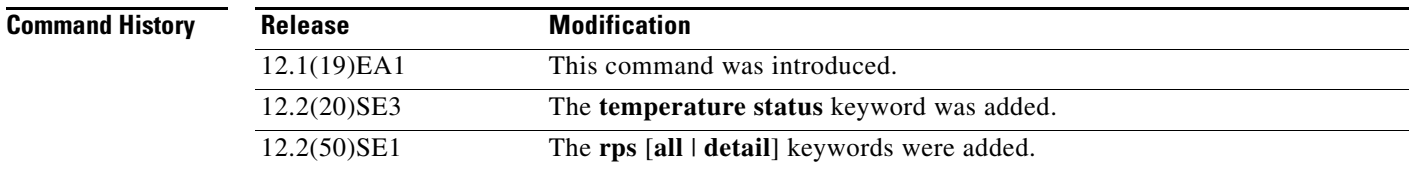

### **Usage Guidelines**

Though visible on all switches, the **show env temperature status** command is valid only for the Catalyst 3560G-48TS, 3560G-48PS, 3560G-24TS, and 3560G-24PS switches. If you enter this command on these switches, the command output shows the switch temperature states and the threshold levels. If you enter the command on a switch other than these four switches, the output field shows *Not Applicable*.

On a Catalyst 3560G-48PS or 3560G-24PS switch, you can also use the **show env temperature**  command to display the switch temperature status. The command output shows the green and yellow states as *OK* and the red state as *FAULTY*. If you enter the **show env all** command on this switch, the command output is the same as the **show env temperature status** command output.
$\mathbf I$ 

For more information about the threshold levels, see the software configuration guide for this release.

**Examples** This is an example of output from the **show env all** command:

```
Switch# show env all
FAN is OK
TEMPERATURE is OK
Temperature Value: 33 Degree Celsius
Temperature State: GREEN
Yellow Threshold : 56 Degree Celsius
Red Threshold : 66 Degree Celsius
SW PID Serial# Status Sys Pwr PoE Pwr Watts
-- ------------------ ---------- --------------- ------- ------- -----
 1 Built-in Good
SW Status RPS Name RPS Serial# RPS Port#
-- ------------- ---------------- ----------- ---------
```
This is an example of output from the **show env fan** command:

Switch# **show env fan** FAN is OK

This example shows how to display the temperature value, state, and the threshold values. [Table 2-33](#page-72-0) describes the temperature states in the command output.

```
Switch# show env temperature status
Temperature Value:28 Degree Celsius
Temperature State:GREEN
Yellow Threshold :70 Degree Celsius
Red Threshold :75 Degree Celsius
```
### <span id="page-72-0"></span>*Table 2-33 States in the show env temperature status Command Output*

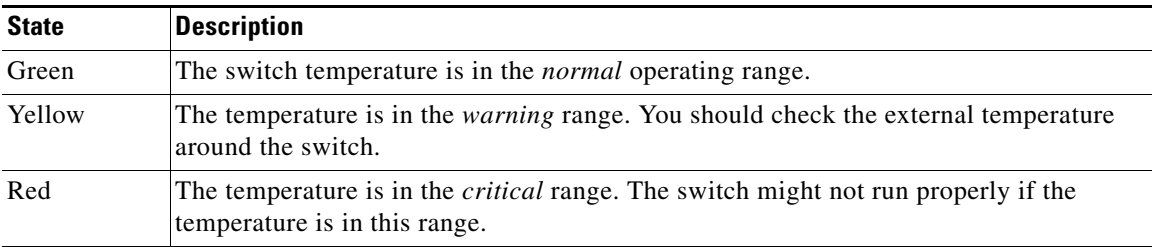

# <span id="page-73-0"></span>**show errdisable detect**

Use the **show errdisable detect** command in EXEC mode to display error-disabled detection status.

**show errdisable detect**

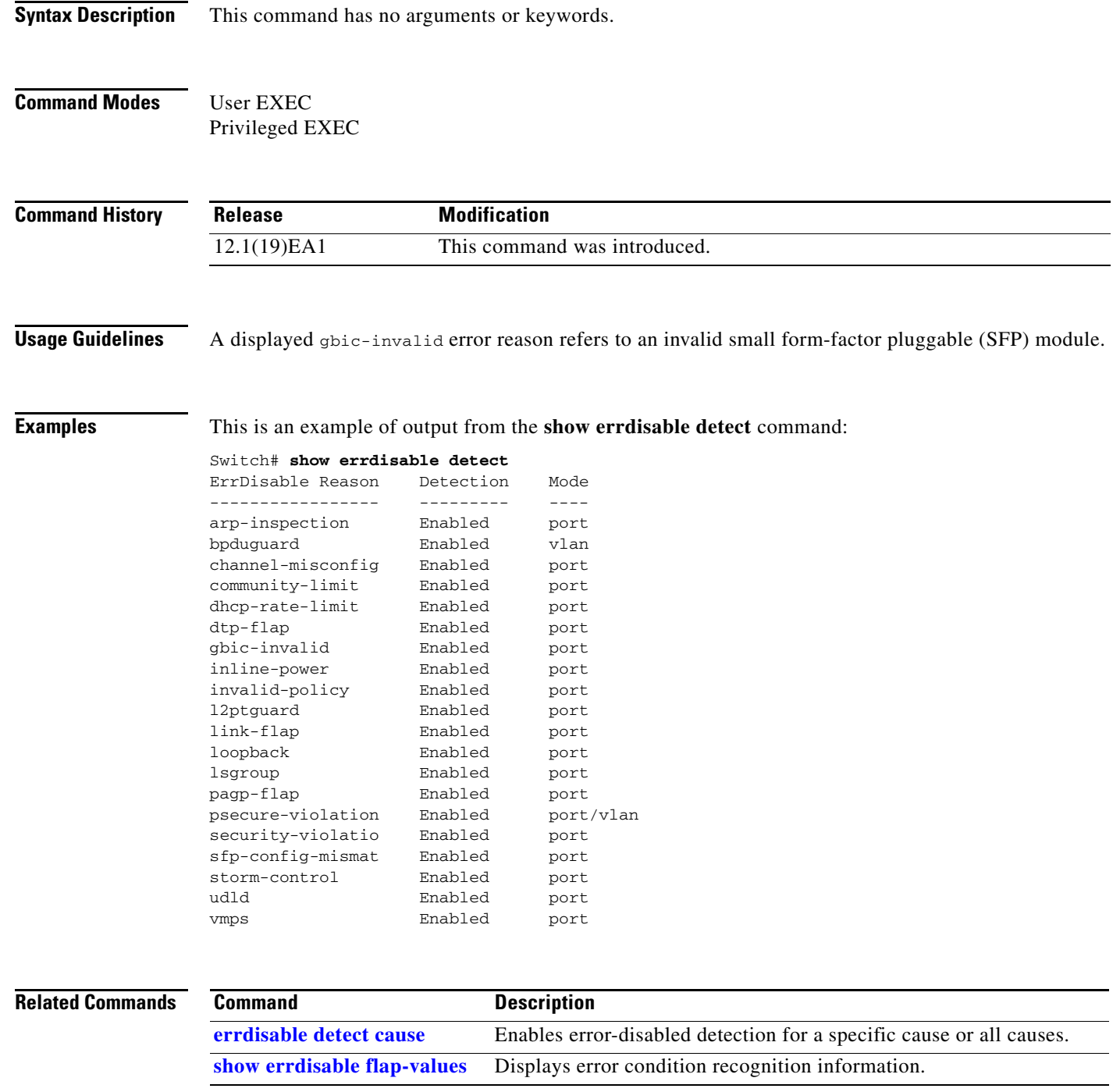

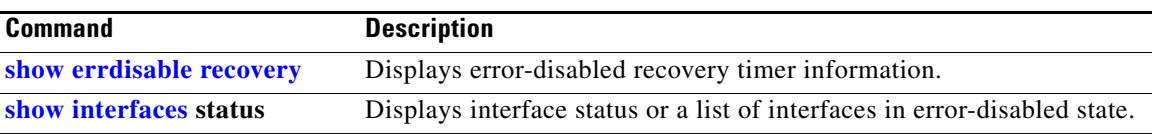

 $\blacksquare$ 

### <span id="page-75-0"></span>**show errdisable flap-values**

Use the **show errdisable flap-values** command in EXEC mode to display conditions that cause an error to be recognized for a cause.

### **show errdisable flap-values**

- **Syntax Description** This command has no arguments or keywords.
- **Command Modes** User EXEC Privileged EXEC

**Command History Release Modification** 12.1(19)EA1 This command was introduced.

**Usage Guidelines** The *Flaps* column in the display shows how many changes to the state within the specified time interval will cause an error to be detected and a port to be disabled. For example, the display shows that an error will be assumed and the port shut down if three Dynamic Trunking Protocol (DTP)-state (port mode access/trunk) or Port Aggregation Protocol (PAgP) flap changes occur during a 30-second interval, or if 5 link-state (link up/down) changes occur during a 10-second interval.

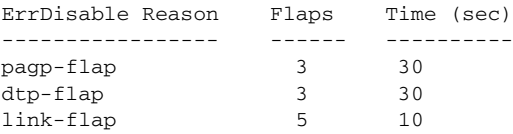

**Examples** This is an example of output from the **show errdisable flap-values** command:

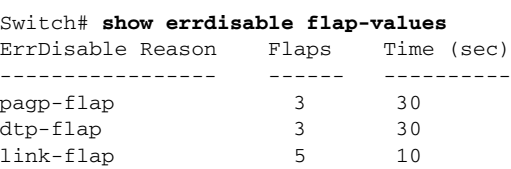

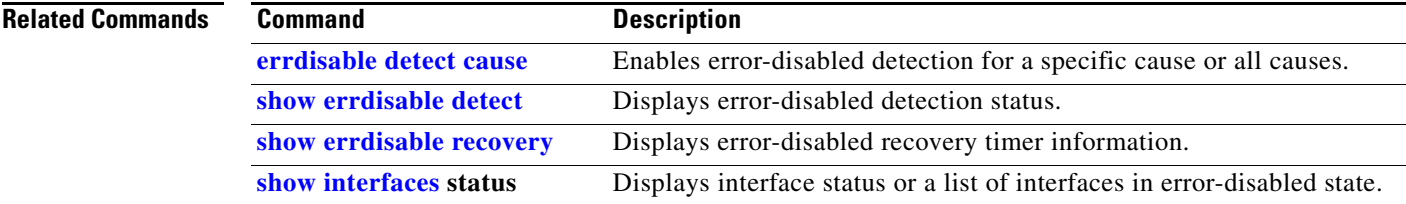

## <span id="page-76-0"></span>**show errdisable recovery**

Use the **show errdisable recovery** command in EXEC mode to display the error-disabled recovery timer information.

**show errdisable recovery**

**Syntax Description** This command has no arguments or keywords.

**Command Modes** User EXEC Privileged EXEC

**Command History Release Modification** 12.1(19)EA1 This command was introduced.

**Usage Guidelines** A *gbic-invalid error-disable* reason refers to an invalid small form-factor pluggable (SFP) module interface.

**Examples** This is an example of output from the **show errdisable recovery** command:

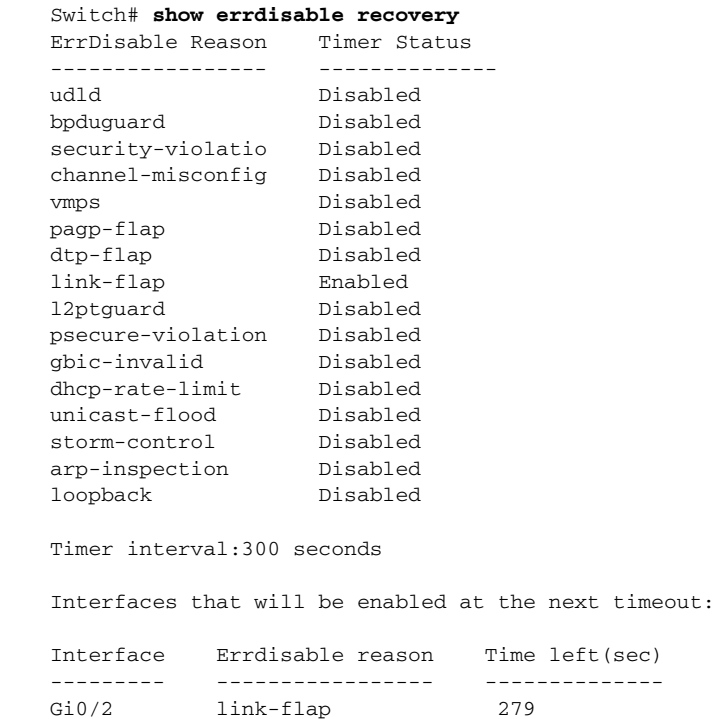

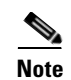

**Note** Though visible in the output, the unicast-flood field is not valid.

### **Related Commands**

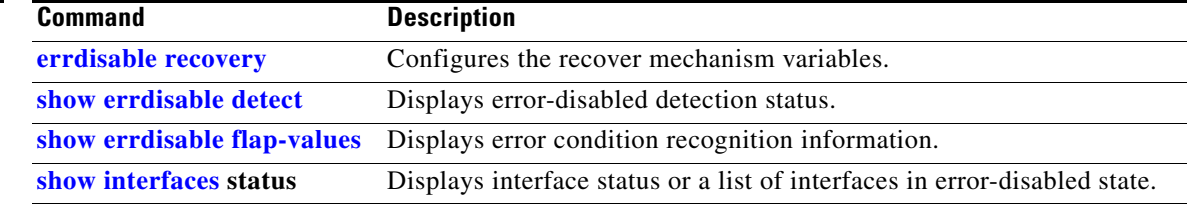

# **show etherchannel**

Use the **show etherchannel** command in EXEC mode to display EtherChannel information for a channel.

**show etherchannel** [*channel-group-number* {**detail** | **port** | **port-channel** | **protocol** | **summary**}] {**detail** | **load-balance** | **port** | **port-channel** | **protocol** | **summary**}

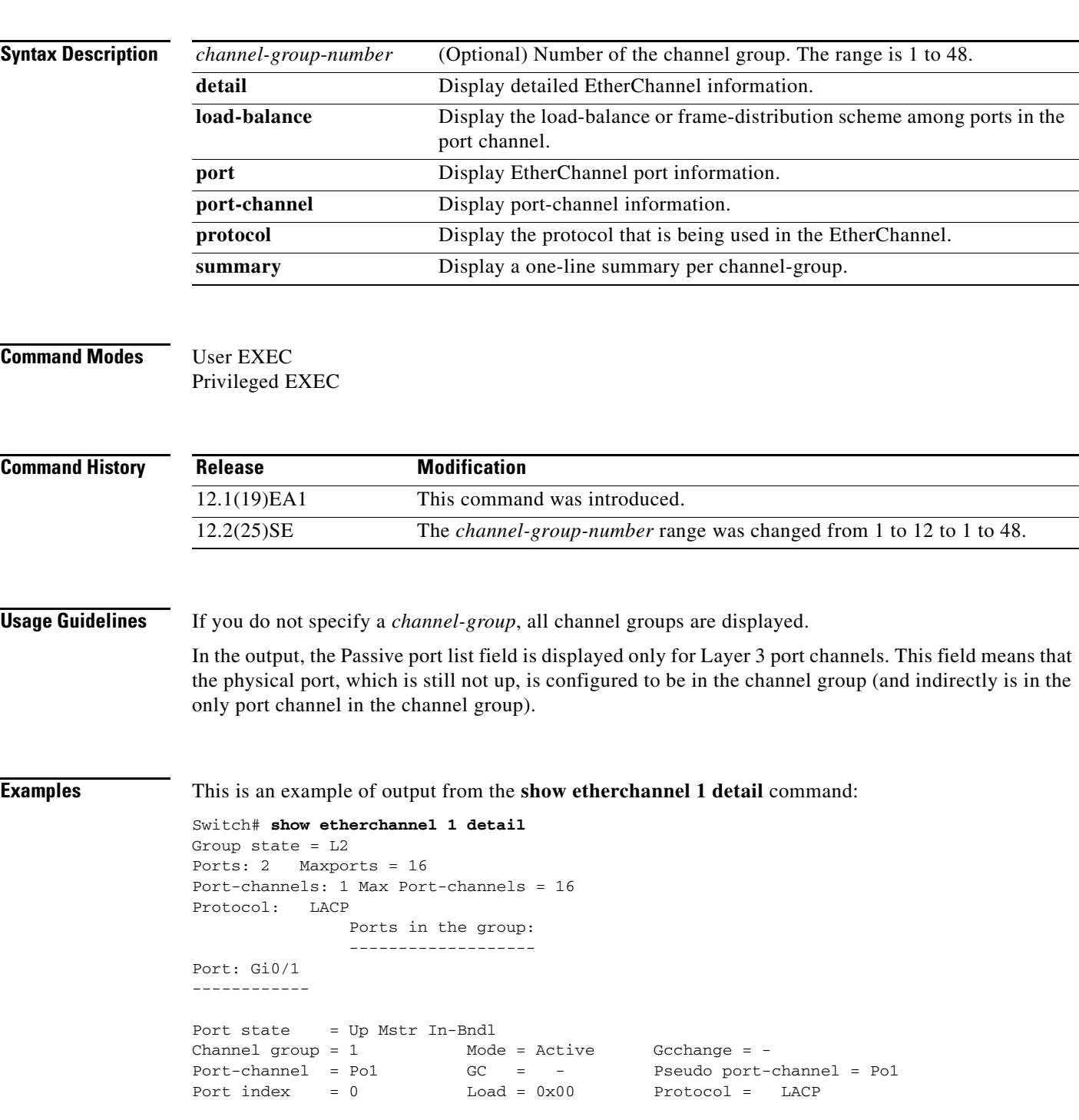

**Catalyst 3560 Switch Command Reference**

Flags: S - Device is sending Slow LACPDUs F - Device is sending fast LACPDU A - Device is in active mode.<br>
P - Device is in passive mode. Local information: LACP port Admin Oper Port Port Port Flags State Priority Key Key Number State Gi0/1 SA bndl 32768 0x0 0x1 0x0 0x3D Age of the port in the current state: 01d:20h:06m:04s Port-channels in the group: ---------------------- Port-channel: Po1 (Primary Aggregator) ------------ Age of the Port-channel =  $01d:20h:20m:26s$ Logical slot/port =  $10/1$  Number of ports = 2 HotStandBy port = null Port state = Port-channel Ag-Inuse Protocol = LACP Ports in the Port-channel: Index Load Port EC state No of bits ------+------+------+------------------+----------- 0 00 Gi0/1 Active 0 0 00 Gi0/2 Active 0 Time since last port bundled: 01d:20h:20m:20s Gi0/2

This is an example of output from the **show etherchannel 1 summary** command:

Switch# **show etherchannel 1 summary**  $Flags: D - down P - in port-channel$  I - stand-alone s - suspended H - Hot-standby (LACP only) R - Layer3 S - Layer2 u - unsuitable for bundling  $U - in use$   $f - failed to allocate aggregate$  d - default port Number of channel-groups in use: 1 Number of aggregators: 1 Group Port-channel Protocol Ports ------+-------------+-----------+---------------------------------------- 1 Po1(SU) LACP Gi0/1(P) Gi0/2(P)

This is an example of output from the **show etherchannel 1 port-channel** command:

```
Switch# show etherchannel 1 port-channel 
              Port-channels in the group: 
              ----------------------
Port-channel: Po1 (Primary Aggregator)
------------
Age of the Port-channel = 01d:20h:24m:50sLogical slot/port = 10/1 Number of ports = 2
HotStandBy port = null
Port state = Port-channel Ag-Inuse
Protocol = LACP
Ports in the Port-channel:
Index Load Port EC state No of bits
------+------+------+------------------+-----------
  0 00 Gi0/1 Active 0
  0 00 Gi0/2 Active 0
Time since last port bundled: 01d:20h:24m:44s Gi0/2
```
-----------------------

This is an example of output from the **show etherchannel protocol** command:

```
Switch# show etherchannel protocol
                Channel-group listing:
```

```
Group: 1
----------
Protocol: LACP
Group: 2
```
---------- Protocol: PAgP

### **Related Commands**

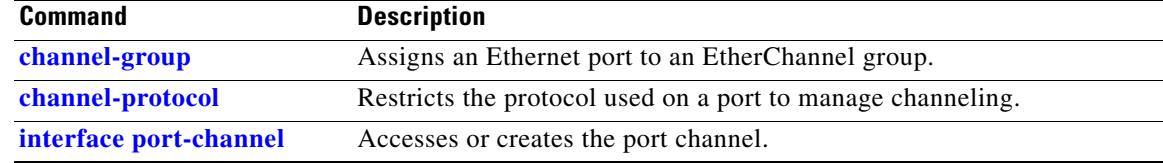

## **show fallback profile**

Use the **show fallback profile** privileged EXEC command to display the fallback profiles that are configured on a switch.

**show fallback profile**

**Syntax Description** This command has no arguments or keywords.

**Command Modes** Privileged EXEC

**Command History Release Modification** 12.2(35)SE This command was introduced.

**Usage Guidelines** Use the **show fallback** profile privileged EXEC command to display profiles that are configured on the switch.

### **Examples** This is an example of output from the **show fallback profile** command:

#### switch# **show fallback profile**  Profile Name: dot1x-www ------------------------------------ Description : NONE IP Admission Rule : webauth-fallback IP Access-Group IN: default-policy Profile Name: dot1x-www-lpip ------------------------------------ Description : NONE IP Admission Rule : web-lpip IP Access-Group IN: default-policy Profile Name: profile1 ------------------------------------

Description : NONE IP Admission Rule : NONE IP Access-Group IN: NONE

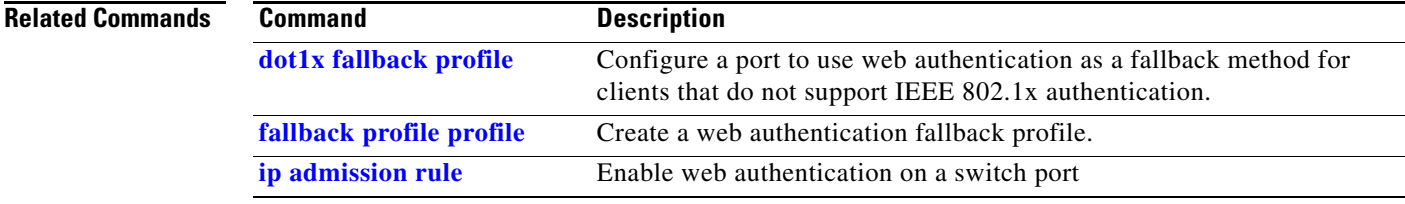

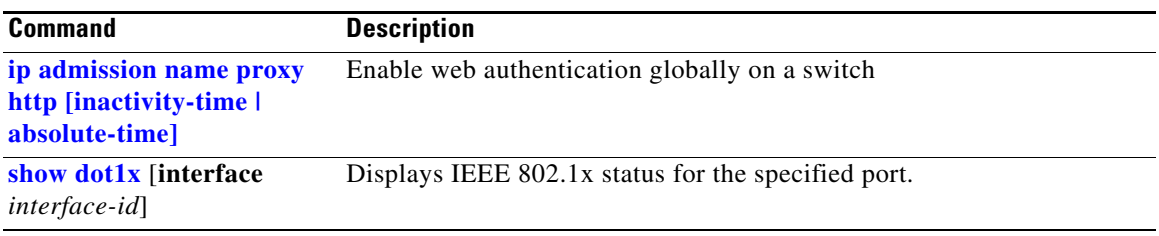

 $\blacksquare$ 

# **show flowcontrol**

Use the **show flowcontrol** command in EXEC mode to display the flow control status and statistics.

**show flowcontrol** [**interface** *interface-id* | **module** *number*]

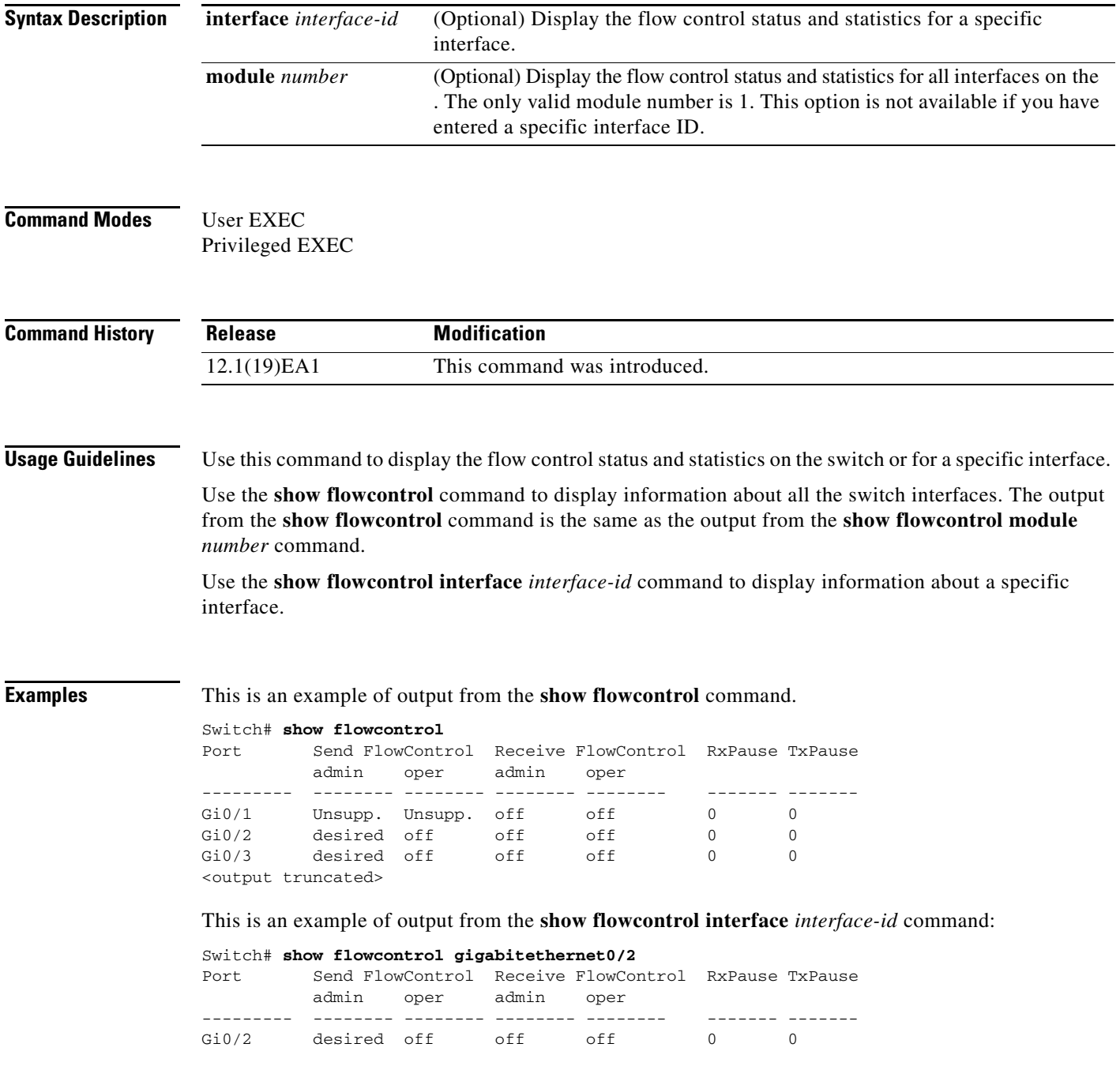

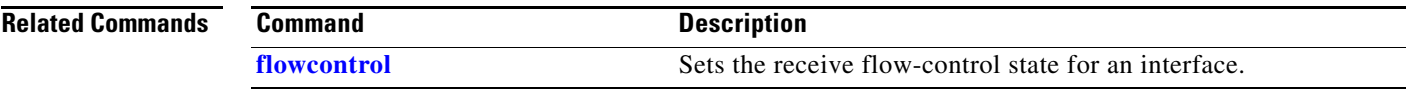

 $\blacksquare$ 

## <span id="page-85-0"></span>**show interfaces**

Use the **show interfaces** privileged EXEC command to display the administrative and operational status of all interfaces or a specified interface.

**show interfaces** [*interface-id* | **vlan** *vlan-id*] [**accounting** | **capabilities** [**module** *number*] | **counters** | **description** | **etherchannel** | **flowcontrol** | **private-vlan mapping** | **pruning** | **stats** | **status** [**err-disabled**] | **switchport** [**backup** | **module** *number*] | **transceiver** {**tengigabitethernet** *interface-id*} | **properties** | **detail** [**module** *number*] | **trunk**]

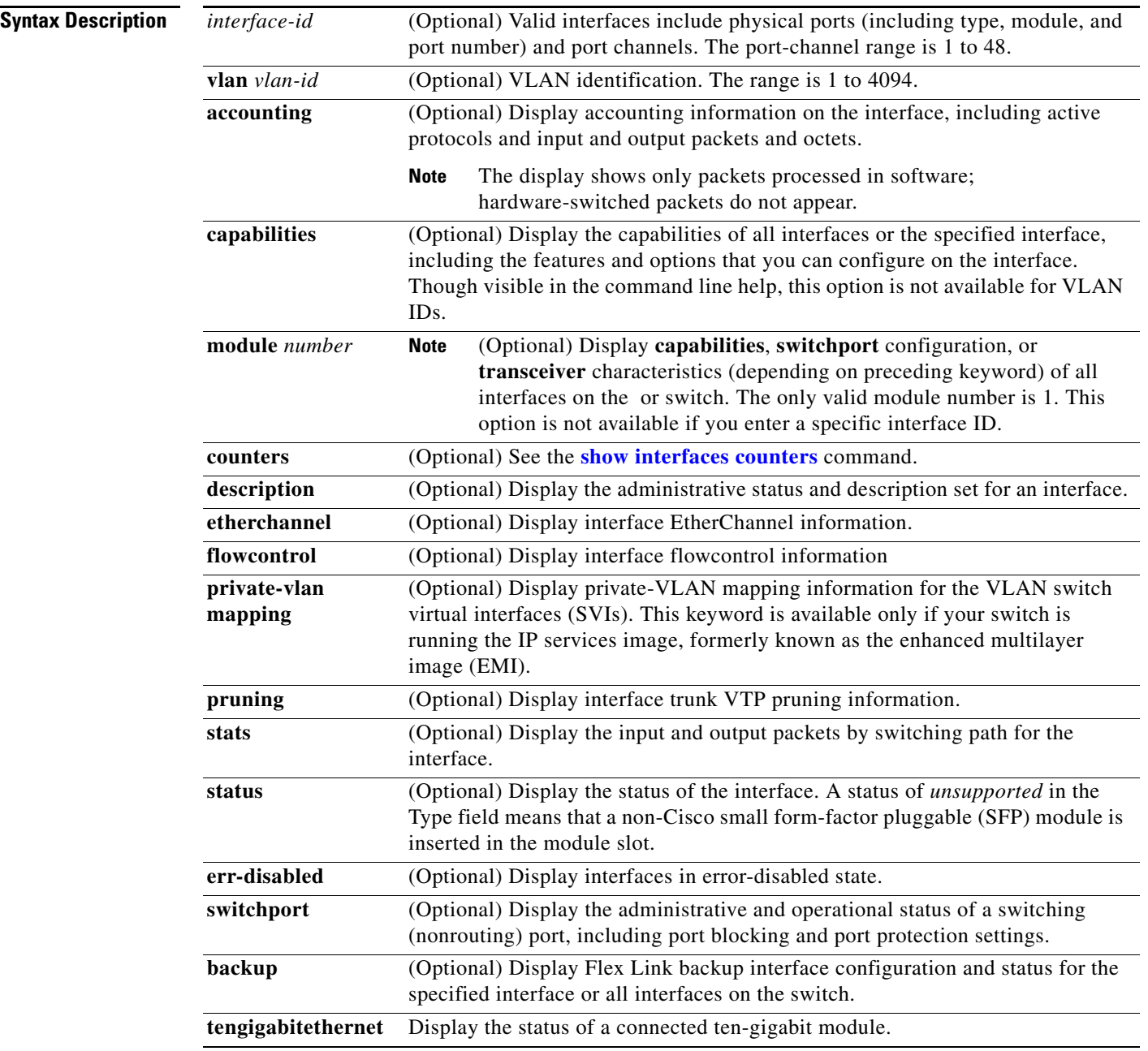

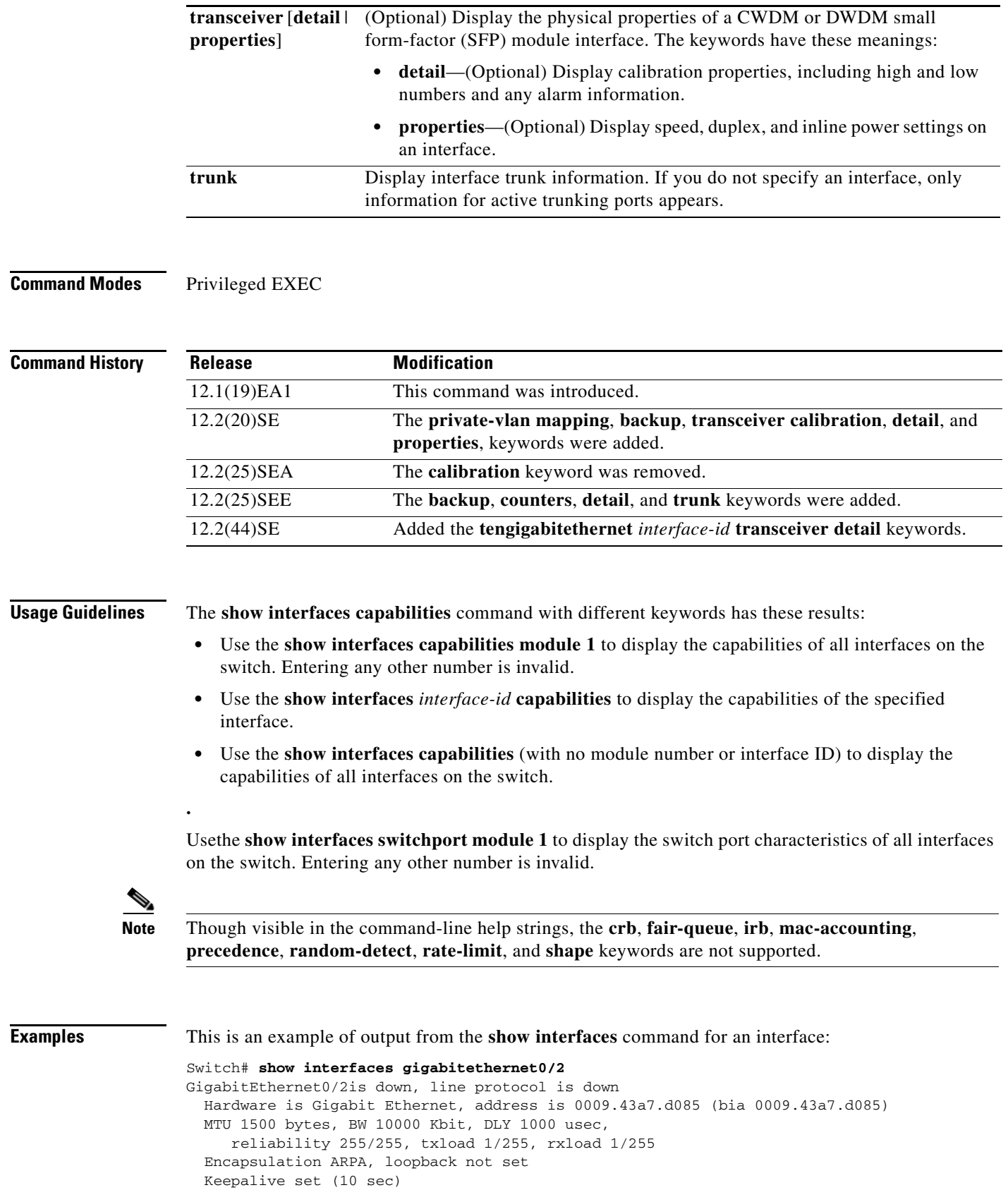

 $\blacksquare$ 

 Auto-duplex, Auto-speed input flow-control is off, output flow-control is off ARP type: ARPA, ARP Timeout 04:00:00 Last input never, output never, output hang never Last clearing of "show interfaces" counters never Input queue: 0/75/0/0 (size/max/drops/flushes); Total output drops: 0 Queueing strategy: fifo Output queue :0/40 (size/max) 5 minute input rate 0 bits/sec, 0 packets/sec 5 minute output rate 0 bits/sec, 0 packets/sec 2 packets input, 1040 bytes, 0 no buffer Received 0 broadcasts, 0 runts, 0 giants, 0 throttles 0 input errors, 0 CRC, 0 frame, 0 overrun, 0 ignored 0 watchdog, 0 multicast, 0 pause input 0 input packets with dribble condition detected 4 packets output, 1040 bytes, 0 underruns 0 output errors, 0 collisions, 3 interface resets 0 babbles, 0 late collision, 0 deferred 0 lost carrier, 0 no carrier, 0 PAUSE output 0 output buffer failures, 0 output buffers swapped out

This is an example of output from the **show interfaces accounting** command.

#### Switch# **show interfaces accounting** Vlan1

 Protocol Pkts In Chars In Pkts Out Chars Out IP 1094395 131900022 559555 84077157 Spanning Tree 283896 17033760 42 2520 ARP 63738 3825680 231 13860 Interface Vlan2 is disabled Vlan7 Protocol Pkts In Chars In Pkts Out Chars Out No traffic sent or received on this interface. Vlan31 Protocol Pkts In Chars In Pkts Out Chars Out No traffic sent or received on this interface. GigabitEthernet0/1 Protocol Pkts In Chars In Pkts Out Chars Out No traffic sent or received on this interface. GigabitEthernet0/2 Protocol Pkts In Chars In Pkts Out Chars Out No traffic sent or received on this interface.

<output truncated>

This is an example of output from the **show interfaces capabilities** command for an interface.

#### Switch# **show interfaces gigabitethernet0/2 capabilities**

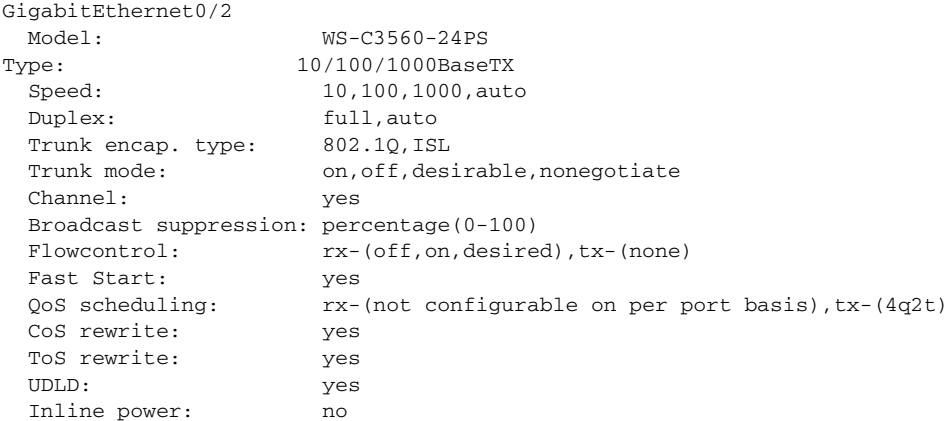

 SPAN: source/destination PortSecure: yes Dot1x: yes Multiple Media Types: rj45, sfp, auto-select

This is an example of output from the **show interfaces** *interface* **description** command when the interface has been described as *Connects to Marketing* by using the **description** interface configuration command.

```
Switch# show interfaces gigabitethernet0/2 description
Interface Status Protocol Description
Gi0/2 up down Connects to Marketing
```
This is an example of output from the **show interfaces etherchannel** command when port channels are configured on the switch:

```
Switch# show interfaces etherchannel
```

```
----
Port-channel1:
Age of the Port-channel = 03d:20h:17m:29sLogical slot/port = 10/1 Number of ports = 0
GC = 0x00000000 HotStandBy port = nullPort state = Port-channel Ag-Not-Inuse
Port-channel2:
Age of the Port-channel = 03d:20h:17m:29s\begin{tabular}{lllll} \textbf{Logical slot}/\texttt{port} & = & 10/2 & \textbf{Number of ports = 0} \\ \texttt{GC} & = & 0 \texttt{x}00000000 & \textbf{HotStandBy port = 0} \end{tabular}GC = 0x00000000 HotStandBy port = nullPort state = Port-channel Ag-Not-Inuse
Port-channel3:
Age of the Port-channel = 03d:20h:17m:29sLogical slot/port = 10/3 Number of ports = 0
GC = 0x00000000 HotStandBy port = nullPort state = Port-channel Ag-Not-Inuse
```
This is an example of output from the **show interfaces private-vlan mapping** command when the private-VLAN primary VLAN is VLAN 10 and the secondary VLANs are VLANs 501 and 502:

```
Switch# show interfaces private-vlan mapping
Interface Secondary VLAN Type
--------- -------------- -----------------
vlan10 501 isolated
vlan10 502 community
```
This is an example of output from the **show interfaces** *interface-id* **pruning** command when pruning is enabled in the VTP domain:

```
Switch# show interfaces gigibitethernet0/2 pruning
Port Vlans pruned for lack of request by neighbor
Gi0/2 3,4
Port Vlans traffic requested of neighbor
```
Gi0/2 1-3

This is an example of output from the **show interfaces stats** command for a specified VLAN interface.

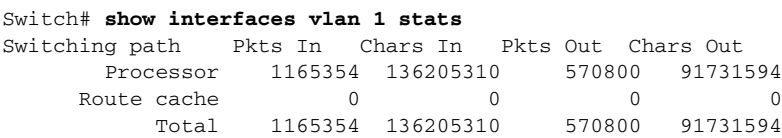

 $\mathbf{I}$ 

This is an example of partial output from the **show interfaces status** command. It displays the status of all interfaces.

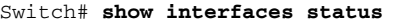

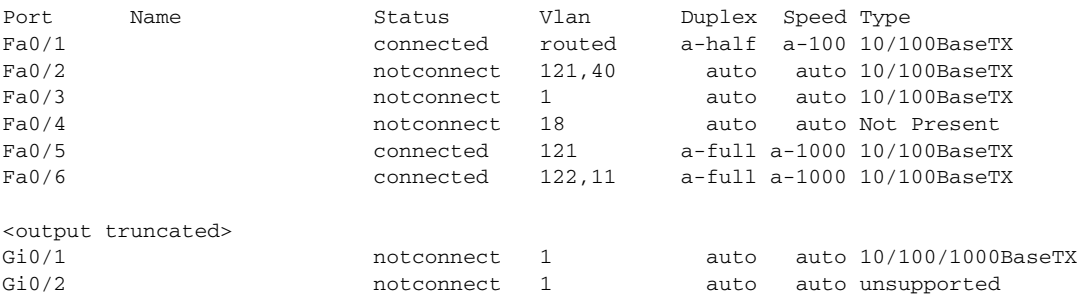

These are examples of output from the **show interfaces status** command for a specific interface when private VLANs are configured. Port 2 is configured as a private-VLAN host port. It is associated with primary VLAN 20 and secondary VLAN 25.

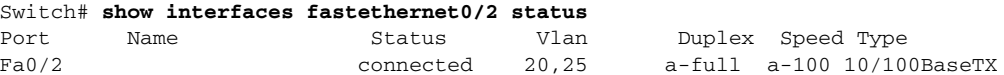

In this example, port 3 is configured as a private-VLAN promiscuous port. The display shows only the primary VLAN 20.

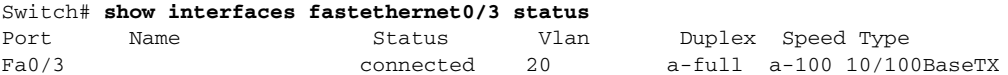

This is an example of output from the **show interfaces status err-disabled** command. It displays the status of interfaces in the error-disabled state.

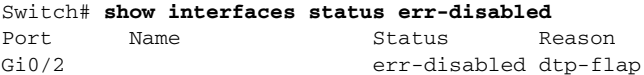

This is an example of output from the **show interfaces switchport** command for a port. [Table 2-34](#page-90-0) describes the fields in the display.

**Note** Private VLAN trunks are not supported in this release, so those fields are not applicable.

```
Switch# show interfaces gigabitethernet0/1 switchport
Name: Gi0/1
Switchport: Enabled
Administrative Mode: dynamic auto
Operational Mode: static access
Administrative Trunking Encapsulation: negotiate
Operational Trunking Encapsulation: native
Negotiation of Trunking: On
Access Mode VLAN: 1 (default)
Trunking Native Mode VLAN: 1 (default)
Voice VLAN: none
Administrative private-vlan host-association:10 (VLAN0010) 502 (VLAN0502)
Administrative private-vlan mapping: none 
Administrative private-vlan trunk native VLAN: none
Administrative private-vlan trunk encapsulation: dot1q
Administrative private-vlan trunk normal VLANs: none
Administrative private-vlan trunk private VLANs: none
Operational private-vlan: none
Trunking VLANs Enabled: ALL
```
Pruning VLANs Enabled: 2-1001 Capture Mode Disabled Capture VLANs Allowed: ALL

Protected: false Unknown unicast blocked: disabled Unknown multicast blocked: disabled

Voice VLAN: none (Inactive) Appliance trust: none

<span id="page-90-0"></span>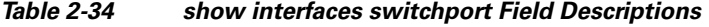

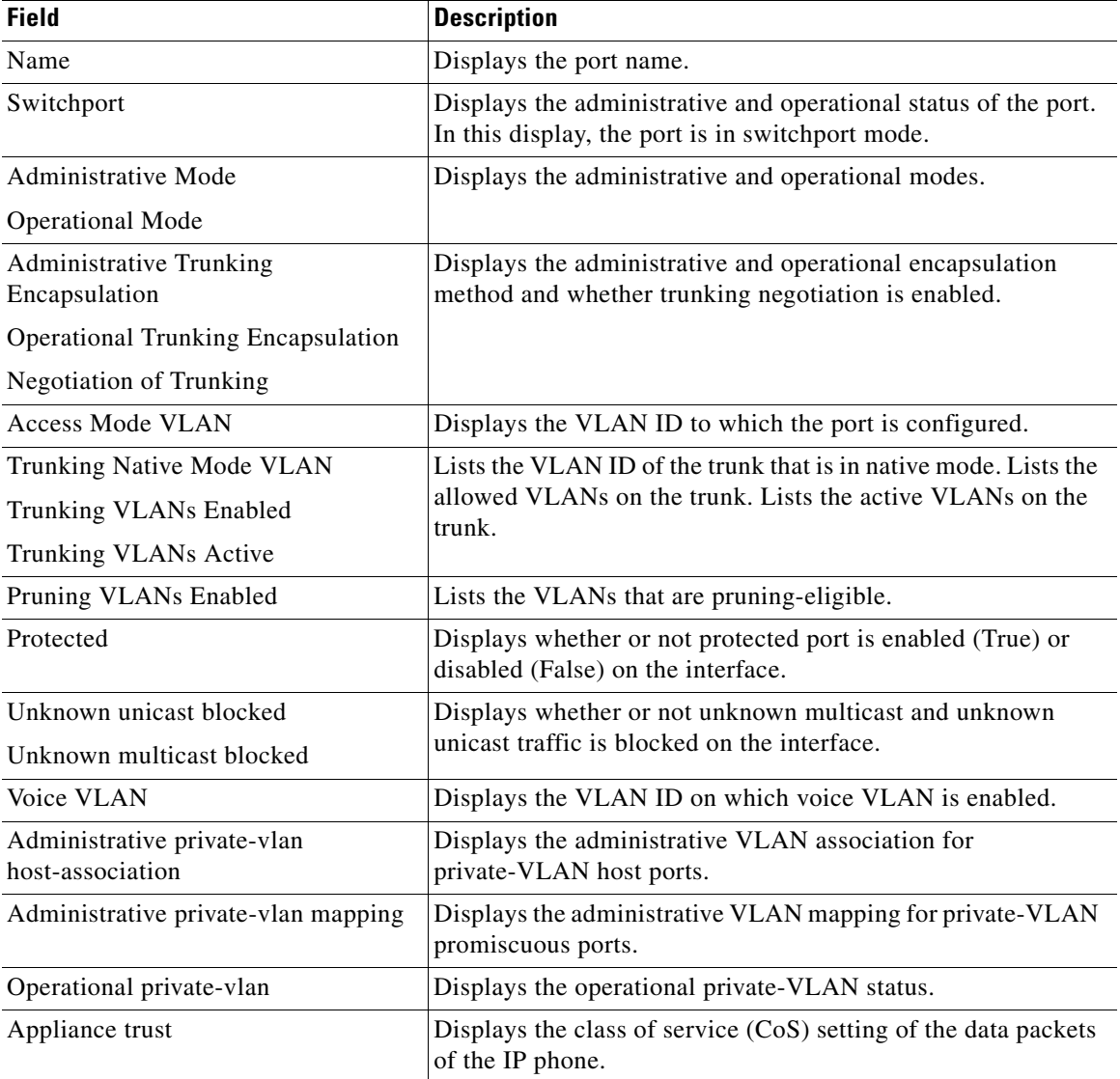

This is an example of output from the **show interfaces switchport** command for a port configured as a private VLAN promiscuous port. The primary VLAN 20 is mapped to secondary VLANs 25, 30, and 35:

Switch# show **interfaces gigabitethernet0/2 switchport** Name: Gi01/2 Switchport: Enabled Administrative Mode: private-vlan promiscuous

```
Operational Mode: private-vlan promiscuous
Administrative Trunking Encapsulation: negotiate
Operational Trunking Encapsulation: native
Negotiation of Trunking: Off
Access Mode VLAN: 1 (default)
Trunking Native Mode VLAN: 1 (default)
Administrative Native VLAN tagging: enabled
Voice VLAN: none
Administrative private-vlan host-association: none
Administrative private-vlan mapping: 20 (VLAN0020) 25 (VLAN0025) 30 (VLAN0030) 35 
(VLAN0035)
Administrative private-vlan trunk native VLAN: none
Administrative private-vlan trunk Native VLAN tagging: enabled
Administrative private-vlan trunk encapsulation: dot1q
Administrative private-vlan trunk normal VLANs: none
Administrative private-vlan trunk private VLANs: none
Operational private-vlan:
20 (VLAN0020) 25 (VLAN0025)
30 (VLAN0030)
35 (VLAN0035)
```
<output truncated>

This is an example of output from the **show interfaces switchport backup** command:

```
Switch# show interfaces switchport backup
Switch Backup Interface Pairs:
   Active Interface Backup Interface State
     --------------------------------------------------------------
   Fa0/1 Fa0/2 Active Up/Backup Standby
   Fa0/3 Fa0/5 Fa0/5 Active Down/Backup Up
    Po1 Po2 Po2 Active Standby/Backup Up
```
This is an example of output from the **show interfaces switchport backup** command. In this example, VLANs 1 to 50, 60, and 100 to 120 are configured on the switch:

```
Switch(config)#interface gigabitEthernet 0/6
Switch(config-if)#switchport backup interface gigabitEthernet 0/8 prefer vlan 60,100-120
```
When both interfaces are up, Gi0/8 forwards traffic for VLANs 60, 100 to 120, and Gi0/6 forwards traffic for VLANs 1 to 50.

```
Switch#show interfaces switchport backup
Switch Backup Interface Pairs:
Active Interface Backup Interface State
   ------------------------------------------------------------------------
GigabitEthernet0/6 GigabitEthernet0/8 Active Down/Backup Up
```
Vlans on Interface Gi 0/6: 1-50 Vlans on Interface Gi 0/8: 60, 100-120

When a Flex Link interface goes down (LINK\_DOWN), VLANs preferred on this interface are moved to the peer interface of the Flex Link pair. In this example, if interface Gi0/6 goes down, Gi0/8 carries all VLANs of the Flex Link pair.

```
Switch#show interfaces switchport backup
Switch Backup Interface Pairs:
Active Interface Backup Interface State
------------------------------------------------------------------------
GigabitEthernet0/6 GigabitEthernet0/8 Active Down/Backup Up
Vlans on Interface Gi 0/6:
```
Vlans on Interface Gi 0/8: 1-50, 60, 100-120

When a Flex Link interface comes up, VLANs preferred on this interface are blocked on the peer interface and moved to the forwarding state on the interface that has just come up. In this example, if interface Gi0/6 comes up, then VLANs preferred on this interface are blocked on the peer interface Gi0/8 and forwarded on Gi0/6.

```
Switch#show interfaces switchport backup
Switch Backup Interface Pairs:
Active Interface Backup Interface State
------------------------------------------------------------------------
GigabitEthernet0/6 GigabitEthernet0/8 Active Down/Backup Up
Vlans on Interface Gi 0/6: 1-50
Vlans on Interface Gi 0/8: 60, 100-120
```
This is an example of output from the **show interfaces** *interface-id* **pruning** command:

```
Switch# show interfaces gigibitethernet0/2 pruning
Port Vlans pruned for lack of request by neighbor
```
This is an example of output from the **show interfaces** *interface-id* **trunk** command. It displays trunking information for the port.

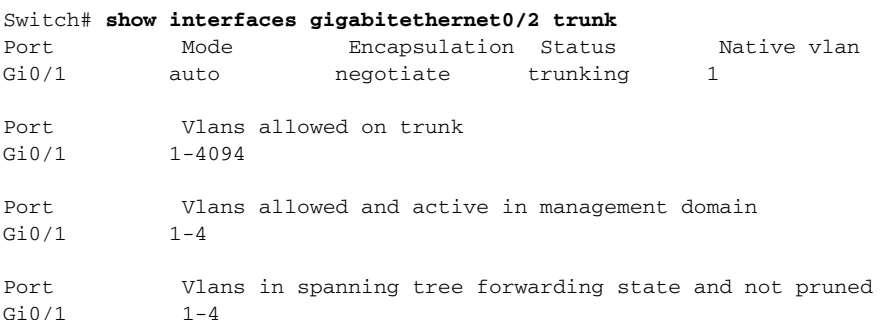

This is an example of output from the **show interfaces** *interface-id* **transceiver properties** command:

```
Switch# show interfaces gigabitethernet0/2 transceiver properties
Name : Gi0/2
Administrative Speed: auto 
Operational Speed: auto 
Administrative Duplex: auto
Administrative Power Inline: enable
Operational Duplex: auto
Administrative Auto-MDIX: off
Operational Auto-MDIX: off
```
This is an example of output from the **show interfaces** *interface-id* **transceiver detail** command:

```
Switch# show interfaces gigabitethernet0/3 transceiver detail
ITU Channel not available (Wavelength not available),
Transceiver is externally calibrated.
mA:milliamperes, dBm:decibels (milliwatts), N/A:not applicable.
++:high alarm, +:high warning, -:low warning, -- :low alarm.
A2D readouts (if they differ), are reported in parentheses.
The threshold values are uncalibrated.
                             High Alarm High Warn Low Warn Low Alarm
```
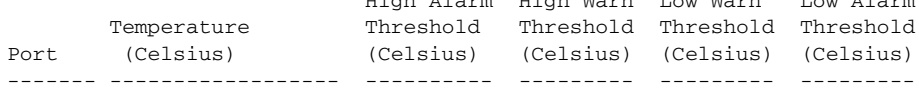

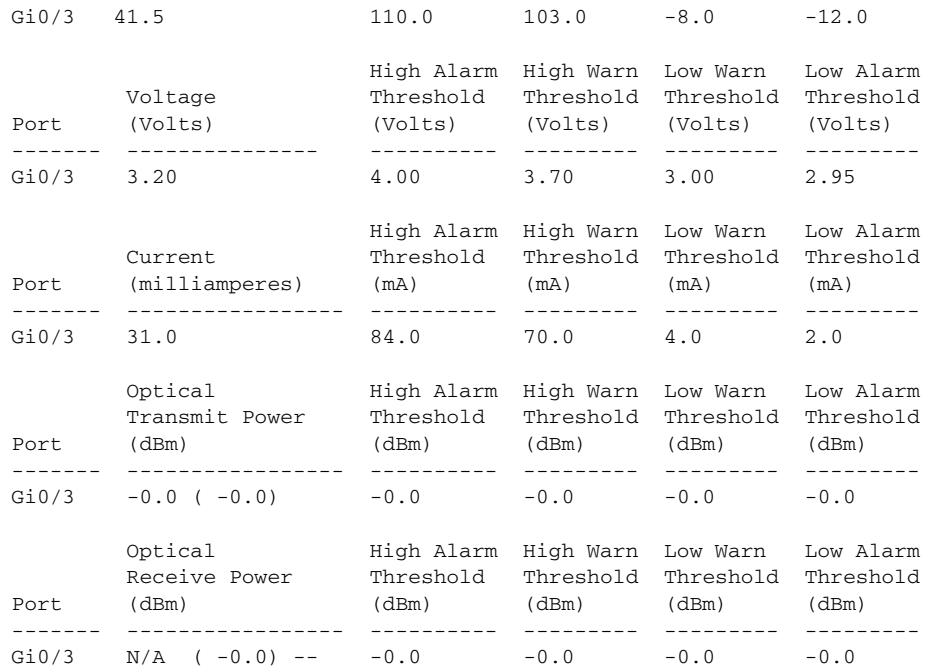

This is an example of output from the **show interfaces tengigabitethernet** *interface-id* **transceiver detail** command:

Switch# **show interfaces tengigabitethernet1/0/1 transceiver detail**  Transceiver monitoring is disabled for all interfaces.

```
ITU Channel not available (Wavelength not available),
Transceiver is internally calibrated.
mA: milliamperes, dBm: decibels (milliwatts), NA or N/A: not applicable.
++ : high alarm, + : high warning, - : low warning, -- : low alarm.
A2D readouts (if they differ), are reported in parentheses.
The threshold values are calibrated.
High Alarm High Warn Low Warn Low Alarm
Temperature Threshold Threshold Threshold Threshold
Port (Celsius) (Celsius) (Celsius) (Celsius) (Celsius)
--------- ------------------ ---------- --------- --------- ---------
Te1/0/1 26.8 70.0 60.0 5.0 0.0
High Alarm High Warn Low Warn Low Alarm
Voltage Threshold Threshold Threshold Threshold
Port (Volts) (Volts) (Volts) (Volts) (Volts)
--------- --------------- ---------- --------- --------- ---------
Te1/0/1 3.15 3.63 3.63 2.97 2.97
High Alarm High Warn Low Warn Low Alarm
Current Threshold Threshold Threshold Threshold
Port (milliamperes) (mA) (mA) (mA) (mA)
--------- ----------------- ---------- --------- --------- ---------
Te1/0/1 5.0 16.3 15.3 3.9 3.2
Optical High Alarm High Warn Low Warn Low Alarm
Transmit Power Threshold Threshold Threshold Threshold
Port (dBm) (dBm) (dBm) (dBm) (dBm)
--------- ----------------- ---------- --------- --------- ---------
Te1/0/1 -1.9 1.0 0.5 -8.2 -8.5
Optical High Alarm High Warn Low Warn Low Alarm
Receive Power Threshold Threshold Threshold Threshold
Port (dBm) (dBm) (dBm) (dBm) (dBm)
------- ----------------- ---------- --------- --------- ---------
Te1/0/1 -1.4 1.0 0.5 -14.1 -15.0
```
This is an example of output from the **show interfaces tengigabitethernet** *interface-id* **transceiver properties** command:

Switch# **show interfaces tengigabitethernet1/0/1 transceiver properties** Transceiver monitoring is disabled for all interfaces. ITU Channel not available (Wavelength not available), Transceiver is internally calibrated. Name : Te1/0/1 Administrative Speed: 10000 Administrative Duplex: full Administrative Auto-MDIX: on Administrative Power Inline: N/A Operational Speed: 10000 Operational Duplex: full Operational Auto-MDIX: off Media Type: 10GBase-LR

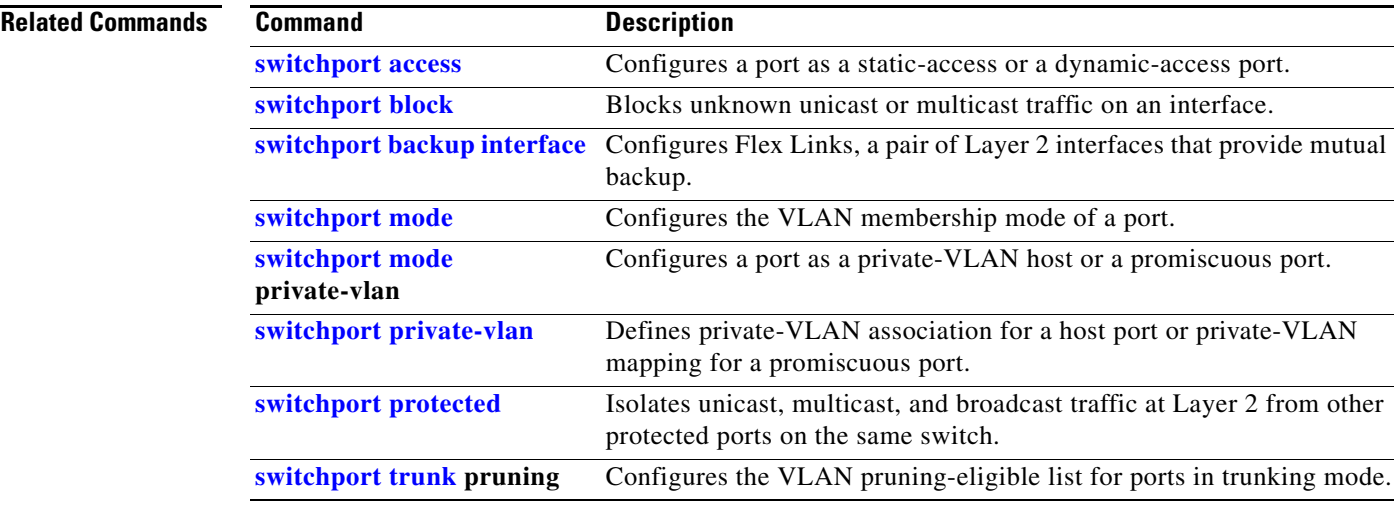

### **Catalyst 3560 Switch Command Reference**

# <span id="page-95-0"></span>**show interfaces counters**

Use the **show interfaces counters** privileged EXEC command to display various counters for the switch or for a specific interface.

**show interfaces** [*interface-id* | **vlan** *vlan-id*] **counters** [**errors** | **etherchannel** | **protocol status** | **trunk**]

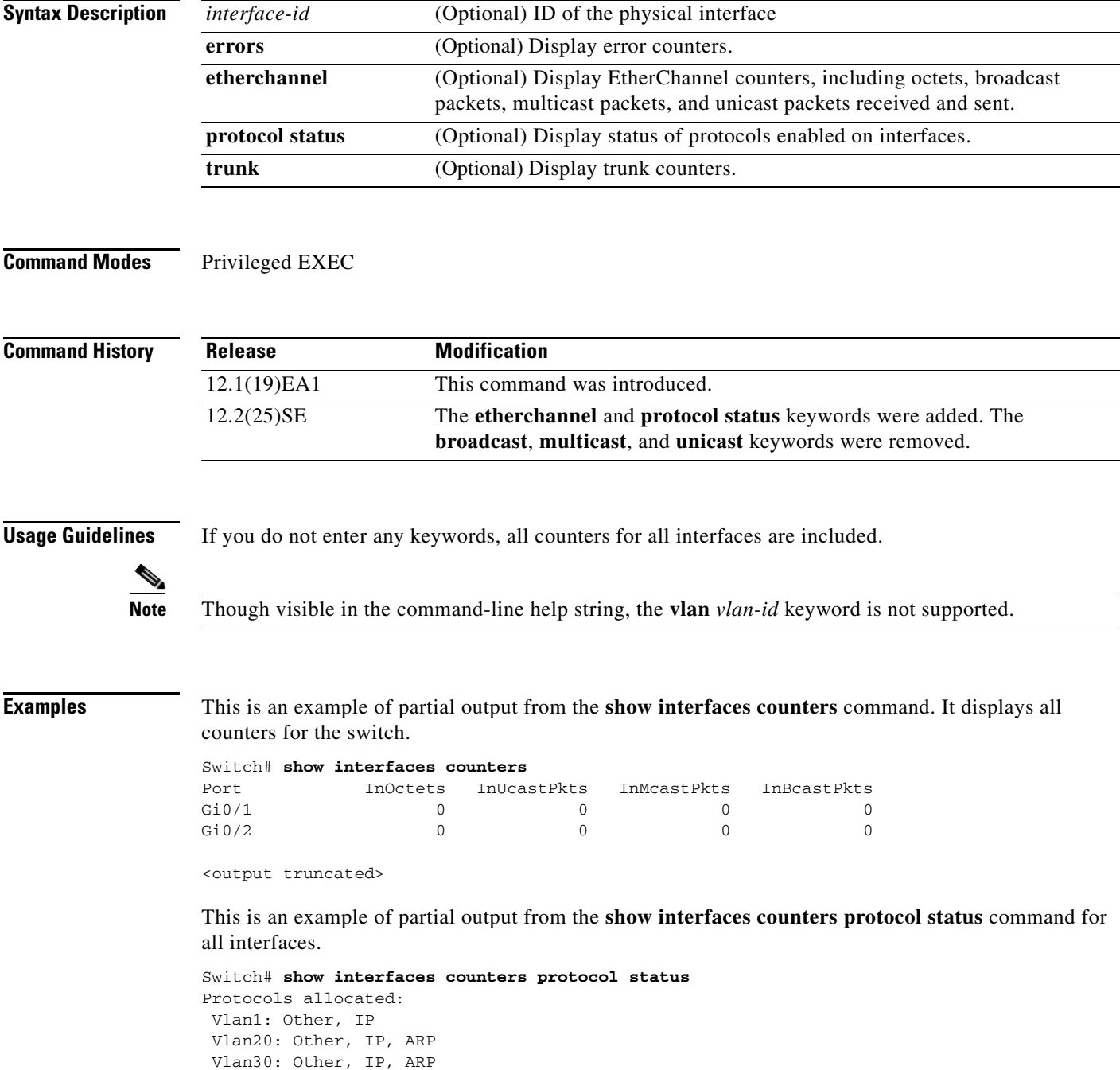

Vlan40: Other, IP, ARP

```
 Vlan50: Other, IP, ARP
 Vlan60: Other, IP, ARP
 Vlan70: Other, IP, ARP
 Vlan80: Other, IP, ARP
 Vlan90: Other, IP, ARP
 Vlan900: Other, IP, ARP
 Vlan3000: Other, IP
 Vlan3500: Other, IP
 FastEthernet0/1: Other, IP, ARP, CDP
 FastEthernet0/2: Other, IP
 FastEthernet0/3: Other, IP
 FastEthernet0/4: Other, IP
 FastEthernet0/5: Other, IP
 FastEthernet0/6: Other, IP
 FastEthernet0/7: Other, IP
 FastEthernet0/8: Other, IP
 FastEthernet0/9: Other, IP
 FastEthernet0/10: Other, IP, CDP
```
<output truncated>

This is an example of output from the **show interfaces counters trunk** command. It displays trunk counters for all interfaces.

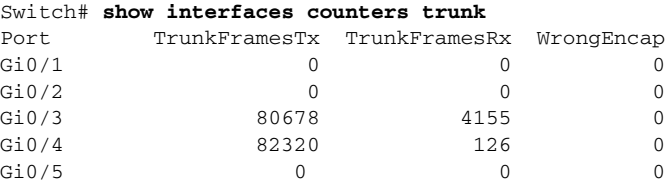

<output truncated>

**Related Commands Command Description**

**[show interfaces](#page-85-0)** Displays additional interface characteristics.

# **show inventory**

Use the **show inventory** command in EXEC mode to display product identification (PID) information for the hardware.

**show inventory** [*entity-name* | **raw**]

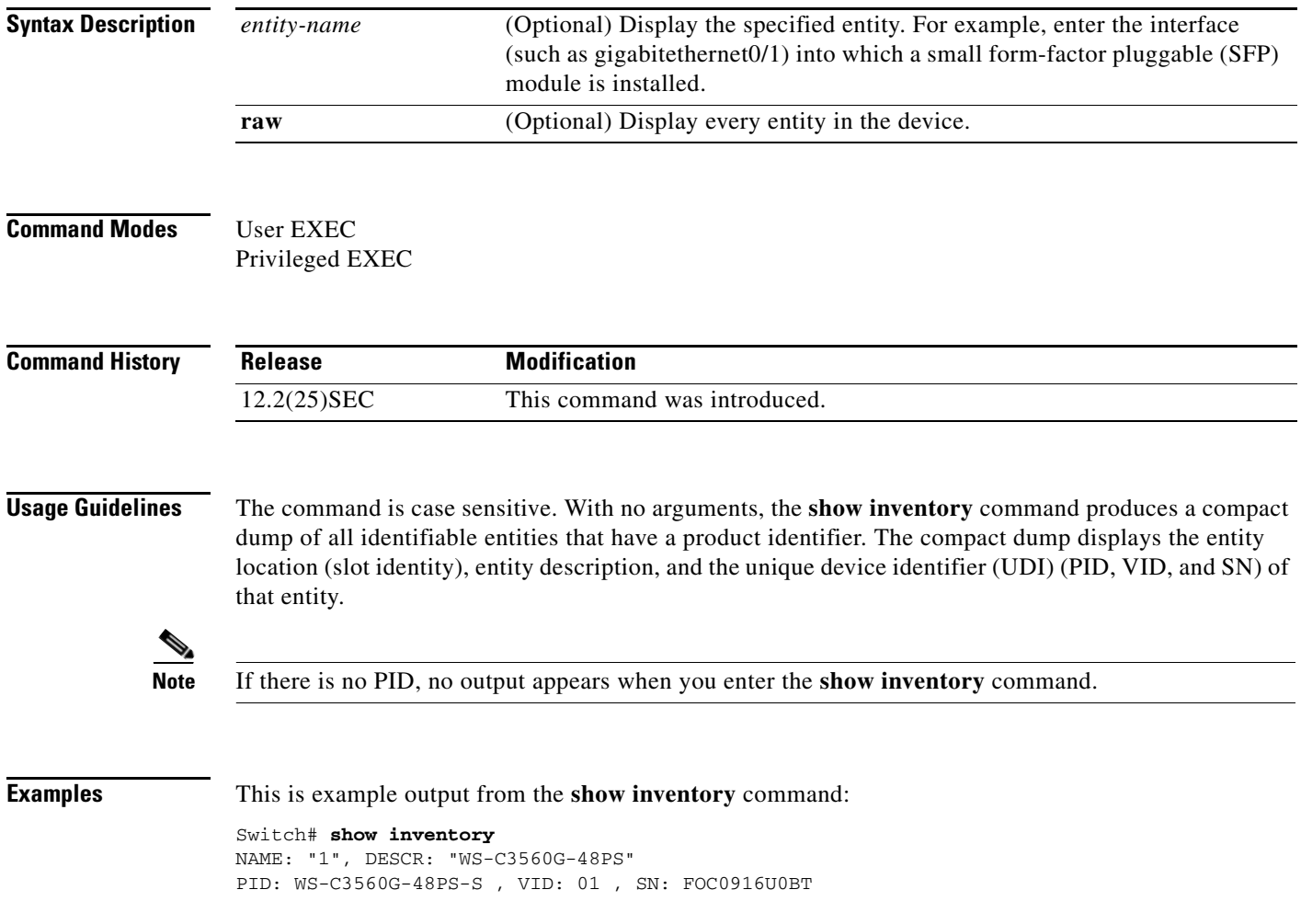

# **show ip arp inspection**

Use the **show ip arp inspection** privileged EXEC command to display the configuration and the operating state of dynamic Address Resolution Protocol (ARP) inspection or the status of this feature for all VLANs or for the specified interface or VLAN.

**show ip arp inspection** [**interfaces** [*interface-id*] | **log** | **statistics** [**vlan** *vlan-range*] | **vlan** *vlan-range*]

| <b>Syntax Description</b> | interfaces [interface-id]    | (Optional) Display the trust state and the rate limit of ARP packets for<br>the specified interface or all interfaces. Valid interfaces include<br>physical ports and port channels.                                                                                                    |
|---------------------------|------------------------------|----------------------------------------------------------------------------------------------------|
|                           | log                          | (Optional) Display the configuration and contents of the dynamic<br>ARP inspection log buffer.                                                                                                    |
|                           | statistics [vlan vlan-range] | (Optional) Display statistics for forwarded, dropped, MAC validation<br>failure, IP validation failure, access control list (ACL) permitted and<br>denied, and DHCP permitted and denied packets for the specified<br>VLAN. If no VLANs are specified or if a range is specified, display<br>information only for VLANs with dynamic ARP inspection enabled<br>(active). |
|                           |                              | You can specify a single VLAN identified by VLAN ID number, a<br>range of VLANs separated by a hyphen, or a series of VLANs<br>separated by a comma. The range is 1 to 4094.                                                                                                    |
|                           | vlan vlan-range              | (Optional) Display the configuration and the operating state of<br>dynamic ARP inspection for the specified VLAN. If no VLANs are<br>specified or if a range is specified, display information only for<br>VLANs with dynamic ARP inspection enabled (active).                                                                                                    |
|                           |                              | You can specify a single VLAN identified by VLAN ID number, a<br>range of VLANs separated by a hyphen, or a series of VLANs<br>separated by a comma. The range is 1 to 4094.                                                                                                    |
|                           |                              |                                                                                                    |

### **Command Modes** Privileged EXEC

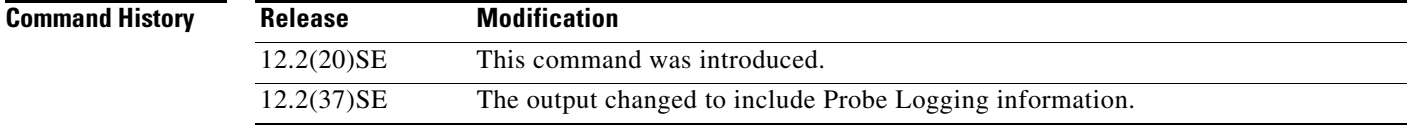

**Examples** This is an example of output from the **show ip arp inspection** command

Switch# **show ip arp inspection**

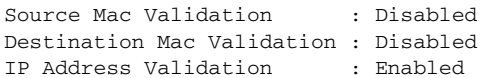

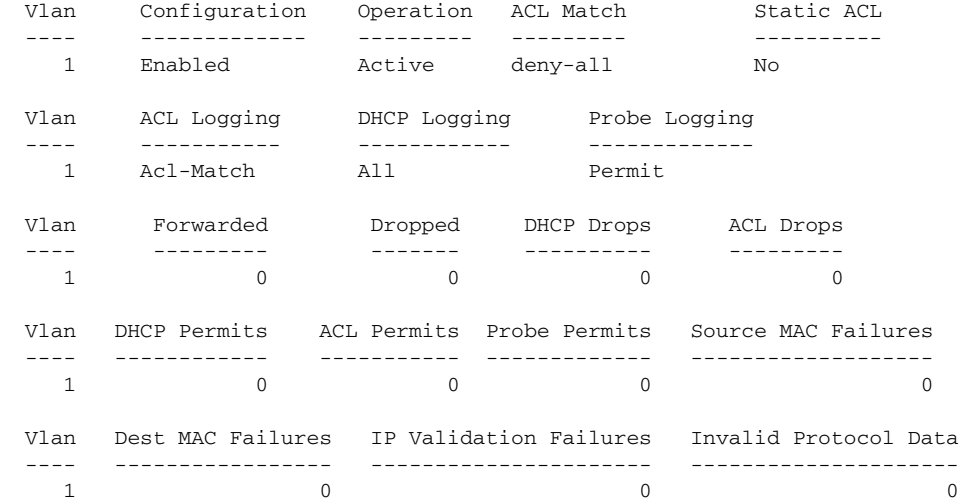

This is an example of output from the **show ip arp inspection interfaces** command:

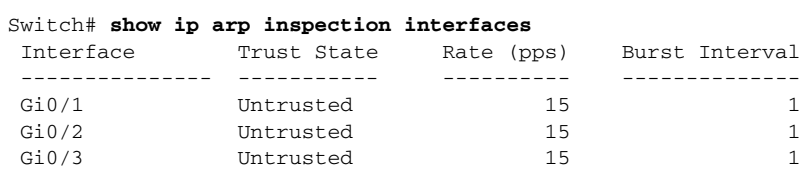

This is an example of output from the **show ip arp inspection interfaces** *interface-id* command:

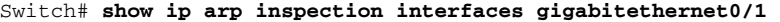

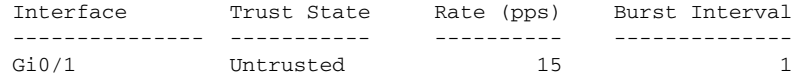

This is an example of output from the **show ip arp inspection log** command. It shows the contents of the log buffer before the buffers are cleared:

```
Switch# show ip arp inspection log
Total Log Buffer Size : 32
Syslog rate : 10 entries per 300 seconds.
```
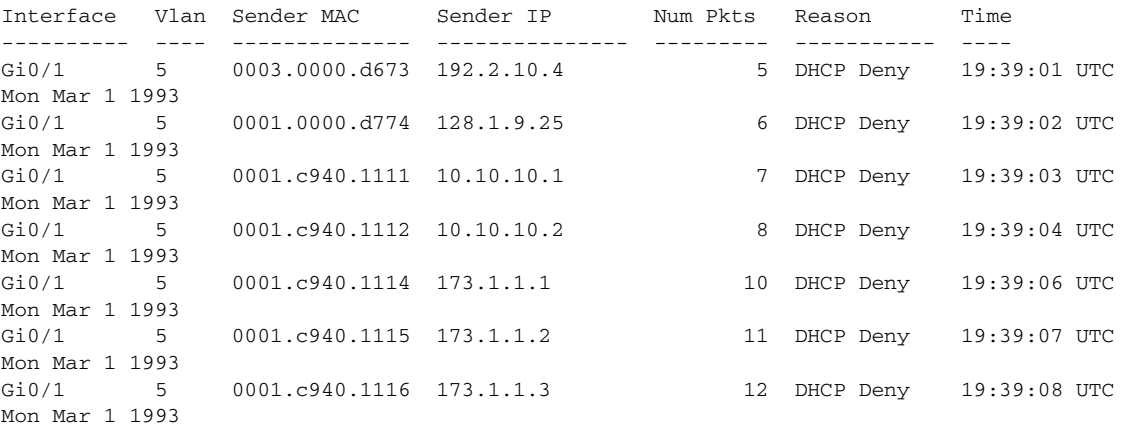

If the log buffer overflows, it means that a log event does not fit into the log buffer, and the display for the **show ip arp inspection log** privileged EXEC command is affected. A -- in the display appears in place of all data except the packet count and the time. No other statistics are provided for the entry. If you see this entry in the display, increase the number of entries in the log buffer, or increase the logging rate in the **ip arp inspection log-buffer** global configuration command.

This is an example of output from the **show ip arp inspection statistics** command. It shows the statistics for packets that have been processed by dynamic ARP inspection for all active VLANs.

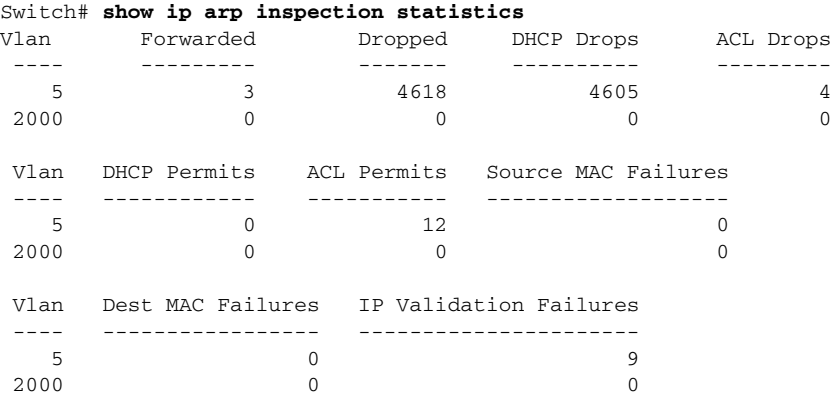

For the **show ip arp inspection statistics** command, the switch increments the number of forwarded packets for each ARP request and response packet on a trusted dynamic ARP inspection port. The switch increments the number of ACL or DHCP permitted packets for each packet that is denied by source MAC, destination MAC, or IP validation checks, and the switch increments the appropriate failure count.

This is an example of output from the **show ip arp inspection statistics vlan 5** command. It shows statistics for packets that have been processed by dynamic ARP for VLAN 5.

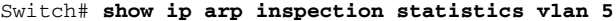

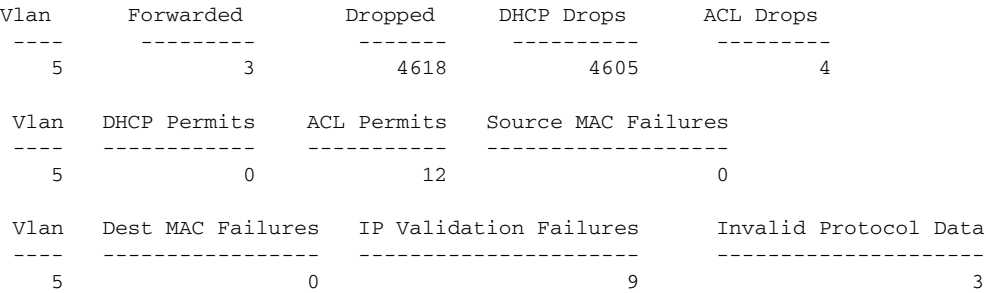

This is an example of output from the **show ip arp inspection vlan 5** command. It shows the configuration and the operating state of dynamic ARP inspection for VLAN 5.

```
Switch# show ip arp inspection vlan 5
Source Mac Validation :Enabled
Destination Mac Validation :Enabled
IP Address Validation :Enabled
 Vlan Configuration Operation ACL Match Static ACL
         ---- ------------- --------- --------- ----------
   5 Enabled Active second No
 Vlan ACL Logging DHCP Logging
  ---- ----------- ------------
   5 Acl-Match All
```
 $\mathbf{I}$ 

### **Related Commands**

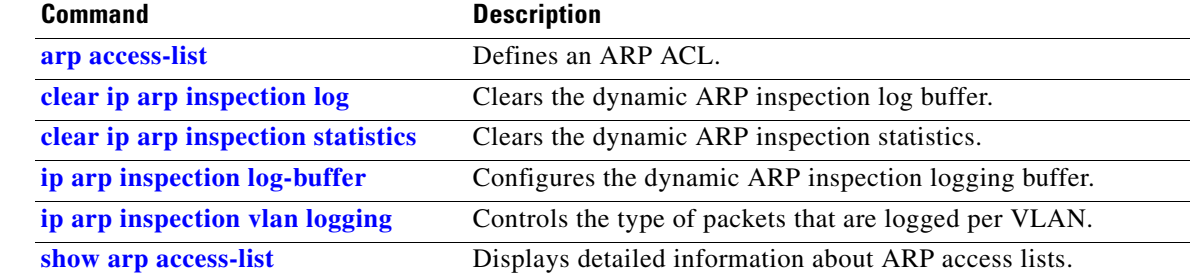

# <span id="page-102-0"></span>**show ip dhcp snooping**

Use the **show ip dhcp snooping** command in EXEC mode to display the DHCP snooping configuration.

**show ip dhcp snooping** 

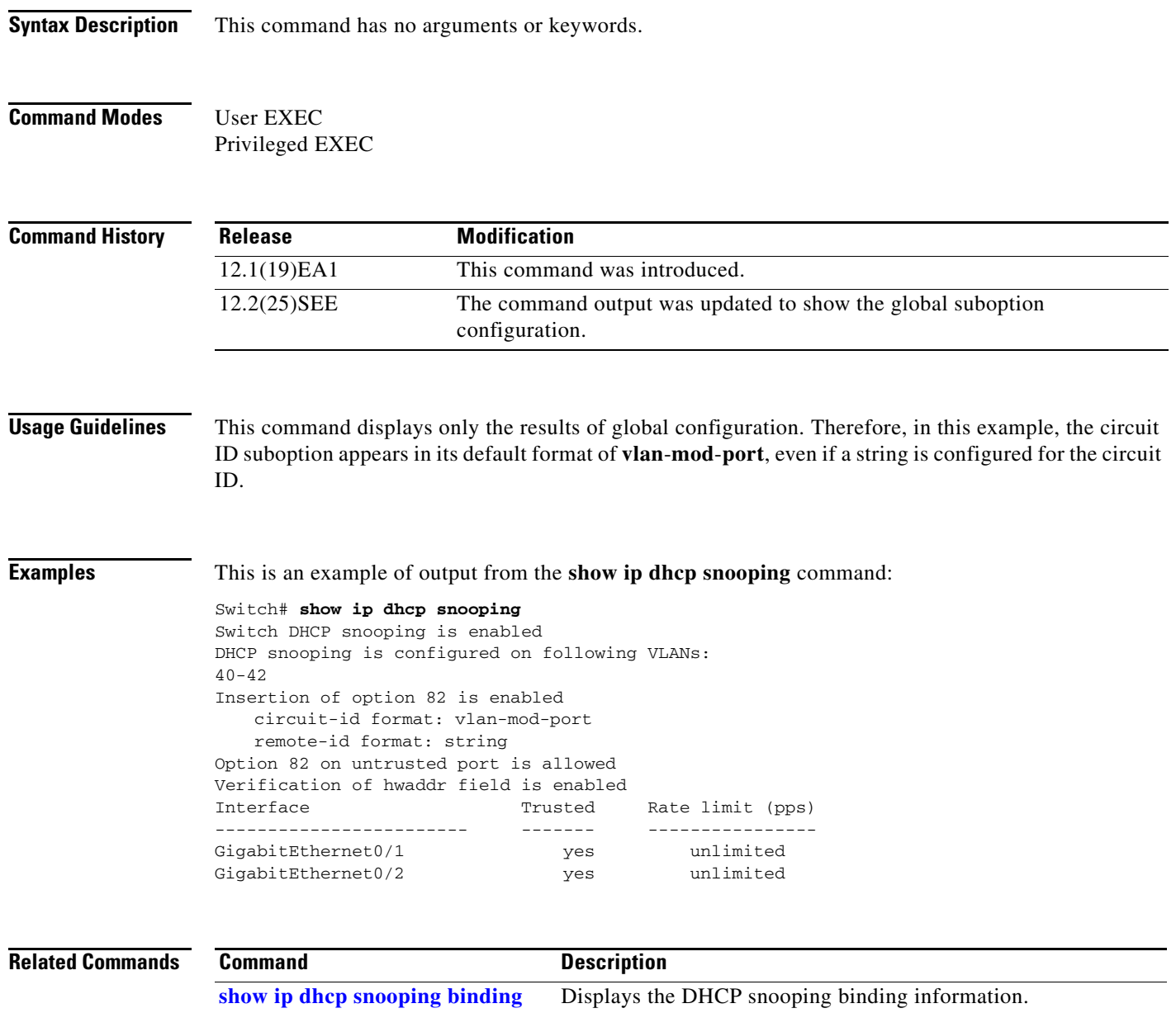

# <span id="page-103-0"></span>**show ip dhcp snooping binding**

Use the **show ip dhcp snooping binding** command in EXEC mode to display the DHCP snooping binding database and configuration information for all interfaces on a switch.

**show ip dhcp snooping binding** [*ip-address*] [*mac-address*] [**interface** *interface-id*] [**vlan** *vlan-id*]

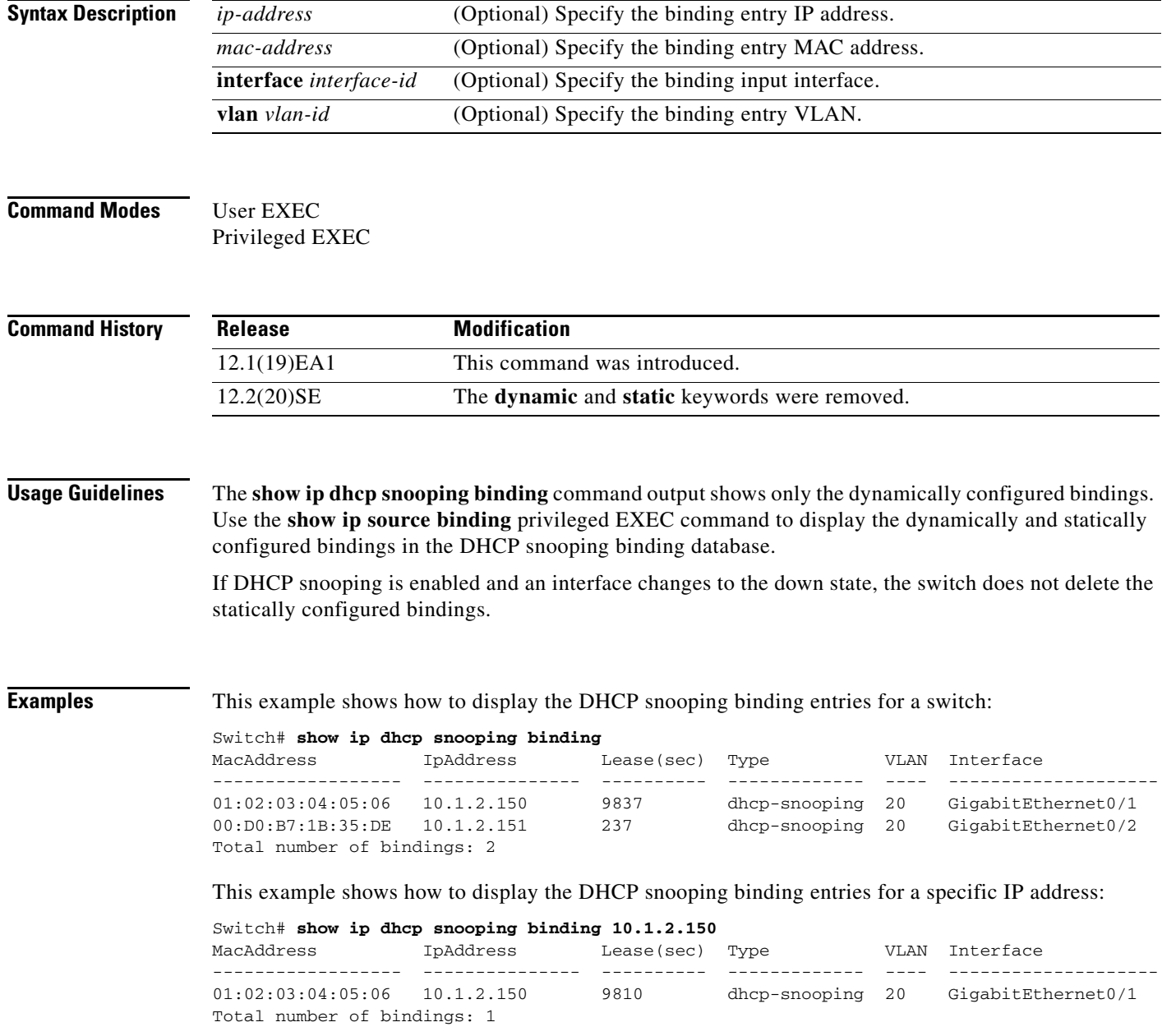

This example shows how to display the DHCP snooping binding entries for a specific MAC address:

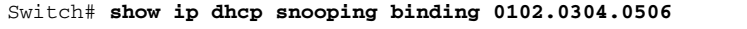

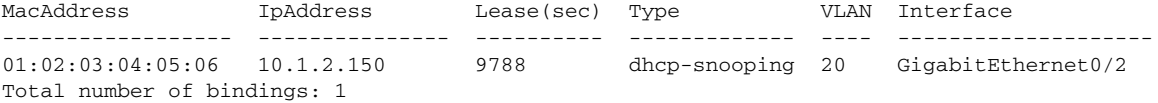

### This example shows how to display the DHCP snooping binding entries on a port:

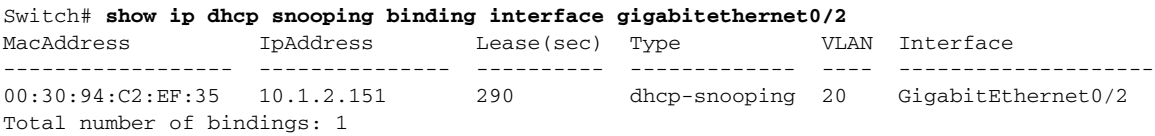

This example shows how to display the DHCP snooping binding entries on VLAN 20:

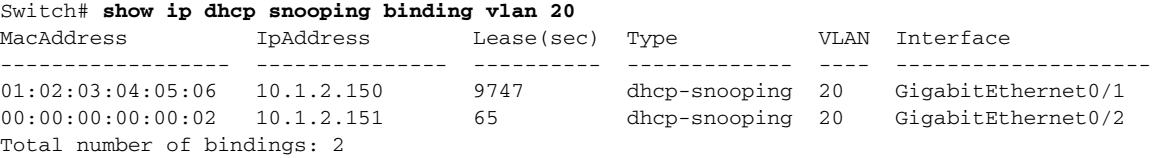

[Table 2-35](#page-104-0) describes the fields in the **show ip dhcp snooping binding** command output:

| <b>Field</b>             | <b>Description</b>                                                                                                    |  |
|--------------------------|----------------------------------------------------------------------------------------------------|--|
| MacAddress               | Client hardware MAC address                                                                                                    |  |
| IpAddress                | Client IP address assigned from the DHCP server                                                                                                    |  |
| Lense(sec)               | Remaining lease time for the IP address                                                                                                    |  |
| Type                     | Binding type                                                                                                    |  |
| <b>VLAN</b>              | VLAN number of the client interface                                                                                                    |  |
| Interface                | Interface that connects to the DHCP client host                                                                                                    |  |
| Total number of bindings | Total number of bindings configured on the switch                                                                                                    |  |
|                          | The command output might not show the total number of<br><b>Note</b><br>bindings. For example, if 200 bindings are configured on the<br>switch and you stop the display before all the bindings appear, the<br>total number does not change. |  |

<span id="page-104-0"></span>*Table 2-35 show ip dhcp snooping binding Command Output*

### **Related Commands**

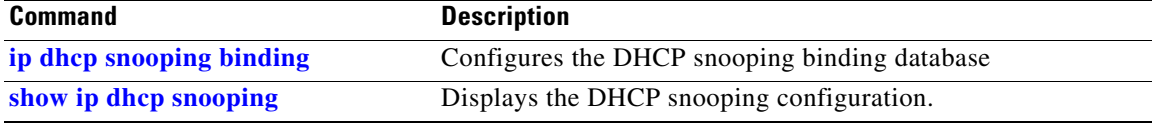

# **show ip dhcp snooping database**

Use the **show ip dhcp snooping database** command in EXEC mode to display the status of the DHCP snooping binding database agent.

**show ip dhcp snooping database** [**detail**]

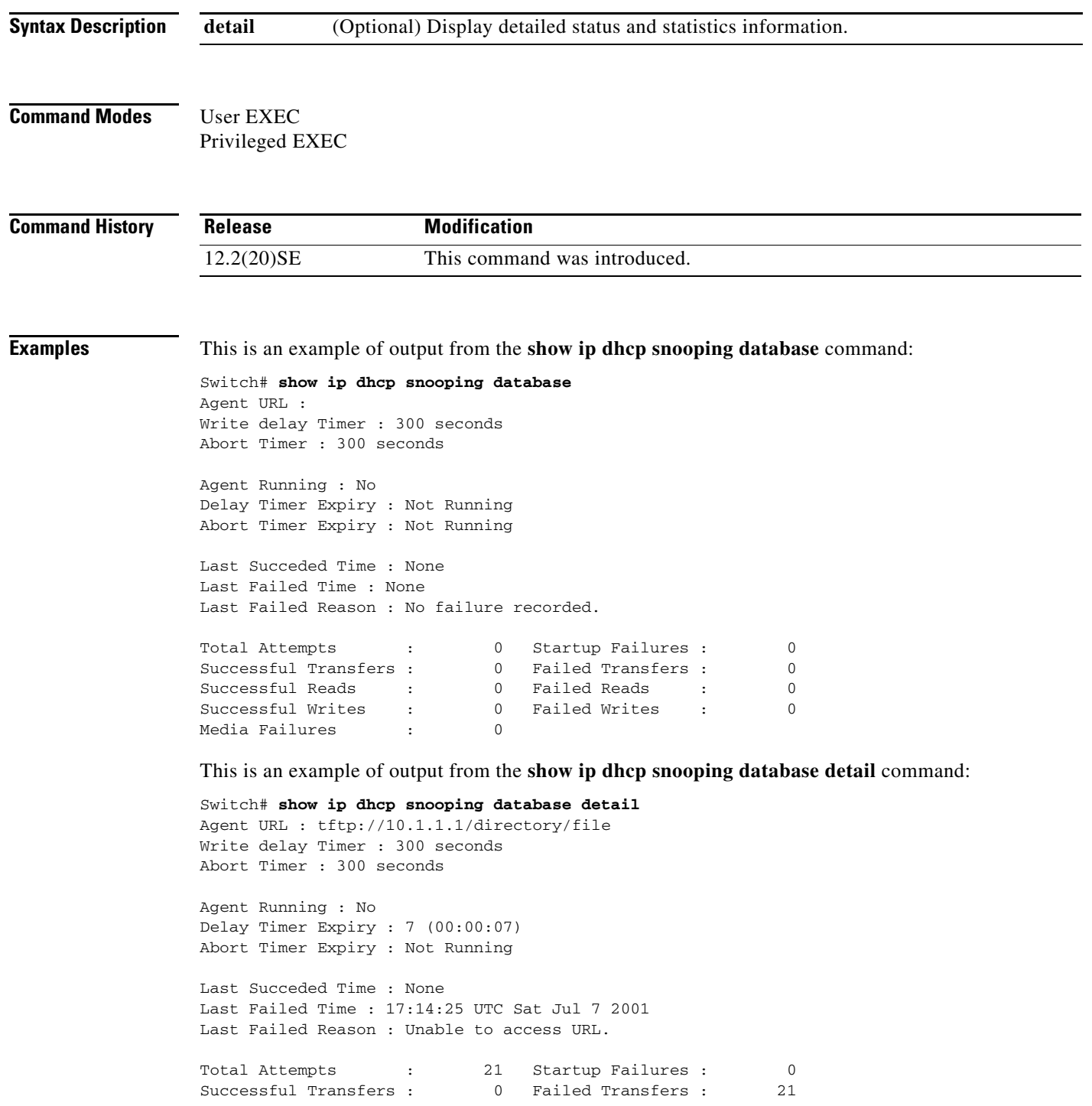

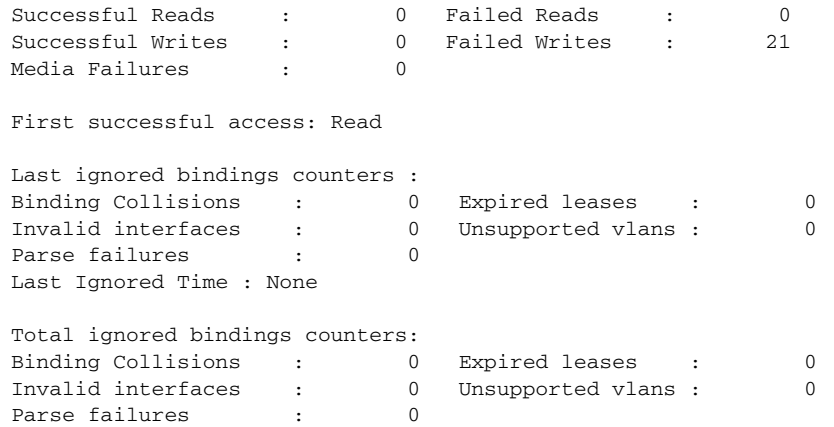

### **Related Commands**

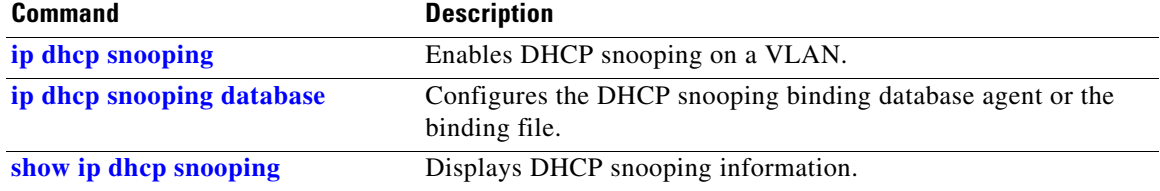

 $\blacksquare$ 

# **show ip dhcp snooping statistics**

Use the **show ip dhcp snooping statistics** command in EXEC mode to display DHCP snooping statistics in summary or detail form.

**show ip dhcp snooping statistics** [**detail**]

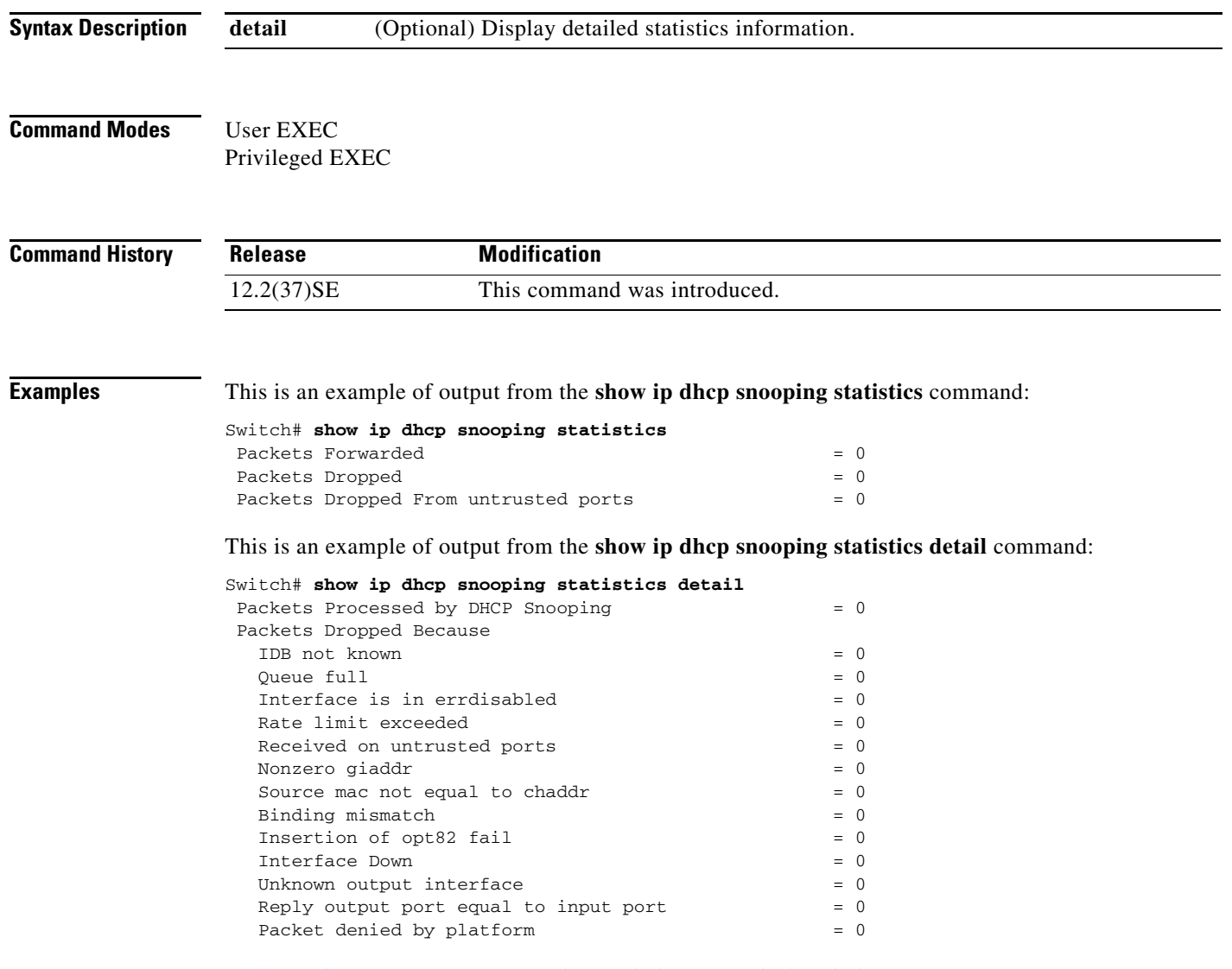

[Table 2-36](#page-107-0) shows the DHCP snooping statistics and their descriptions:

### <span id="page-107-0"></span>*Table 2-36 DHCP Snooping Statistics*

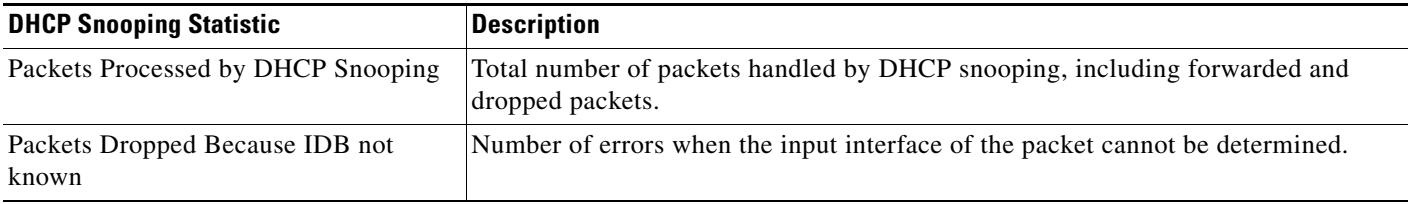
| <b>DHCP Snooping Statistic</b>        | <b>Description</b>                                                                                                    |
|---------------------------------------|----------------------------------------------------------------------------------------------------|
| Queue full                            | Number of errors when an internal queue used to process the packets is full. This<br>might happen if DHCP packets are received at an excessively high rate and rate<br>limiting is not enabled on the ingress ports.                                                                                                    |
| Interface is in errdisabled           | Number of times a packet was received on a port that has been marked as error<br>disabled. This might happen if packets are in the processing queue when a port is<br>put into the error-disabled state and those packets are subsequently processed.                                                                                                    |
| Rate limit exceeded                   | Number of times the rate limit configured on the port was exceeded and the<br>interface was put into the error-disabled state.                                                                                                    |
| Received on untrusted ports           | Number of times a DHCP server packet (OFFER, ACK, NAK, or LEASEQUERY)<br>was received on an untrusted port and was dropped.                                                                                                    |
| Nonzero giaddr                        | Number of times the relay agent address field (giaddr) in the DHCP packet received<br>on an untrusted port was not zero, or the no ip dhcp snooping information option<br>allow-untrusted global configuration command is not configured and a packet<br>received on an untrusted port contained option-82 data.                                                                                                    |
| Source mac not equal to chaddr        | Number of times the client MAC address field of the DHCP packet (chaddr) does<br>not match the packet source MAC address and the ip dhcp snooping verify<br>mac-address global configuration command is configured.                                                                                                    |
| Binding mismatch                      | Number of times a RELEASE or DECLINE packet was received on a port that is<br>different than the port in the binding for that MAC address-VLAN pair. This<br>indicates someone might be trying to spoof the real client, or it could mean that the<br>client has moved to another port on the switch and issued a RELEASE or<br>DECLINE. The MAC address is taken from the chaddr field of the DHCP packet,<br>not the source MAC address in the Ethernet header. |
| Insertion of opt82 fail               | Number of times the option-82 insertion into a packet failed. The insertion might<br>fail if the packet with the option-82 data exceeds the size of a single physical packet<br>on the internet.                                                                                                    |
| <b>Interface Down</b>                 | Number of times the packet is a reply to the DHCP relay agent, but the SVI interface<br>for the relay agent is down. This is an unlikely error that occurs if the SVI goes<br>down between sending the client request to the DHCP server and receiving the<br>response.                                                                                                    |
| Unknown output interface              | Number of times the output interface for a DHCP reply packet cannot be determined<br>by either option-82 data or a lookup in the MAC address table. The packet is<br>dropped. This can happen if option 82 is not used and the client MAC address has<br>aged out. If IPSG is enabled with the port-security option and option 82 is not<br>enabled, the MAC address of the client is not learned, and the reply packets will be<br>dropped.                      |
| Reply output port equal to input port | Number of times the output port for a DHCP reply packet is the same as the input<br>port, causing a possible loop. Indicates a possible network misconfiguration or<br>misuse of trust settings on ports.                                                                                                    |
| Packet denied by platform             | Number of times the packet has been denied by a platform-specific registry.                                                                                                    |

*Table 2-36 DHCP Snooping Statistics (continued)*

### **Related Commands**

П

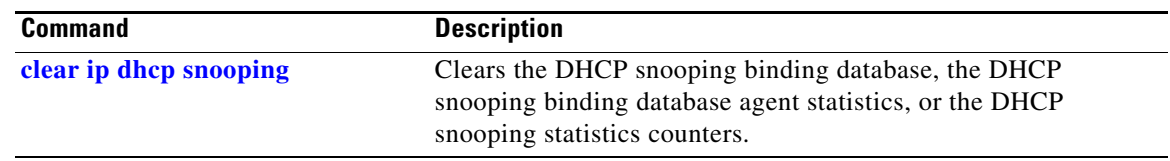

П

# **show ip igmp profile**

Use the **show ip igmp profile** privileged EXEC command to display all configured Internet Group Management Protocol (IGMP) profiles or a specified IGMP profile.

**show ip igmp profile** [*profile number*]

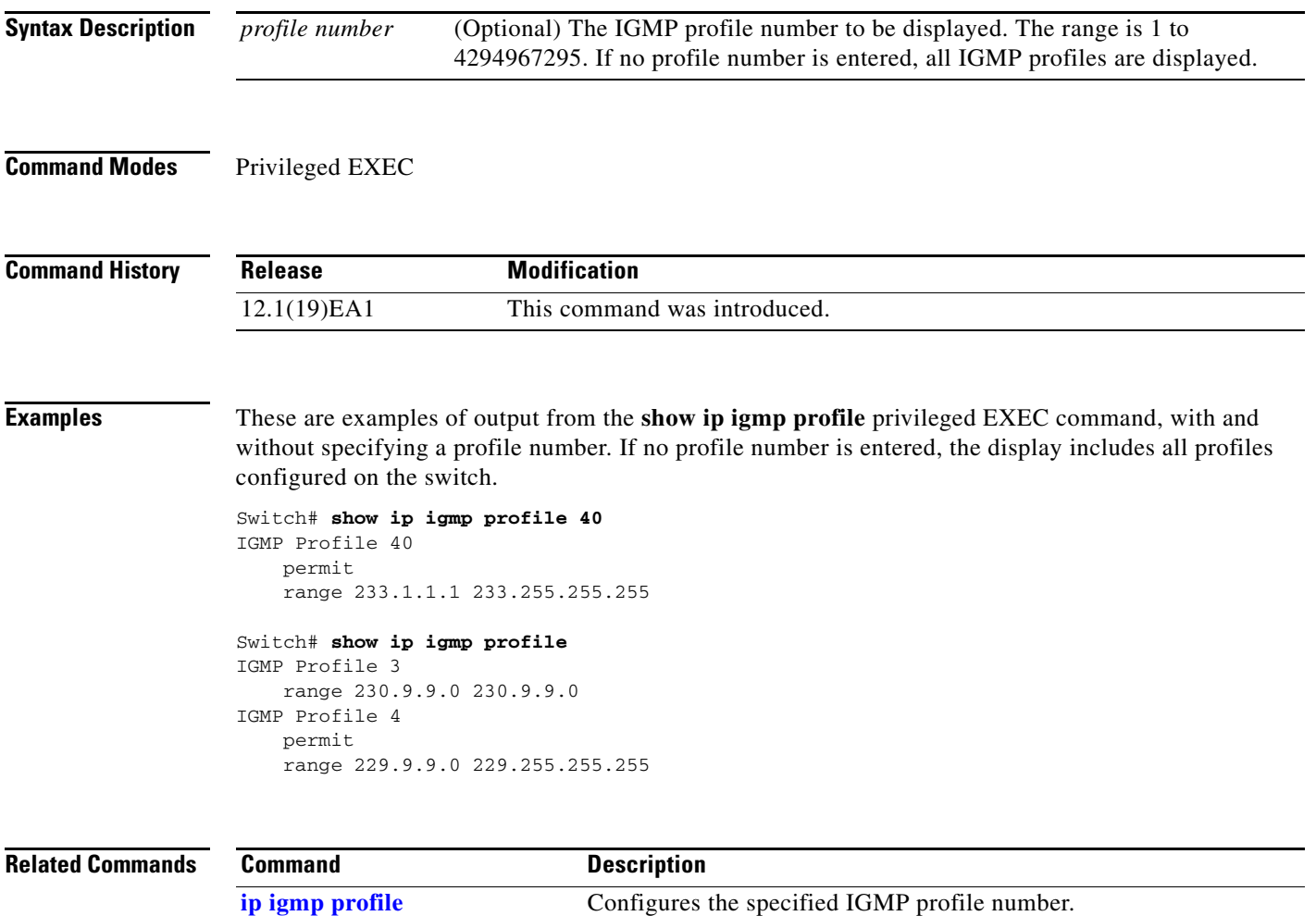

## <span id="page-111-0"></span>**show ip igmp snooping**

Use the **show ip igmp snooping** command in EXEC mode to display the Internet Group Management Protocol (IGMP) snooping configuration of the switch or the VLAN.

**show ip igmp snooping** [**groups** | **mrouter | querier**] [**vlan** *vlan-id*]

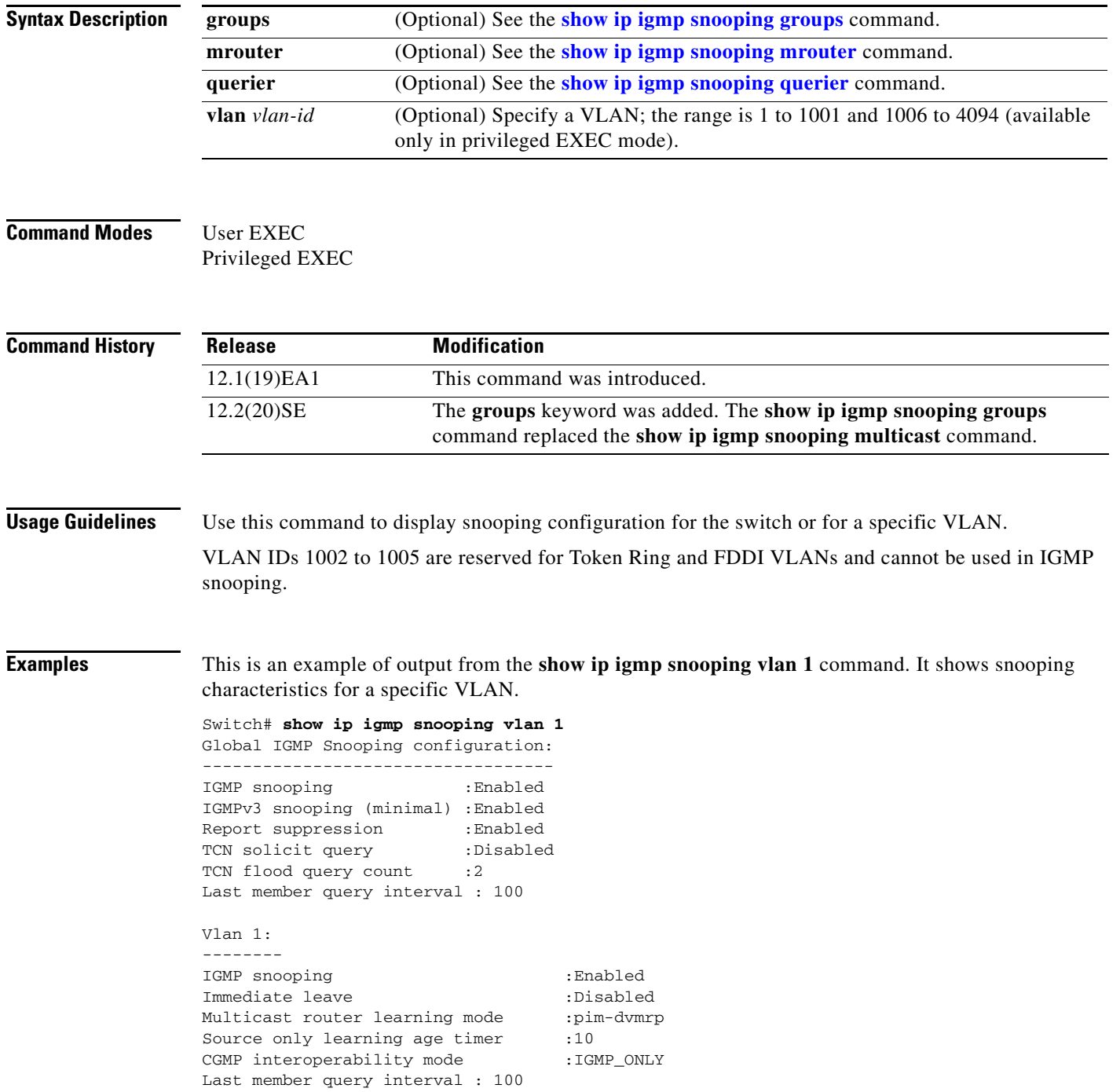

This is an example of output from the **show ip igmp snooping** command. It displays snooping characteristics for all VLANs on the switch.

### Switch# **show ip igmp snooping**

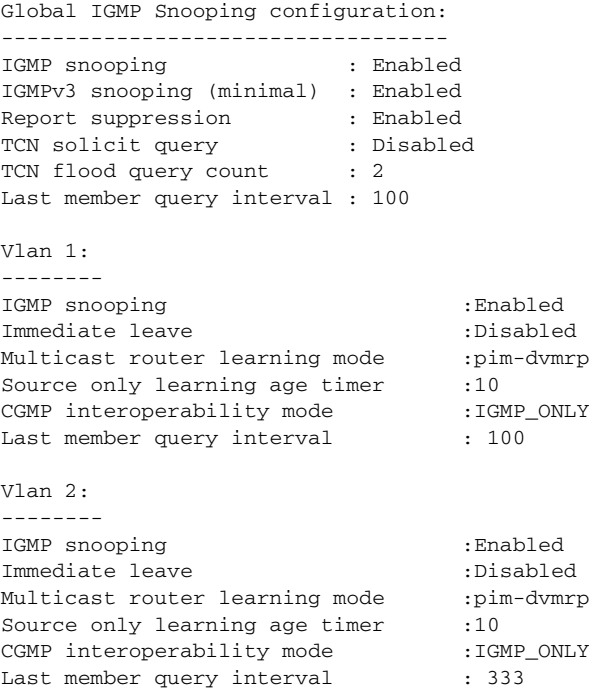

<output truncated>

#### **Related Commands**

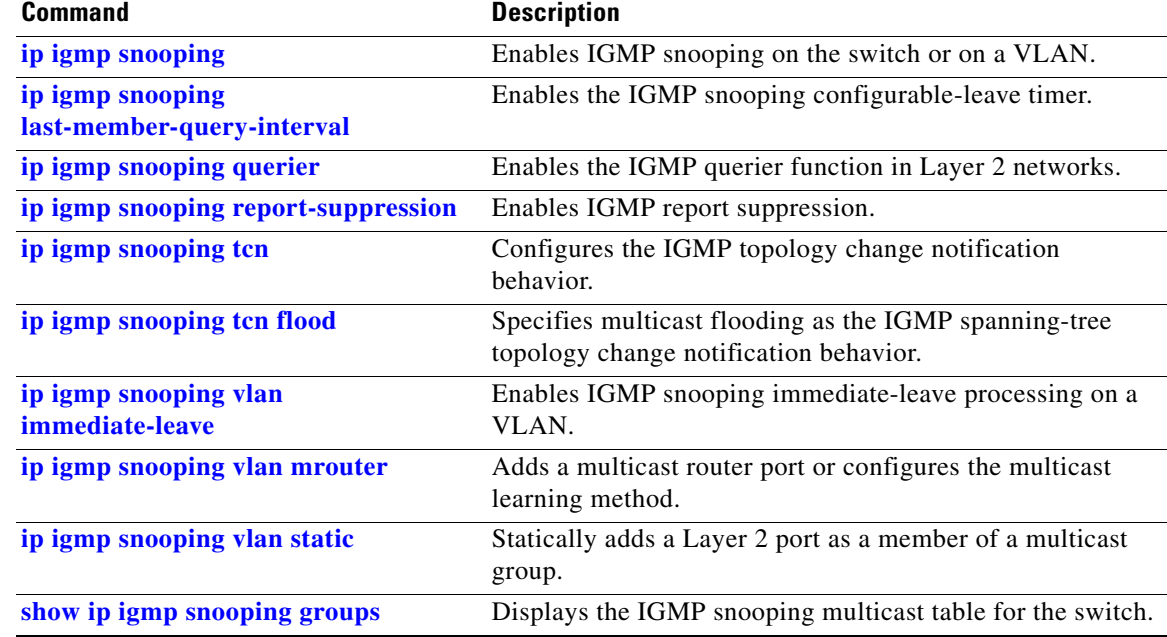

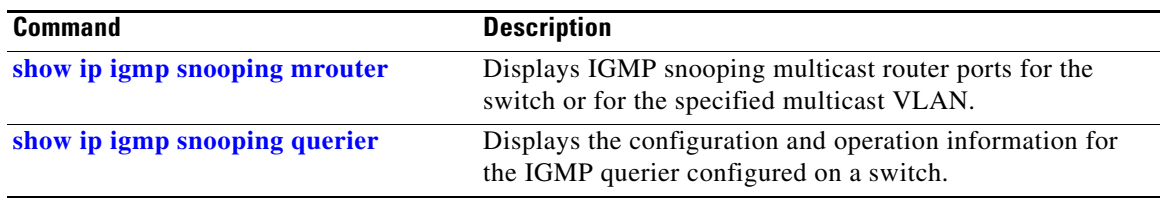

### <span id="page-114-0"></span>**show ip igmp snooping groups**

Use the **show ip igmp snooping groups** privileged EXEC command to display the Internet Group Management Protocol (IGMP) snooping multicast table for the switch or the multicast information. Use with the **vlan** keyword to display the multicast table for a specified multicast VLAN or specific multicast information.

**show ip igmp snooping groups** [**count**] [**dynamic**] [**user**] [**vlan** *vlan-id* [*ip\_address*]]

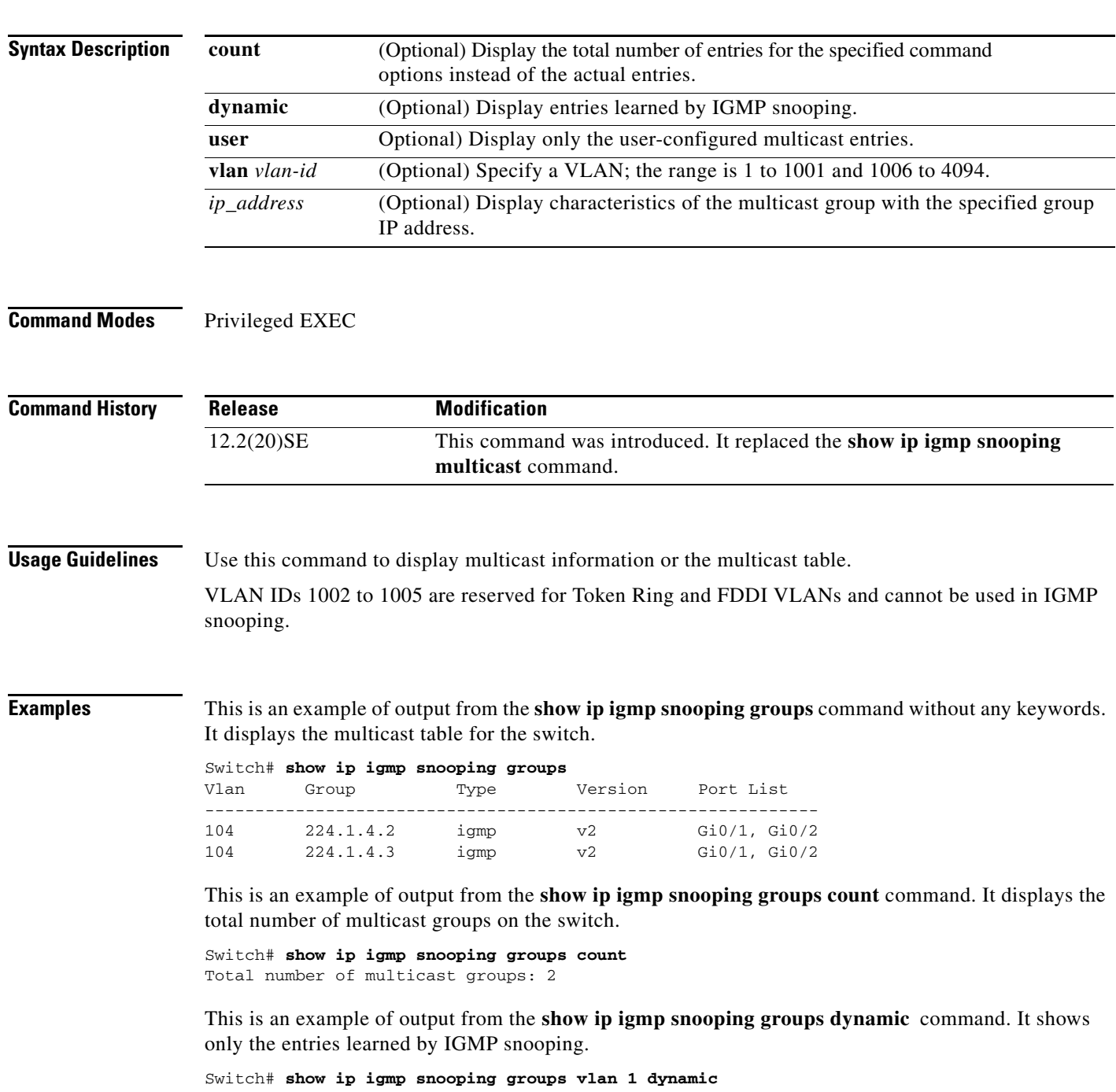

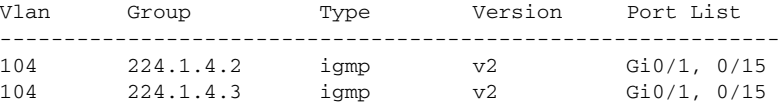

This is an example of output from the **show ip igmp snooping groups vlan** *vlan-id ip-address* command. It shows the entries for the group with the specified IP address.

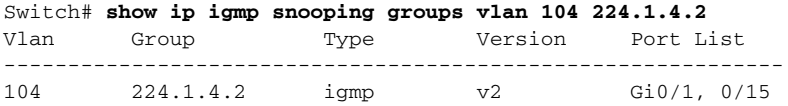

#### **Related Command**

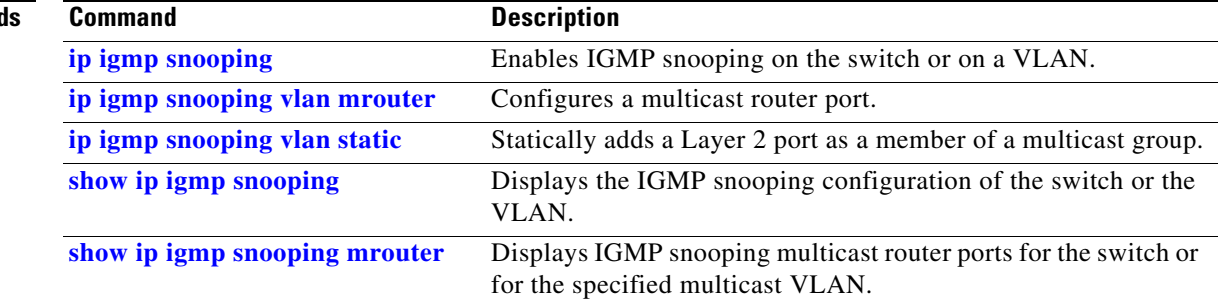

### <span id="page-116-0"></span>**show ip igmp snooping mrouter**

Use the **show ip igmp snooping mrouter** privileged EXEC command to display the Internet Group Management Protocol (IGMP) snooping dynamically learned and manually configured multicast router ports for the switch or for the specified multicast VLAN.

**show ip igmp snooping mrouter** [**vlan** *vlan-id*]

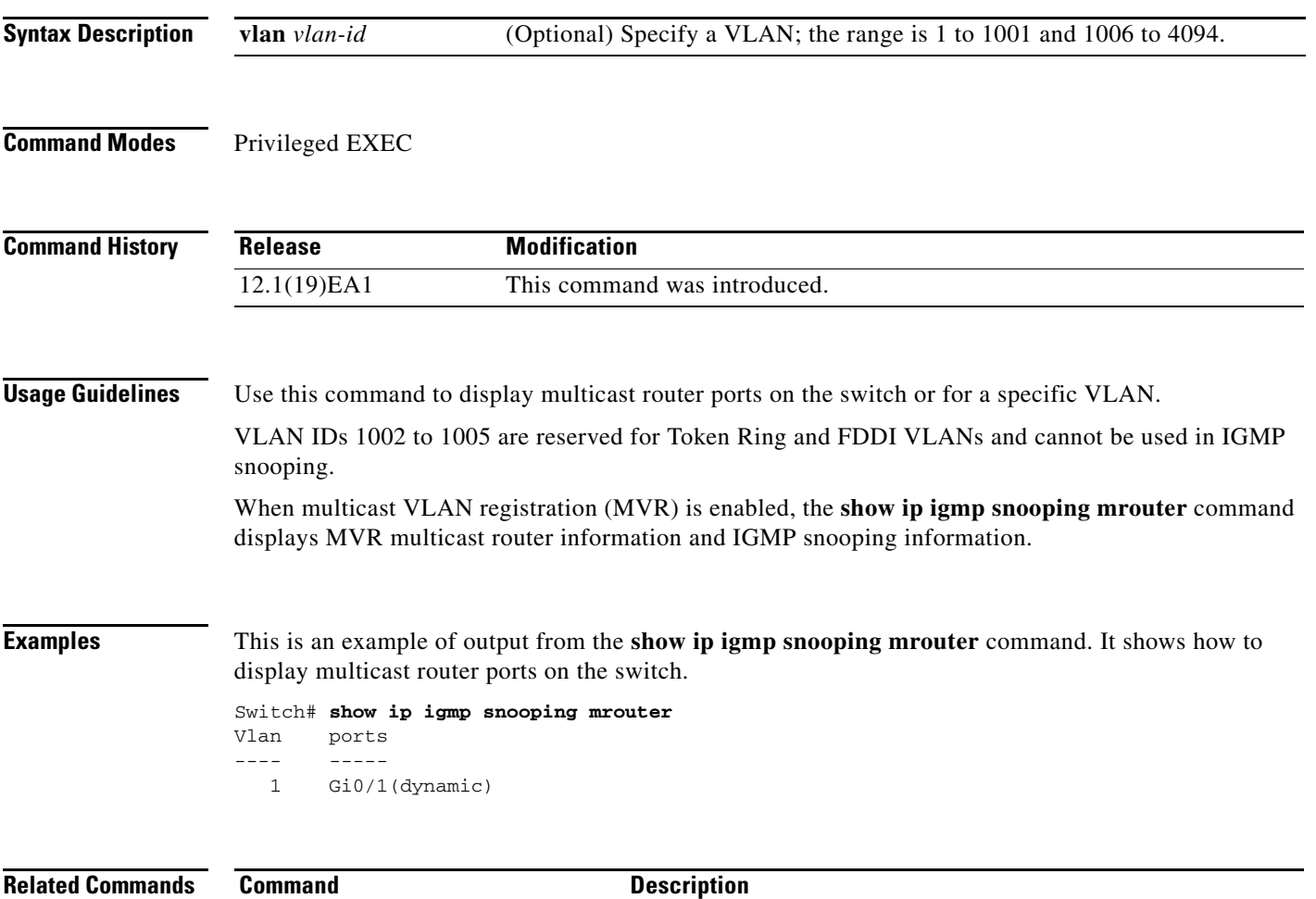

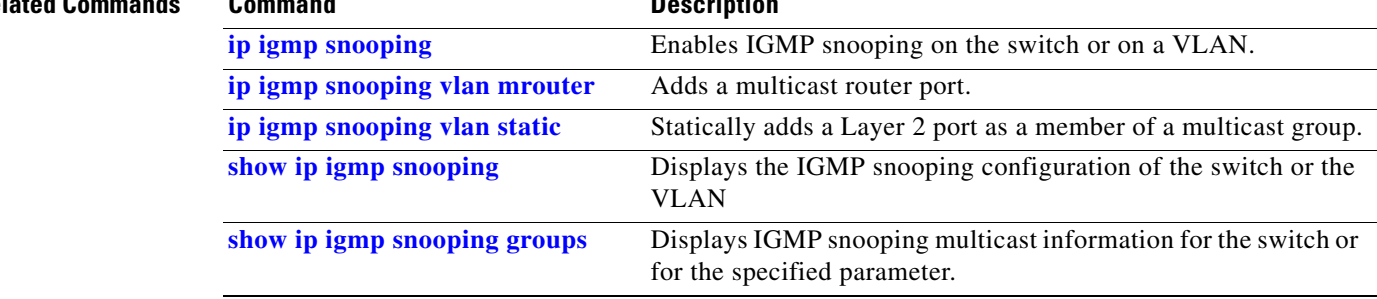

# <span id="page-117-0"></span>**show ip igmp snooping querier**

Use the **show ip igmp snooping querier detail** command in EXEC mode to display the configuration and operation information for the IGMP querier configured on a switch.

**show ip igmp snooping querier** [**detail** | **vlan** *vlan-id* [**detail**]]

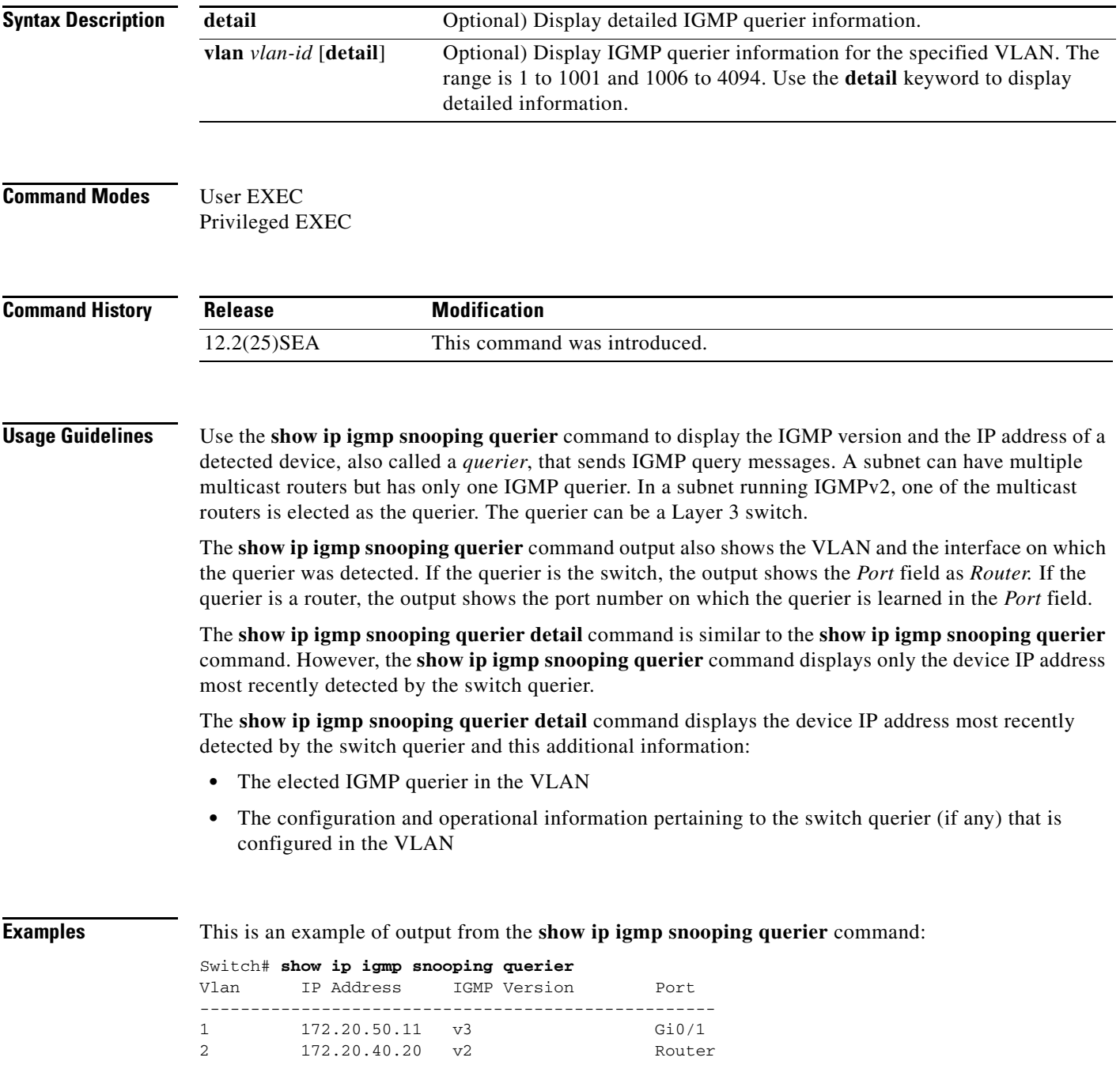

This is an example of output from the **show ip igmp snooping querier detail** command:

Switch# **show ip igmp snooping querier detail**

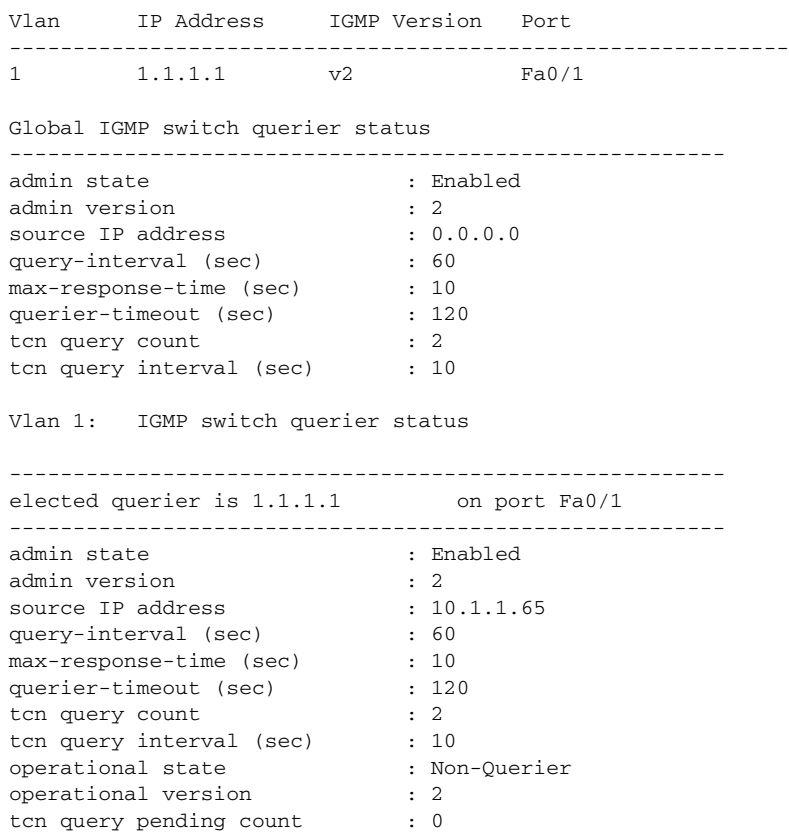

#### **Related Commands**

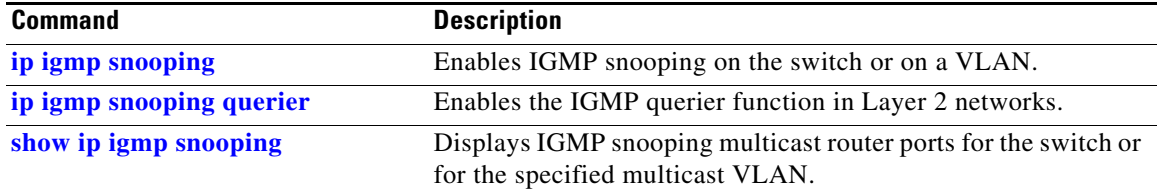

## **show ip source binding**

Use the **show ip source binding** command in EXEC mode to display the IP source bindings on the switch.

**show ip source binding** [*ip-address*] [*mac-address*] [**dhcp-snooping** | **static**] [**interface** *interface-id*] [**vlan** *vlan-id*]

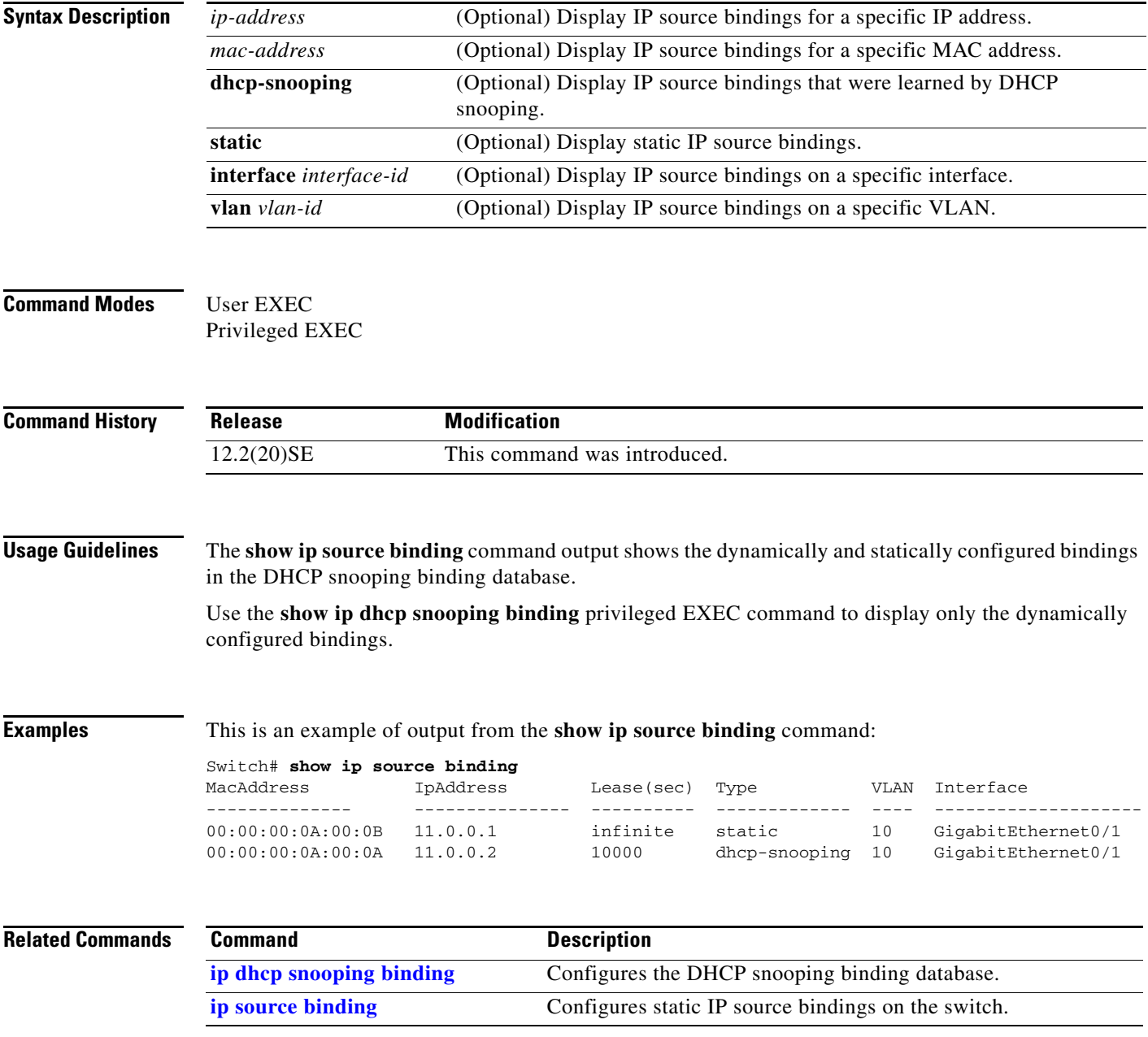

### **show ip verify source**

Use the **show ip verify source** command in EXEC mode to display the IP source guard configuration on the switch or on a specific interface.

**show ip verify source** [**interface** *interface-id*]

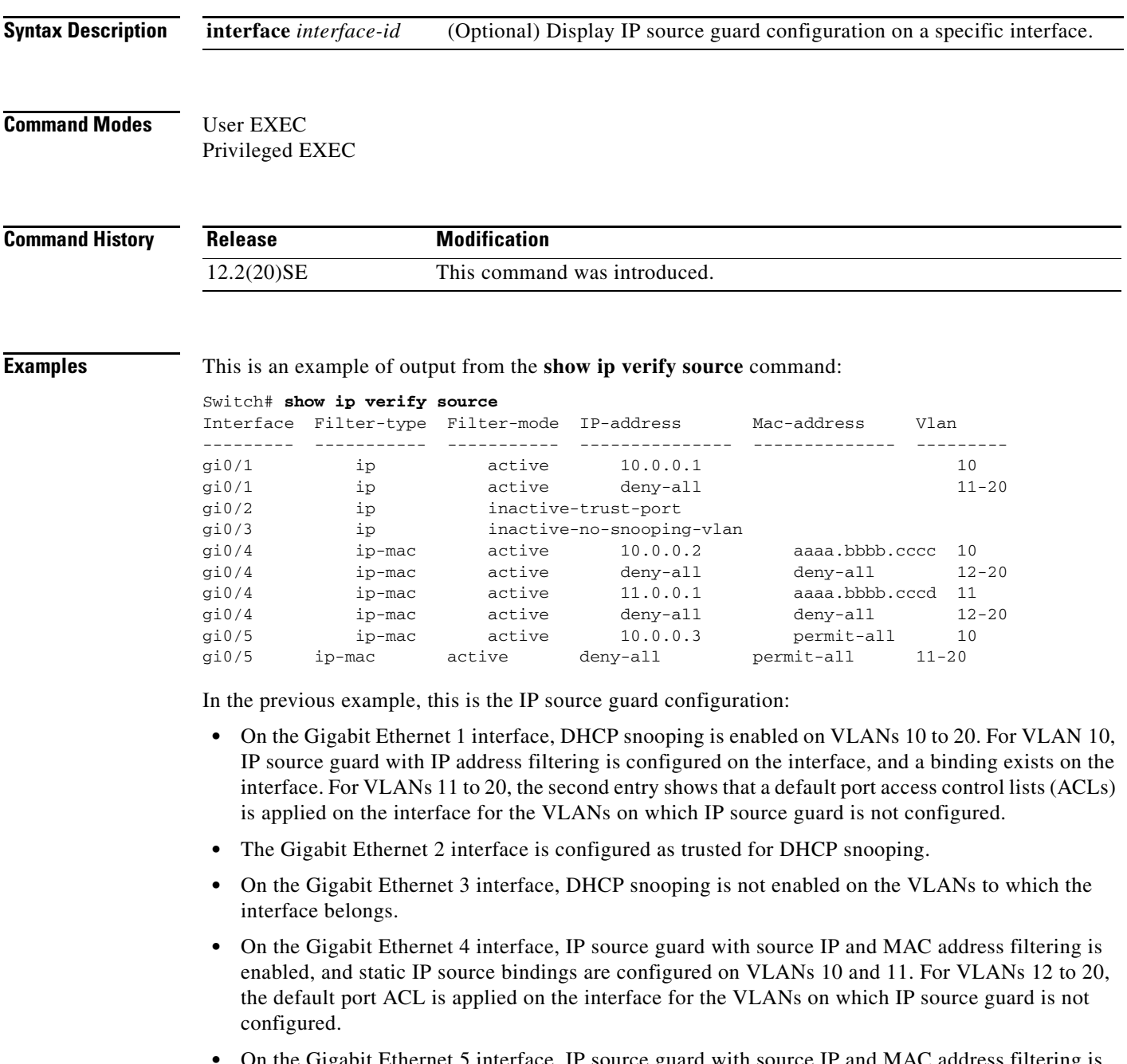

**•** On the Gigabit Ethernet 5 interface, IP source guard with source IP and MAC address filtering is enabled and configured with a static IP binding, but port security is disabled. The switch cannot filter source MAC addresses.

This is an example of output on an interface on which IP source guard is disabled:

Switch# **show ip verify source gigabitethernet 0/6**  IP source guard is not configured on the interface gi0/6.

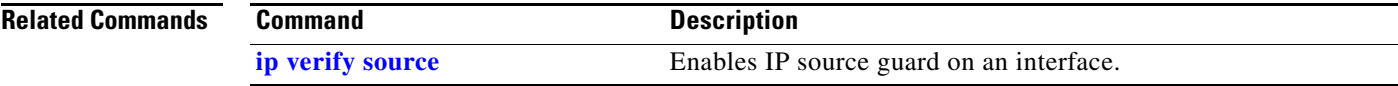

## <span id="page-122-0"></span>**show ipc**

Use the **show ipc** command in EXEC mode to display Interprocess Communications Protocol (IPC) configuration, status, and statistics.

**show ipc** {**mcast** {**appclass** | **groups** | **status**} | **nodes** | **ports** [**open**] | **queue** | **rpc** | **session** {**all** | **rx** | **tx**} [**verbose**] | **status** [**cumlulative**] | **zones**}

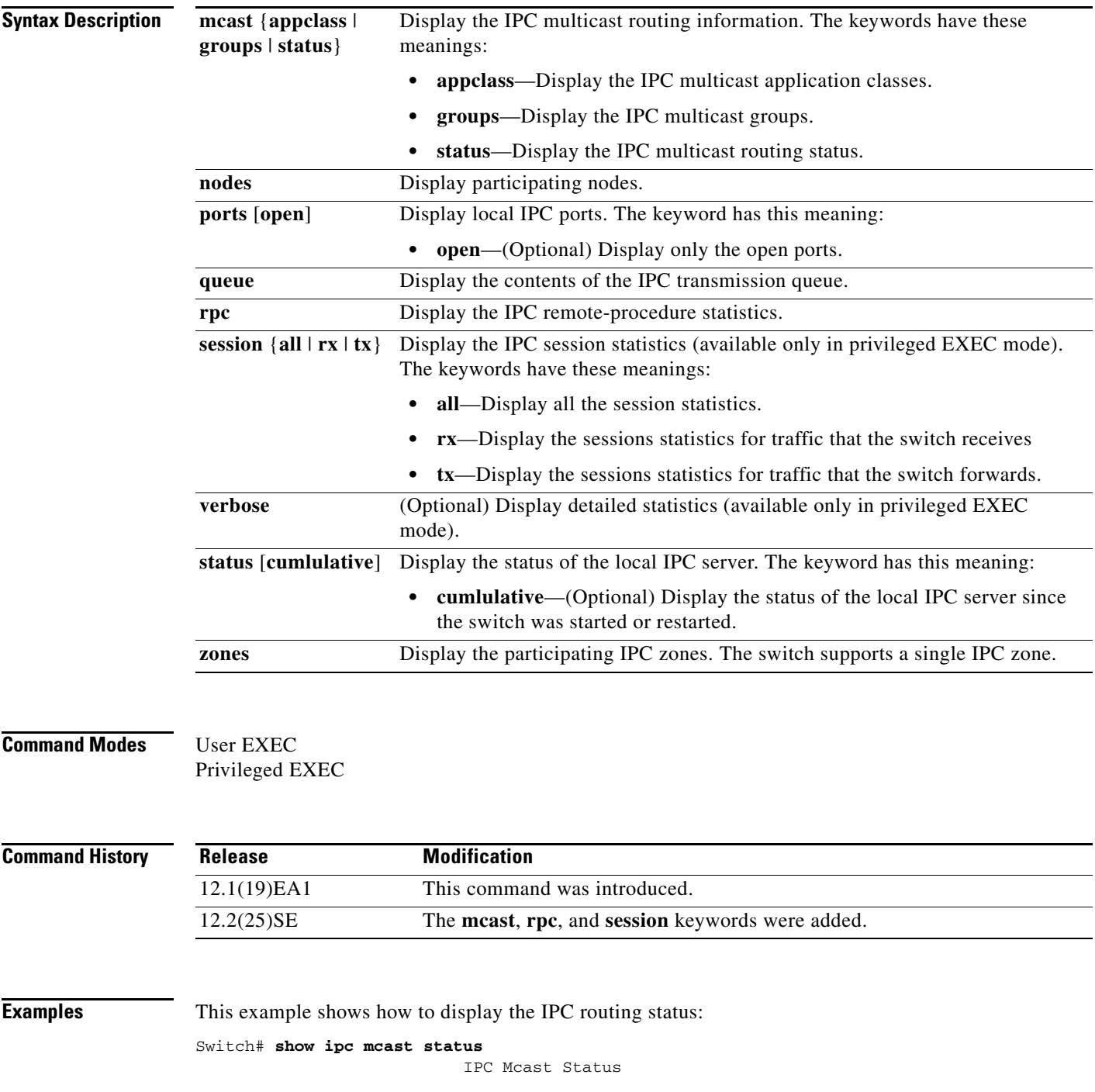

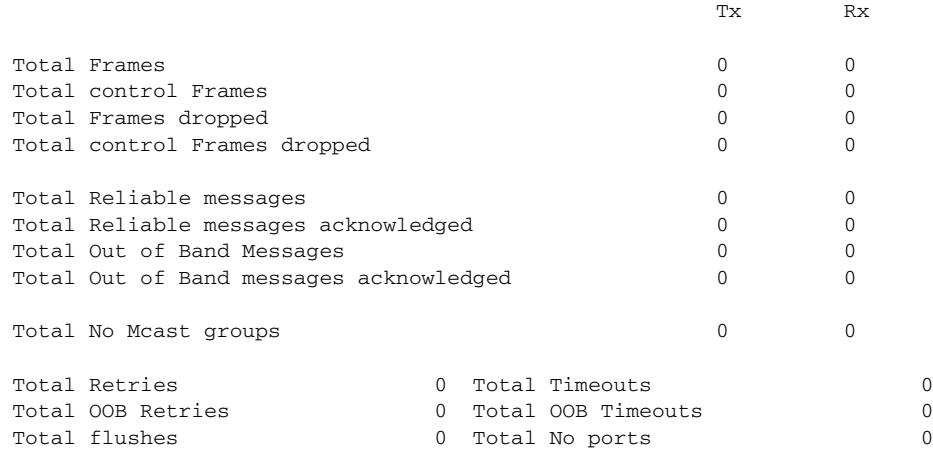

This example shows how to display the participating nodes:

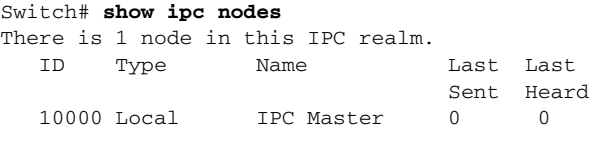

### This example shows how to display the local IPC ports: Switch# **show ipc ports** There are 8 ports defined. Port ID Type Name (current/peak/total) There are 8 ports defined. 10000.1 unicast IPC Master:Zone 10000.2 unicast IPC Master:Echo<br>10000.3 unicast IPC Master:Cont 10000.3 unicast IPC Master:Control<br>10000.1 unicast IPC Master:Control 10000.4 unicast IPC Master:Init 10000.5 unicast FIB Master:DFS.process\_level.msgs 10000.6 unicast FIB Master:DFS.interrupt.msgs 10000.7 unicast MDFS RP:Statistics port\_index =  $0$  seat\_id =  $0x10000$  last sent =  $0$  last heard =  $0$  0/2/159 10000.8 unicast Slot 1 :MDFS.control.RIL  $port\_index = 0$  seat\_id =  $0x10000$  last sent = 0 last heard = 0 0/0/0

RPC packets:current/peak/total

 $0/1/4$ 

This example shows how to display the contents of the IPC retransmission queue:

Switch# **show ipc queue** There are 0 IPC messages waiting for acknowledgement in the transmit queue. There are 0 IPC messages waiting for a response. There are 0 IPC messages waiting for additional fragments. There are 0 IPC messages currently on the IPC inboundQ. Messages currently in use  $\qquad \qquad$  : 3 Message cache size  $\cdot$  1000 Maximum message cache usage  $\sim$  1000 0 times message cache crossed 5000 [max] Emergency messages currently in use : 0

There are 2 messages currently reserved for reply msg.

Inbound message queue depth 0 Zone inbound message queue depth 0

This example shows how to display all the IPC session statistics:

```
Switch# show ipc session all
Tx Sessions:
Port ID Type Name<br>10000.7 Unicast MDFS
            Unicast MDFS RP:Statistics
     port_index = 0 type = Unreliable last sent = 0 last heard = 0
     Msgs requested = 180 Msgs returned = 180
   10000.8 Unicast Slot 1 :MDFS.control.RIL
     port_index = 0 type = Reliable last sent = 0 last heard = 0
     Msgs requested = 0 Msgs returned = 0
Rx Sessions:
Port ID Type Name
   10000.7 Unicast MDFS RP:Statistics
    port_index = 0 seat_id = 0x10000 last sent = 0 last heard = 0 No of msgs requested = 180 Msgs returned = 180
   10000.8 Unicast Slot 1 :MDFS.control.RIL
    port index = 0 seat id = 0x10000 last sent = 0 last heard = 0
     No of msgs requested = 0 Msgs returned = 0
```
This example shows how to display the status of the local IPC server:

Switch# **show ipc status cumulative** IPC System Status

Time last IPC stat cleared :never

 This processor is the IPC master server. Do not drop output of IPC frames for test purposes.

1000 IPC Message Headers Cached.

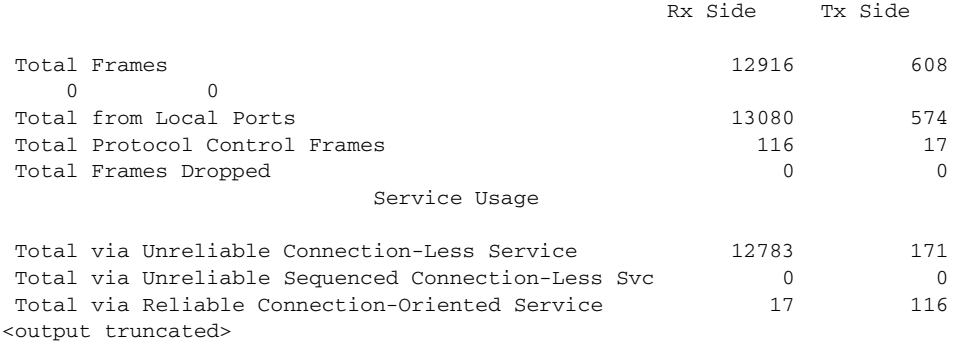

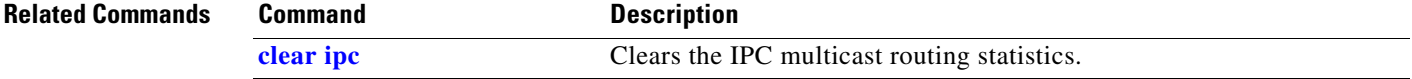

# **show ipv6 access-list**

Use the **show ipv6 access-list** command in EXEC mode to display the contents of all current IPv6 access lists.

**show ipv6 access-list** [*access-list-name*]

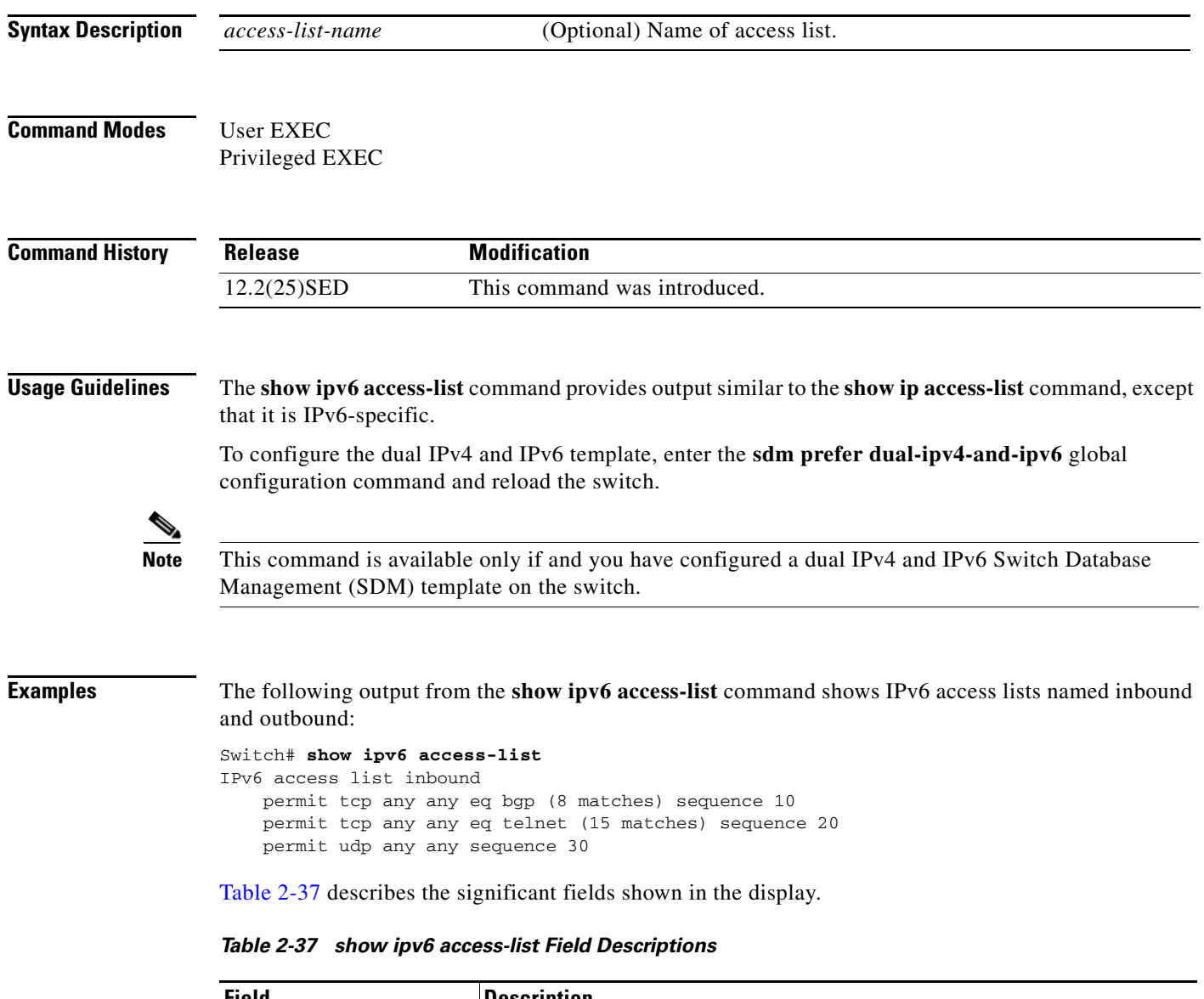

<span id="page-125-0"></span>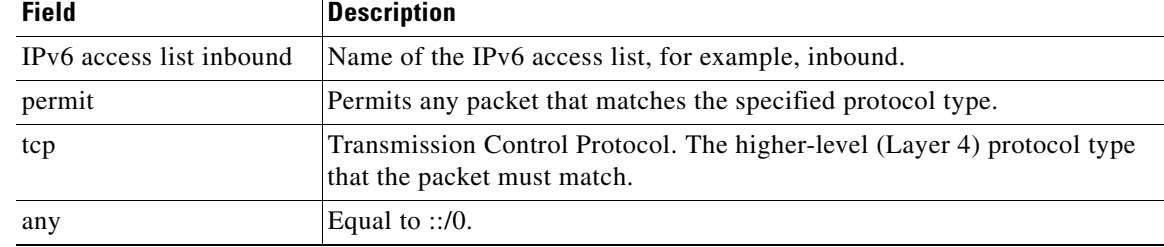

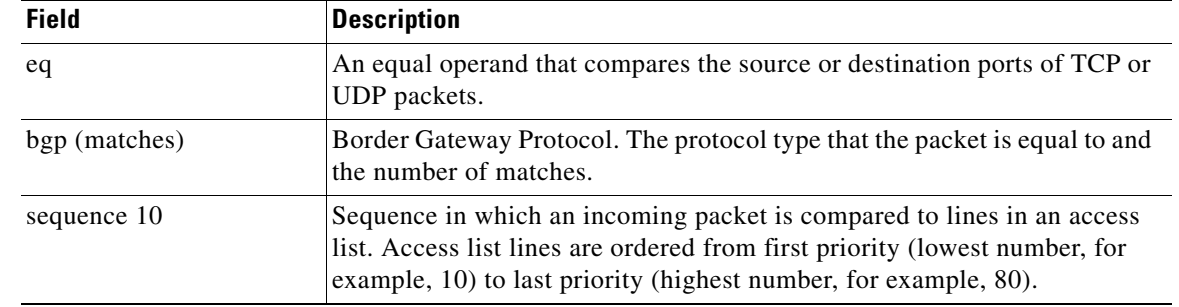

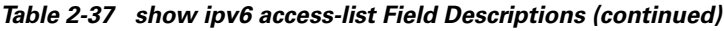

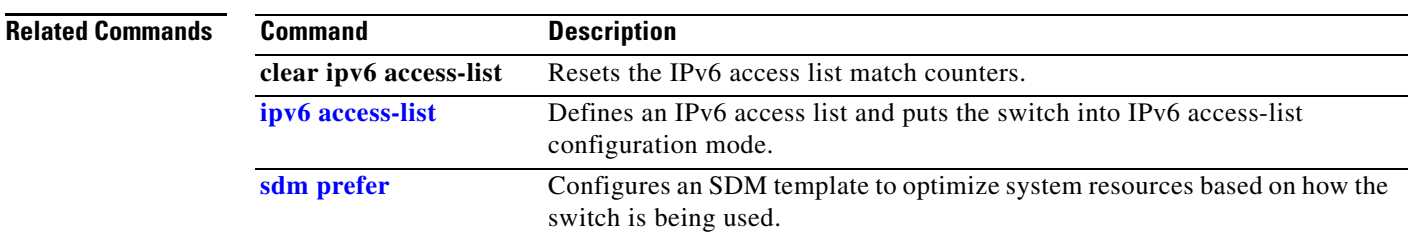

 $\blacksquare$ 

### **show ipv6 dhcp conflict**

Use the **show ipv6 dhcp conflict** privileged EXEC command to display address conflicts found by a Dynamic Host Configuration Protocol for IPv6 (DHCPv6) server when addresses are offered to the client.

**show ipv6 dhcp conflict**

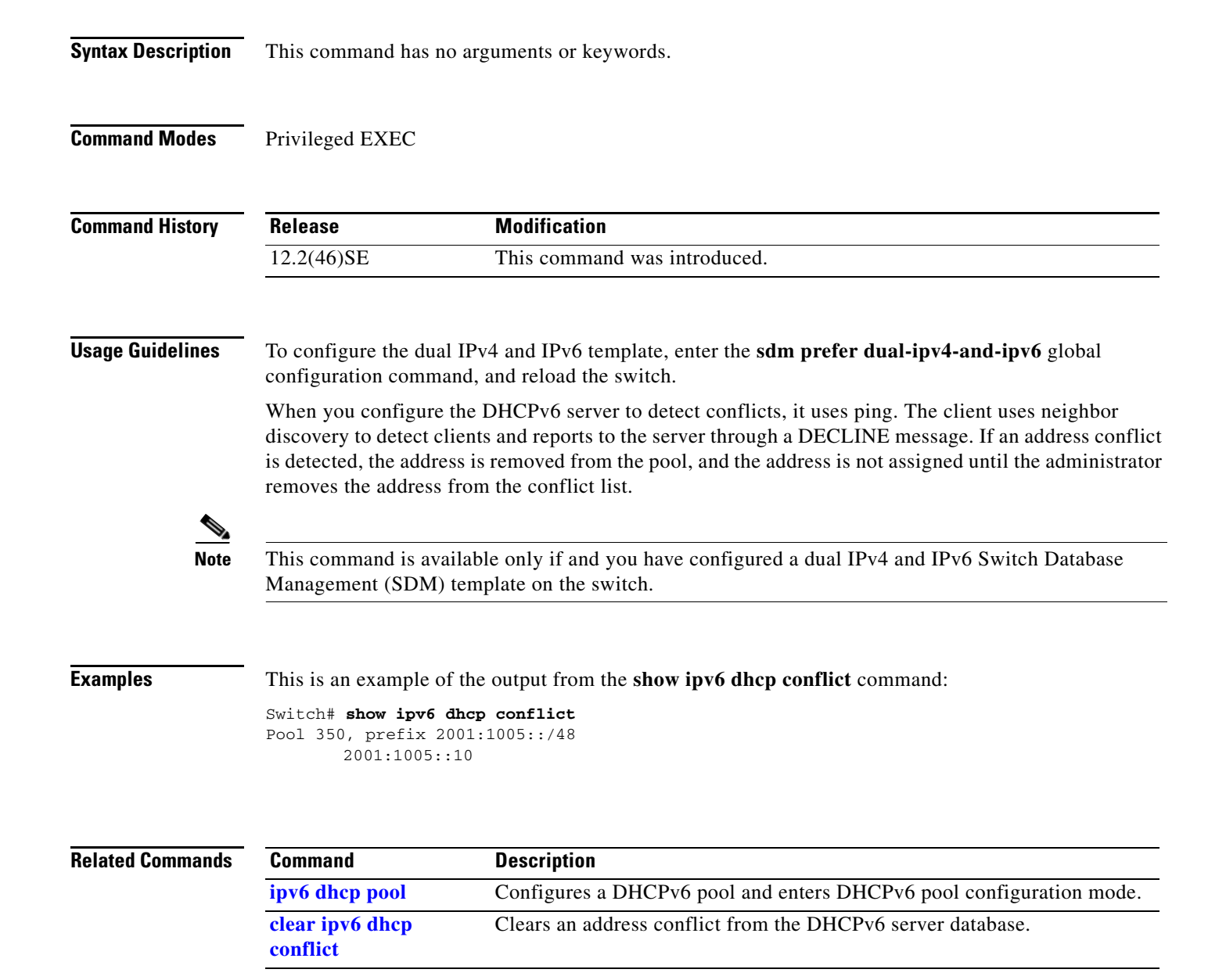

# **show ipv6 mld snooping**

Use the **show ipv6 mld snooping** command in EXEC mode to display IP version 6 (IPv6) Multicast Listener Discovery (MLD) snooping configuration of the switch or the VLAN.

**show ipv6 mld snooping** [**vlan** *vlan-id*]

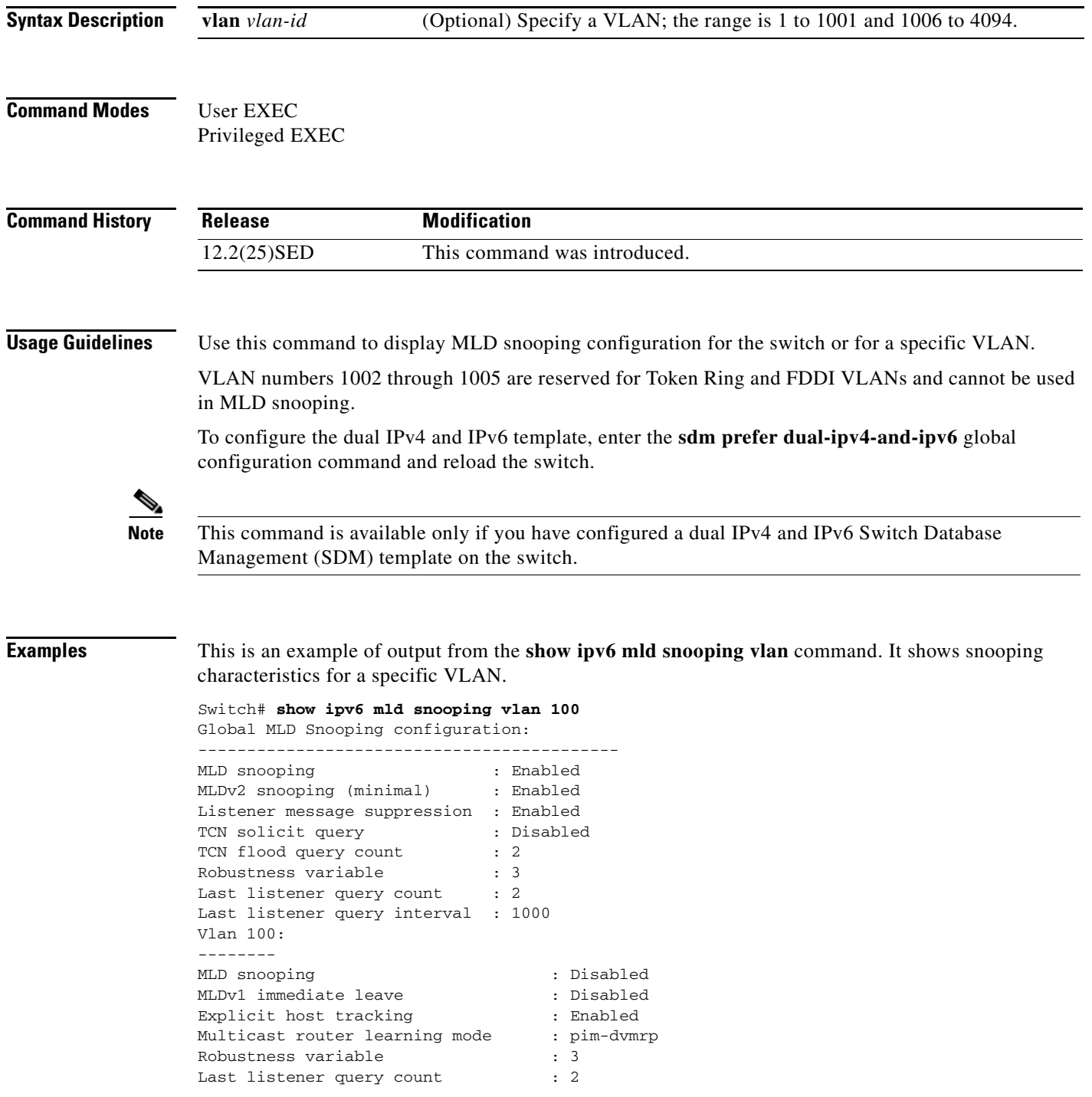

Last listener query interval : 1000

This is an example of output from the **show ipv6 mld snooping** command. It displays snooping characteristics for all VLANs on the switch.

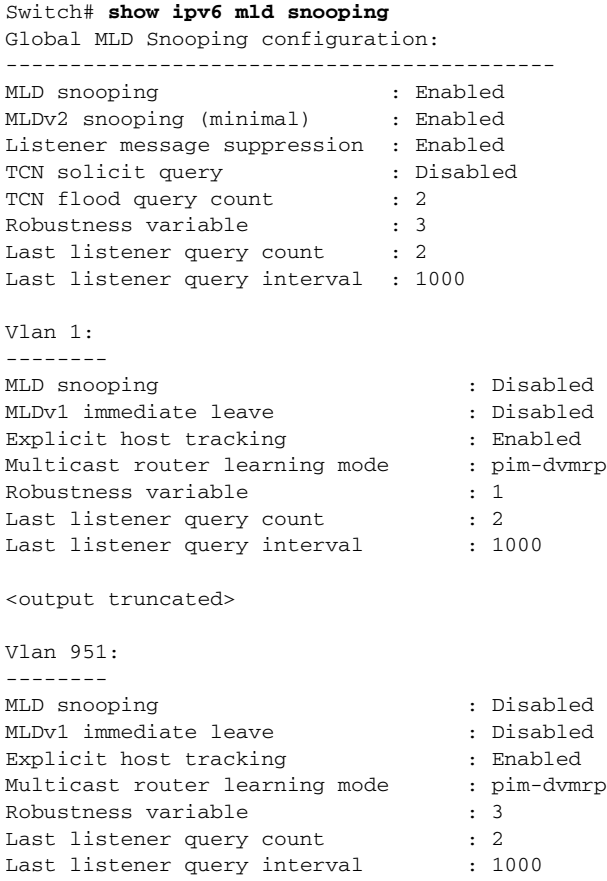

#### **Related Commands**

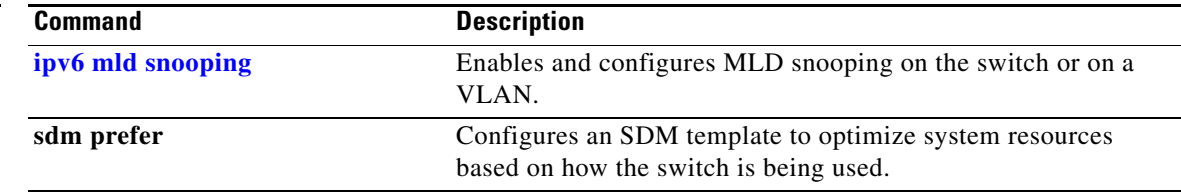

**2-595**

### **show ipv6 mld snooping address**

Use the **show ipv6 mld snooping address** command in EXEC mode to display all or specified IP version 6 (IPv6) multicast address information maintained by Multicast Listener Discovery (MLD) snooping.

**show ipv6 mld snooping address** [[**vlan** *vlan-id*] [*ipv6 address*]] [**vlan** *vlan-id*] [**count** *|* **dynamic | user**]

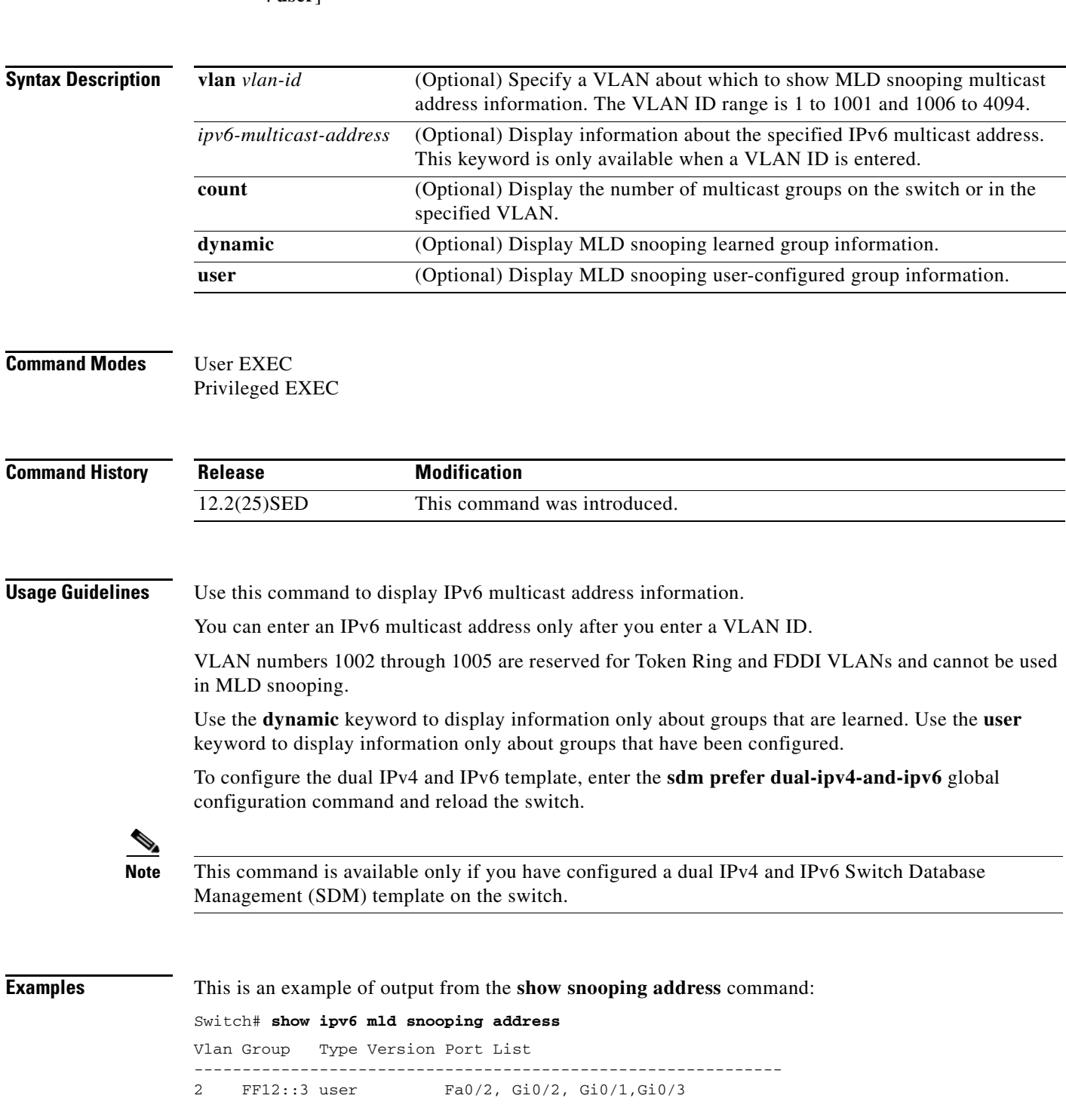

This is an example of output from the **show snooping address count** command:

Switch# **show ipv6 mld snooping address count** Total number of multicast groups: 2

This is an example of output from the **show snooping address user** command:

Switch# **show ipv6 mld snooping address user** Vlan Group Type Version Port List ------------------------------------------------------------- 2 FF12::3 user v2 Fa0/2, Gi0/2, Gi0/1,Gi0/3

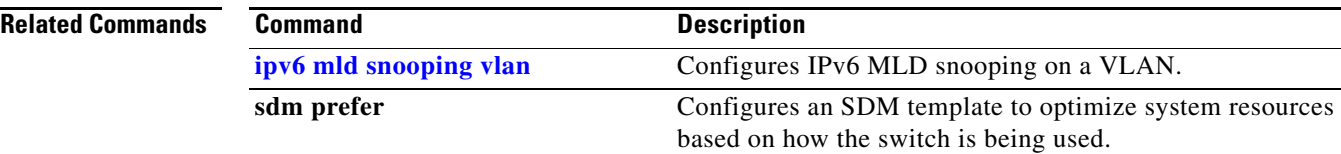

### **show ipv6 mld snooping mrouter**

Use the **show ipv6 mld snooping mrouter** command in EXEC mode to display dynamically learned and manually configured IP version 6 (IPv6) Multicast Listener Discovery (MLD) router ports for the switch or a VLAN.

**show ipv6 mld snooping mrouter** [**vlan** *vlan-id*]

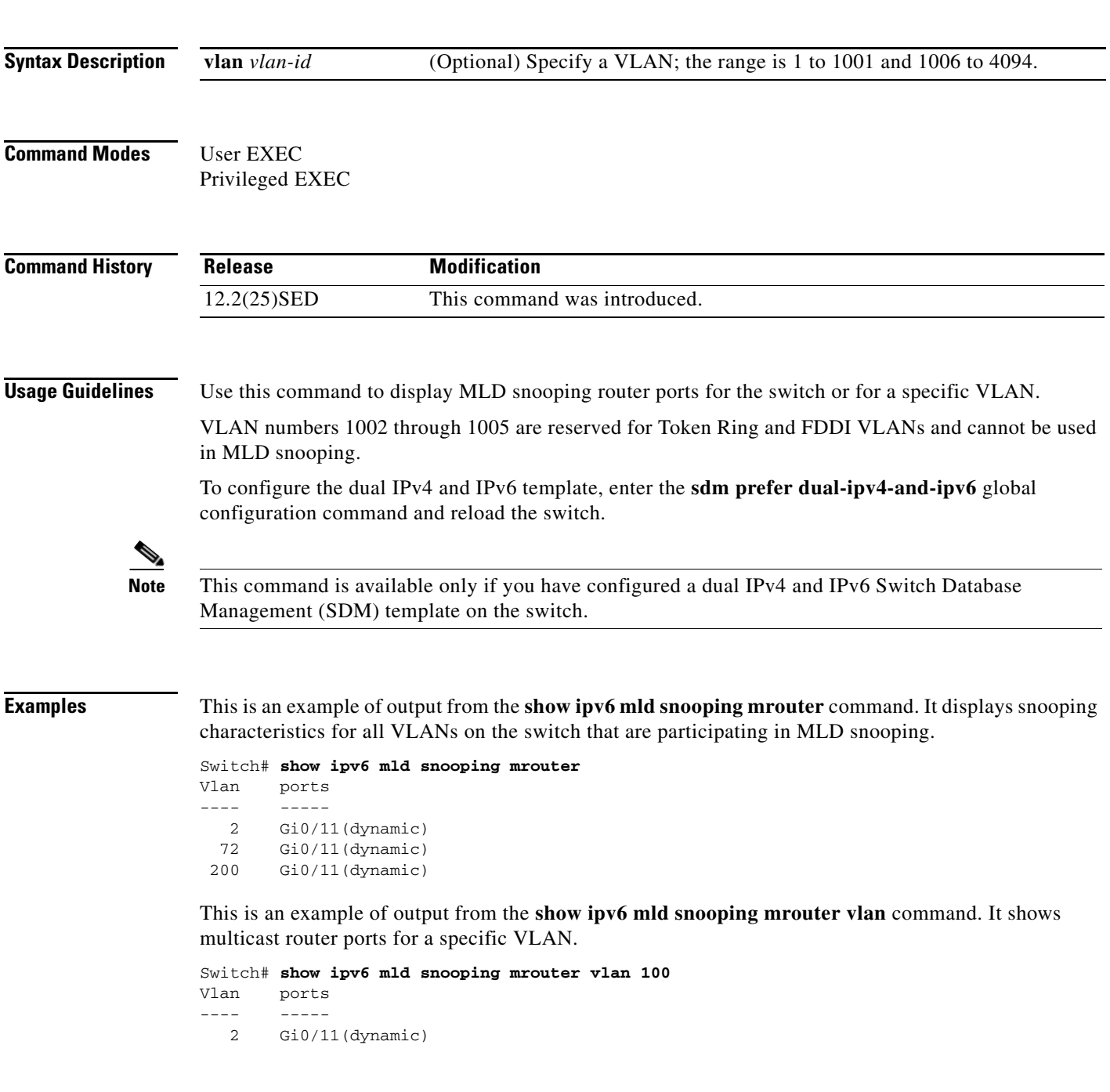

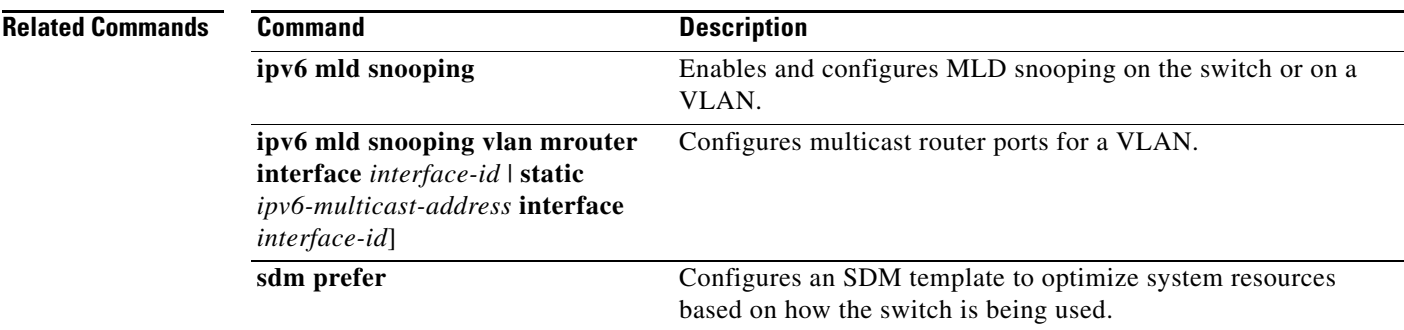

П

### **show ipv6 mld snooping querier**

Use the **show ipv6 mld snooping querier** command in EXEC mode to display IP version 6 (IPv6) Multicast Listener Discovery (MLD) snooping querier-related information most recently received by the switch or the VLAN.

**show ipv6 mld snooping querier** [**vlan** *vlan-id*] [**detail**]

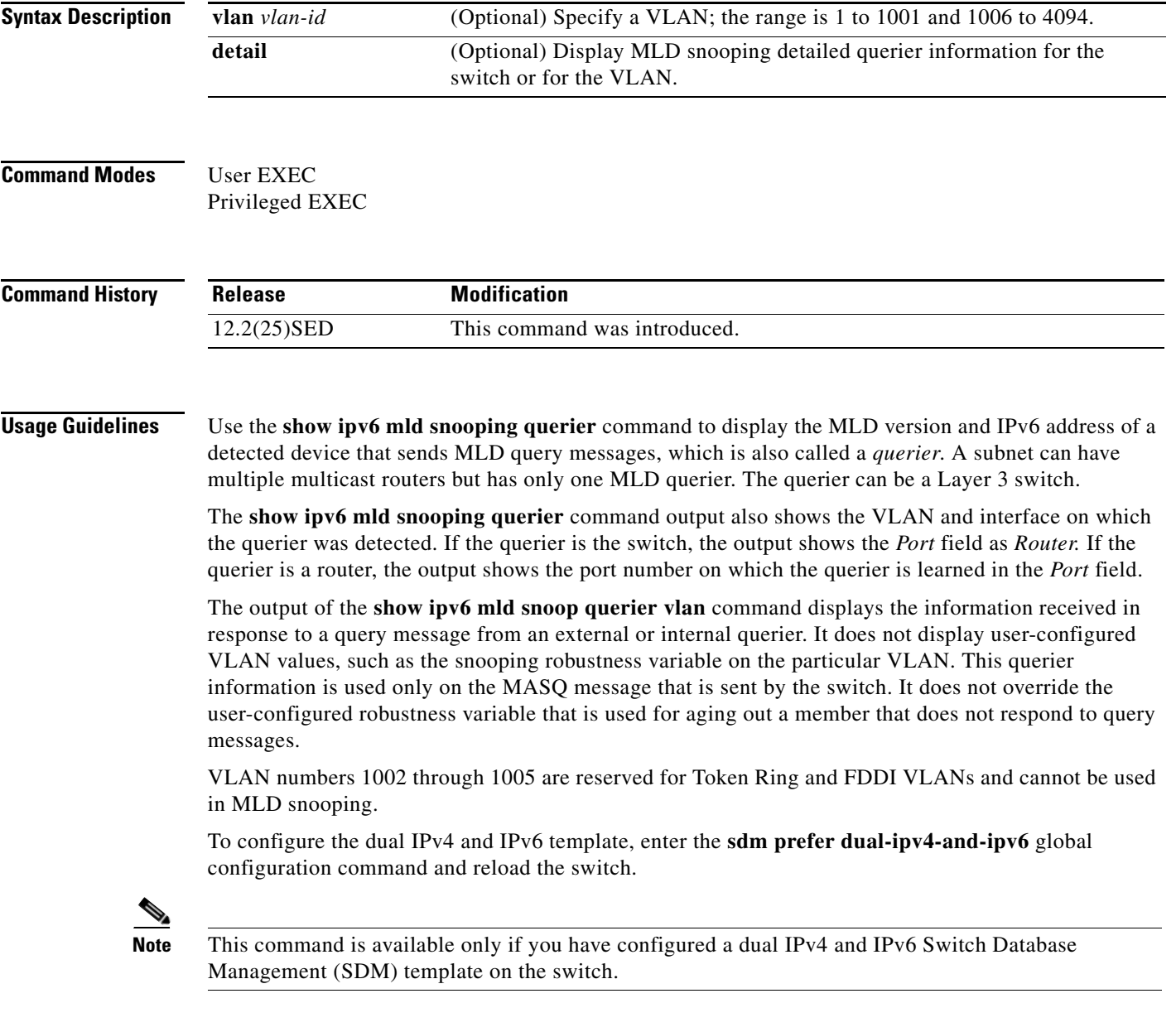

**Examples** This is an example of output from the **show ipv6 mld snooping querier** command:

```
Switch# show ipv6 mld snooping querier
                   MLD Version Port
-------------------------------------------------------------
2 FE80::201:C9FF:FE40:6000 v1 Gi0/1
```
This is an example of output from the **show ipv6 mld snooping querier detail** command:

```
Switch# show ipv6 mld snooping querier detail
Vlan IP Address MLD Version Port
-------------------------------------------------------------
2 FE80::201:C9FF:FE40:6000 v1 Gi0/1
```
This is an example of output from the **show ipv6 mld snooping querier vlan** command:

```
Switch# show ipv6 mld snooping querier vlan 2
IP address : FE80::201:C9FF:FE40:6000 
MLD version : v1
Port : Gi0/1
Max response time : 1000s
```
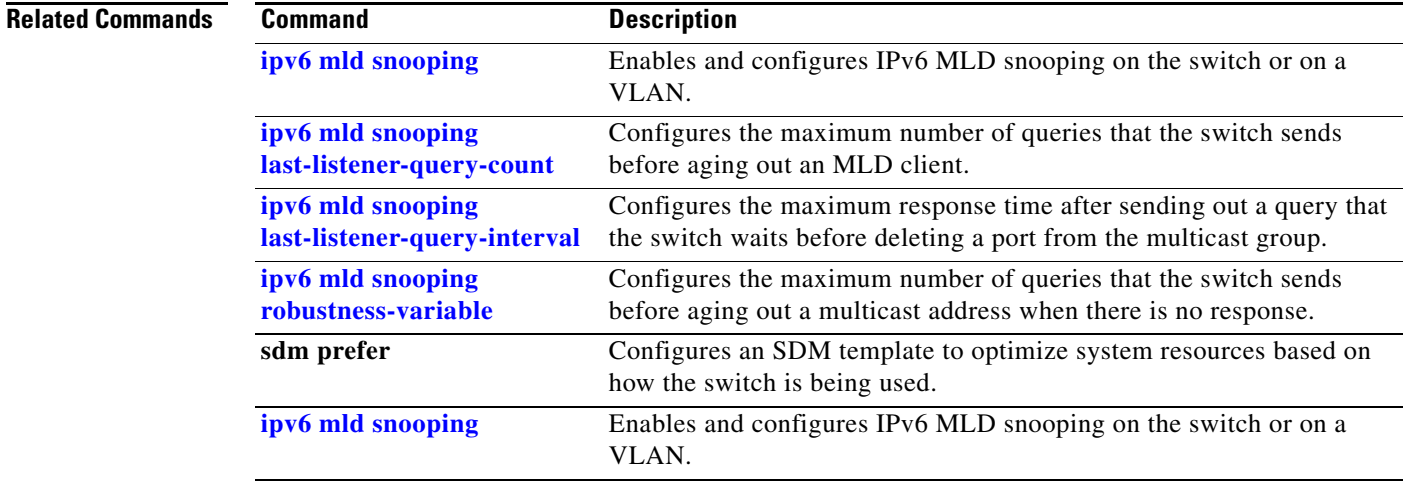

### **show ipv6 route updated**

Use the **show ipv6 route updated** command in EXEC mode to display the current contents of the IPv6 routing table.

**show ipv6 route** [*protocol*] **updated** [**boot-up**]{*hh:mm* | *day*{*month* [*hh:mm*]} [{*hh:mm* | *day*{*month* [*hh:mm*]}]

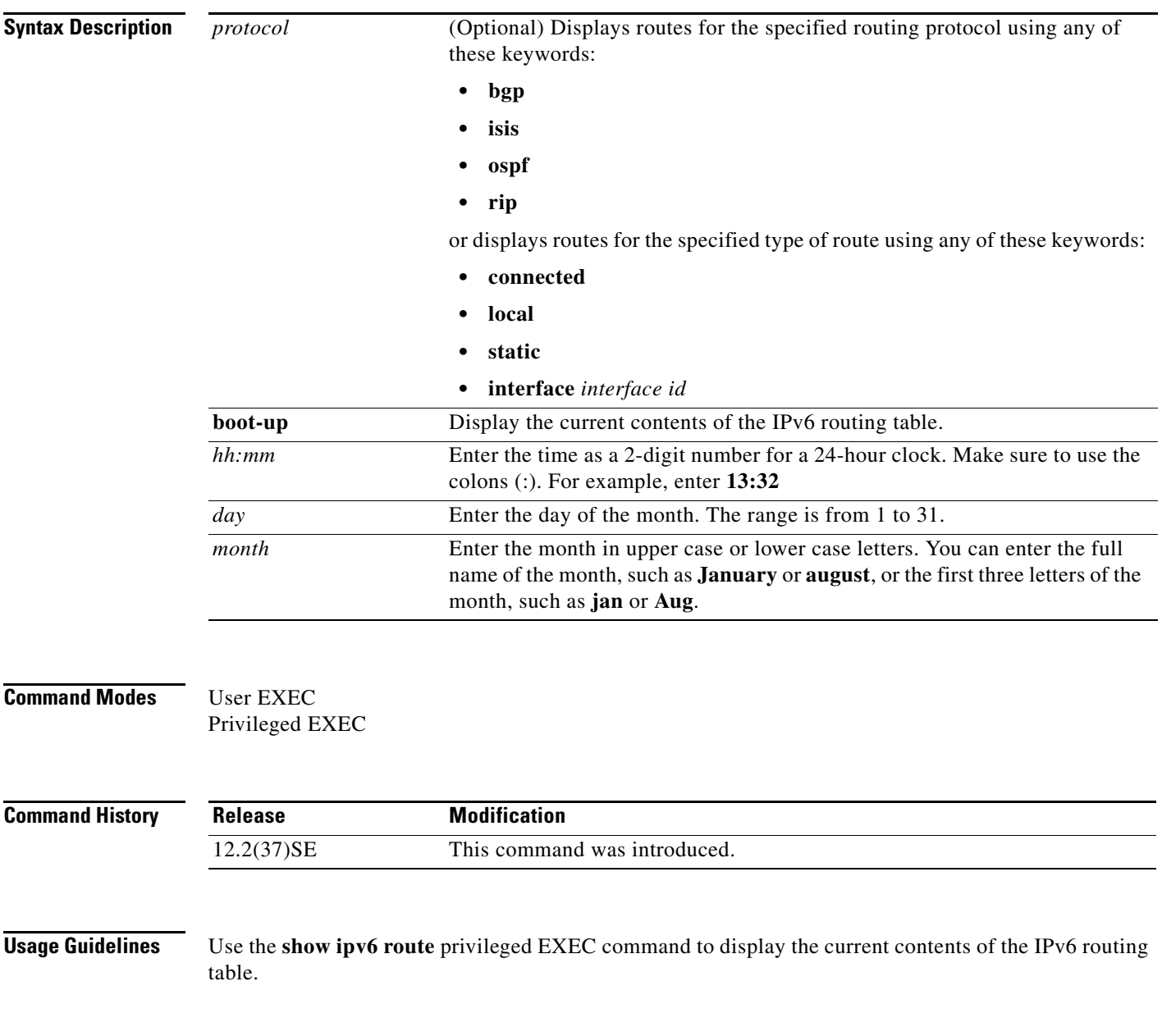

#### Examples This is an example of output from the **show ipv6 route updated rip** command.

Switch# show ipv6 route rip updated IPv6 Routing Table - 12 entries Codes: C - Connected, L - Local, S - Static, U - Per-user Static route B - BGP, R - RIP, I1 - ISIS L1, I2 - ISIS L2 IA - ISIS interarea, IS - ISIS summary O - OSPF Intra, OI - OSPF Inter, OE1 - OSPF ext 1, OE2 - OSPF ext 2 ON1 - OSPF NSSA ext 1, ON2 - OSPF NSSA ext 2 R 2001::/64 [120/2] via FE80::A8BB:CCFF:FE00:8D01, GigabitEthernet0/1 Last updated 10:31:10 27 February 2007 R 2004::/64 [120/2] via FE80::A8BB:CCFF:FE00:9001, GigabitEthernet0/2 Last updated 17:23:05 22 February 2007 R 4000::/64 [120/2] via FE80::A8BB:CCFF:FE00:9001, GigabitEthernet0/3 Last updated 17:23:05 22 February 2007 R 5000::/64 [120/2] via FE80::A8BB:CCFF:FE00:9001, GigabitEthernet0/4 Last updated 17:23:05 22 February 2007 R 5001::/64 [120/2] via FE80::A8BB:CCFF:FE00:9001, GigabitEthernet0/5 Last updated 17:23:05 22 February 2007

#### **Related Commands Command Description**

**show ipv6 route** Displays the current contents of the IPv6 routing table.

### **show l2protocol-tunnel**

Use the **show l2protocol-tunnel** command in EXEC mode to display information about Layer 2 protocol tunnel ports. Displays information for interfaces with protocol tunneling enabled.

**show l2protocol-tunnel** [**interface** *interface-id*] [**summary**]

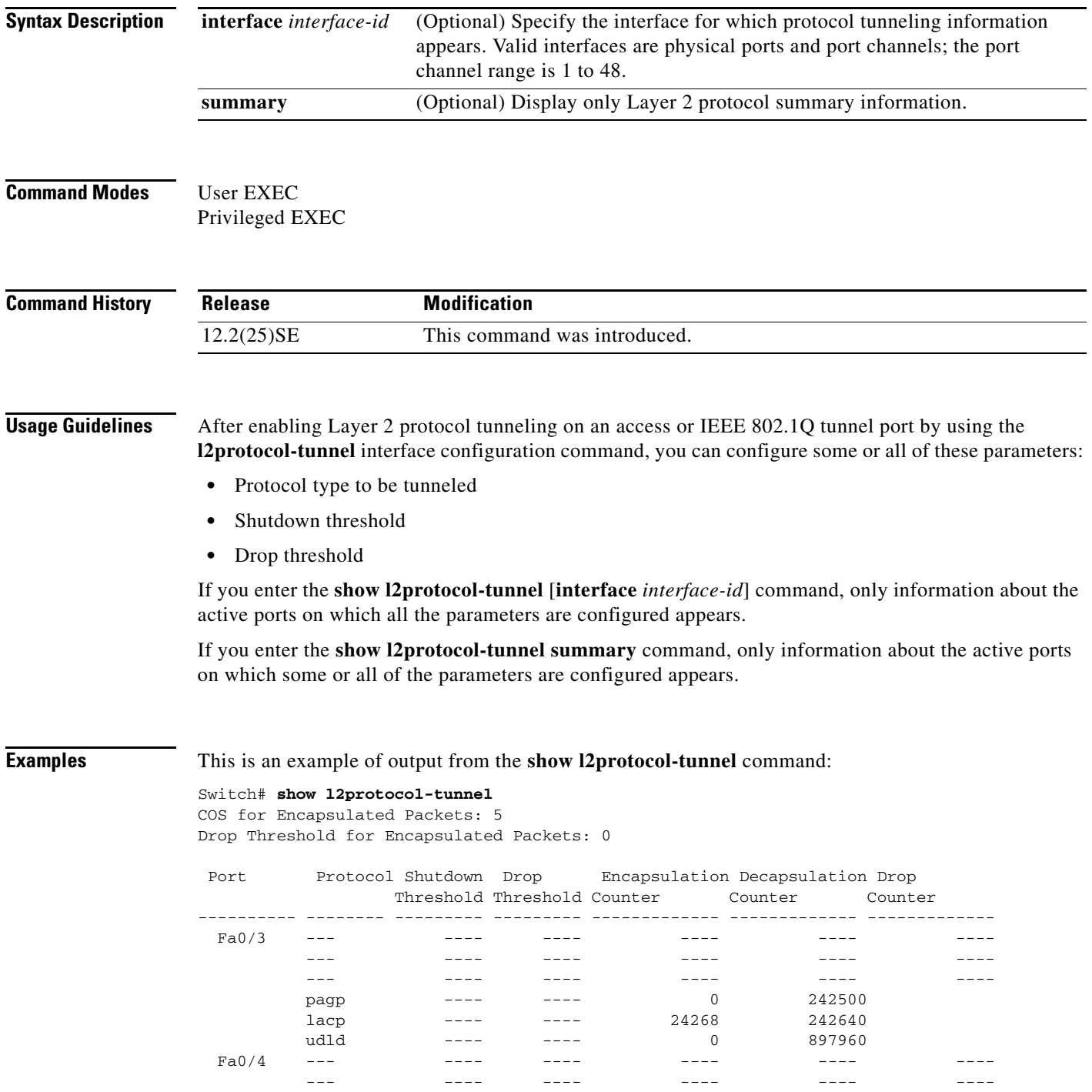

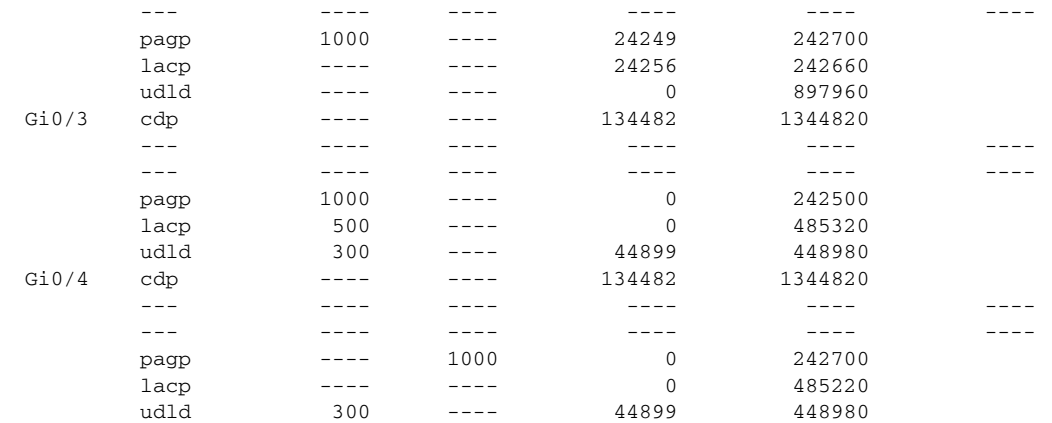

This is an example of output from the **show l2protocol-tunnel summary** command:

#### Switch# **show l2protocol-tunnel summary**

COS for Encapsulated Packets: 5 Drop Threshold for Encapsulated Packets: 0

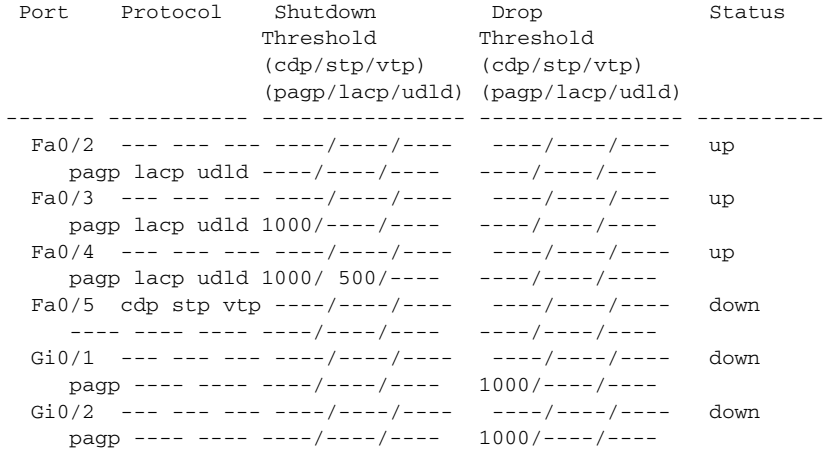

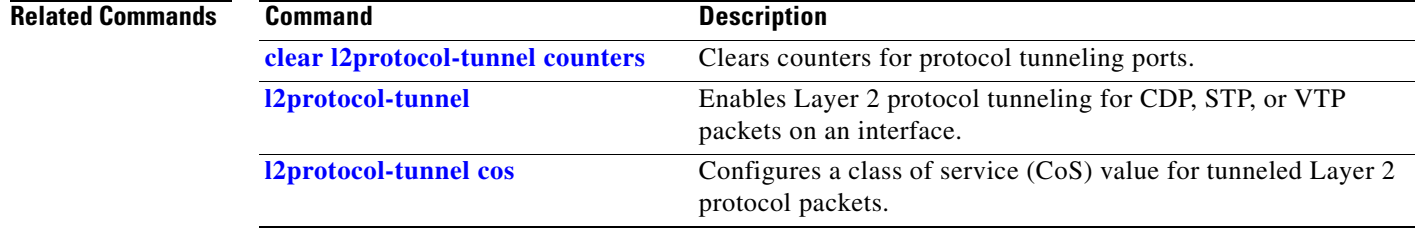

Use the **show lacp** command in EXEC mode to display Link Aggregation Control Protocol (LACP) channel-group information.

**show lacp** [*channel-group-number*] {**counters** | **internal** | **neighbor | sys-id**}

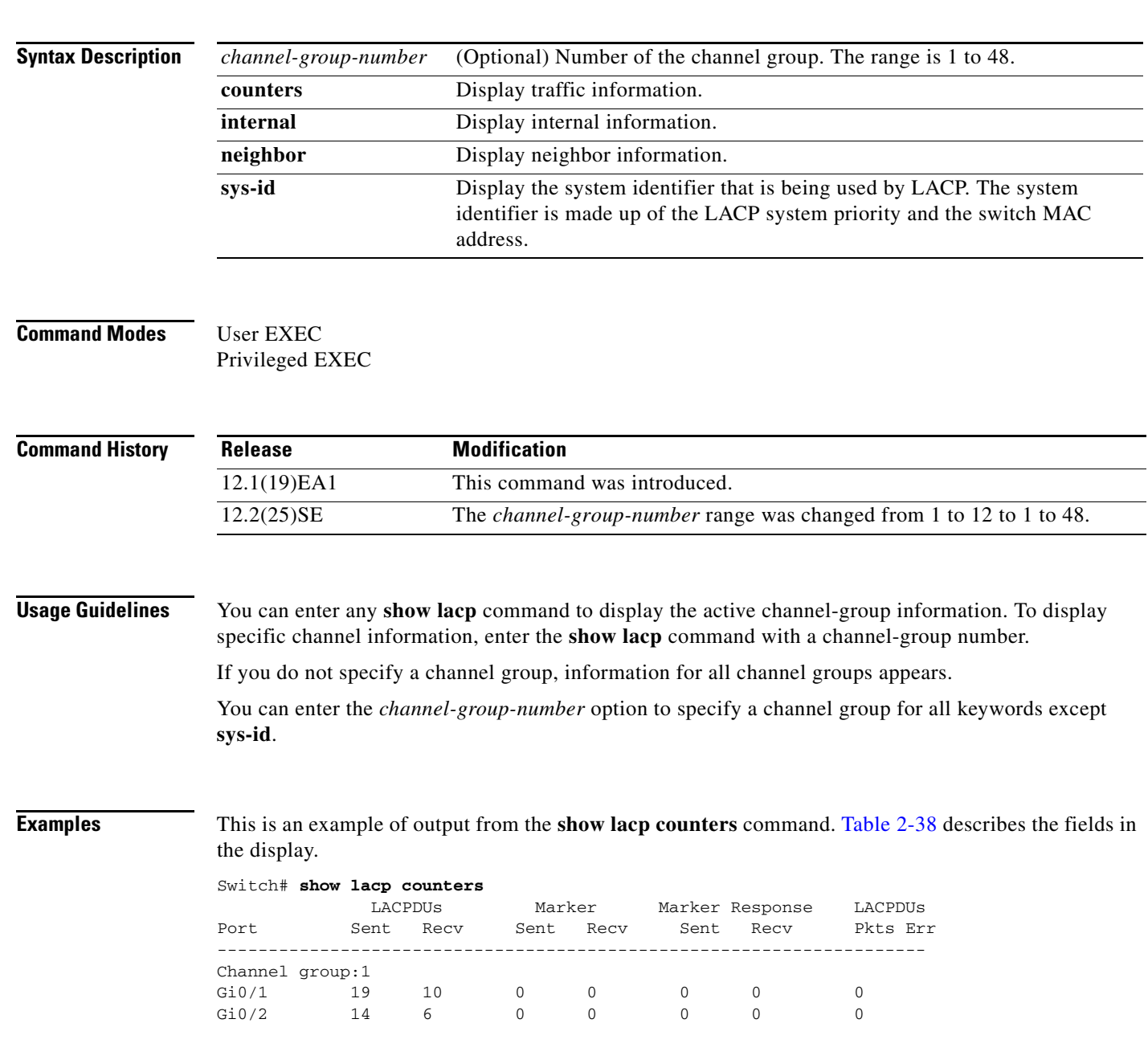

<span id="page-141-0"></span>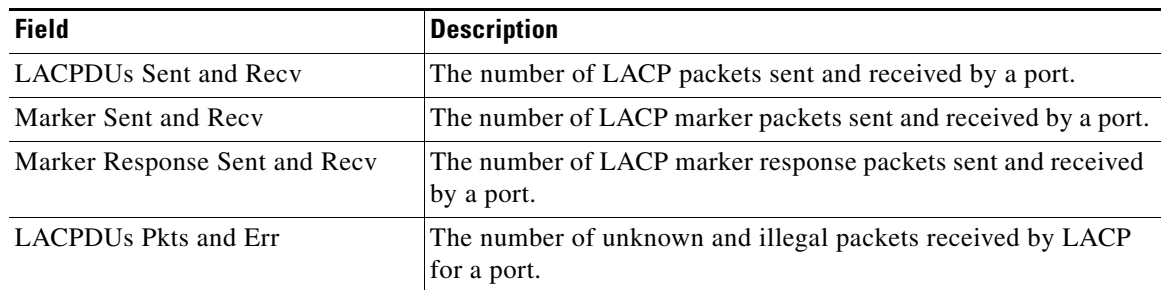

#### *Table 2-38 show lacp counters Field Descriptions*

This is an example of output from the **show lacp internal** command:

#### Switch# **show lacp 1 internal**

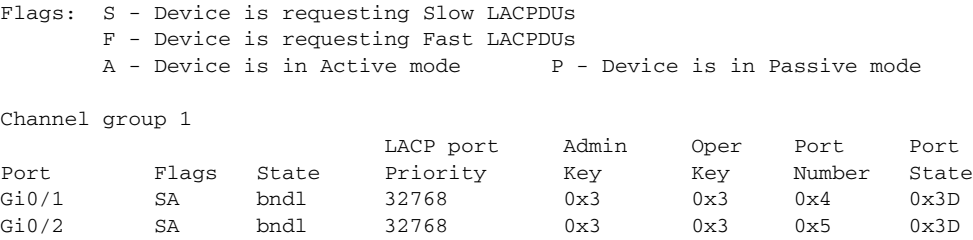

[Table 2-39](#page-141-1) describes the fields in the display:

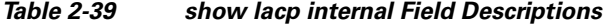

<span id="page-141-1"></span>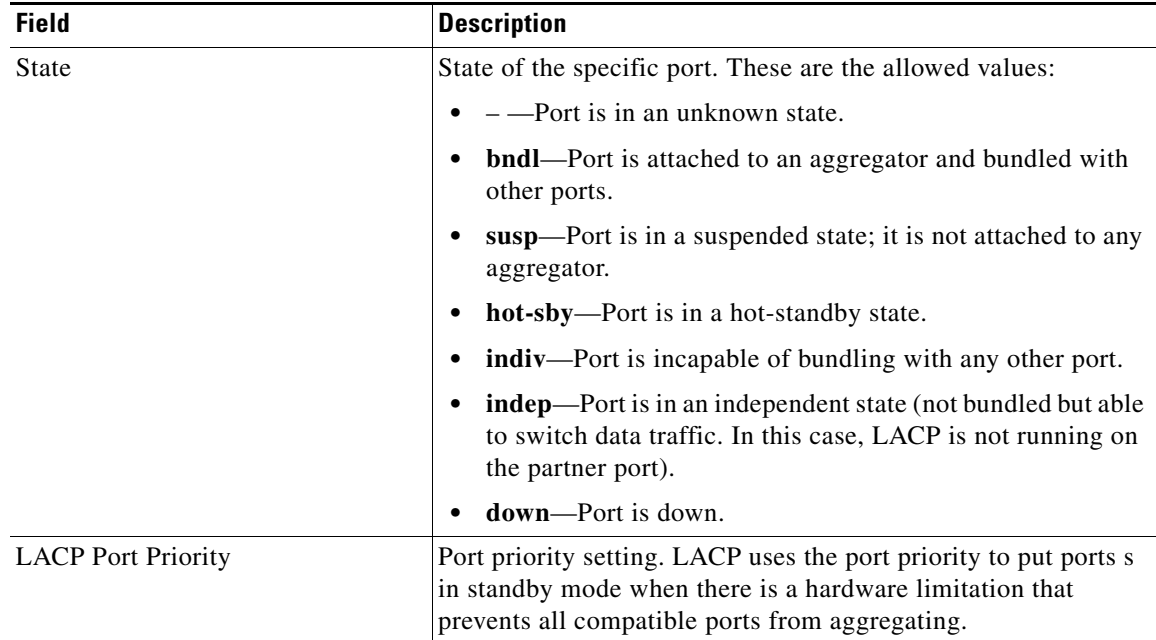

| <b>Field</b> | <b>Description</b>                                                                                                    |
|--------------|----------------------------------------------------------------------------------------------------|
| Admin Key    | Administrative key assigned to this port. LACP automatically<br>generates an administrative key value as a hexadecimal number.<br>The administrative key defines the ability of a port to aggregate<br>with other ports. A port's ability to aggregate with other ports is<br>determined by the port physical characteristics (for example,<br>data rate and duplex capability) and configuration restrictions<br>that you establish. |
| Oper Key     | Runtime operational key that is being used by this port. LACP<br>automatically generates this value as a hexadecimal number.                                                                                                    |
| Port Number  | Port number.                                                                                                    |
| Port State   | State variables for the port, encoded as individual bits within a<br>single octet with these meanings:                                                                                                    |
|              | bit0: LACP_Activity                                                                                                    |
|              | bit1: LACP_Timeout<br>٠                                                                                                    |
|              | bit2: Aggregation<br>٠                                                                                                    |
|              | bit3: Synchronization                                                                                                    |
|              | bit4: Collecting<br>٠                                                                                                    |
|              | bit5: Distributing<br>٠                                                                                                    |
|              | bit6: Defaulted                                                                                                    |
|              | bit7: Expired<br>٠                                                                                                    |
|              | In the list above, bit7 is the MSB and bit0 is the LSB.<br><b>Note</b>                                                                                                    |

*Table 2-39 show lacp internal Field Descriptions (continued)*

This is an example of output from the **show lacp neighbor** command:

```
Switch# show lacp neighbor 
Flags: S - Device is sending Slow LACPDUs F - Device is sending Fast LACPDUs
     A - Device is in Active mode P - Device is in Passive mode
Channel group 3 neighbors
Partner's information:
      Partner Partner Partner Partner
Port System ID Port Number Age Flags
Gi0/1 32768,0007.eb49.5e80 0xC 19s SP
       LACP Partner Partner Partner
      Port Priority 0per Key Port State
       32768 0x3 0x3C
Partner's information:
      Partner Partner Partner Partner
Port System ID Port Number Age Flags
Gi0/2 32768,0007.eb49.5e80 0xD 15s SP
       LACP Partner Partner Partner
      Port Priority 0per Key Port State
       32768 0x3 0x3C
```
This is an example of output from the **show lacp sys-id** command:

Switch# **show lacp sys-id**  32765,0002.4b29.3a00

The system identification is made up of the system priority and the system MAC address. The first two bytes are the system priority, and the last six bytes are the globally administered individual MAC address associated to the system.

#### **Related Commands**

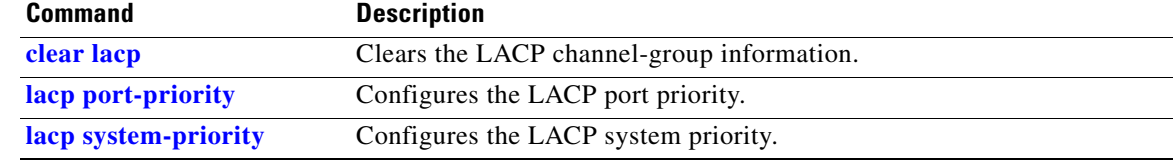
# **show link state group**

Use the **show link state group** privileged EXEC command to display the link-state group information.

**show link state group** [*number*] [**detail**]

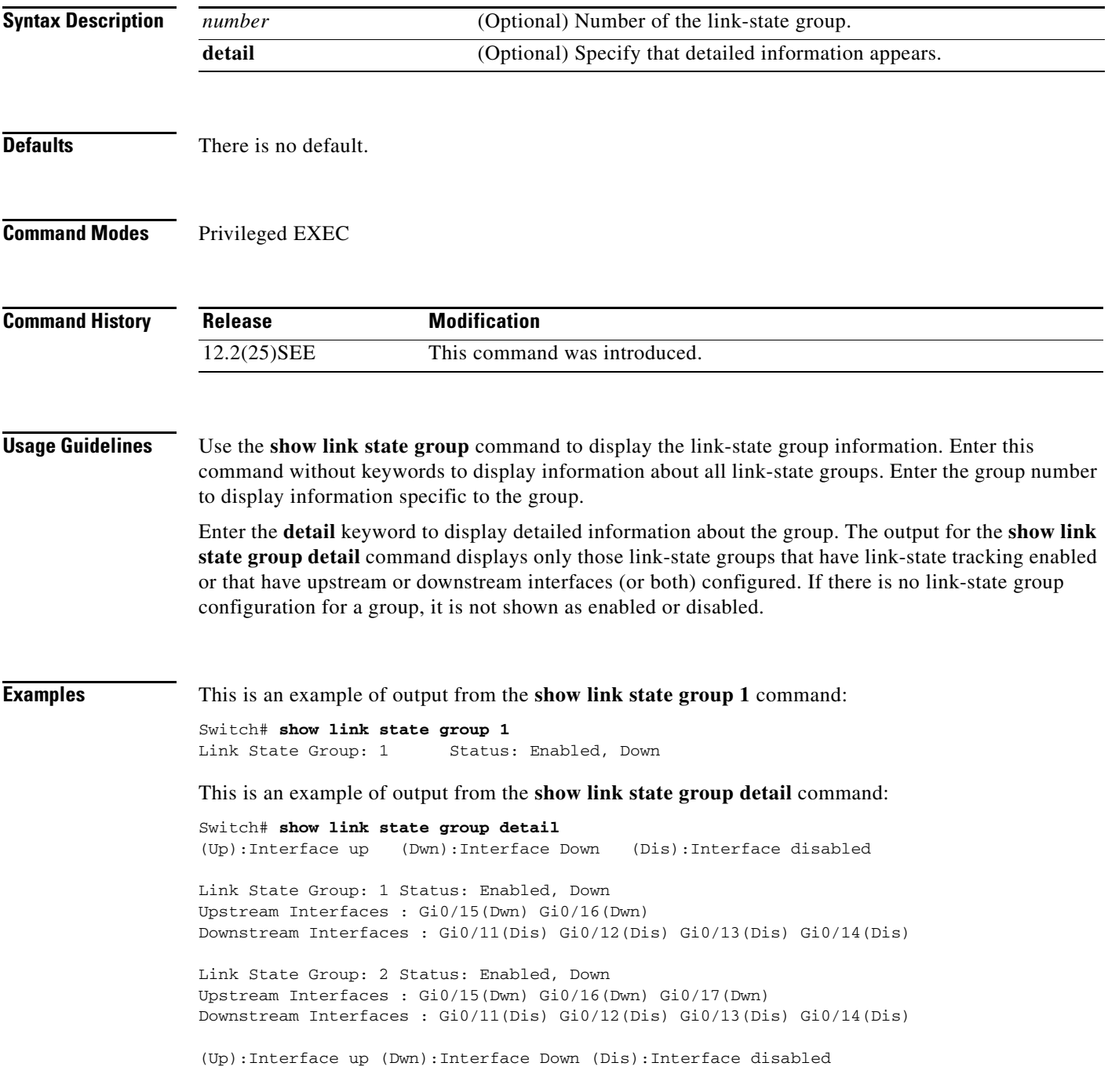

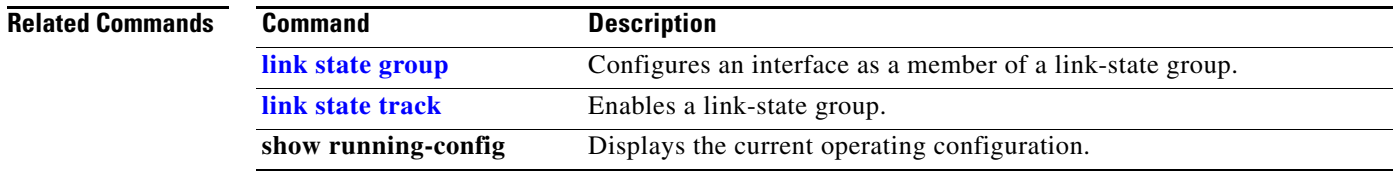

#### **show location**

Use the **show location** command in EXEC mode to display location information for an endpoint.

**show location admin-tag**

**show location civic-location** {**identifier** *id number* | **interface** *interface-id* | **static**}

**show location elin-location** {**identifier** *id number* | **interface** *interface-id* | **static**}

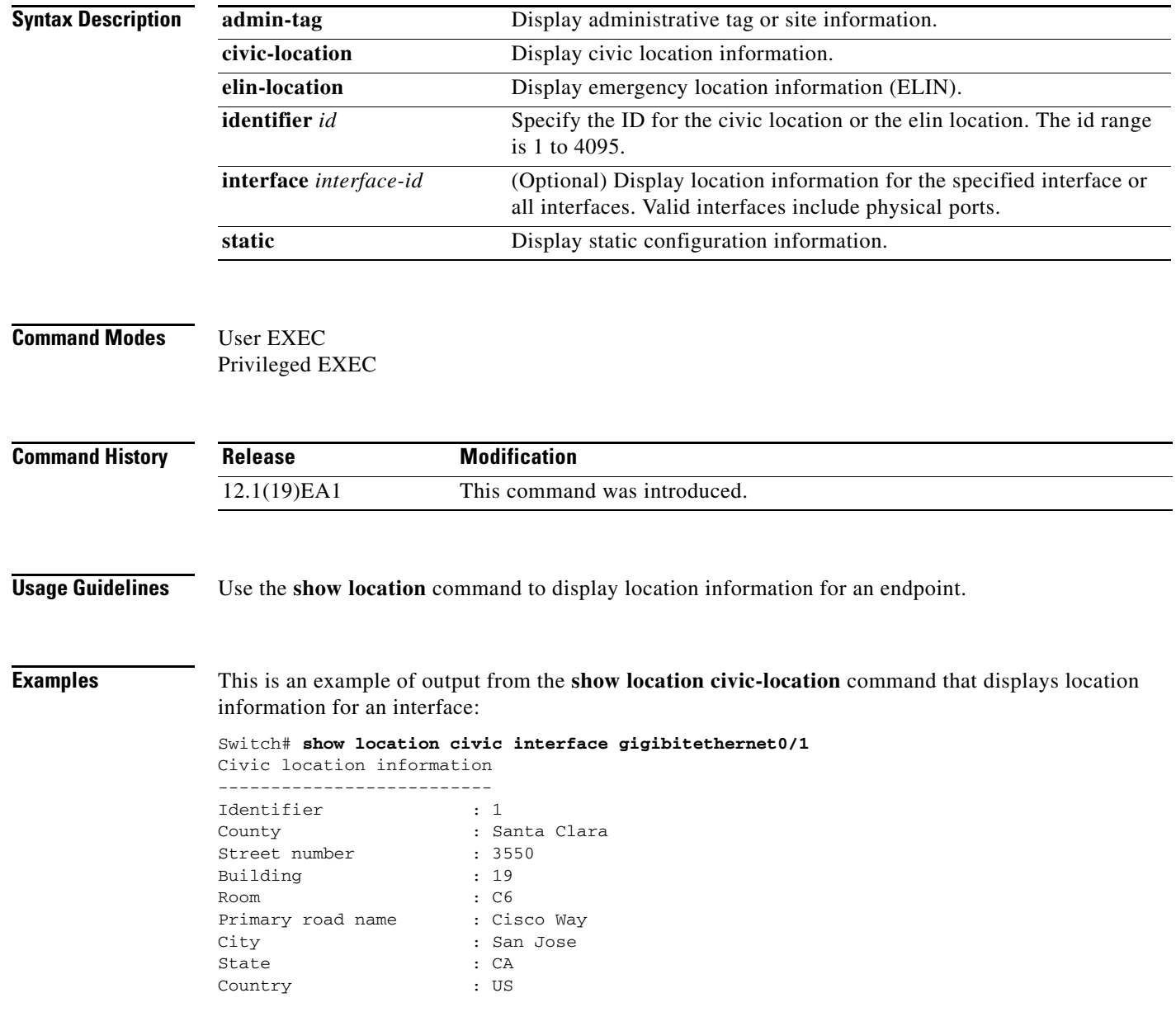

This is an example of output from the **show location civic-location** command that displays all the civic location information:

Switch# **show location civic-location static** Civic location information

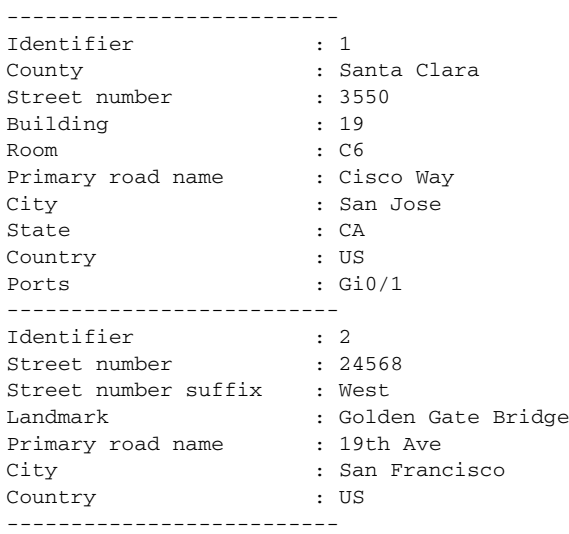

This is an example of output from the **show location elin-location** command that displays the emergency location information:

```
Switch# show location elin-location identifier 1
Elin location information
--------------------------
Identifier : 1
Elin : 14085553881
Ports : Gi0/2
```
This is an example of output from the **show location elin static** command that displays all emergency location information:

```
Switch# show location elin static 
Elin location information
--------------------------
Identifier : 1
Elin : 14085553881
Ports : Gi0/2 
--------------------------
Identifier : 2
Elin : 18002228999
--------------------------
```
#### **Related Commands**

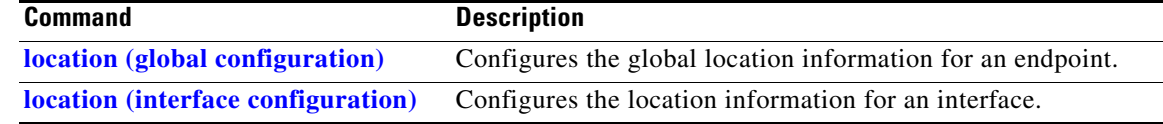

# **show logging smartlog**

To display smart logging information, use the **show logging smartlog** command in privileged EXEC mode.

**show logging smartlog** [**event-ids** | **events** | **statistics** {**interface** *interface-id |* **summary**}]

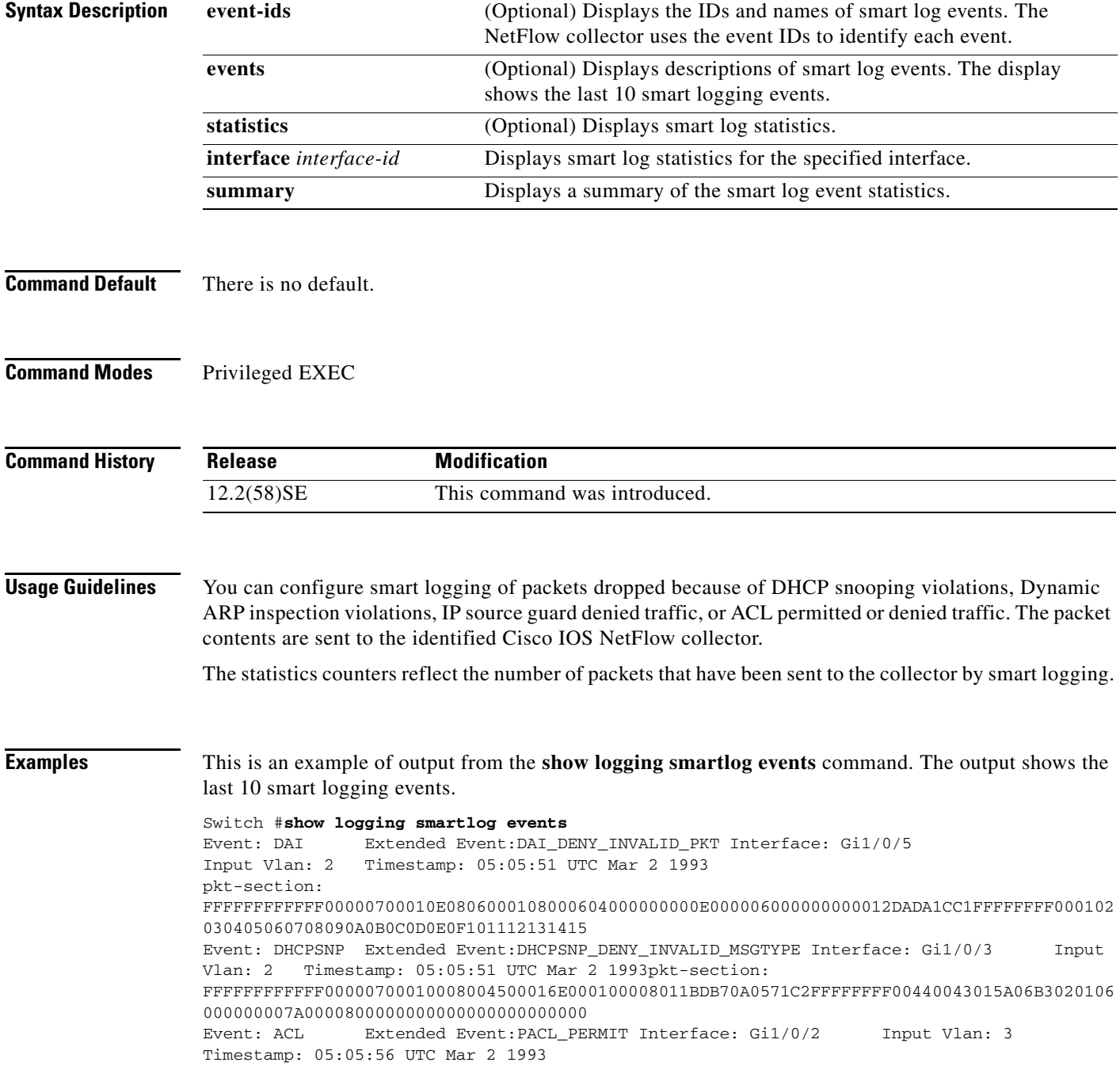

**Catalyst 3560 Switch Command Reference**

pkt-section: 9CAFCA7F3E4300000700011108004500002E0000000040060CBFAC140B70AC140A731875005000000000000000 005000000023050000000102030405 Event: IPSG Extended Event:IPSG\_DENY Interface: Gi1/0/2 Input Vlan: 3 Timestamp: 05:06:37 UTC Mar 2 1993 pkt-section: FFFFFFFFFFFF00000700011108004500002E0000000040FFC257AC140B66FFFFFFFF000102030405060708090A 0B0C0D0E0F10111213141516171819

#### This is an example of output from the **show logging smartlog event-ids** command:

```
Switch #show logging smartlog event-ids
EventID: 1 Description: DHCPSNP
Extended Events:
-----------------------------------------
    ID | Description 
-----------------------------------------
    1 | DHCPSNP_DENY_INVALID_MSGTYPE
   2 | DHCPSNP_DENY_INVALID_PKTLEN
    3 | DHCPSNP_DENY_INVALID_BIND
    4 | DHCPSNP_DENY_INVALID_OPT
    5 | DHCPSNP_DENY_OPT82_DISALLOW
    6 | DHCPSNP_DENY_SRCMAC_MSMTCH
EventID: 2 Description: DAI
Extended Events:
   -----------------------------------------
 ID | Description 
-----------------------------------------
```
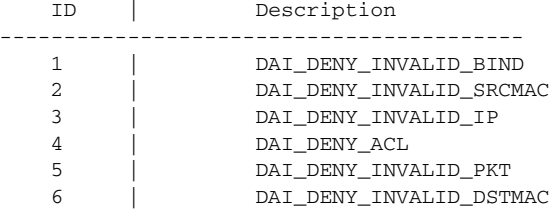

```
EventID: 3 Description: IPSG
Extended Events:
```
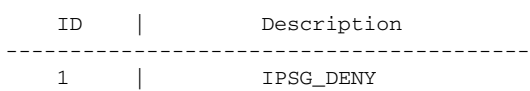

-----------------------------------------

EventID: 4 Description: ACL Extended Events:

#### -----------------------------------------

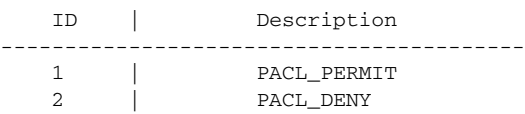

This is an example of output from the **show logging smartlog summary** command:

```
Switch# show logging smartlog statistics summary
```

```
Total number of logged packets: 0
   Total number of DHCP Snooping logged packets: 0
                                                                   DHCPSNP_PERMIT: 0
                DHCPSNP_DENY_INVALID_MSGTYPE: 0
                    DHCPSNP_DENY_INVALID_PKTLEN: 0
                DHCPSNP_DENY_INVALID_BINDING: 0
   Total number of Dynamic ARP Inspection logged packets: 0
                                                                          DAI_PERMIT: 0
                                   DAI_DENY_INVALID_BIND: 0
                              DAI_DENY_INVALID_SRCMAC: 0
                                             DAI_DENY_INVALID_IP: 0
    Total number of IP Source Guard logged packets: 0
IPSG_DENY: 0
                 Total number of ACL logged packets: 0
PACL_PERMIT: 0
PACL DENY: 0
This is an example of output from the show logging smartlog statistics interface command:
Switch# show logging smartlog statistics interface gigabitethernet 0/1
Total number of DHCP Snooping logged packets: 0
         DHCPSNP_DENY_INVALID_MSGTYPE: 0
         DHCPSNP_DENY_INVALID_PKTLEN: 0
         DHCPSNP_DENY_INVALID_BIND: 0
```

```
 DHCPSNP_DENY_INVALID_OPT: 0
         DHCPSNP_DENY_OPT82_DISALLOW: 0
         DHCPSNP_DENY_SRCMAC_MSMTCH: 0
Total number of Dynamic ARP Inspection logged packets: 0
         DAI_DENY_INVALID_BIND: 0
         DAI_DENY_INVALID_SRCMAC: 0
         DAI_DENY_INVALID_IP: 0
         DAI_DENY_ACL: 0
         DAI_DENY_INVALID_PKT: 0
         DAI_DENY_INVALID_DSTMAC: 0
Total number of IP Source Guard logged packets: 793
         IPSG_DENY: 793
Total number of ACL logged packets: 10135
        PACL_PERMIT: 10135
         PACL_DENY: 0
```
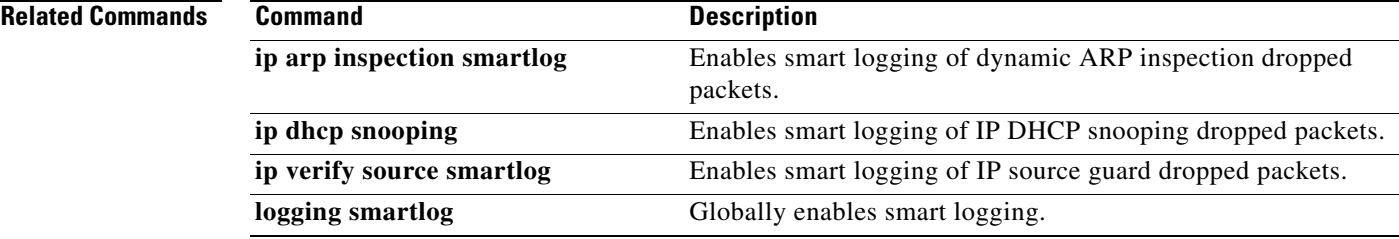

## **show mac access-group**

Use the **show mac access-group** command in EXEC mode to display the MAC access control lists (ACLs) configured for an interface or a switch.

**show mac access-group** [**interface** *interface-id*]

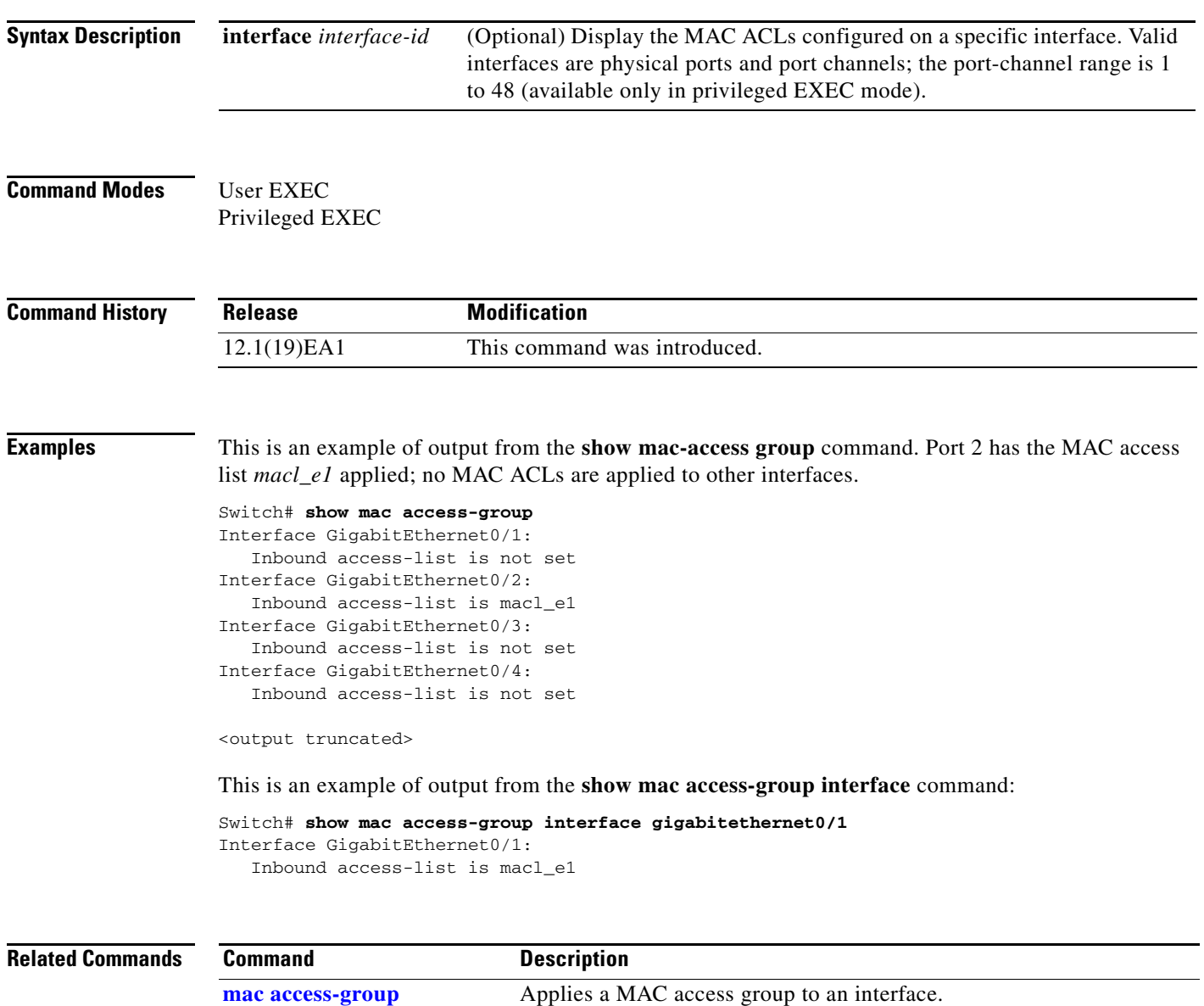

## **show mac address-table**

Use the **show mac address-table** command in EXEC mode to display a specific MAC address table static and dynamic entry or the MAC address table static and dynamic entries on a specific interface or VLAN.

**show mac address-table** 

**Syntax Description** This command has no arguments or keywords

**Command Modes** User EXEC Privileged EXEC

**Command History Release Modification** 12.1(19)EA1 This command was introduced.

**Examples** This is an example of output from the **show mac address-table** command:

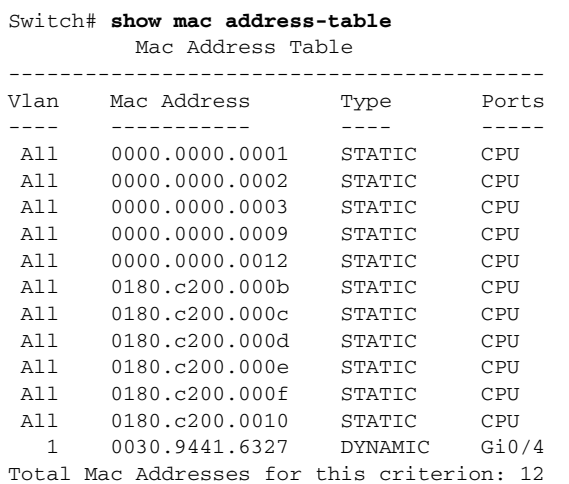

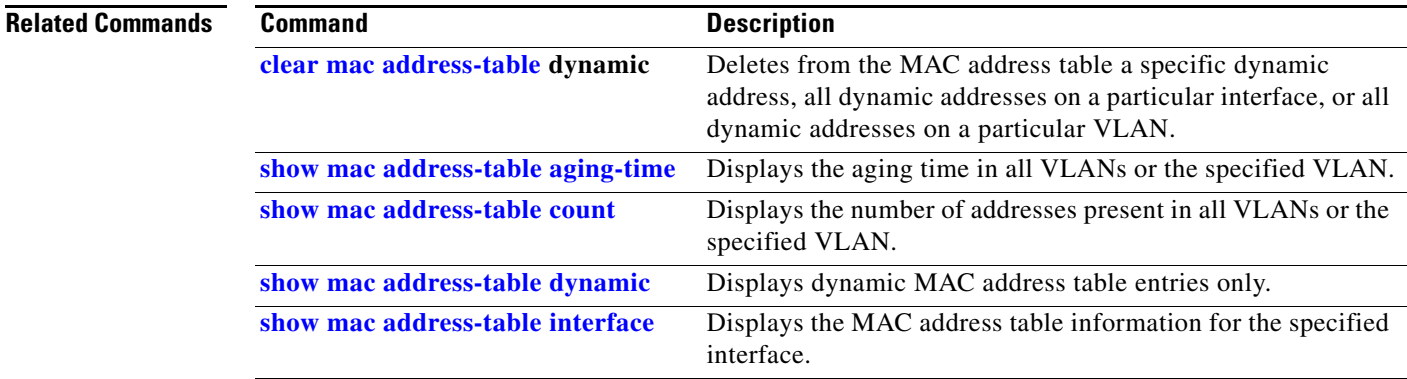

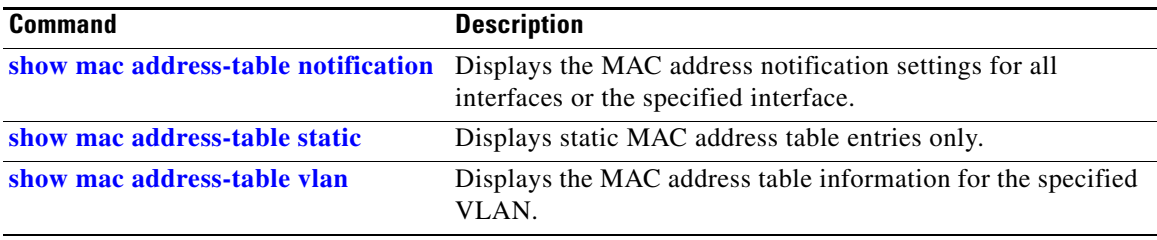

**2-619**

#### <span id="page-154-0"></span>**show mac address-table address**

Use the **show mac address-table address** command in EXEC mode to display MAC address table information for the specified MAC address.

**show mac address-table address** *mac-address* [**interface** *interface-id*] [**vlan** *vlan-id*]

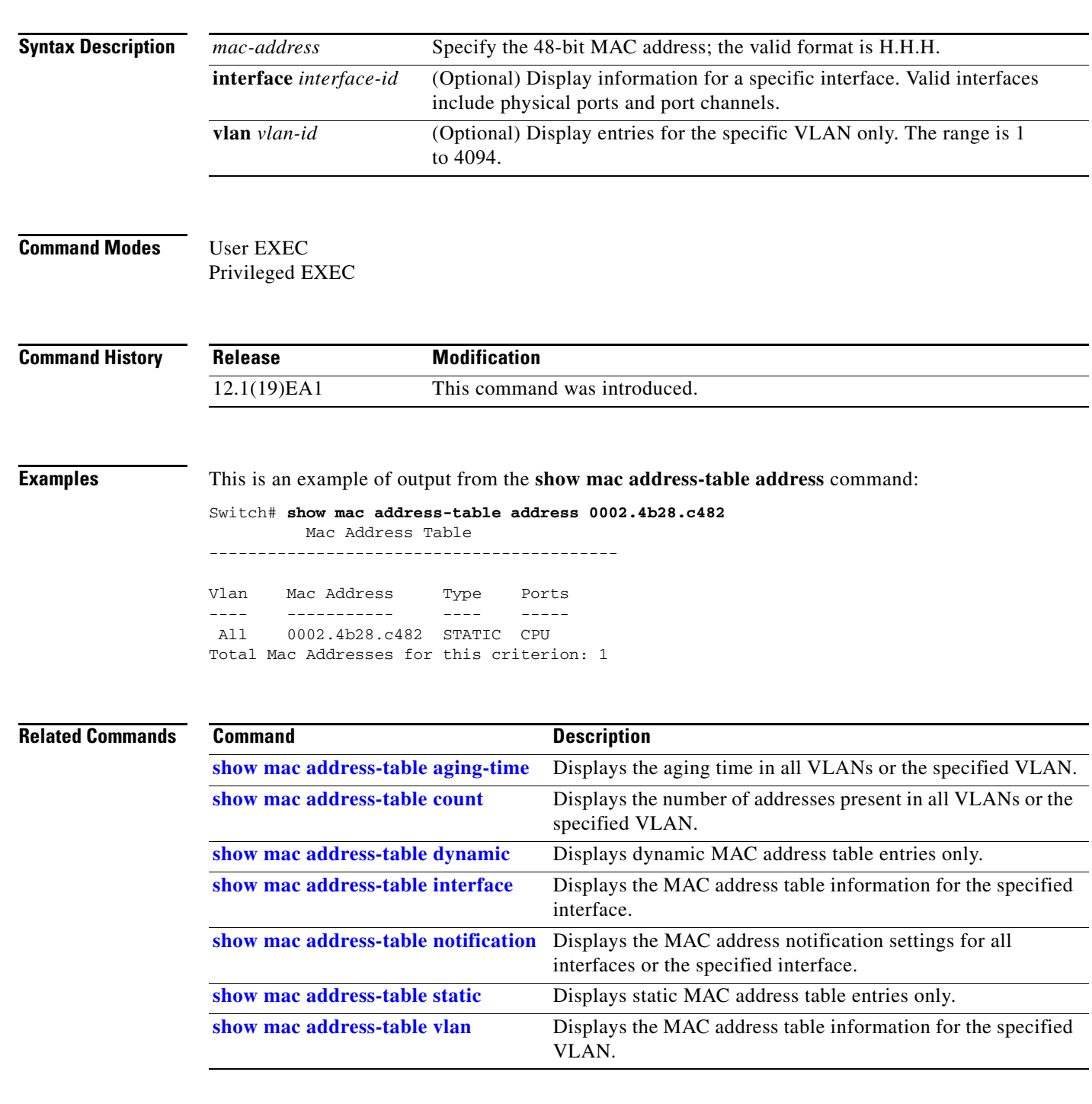

#### <span id="page-155-0"></span>**show mac address-table aging-time**

Use the **show mac address-table aging-time** command in EXEC mode to display the aging time of a specific address table instance, all address table instances on a specified VLAN or, if a specific VLAN is not specified, on all VLANs.

**show mac address-table aging-time** [**vlan** *vlan-id*]

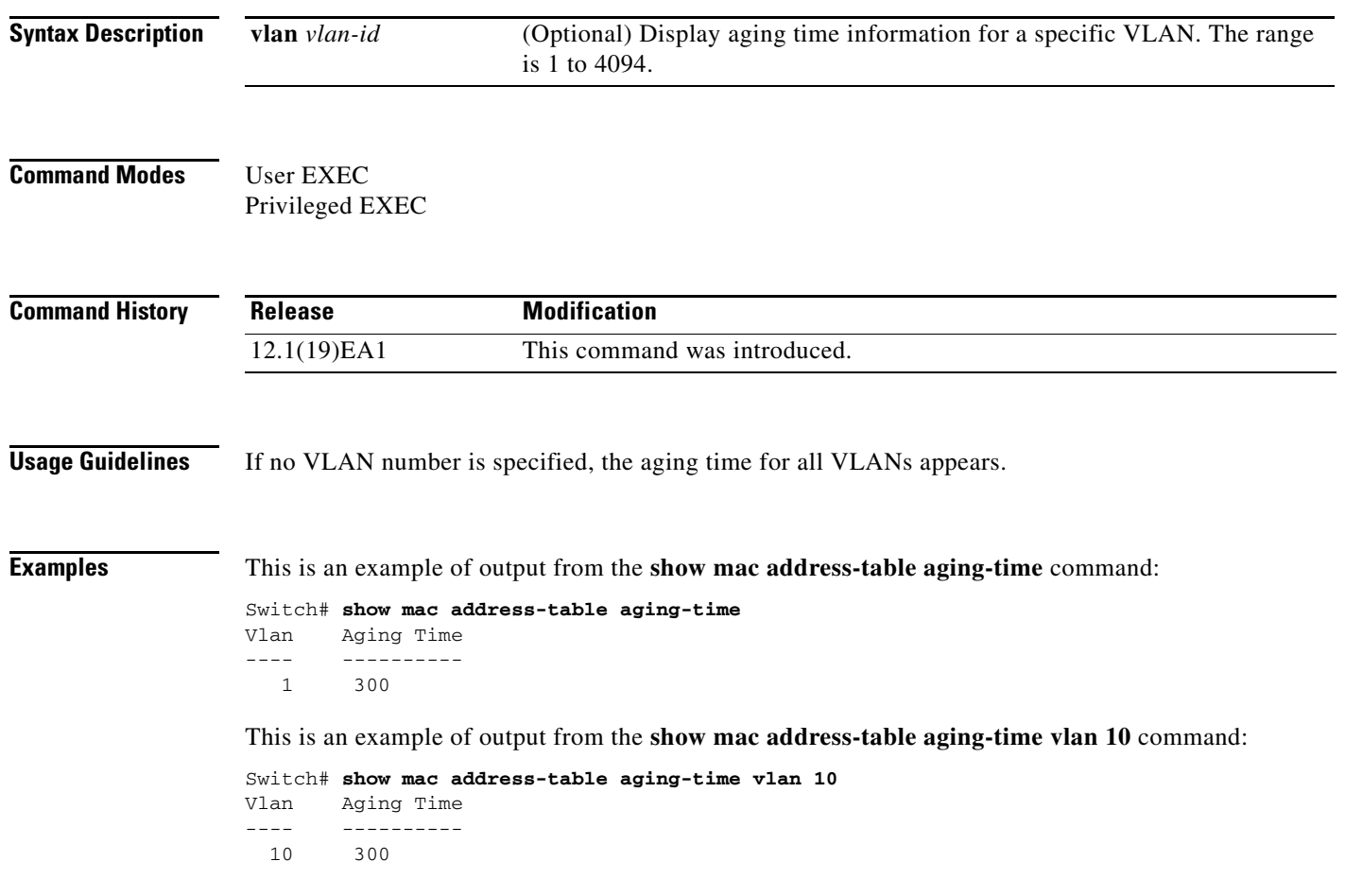

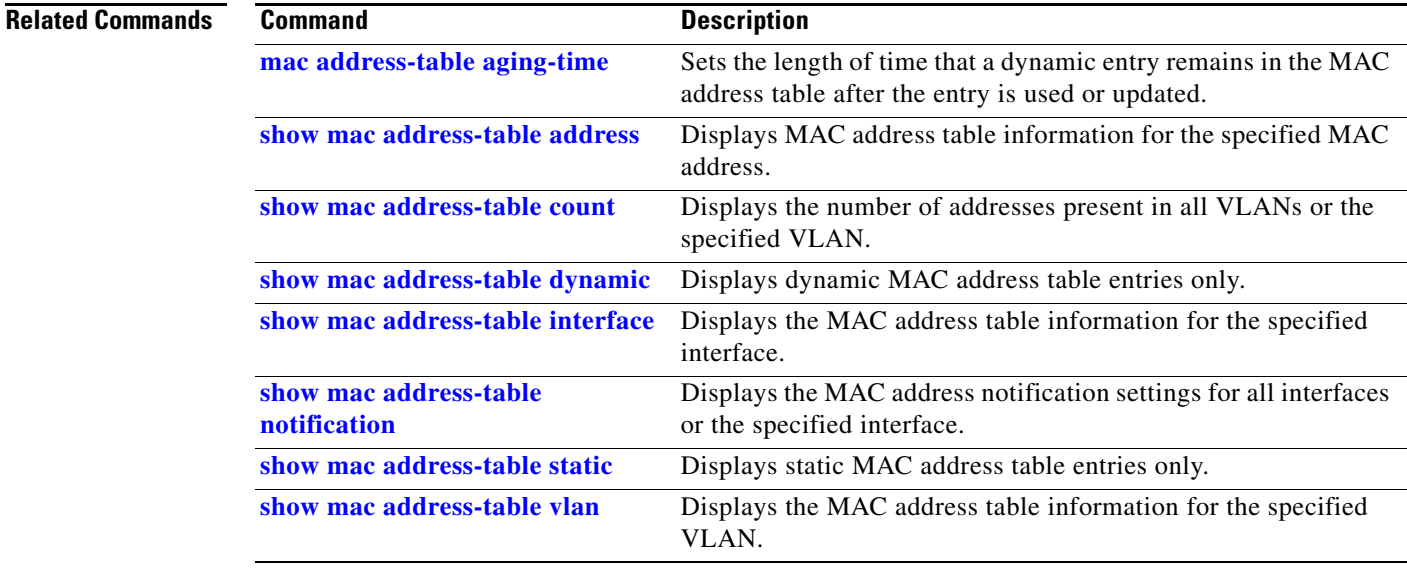

 $\blacksquare$ 

#### <span id="page-157-0"></span>**show mac address-table count**

Use the **show mac address-table count** command in EXEC mode to display the number of addresses present in all VLANs or the specified VLAN.

**show mac address-table count** [**vlan** *vlan-id*]

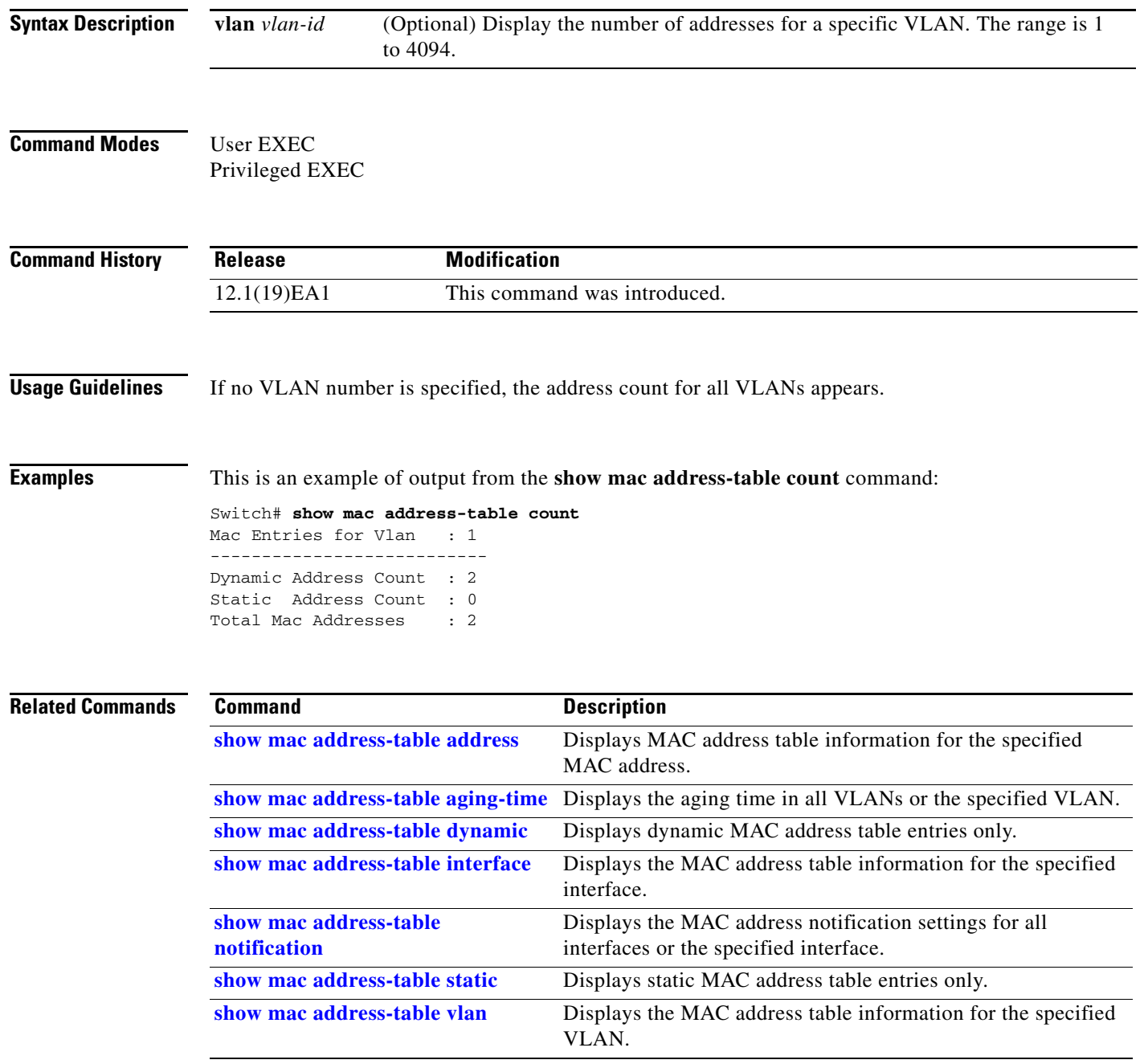

## <span id="page-158-0"></span>**show mac address-table dynamic**

Use the **show mac address-table dynamic** command in EXEC mode to display only dynamic MAC address table entries.

**show mac address-table dynamic** [**address** *mac-address*] [**interface** *interface-id*] [**vlan** *vlan-id*]

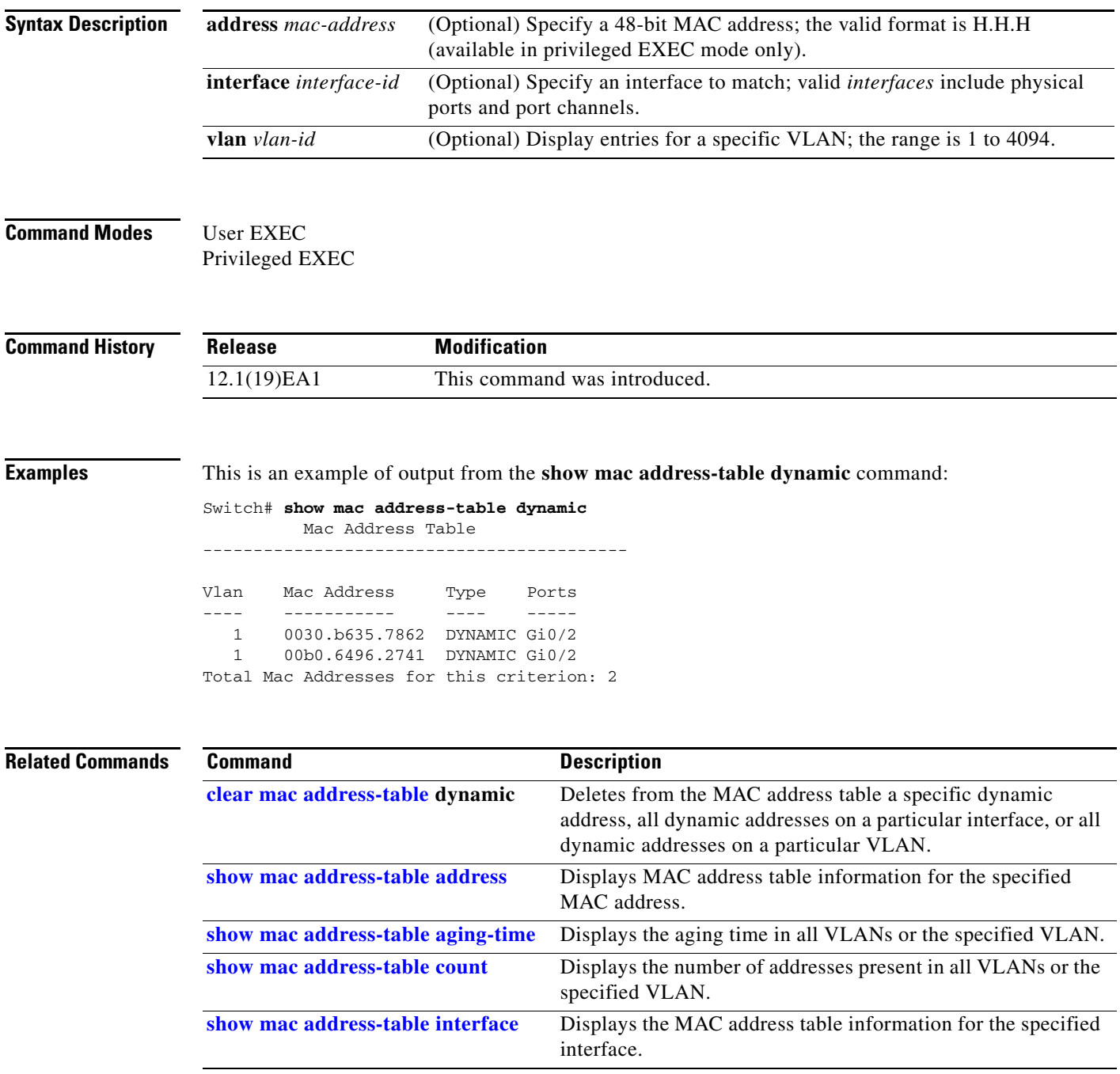

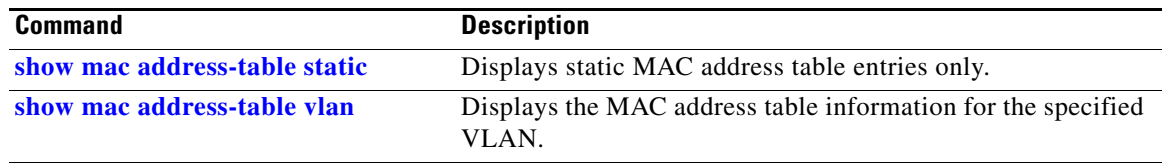

**2-625**

#### <span id="page-160-0"></span>**show mac address-table interface**

Use the **show mac address-table interface** user command to display the MAC address table information for the specified interface in the specified VLAN.

**show mac address-table interface** *interface-id* [**vlan** *vlan-id*]

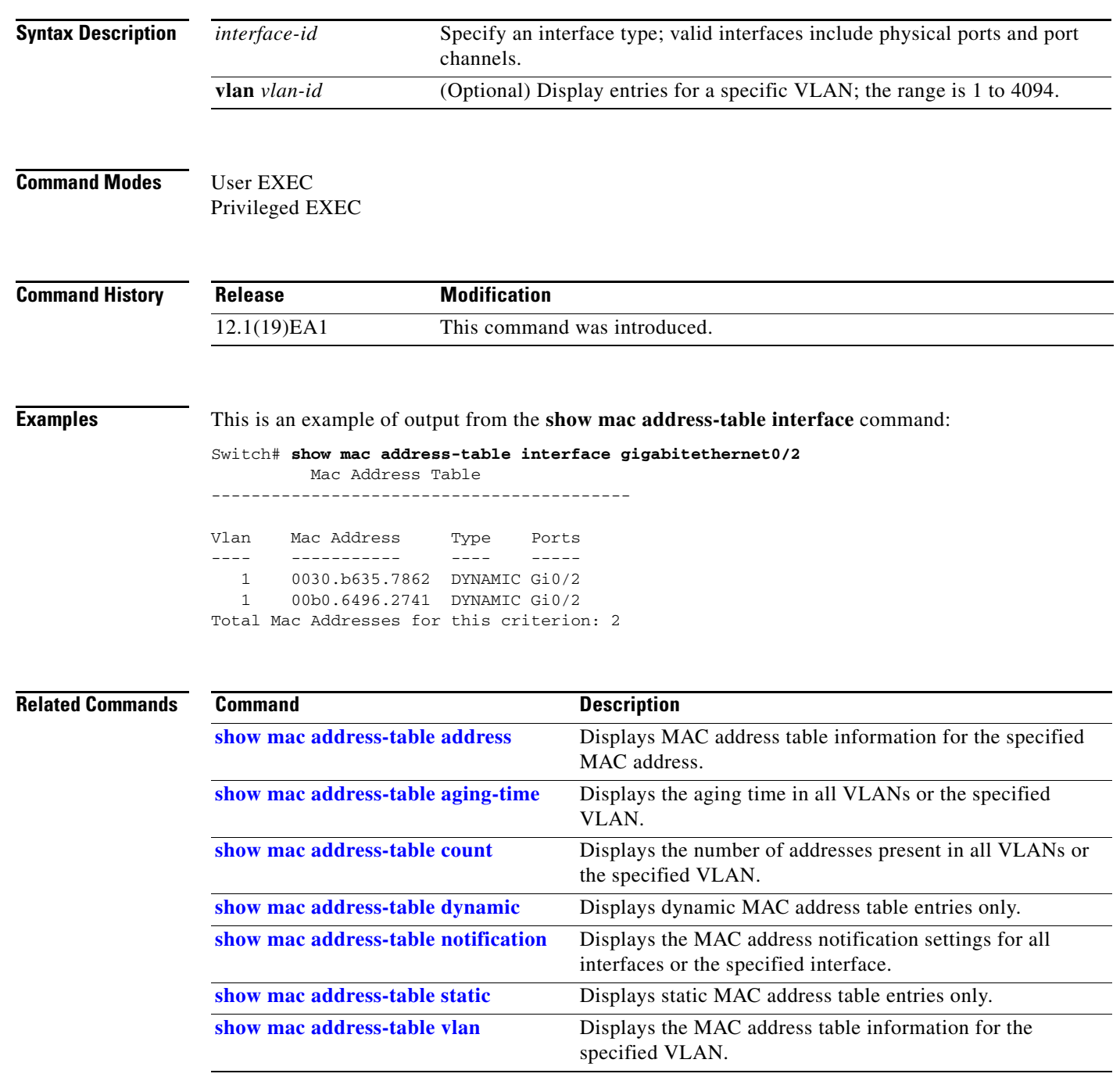

## **show mac address-table learning**

Use the **show mac address-table learning** command in EXEC mode to display the status of MAC address learning for all VLANs or the specified VLAN.

**show mac address-table learning** [**vlan** *vlan-id*]

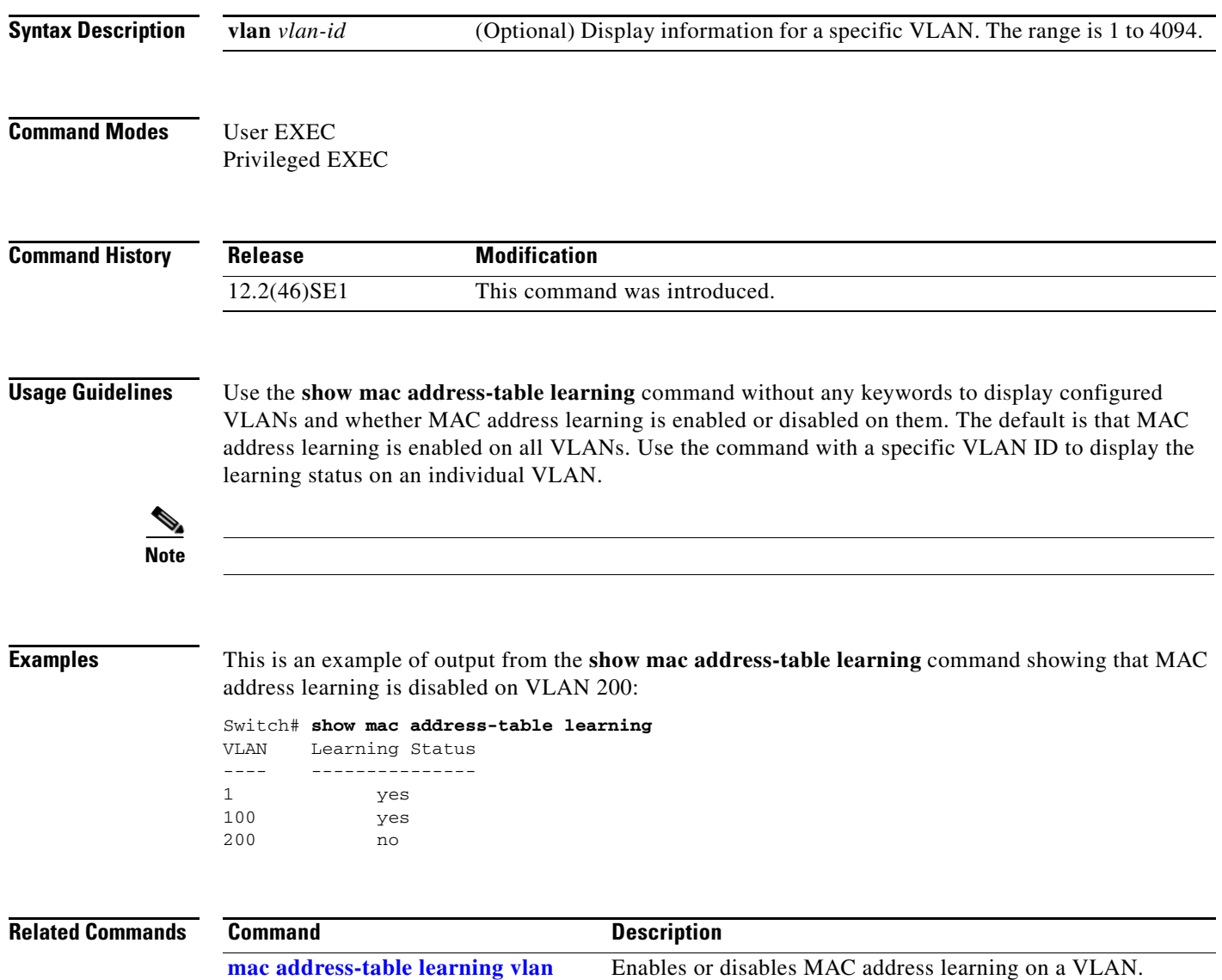

#### **show mac address-table move update**

Use the **show mac address-table move update** command in EXEC mode to display the MAC address-table move update information on the switch.

**show mac address-table move update** 

**Syntax Description** This command has no arguments or keywords.

**Command Modes** User EXEC Privileged EXEC

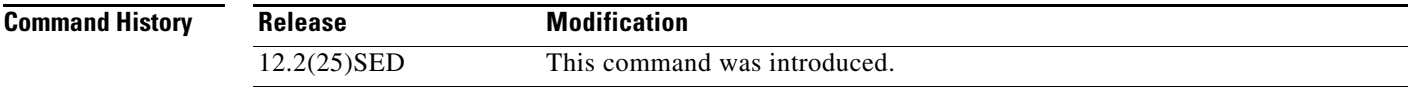

**Examples** This is an example of output from the **show mac address-table move update** command:

```
Switch# show mac address-table move update
Switch-ID : 010b.4630.1780
Dst mac-address : 0180.c200.0010
Vlans/Macs supported : 1023/8320
Default/Current settings: Rcv Off/On, Xmt Off/On
Max packets per min : Rcv 40, Xmt 60
Rcv packet count : 10
Rcv conforming packet count : 5
Rcv invalid packet count : 0
Rcv packet count this min : 0
Rcv threshold exceed count : 0
Rcv last sequence# this min : 0
Rcv last interface : Po2
Rcv last src-mac-address : 0003.fd6a.8701
Rcv last switch-ID : 0303.fd63.7600
Xmt packet count : 0
Xmt packet count this min : 0
Xmt threshold exceed count : 0
Xmt pak buf unavail cnt : 0
Xmt last interface : None
switch#
```
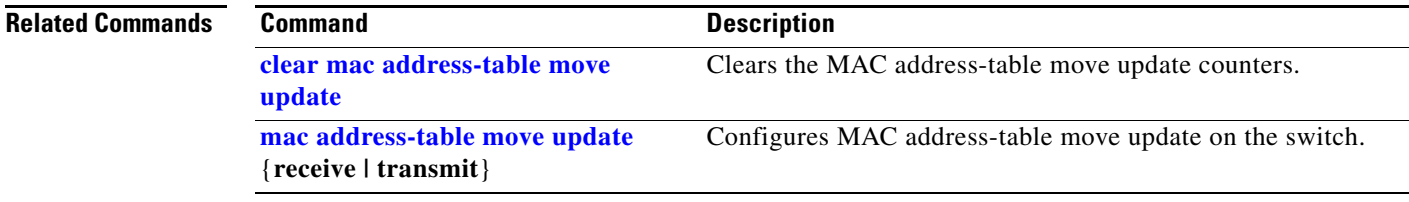

#### <span id="page-163-0"></span>**show mac address-table notification**

Use the **show mac address-table notification** command in EXEC mode to display the MAC address notification settings for all interfaces or the specified interface.

**show mac address-table notification** {**change** [**interface** [*interface-id*] | **mac-move** | **threshold**}

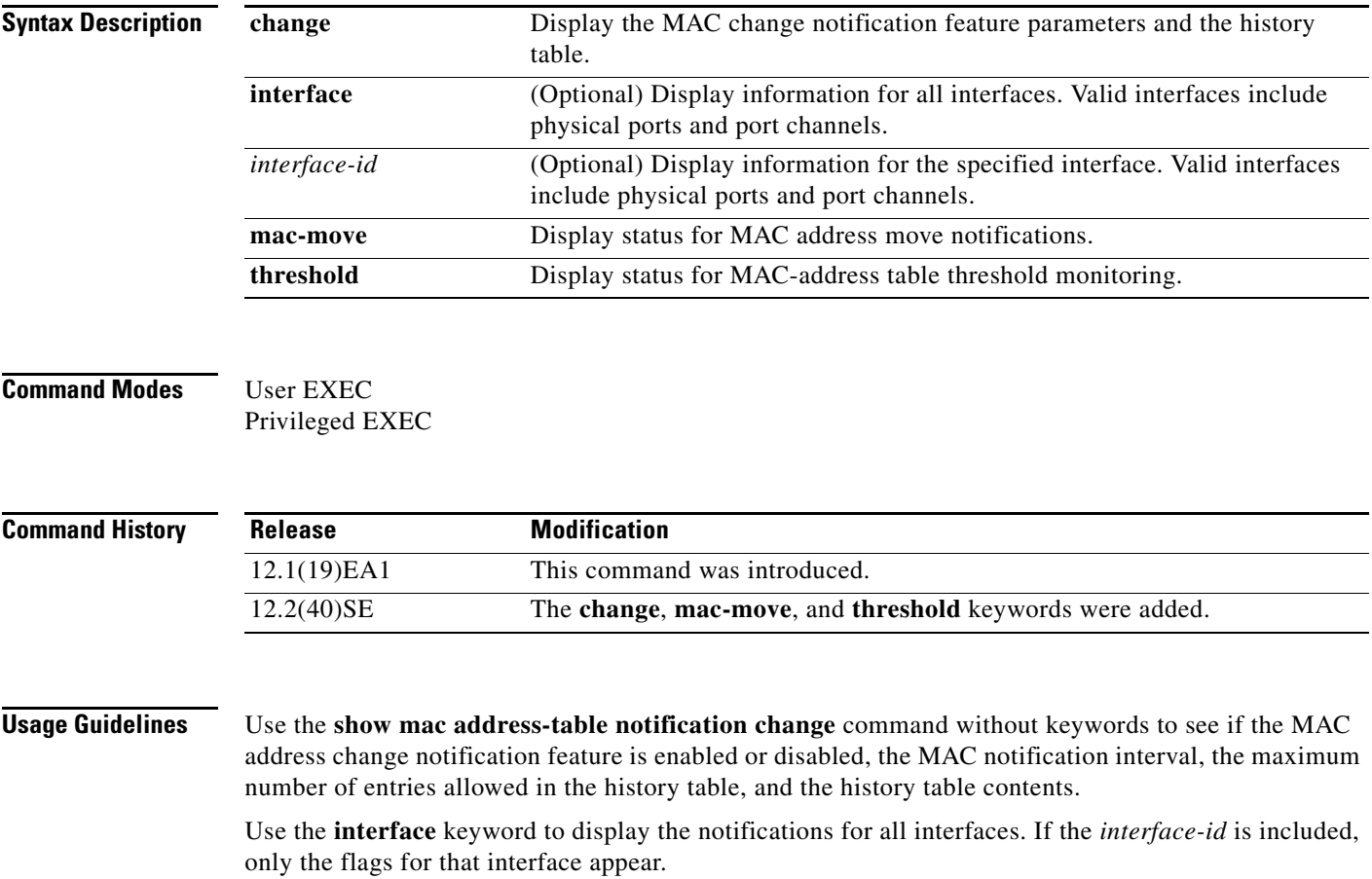

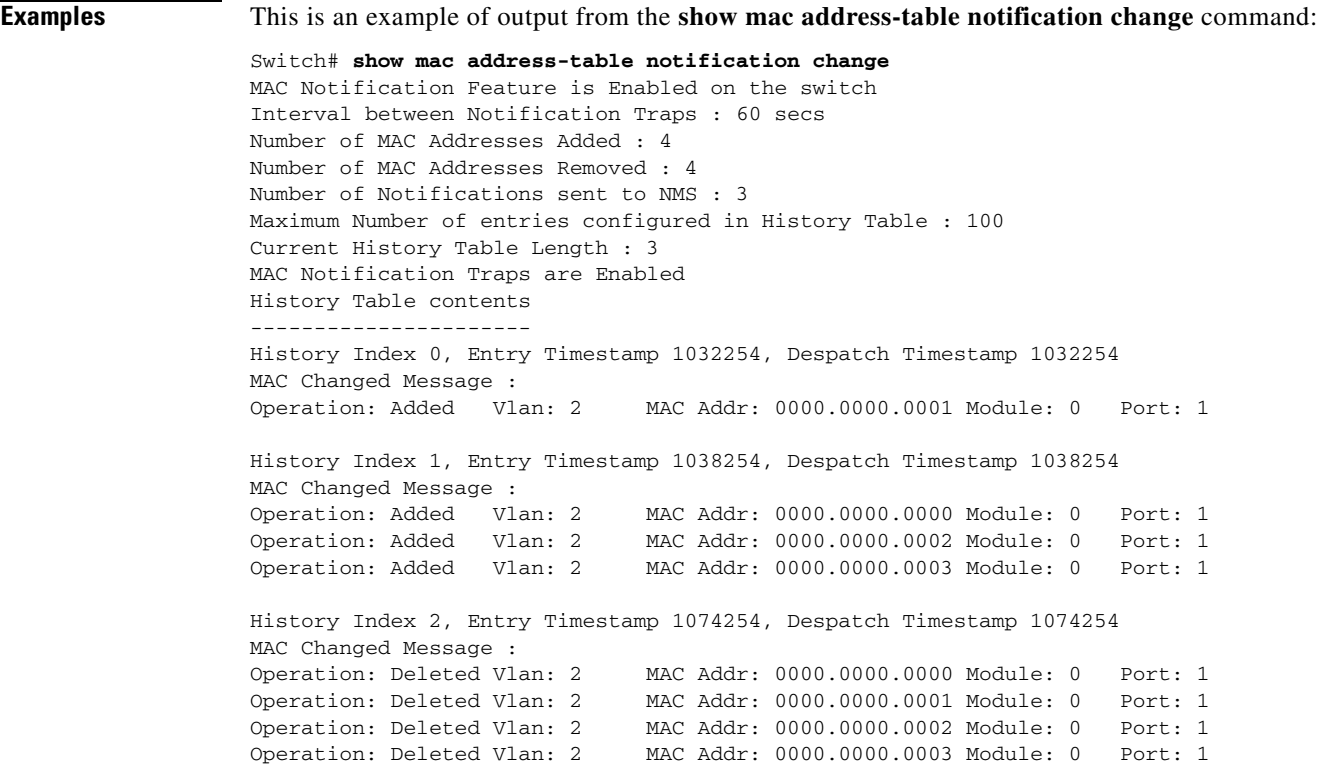

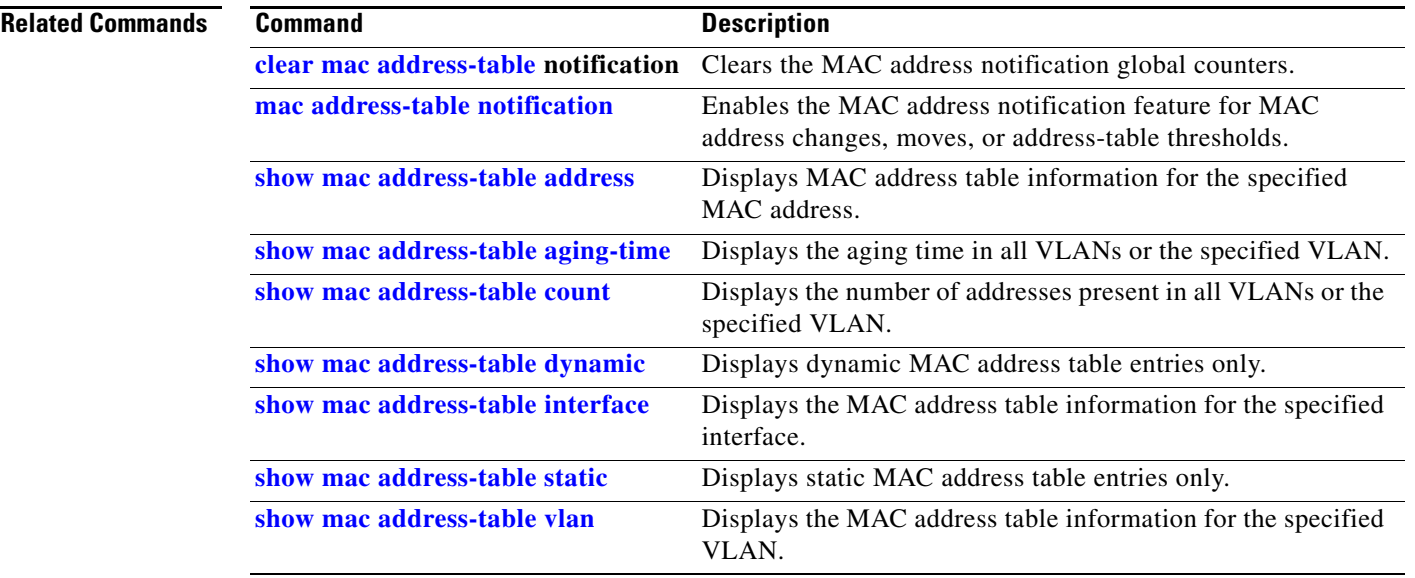

 $\blacksquare$ 

#### <span id="page-165-0"></span>**show mac address-table static**

Use the **show mac address-table static** command in EXEC mode to display only static MAC address table entries.

**show mac address-table static** [**address** *mac-address*] [**interface** *interface-id*] [**vlan** *vlan-id*]

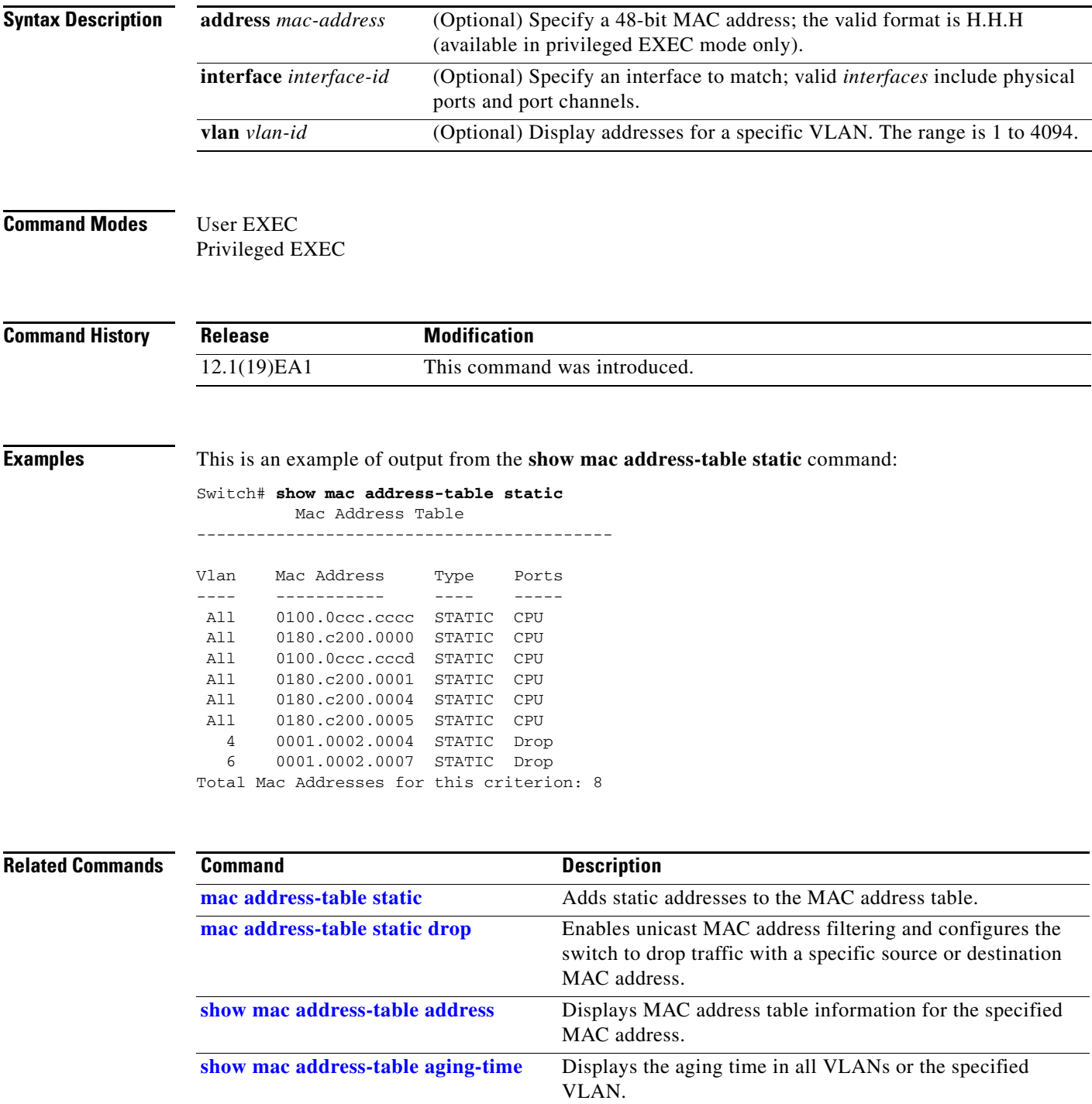

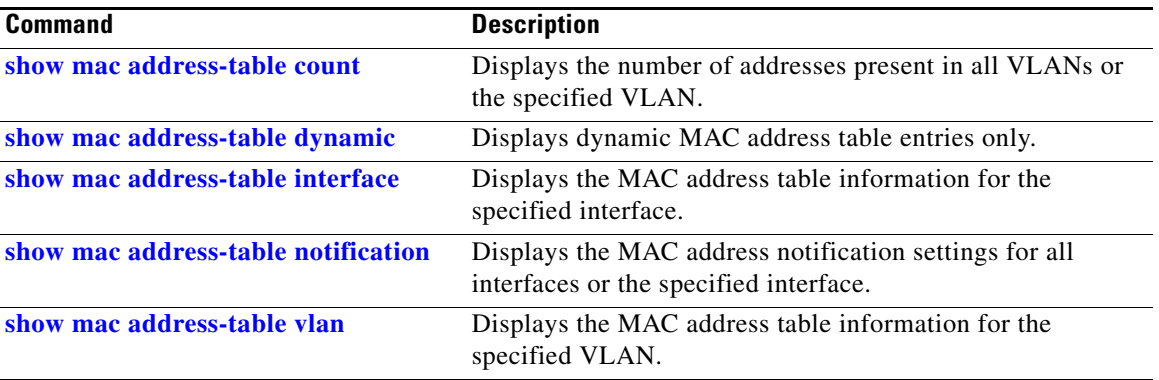

 $\blacksquare$ 

#### <span id="page-167-0"></span>**show mac address-table vlan**

Use the **show mac address-table vlan** command in EXEC mode to display the MAC address table information for the specified VLAN.

**show mac address-table vlan** *vlan-id*

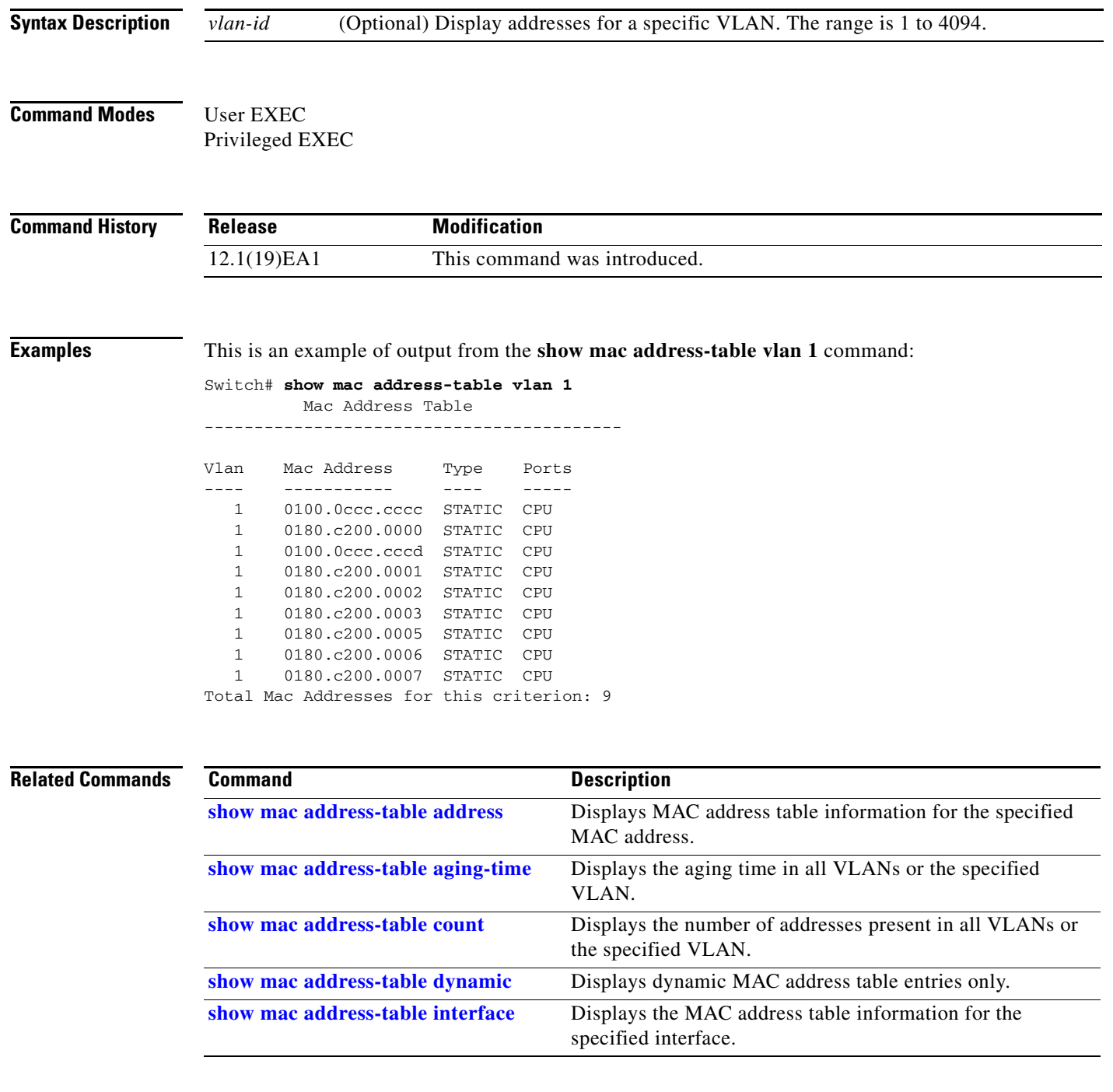

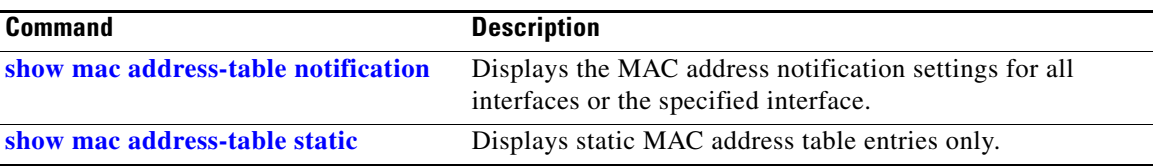

 $\blacksquare$ 

#### **show mls qos**

Use the **show mls qos** command in EXEC mode to display global quality of service (QoS) configuration information.

**show mls qos** 

**Syntax Description** This command has no arguments or keywords.

**Command Modes** User EXEC Privileged EXEC

**Command History Release Modification** 12.1(19)EA1 This command was introduced.

**Examples** This is an example of output from the **show mls qos** command when QoS is enabled and DSCP transparency is enabled:

> Switch# **show mls qos** QoS is enabled QoS ip packet dscp rewrite is enabled

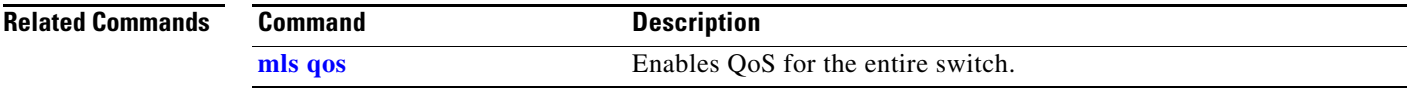

## **show mls qos aggregate-policer**

Use the **show mls qos aggregate-policer** command in EXEC mode to display the quality of service (QoS) aggregate policer configuration.

**show mls qos aggregate-policer** [*aggregate-policer-name*]

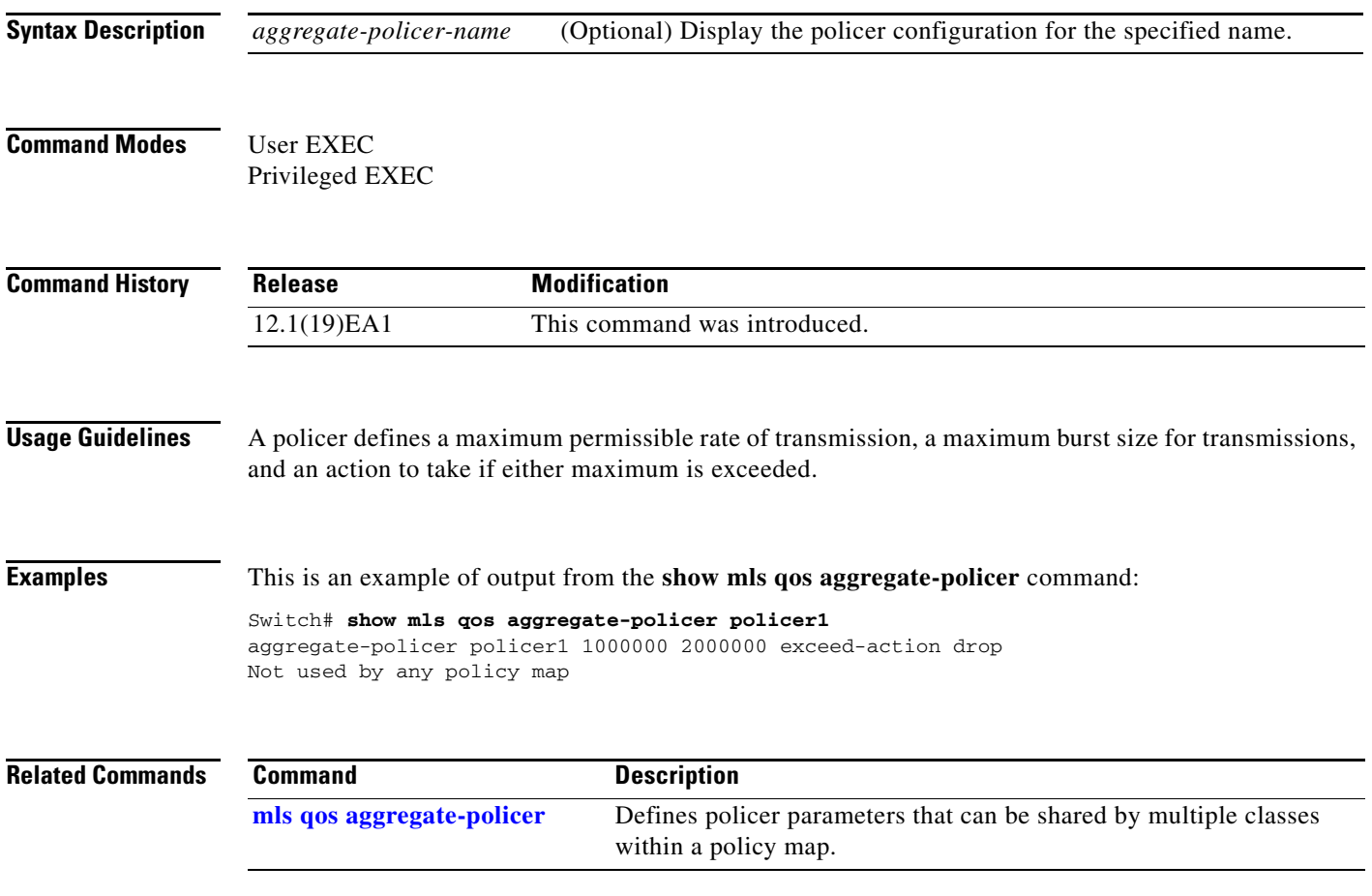

#### **show mls qos input-queue**

Use the **show mls qos input-queue** command in EXEC mode to display quality of service (QoS) settings for the ingress queues.

**show mls qos input-queue**

**Syntax Description** This command has no arguments or keywords.

**Command Modes** User EXEC Privileged EXEC

**Command History Release Modification** 12.1(19)EA1 This command was introduced.

**Examples** This is an example of output from the **show mls qos input-queue** command:

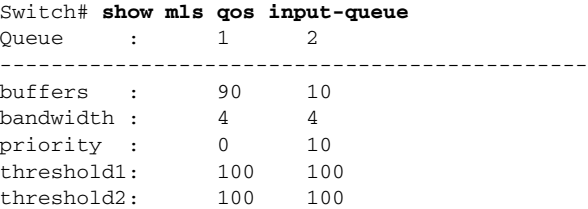

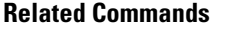

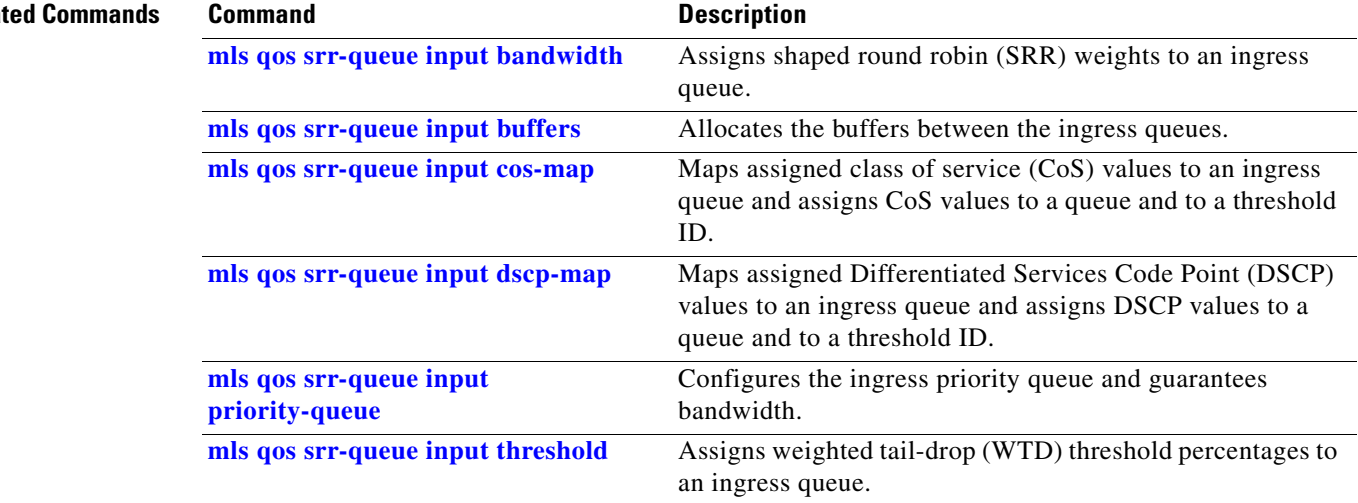

#### **show mls qos interface**

Use the **show mls qos interface** command in EXEC mode to display quality of service (QoS) information at the port level.

**show mls qos interface** [*interface-id*] [**buffers** | **queueing** | **statistics**]

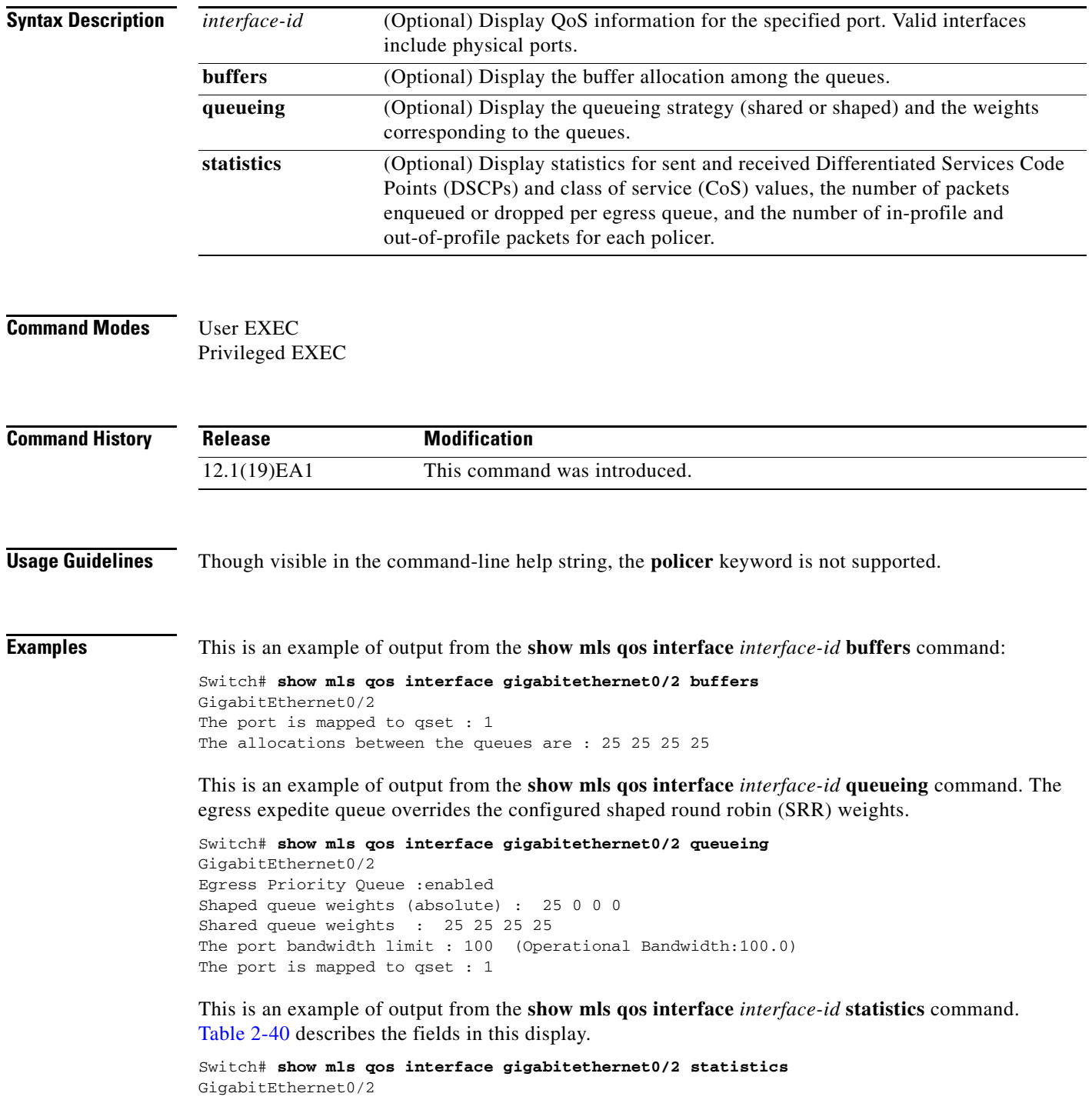

**Catalyst 3560 Switch Command Reference**

| dscp: incoming      |              |                     |                     |             |             |
|---------------------|--------------|---------------------|---------------------|-------------|-------------|
|                     |              |                     |                     |             |             |
| $0 - 4$ :           | 4213         | 0                   | 0                   | 0           | 0           |
| $5 - 9:$            | $\mathbf 0$  | 0                   | 0                   | 0           | 0           |
| $10 - 14$ :         | $\mathbf{0}$ | 0                   | 0                   | 0           | 0           |
| $15 - 19$ :         | $\mathbf 0$  | $\mathbf 0$         | 0                   | 0           | 0           |
| $20 - 24$ :         | $\mathbf 0$  | $\mathsf 0$         | $\mathbf 0$         | $\mathbf 0$ | 0           |
| $25 - 29$ :         | $\mathbf 0$  | 0                   | 0                   | 0           | 0           |
| $30 - 34$ :         | $\mathbf 0$  | 0                   | 0                   | $\mathbf 0$ | 0           |
| $35 - 39$ :         | 0            | $\mathbf 0$         | 0                   | 0           | 0           |
| $40 - 44$ :         | $\mathbf 0$  | $\mathbf 0$         | $\mathbf 0$         | 0           | 0           |
| $45 - 49$ :         | $\mathbf 0$  | $\mathbf 0$         | $\mathbf 0$         | 6           | 0           |
| $50 - 54$ :         | $\mathbf 0$  | $\mathbf 0$         | 0                   | 0           | 0           |
| $55 - 59$ :         | $\mathbf 0$  | 0                   | 0                   | 0           | 0           |
| $60 - 64$ :         | $\mathbf{0}$ | $\mathbf{0}$        | $\mathbf 0$         | 0           |             |
| dscp: outgoing      |              |                     |                     |             |             |
|                     |              |                     |                     |             |             |
| $0 - 4$ :           | 363949       | 0                   | 0                   | 0           | $\mathbf 0$ |
| $5 - 9:$            | $\mathbf 0$  | $\mathbf 0$         | 0                   | 0           | 0           |
| $10 - 14$ :         | 0            | 0                   | 0                   | 0           | 0           |
| $15 - 19$ :         | $\mathbf 0$  | 0                   | $\mathbf 0$         | 0           | 0           |
| $20 - 24$ :         | $\mathbf 0$  | $\mathbf 0$         | 0                   | 0           | $\mathbf 0$ |
| $25 - 29$ :         | $\mathbf 0$  | 0                   | 0                   | 0           | 0           |
| $30 - 34$ :         | 0            | $\mathbf 0$         | $\mathbf 0$         | 0           | 0           |
| $35 - 39$ :         | $\mathbf 0$  | $\mathbf 0$         | 0                   | 0           | 0           |
| $40 - 44$ :         | 0            | $\mathbf 0$         | 0                   | 0           | 0           |
| $45 - 49$ :         | $\mathbf 0$  | $\mathbf 0$         | 0                   | 0           | 0           |
| $50 - 54$ :         | $\mathbf 0$  | $\mathbf 0$         | $\mathbf 0$         | $\mathbf 0$ | 0           |
| $55 - 59$ :         | $\mathbf 0$  | $\mathbf 0$         | 0                   | 0           | 0           |
| $60 - 64$ :         | $\mathbf{0}$ | 0                   | 0                   | 0           |             |
| cos: incoming       |              |                     |                     |             |             |
|                     |              |                     |                     |             |             |
| $0 - 4 : 132067$    |              | $\mathbf 0$         | $\mathsf{O}\xspace$ | $\mathbf 0$ | $\mathbf 0$ |
| $5 - 9: 0$          |              | $\Omega$            | $\Omega$            |             |             |
| cos: outgoing       |              |                     |                     |             |             |
|                     |              |                     |                     |             |             |
| $0 - 4 : 739155$    |              | $\mathbf 0$         | 0                   | 0           | $\mathbf 0$ |
| $5 - 9:$            | 90           | $\mathsf{O}\xspace$ | 0                   |             |             |
|                     |              |                     |                     |             |             |
| Policer: Inprofile: |              | 0 OutofProfile:     |                     | 0           |             |

<span id="page-173-0"></span>*Table 2-40 show mls qos interface statistics Field Descriptions*

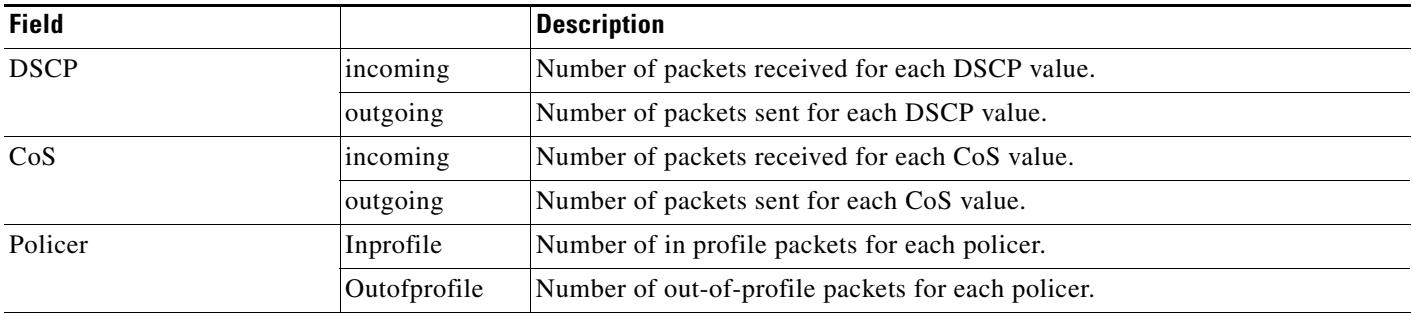

**Related Commands**

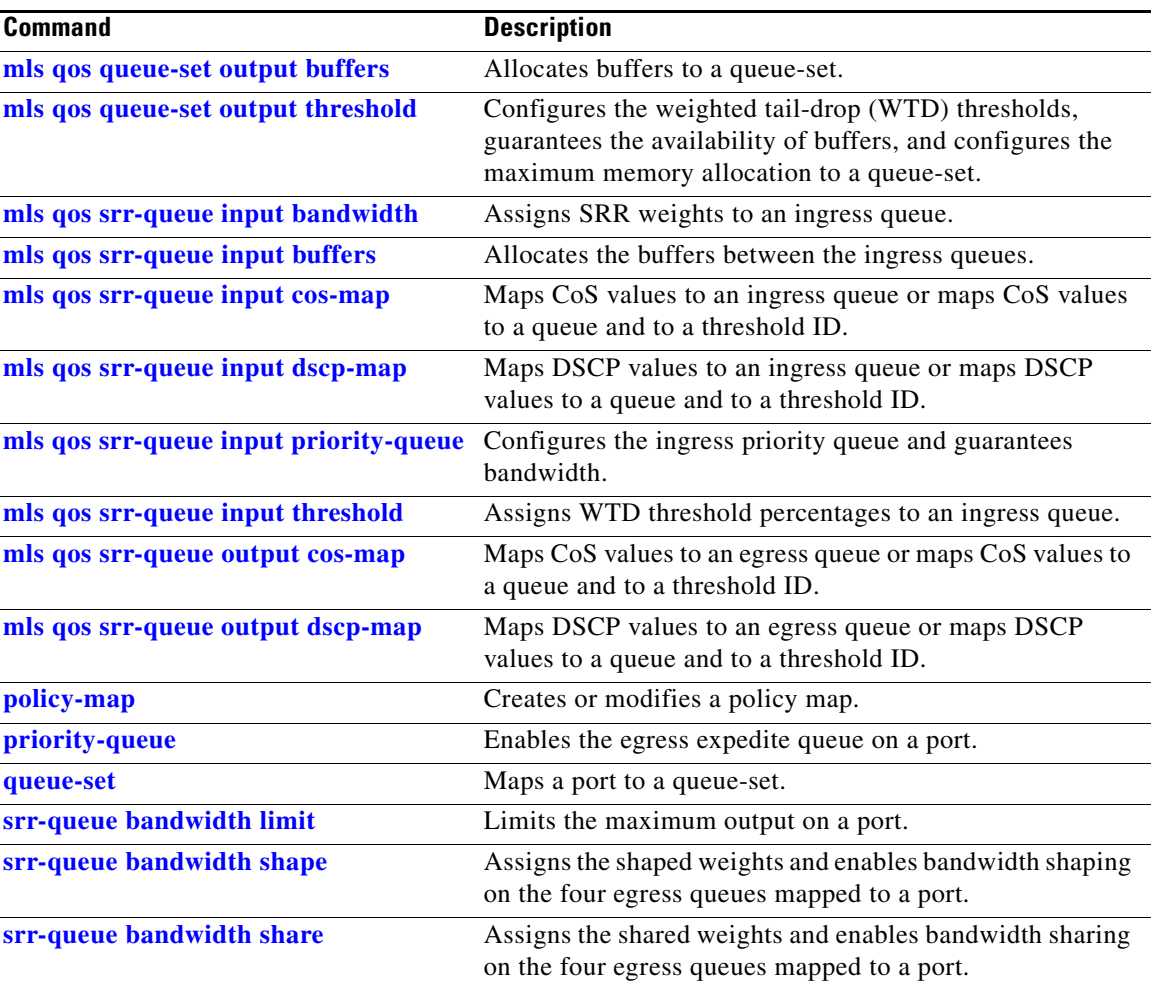

 $\blacksquare$ 

# **show mls qos maps**

Use the **show mls qos maps** command in EXEC mode to display quality of service (QoS) mapping information.

show mls qos maps [**cos-dscp** | **cos-input-q** | **cos-output-q** | **dscp-cos** | **dscp-input-q** | **dscp-mutation** *dscp-mutation-name* | **dscp-output-q** | **ip-prec-dscp** | **policed-dscp**]

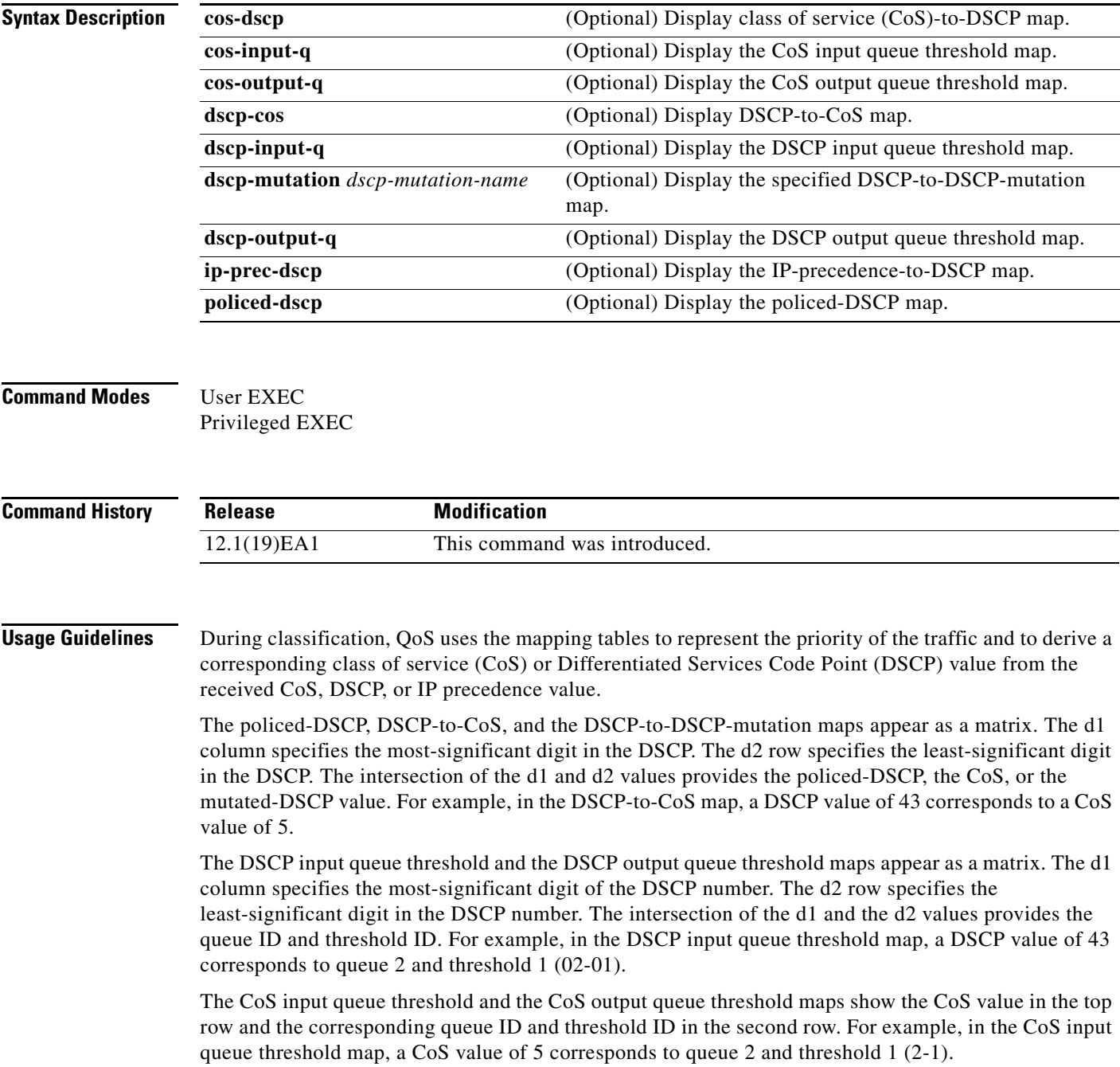

**Examples** This is an example of output from the **show mls qos maps** command:

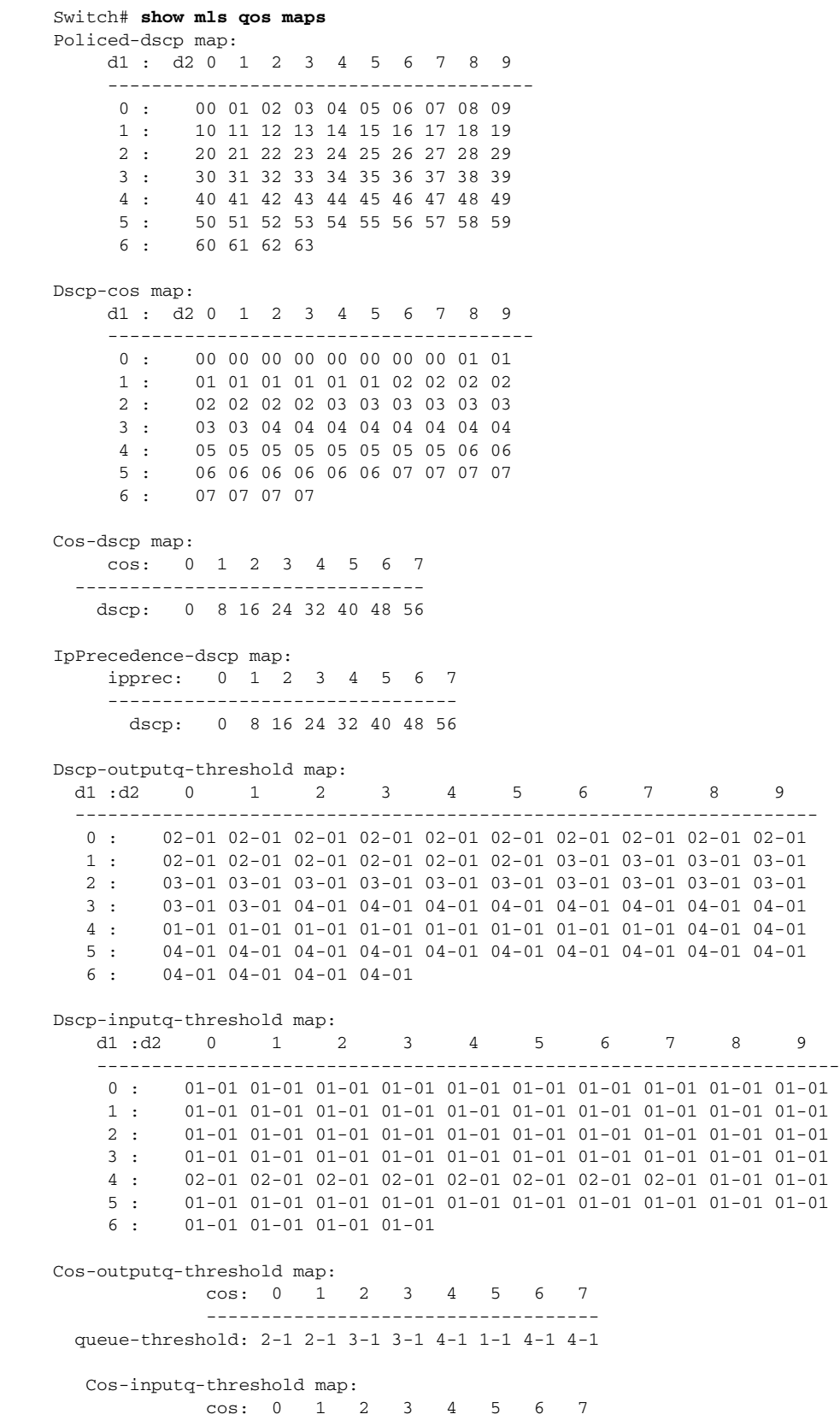

 ----------------------------------- queue-threshold: 1-1 1-1 1-1 1-1 1-1 2-1 1-1 1-1 Dscp-dscp mutation map: Default DSCP Mutation Map: d1 : d2 0 1 2 3 4 5 6 7 8 9 --------------------------------------- 00 01 02 03 04 05 06 07 08 09 1 : 10 11 12 13 14 15 16 17 18 19 2 : 20 21 22 23 24 25 26 27 28 29 3 : 30 31 32 33 34 35 36 37 38 39 4 : 40 41 42 43 44 45 46 47 48 49<br>5 : 50 51 52 53 54 55 56 57 58 59 5 : 50 51 52 53 54 55 56 57 58 59 6 : 60 61 62 63

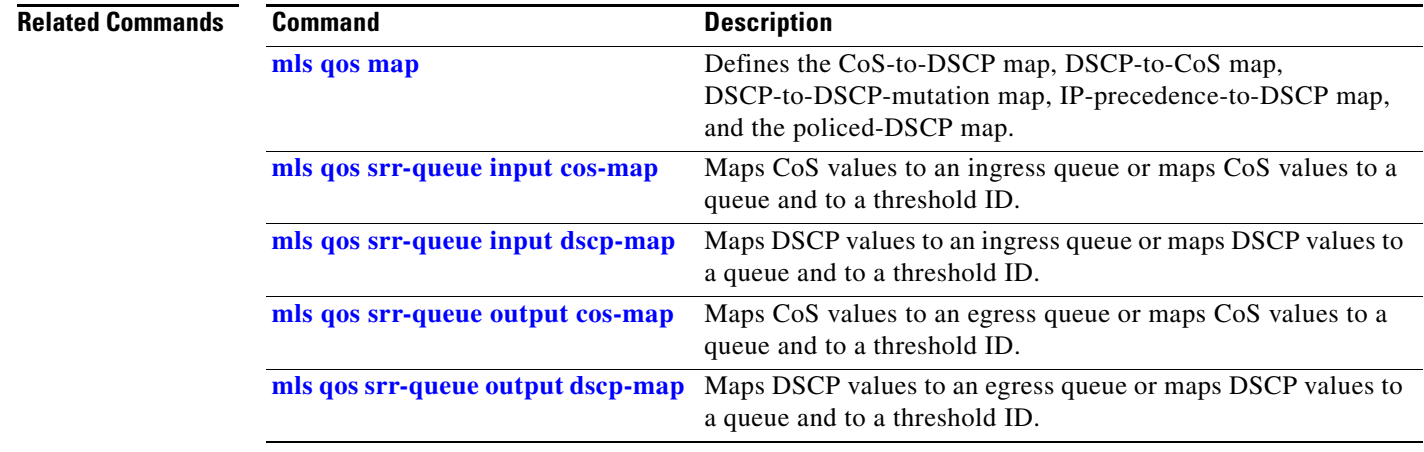

## **show mls qos queue-set**

Use the **show mls qos queue-set** command in EXEC mode to display quality of service (QoS) settings for the egress queues.

**show mls qos queue-set** [*qset-id*]

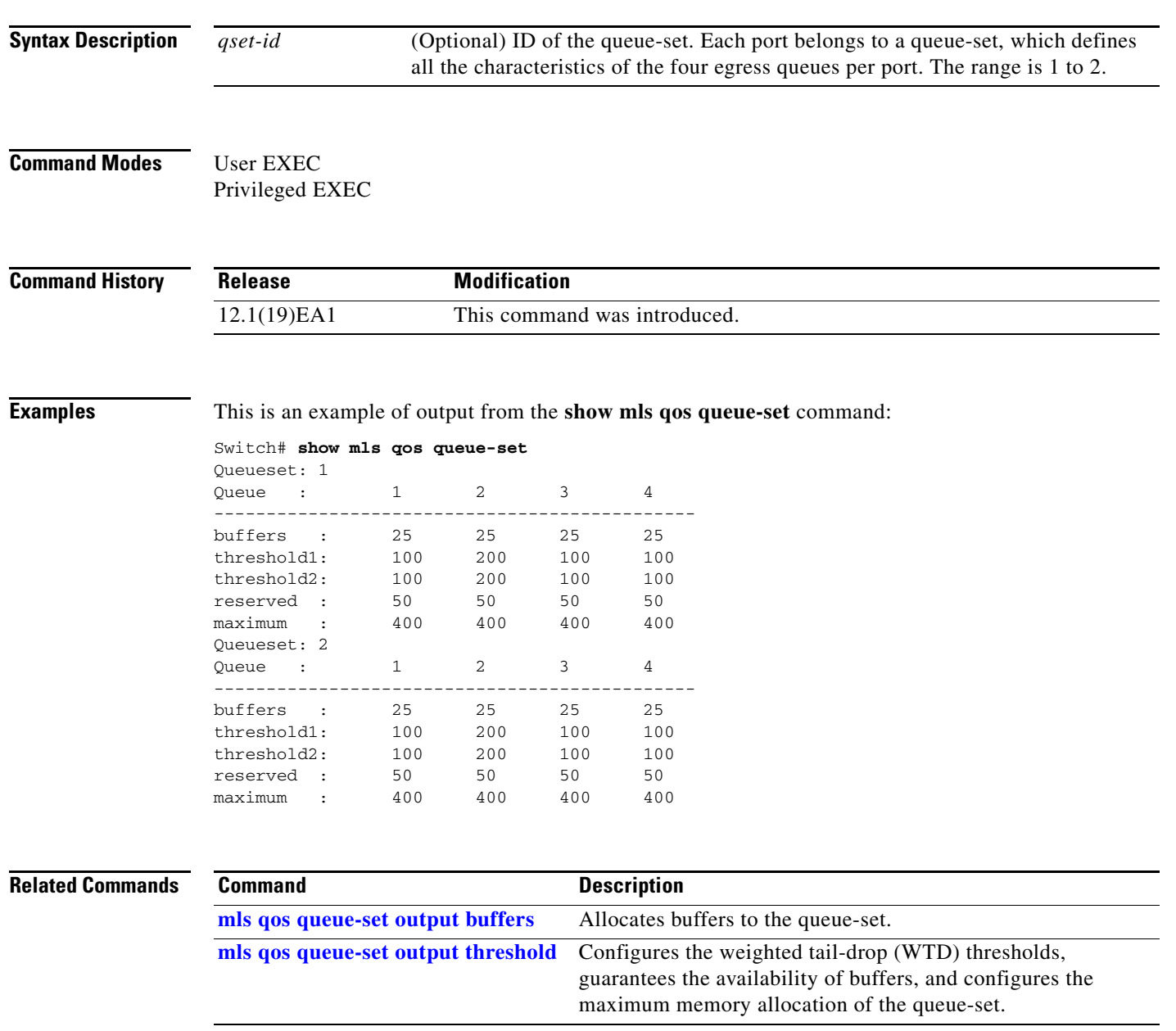

# **show mls qos vlan**

Use the **show mls qos vlan** command in EXEC mode to display the policy maps attached to a switch virtual interface (SVI).

**show mls qos vlan** *vlan-id*

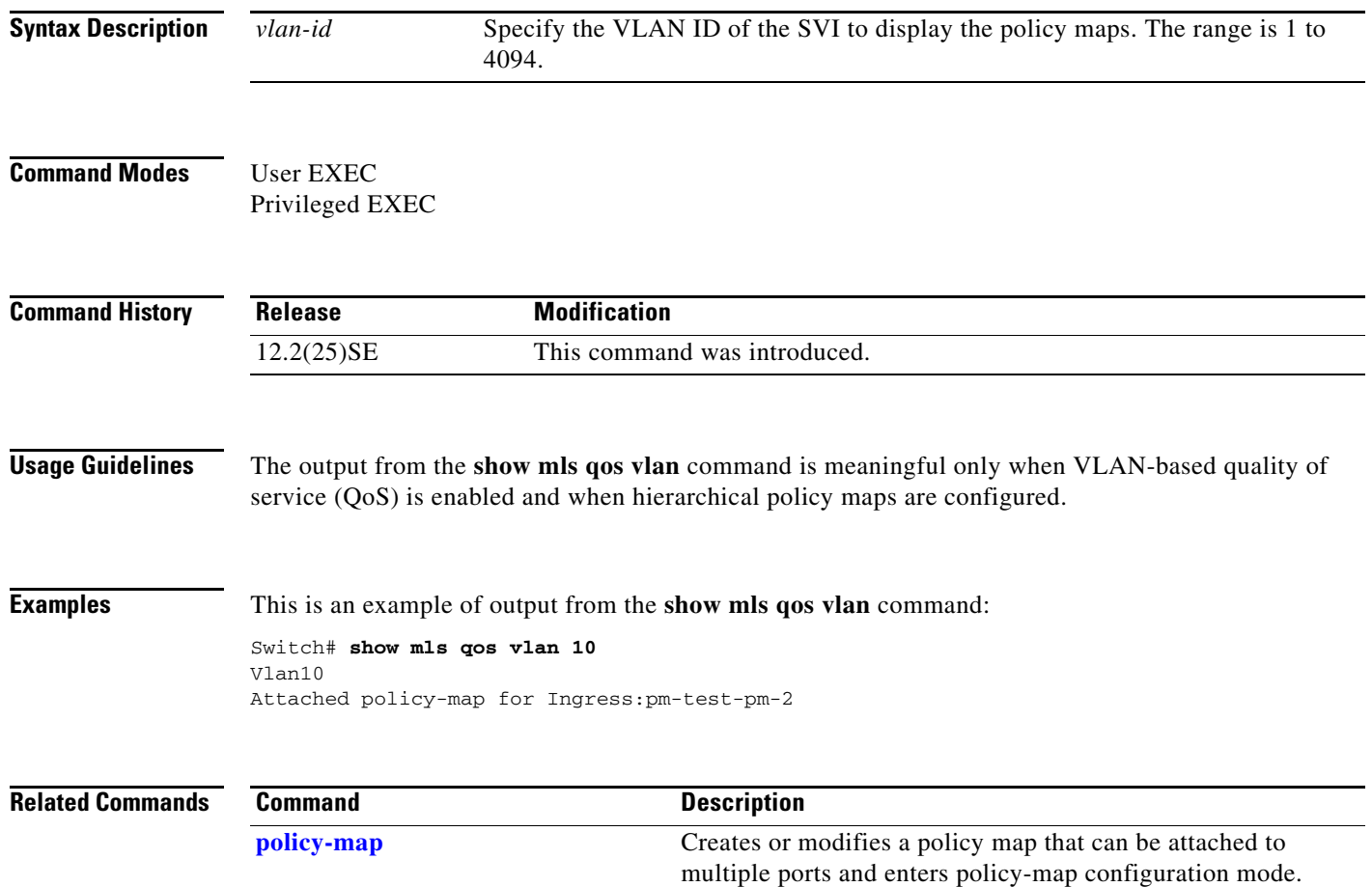
# **show monitor**

Use the **show monitor** command in EXEC mode to display information about all Switched Port Analyzer (SPAN) and Remote SPAN (RSPAN) sessions on the switch.

**show monitor** [**session** {*session\_number* | **all** | **local** | **range** *list* | **remote**}

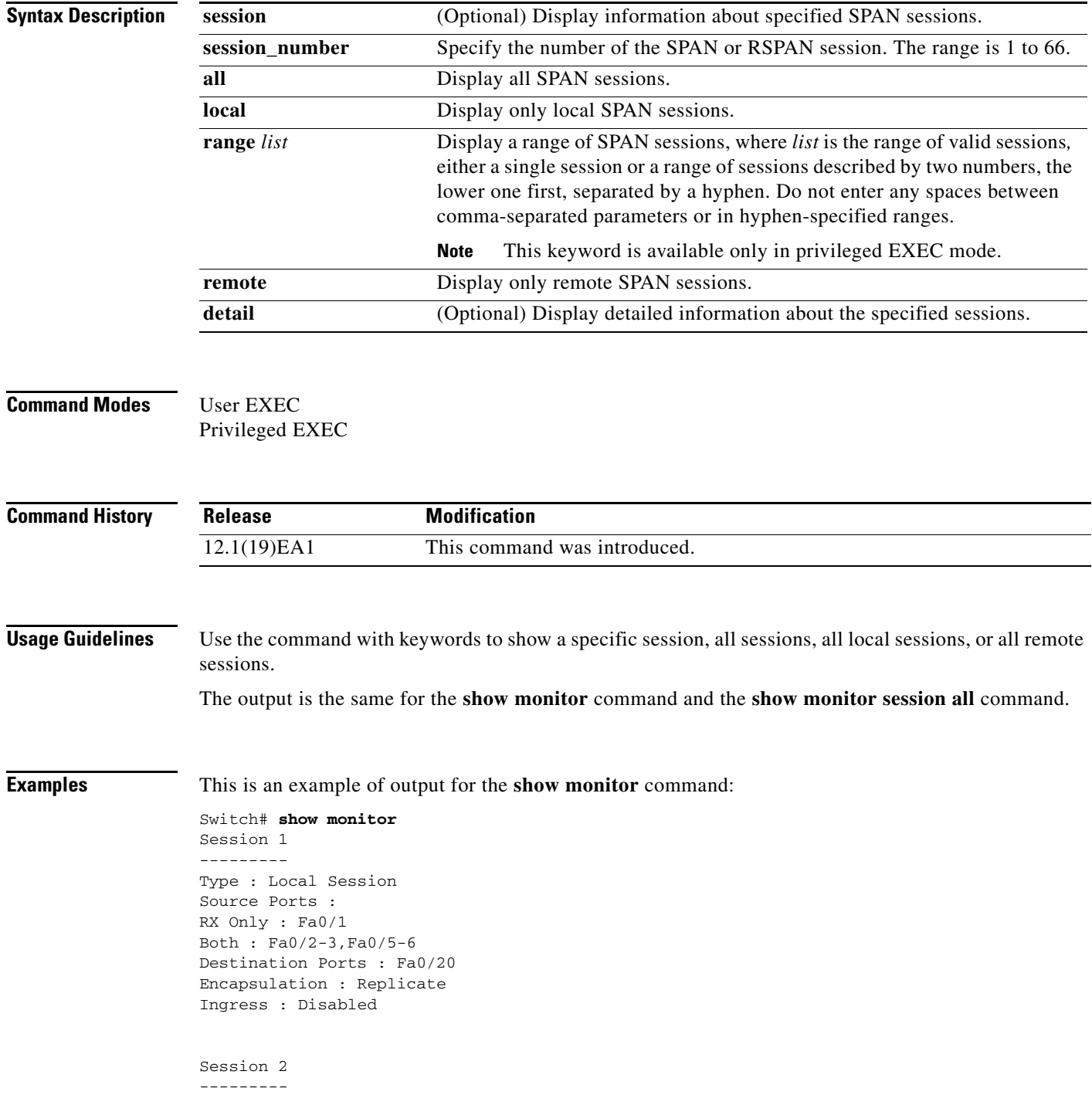

**Catalyst 3560 Switch Command Reference**

Type : Remote Source Session Source VLANs : TX Only : 10 Both : 1-9 Dest RSPAN VLAN : 105

This is an example of output for the **show monitor** command for local SPAN source session 1:

Switch# **show monitor session 1** Session 1 --------- Type : Local Session Source Ports : RX Only : Fa0/1 Both : Fa0/2-3,Fa0/5-6 Destination Ports : Fa0/20 Encapsulation : Replicate Ingress : Disabled

This is an example of output for the **show monitor session all** command when ingress traffic forwarding is enabled:

Switch# **show monitor session all** Session 1 --------- Type : Local Session Source Ports : Both : Fa0/2 Destination Ports : Fa0/3 Encapsulation : Native Ingress : Enabled, default VLAN = 5 Ingress encap : DOT1Q Session 2 --------- Type : Local Session Source Ports : Both : Fa0/8 Destination Ports : Fa0/2 Encapsulation : Replicate Ingress : Enabled, default VLAN = 4 Ingress encap : Untagged

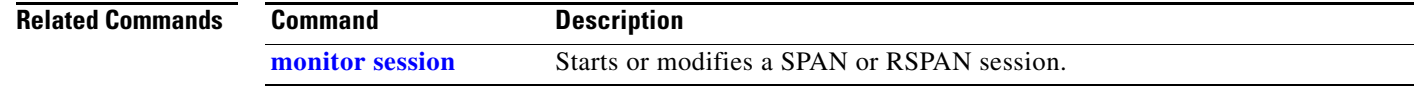

### <span id="page-182-0"></span>**show mvr**

Use the **show mvr** privileged EXEC command without keywords to display the current Multicast VLAN Registration (MVR) global parameter values.

**show mvr**

**Syntax Description** This command has no arguments or keywords.

**Command Modes** Privileged EXEC

**Command History Release Modification** 12.1(19)EA1 This command was introduced.

**Usage Guidelines** The command information includes whether or not MVR is enabled, the MVR multicast VLAN, the maximum query response time, the number of multicast groups, and the MVR mode (dynamic or compatible).

**Examples** This is an example of output from the **show mvr** command. The maximum number of multicast groups is fixed at 256. The MVR mode is either compatible (for interoperability with Catalyst 2900 XL and Catalyst 3500 XL switches) or dynamic (where operation is consistent with IGMP snooping operation and dynamic MVR membership on source ports is supported).

> Switch# **show mvr** MVR Running: TRUE MVR multicast VLAN: 1 MVR Max Multicast Groups: 256 MVR Current multicast groups: 0 MVR Global query response time: 5 (tenths of sec) MVR Mode: compatible

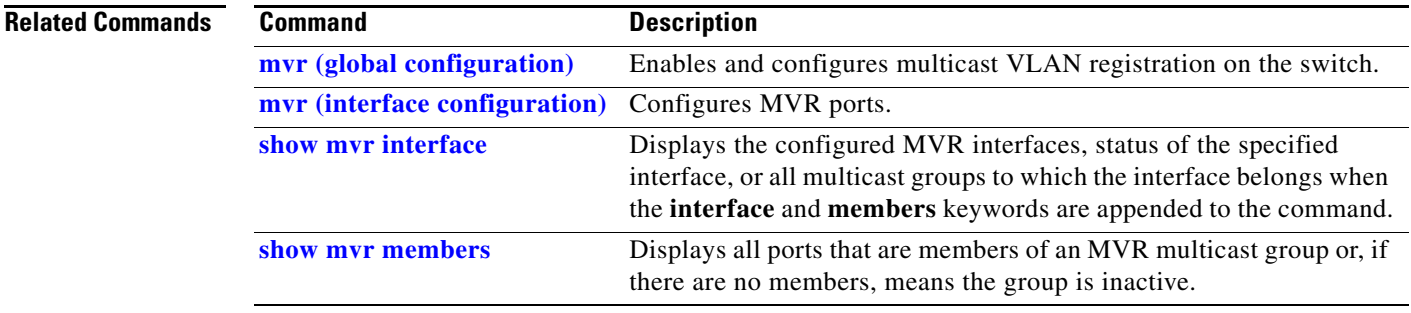

Г

# <span id="page-183-0"></span>**show mvr interface**

Use the **show mvr interface** privileged EXEC command without keywords to display the Multicast VLAN Registration (MVR) receiver and source ports.

**show mvr interface** [*interface-id* [**members** [**vlan** *vlan-id*]]]

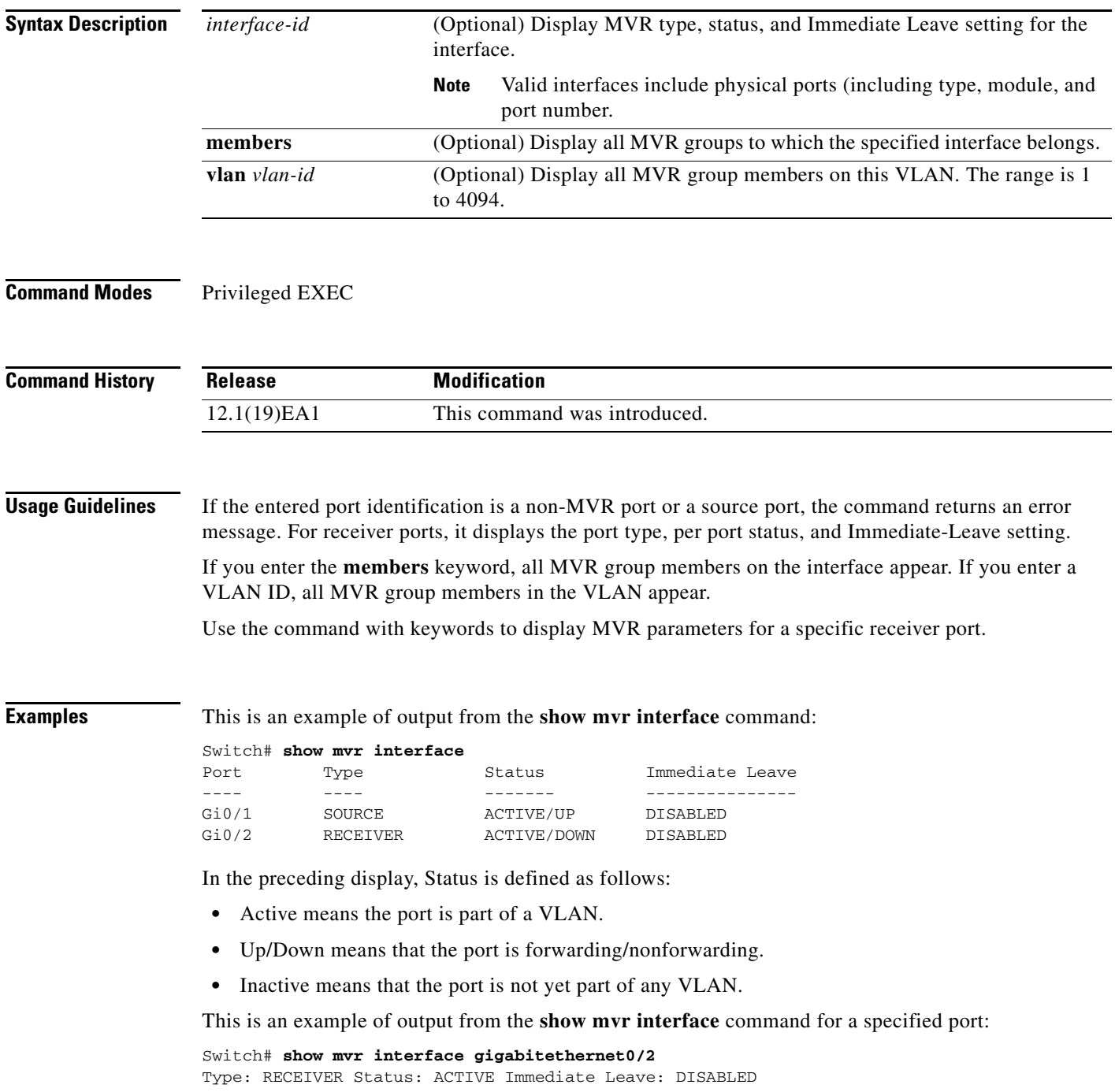

This is an example of output from the **show mvr interface** *interface-id* **members** command:

#### Switch# **show mvr interface gigabitethernet0/2 members**

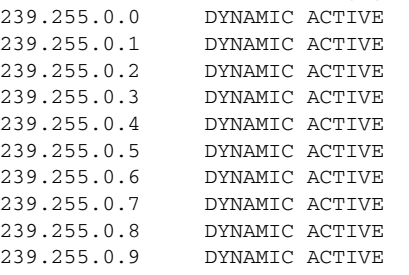

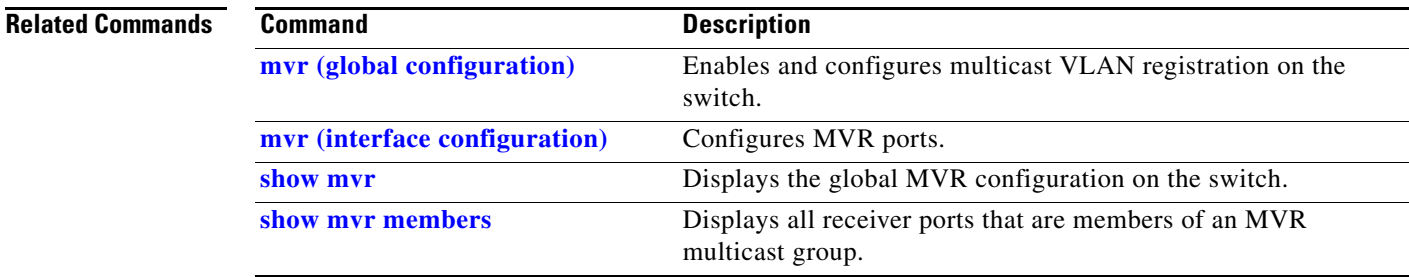

### <span id="page-185-0"></span>**show mvr members**

Use the **show mvr members** privileged EXEC command to display all receiver and source ports that are currently members of an IP multicast group.

**show mvr members** [*ip-address*]

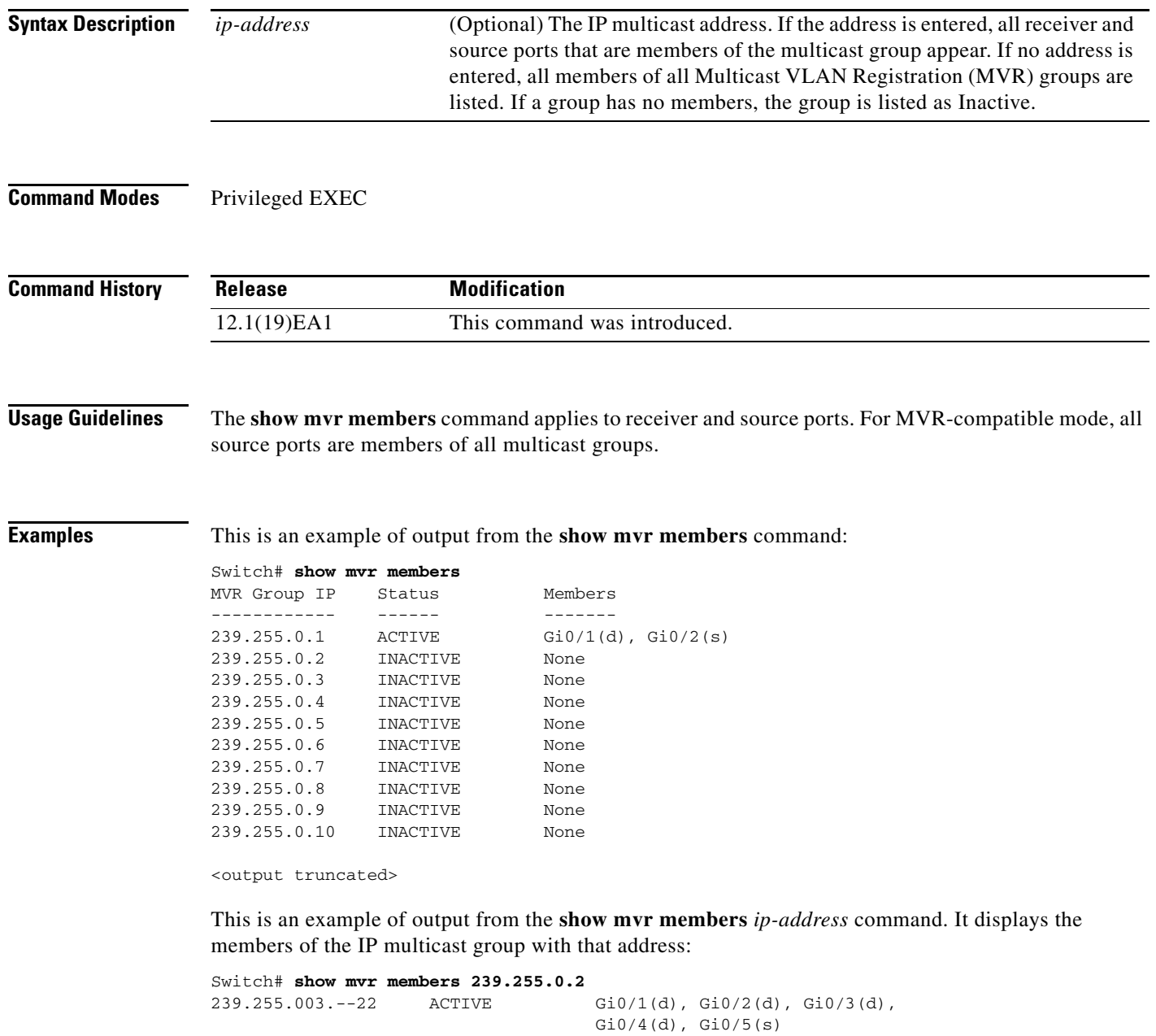

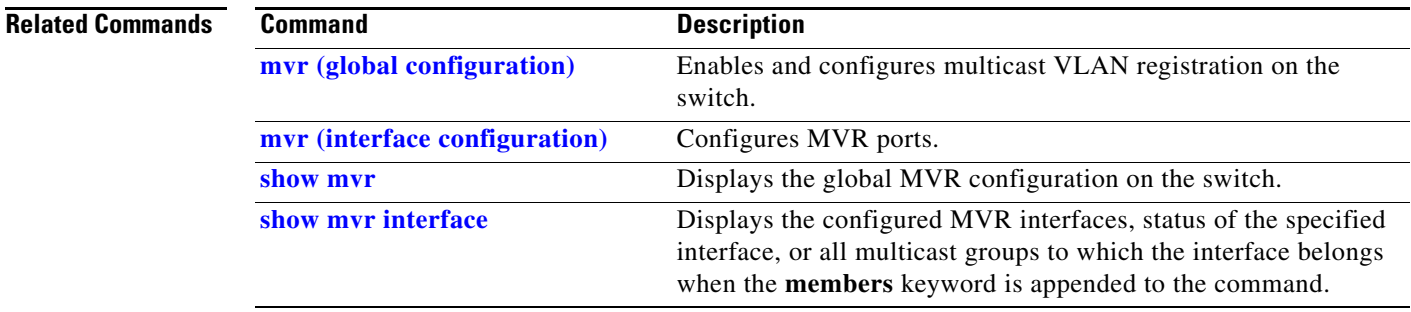

 $\blacksquare$ 

# **show network-policy profile**

Use the **show network policy profile** privileged EXEC command to display the network-policy profiles.

**show network-policy profile** [*profile number*] [**detail**]

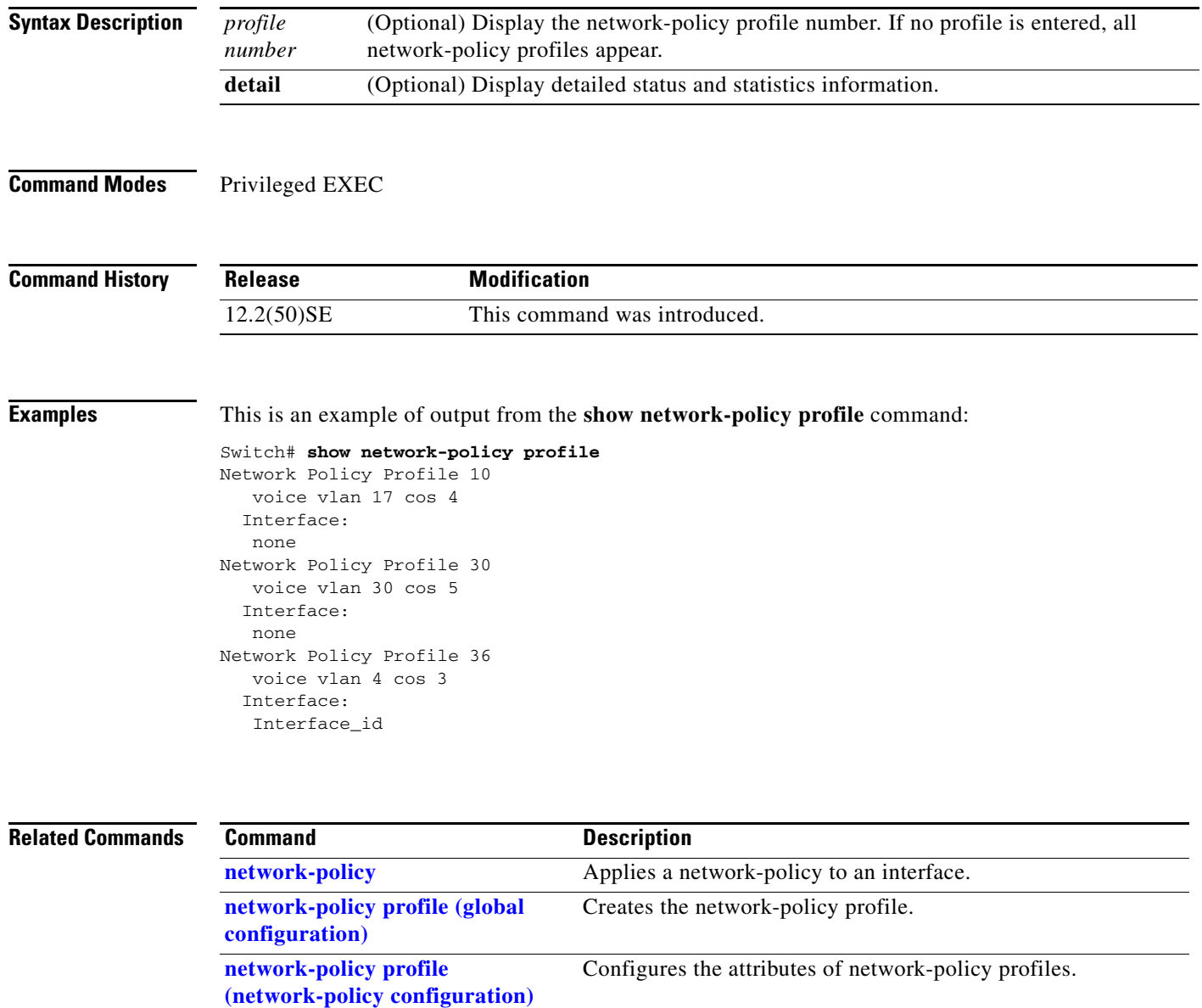

### **show nmsp**

Use the **show nmsp** privileged EXEC command to display the Network Mobility Services Protocol (NMSP) information for the switch. This command is available only when your switch is running the cryptographic (encrypted) software image.

**show nmsp** {**attachment suppress interface** | **capability** | **notification interval** | **statistics** {**connection** | **summary**} | **status** | **subscription** {**detail** | **summary**}}

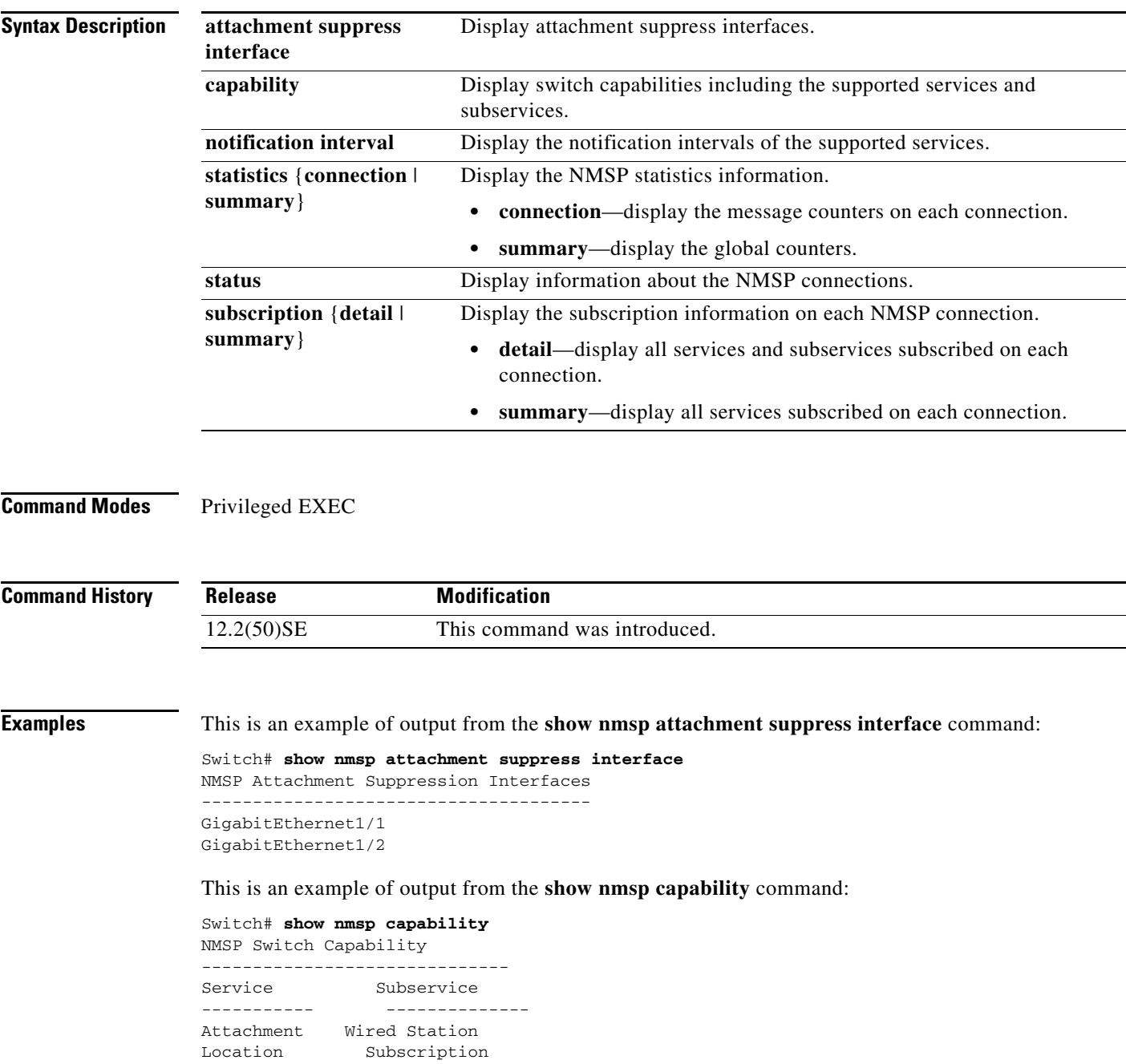

This is an example of output from the **show nmsp notification interval** command:

```
Switch# show nmsp notification interval
NMSP Notification Intervals
Attachment notify interval: 30 sec (default)
Location notify interval: 30 sec (default)
```
This is an example of output from the **show nmsp statistics connection** and **show nmsp statistics summary** commands:

```
Switch# show nmsp statistics connection
NMSP Connection Counters
----------------------------------
Connection 1:
   Connection status: UP
   Freed connection: 0
  Tx message count Rx message count
    ----------------------- -----------------------
  Subscr Resp: 1 Subscr Req: 1
   Capa Notif: 1 Capa Notif: 1
  Atta Resp: 1 Atta Req: 1
   Atta Notif: 0
  Loc Resp: 1 Loc Req: 1
   Loc Notif: 0
Unsupported msg: 0
Switch# show nmsp statistics summary
NMSP Global Counters
 ----------------------------
```
 Send too big msg: 0 Failed socket write: 0 Partial socket write: 0 Socket write would block: 0 Failed socket read: 0 Socket read would block: 0 Transmit Q full: 0 Max Location Notify Msg: 0 Max Attachment Notify Msg: 0 Max Tx Q Size: 0

This is an example of output from the **show nmsp status** command:

Switch# **show nmsp status** NMSP Status ---------------- NMSP: enabled MSE IP Address TxEchoResp RxEchoReq TxData RxData 172.19.35.109 5 5 4 4

This is an example of output from the **show nmsp show subscription detail** and the **show nmsp show subscription summary** commands:

```
Switch# show nmsp subscription detail
Mobility Services Subscribed by 172.19.35.109:
Services Subservices
----------------- -------------------
Attachment: Wired Station
Location: Subscription
```
Switch# **show nmsp subscription summary** Mobility Services Subscribed: MSE IP Address Services

-------------------- --------------------- 172.19.35.109 Attachment, Location

**Related Commands** 

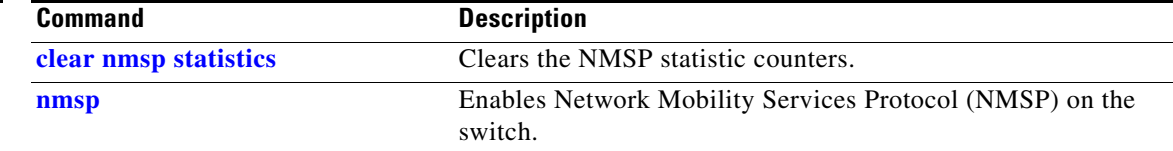

 $\blacksquare$ 

## **show pagp**

Use the **show pagp** command in EXEC mode to display Port Aggregation Protocol (PAgP) channel-group information.

**show pagp** [*channel-group-number*] {**counters** | **dual-active** | **internal** | **neighbor**} ]

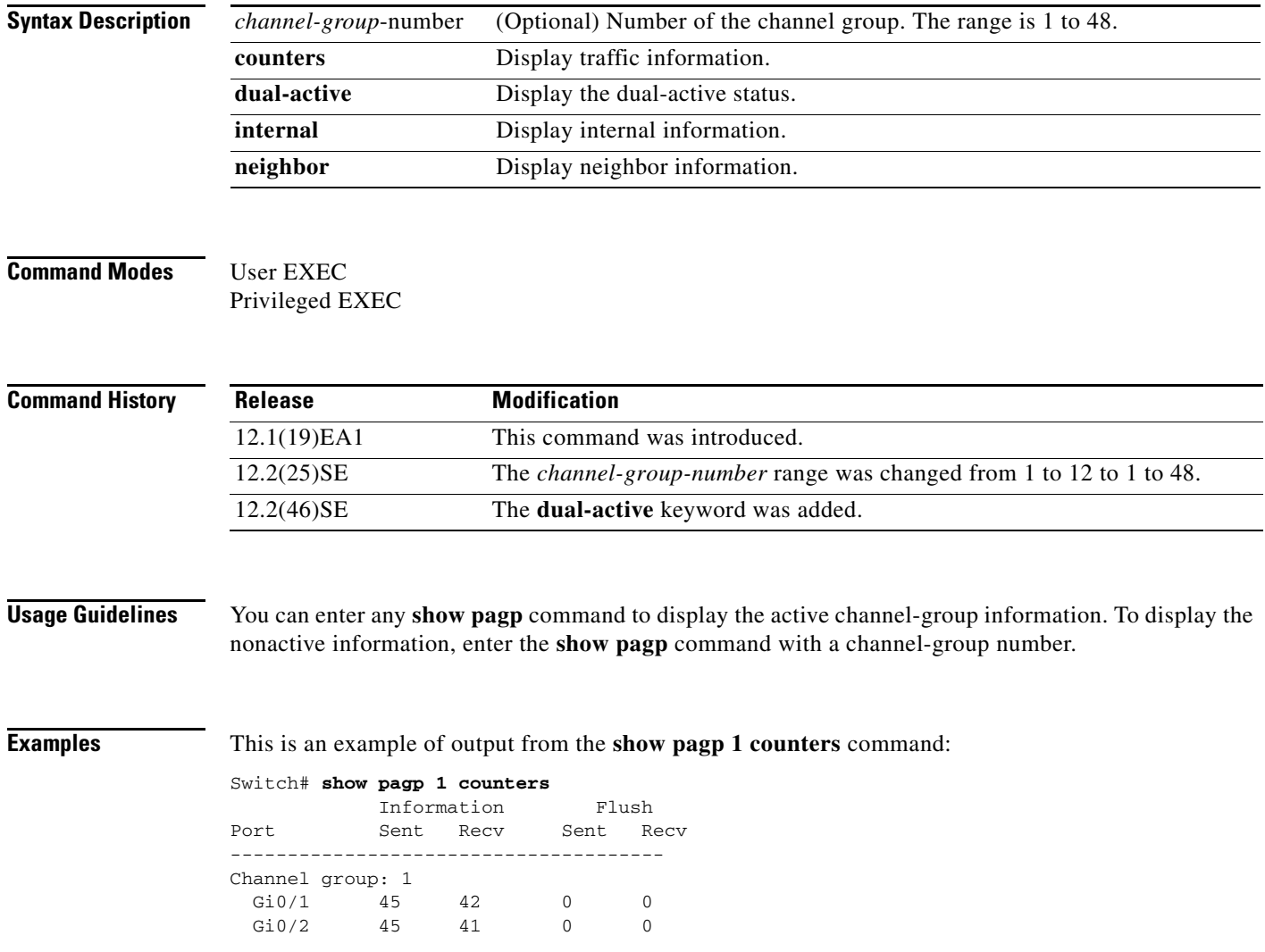

#### This is an example of output from the **show pagp 1 internal** command:

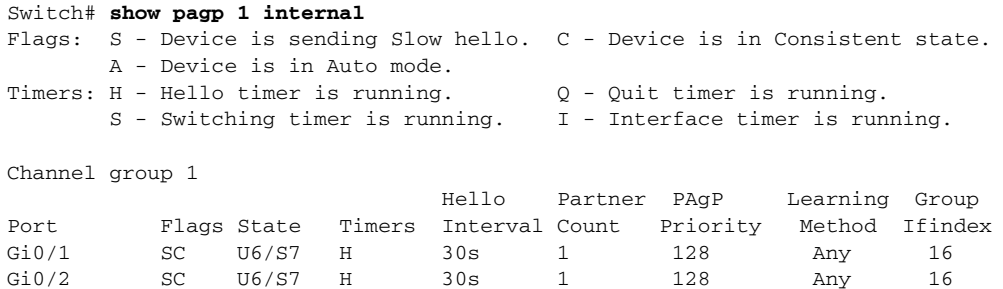

#### This is an example of output from the **show pagp 1 neighbor** command:

#### Switch# **show pagp 1 neighbor**

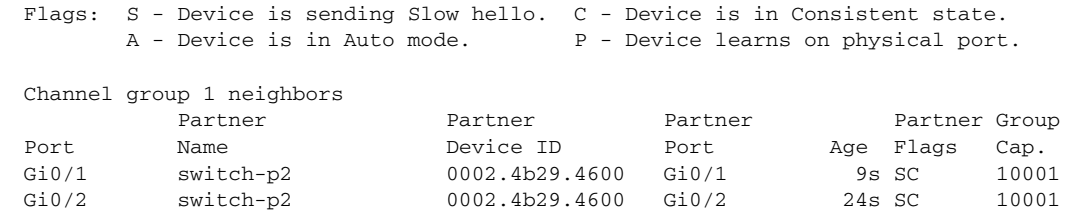

#### This is an example of output from the **show pagp dual-active** command:

#### Switch# **show pagp dual-active** PAgP dual-active detection enabled: Yes PAgP dual-active version: 1.1

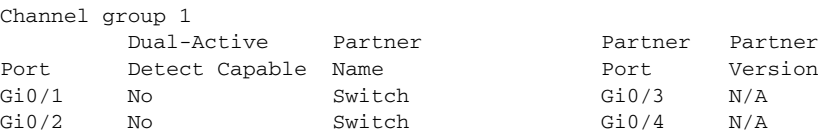

<output truncated>

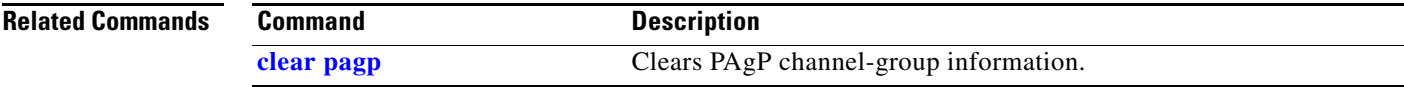

# **show policy-map**

Use the **show policy-map** command in EXEC mode to display quality of service (QoS) policy maps, which define classification criteria for incoming traffic.

**show policy-map** [*policy-map-name* [**class** *class-map-name*]]

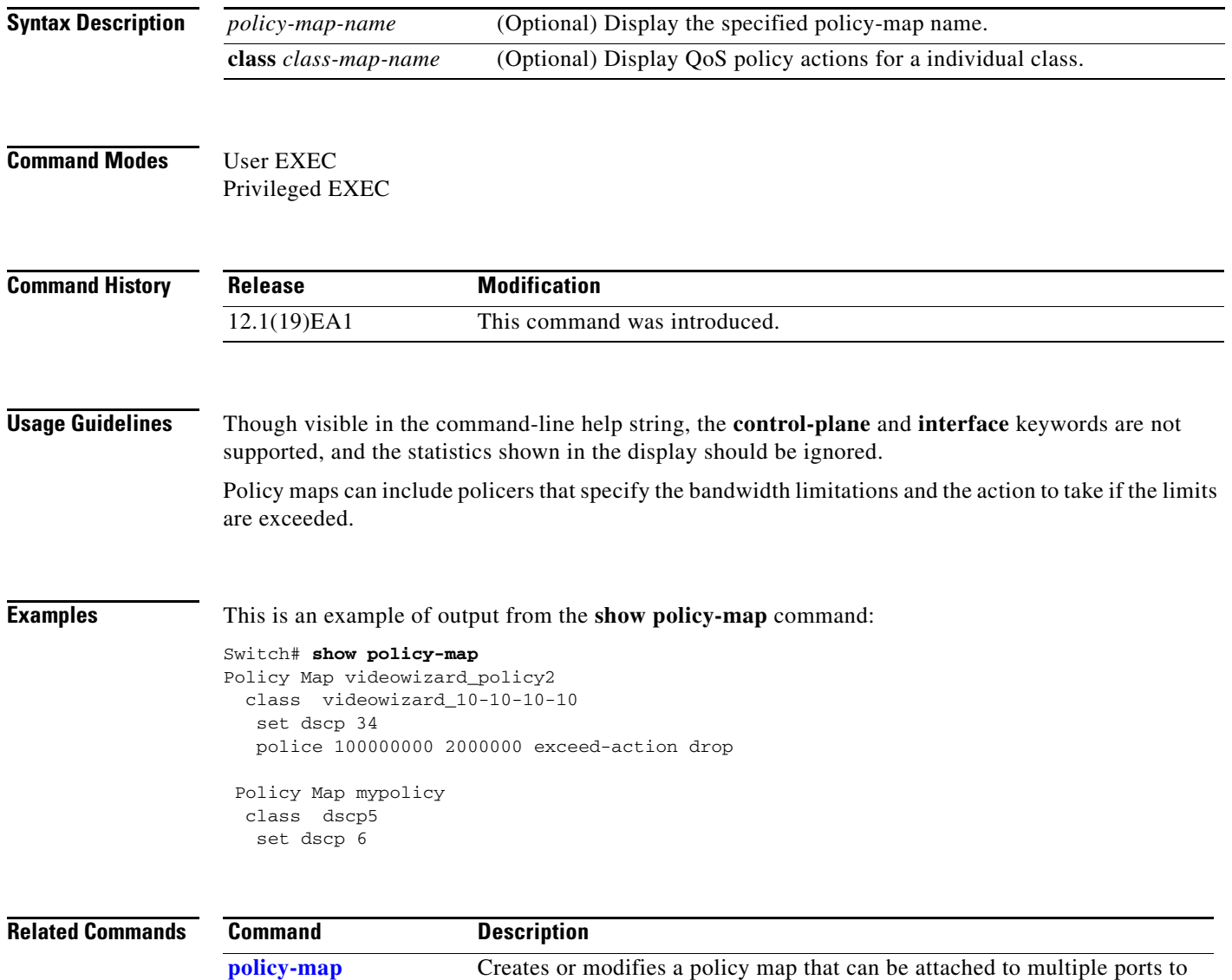

specify a service policy.

# **show port-security**

Use the **show port-security** privileged EXEC command to display port-security settings for an interface or for the switch.

**show port-security** [**interface** *interface-id*] [**address** | **vlan**]

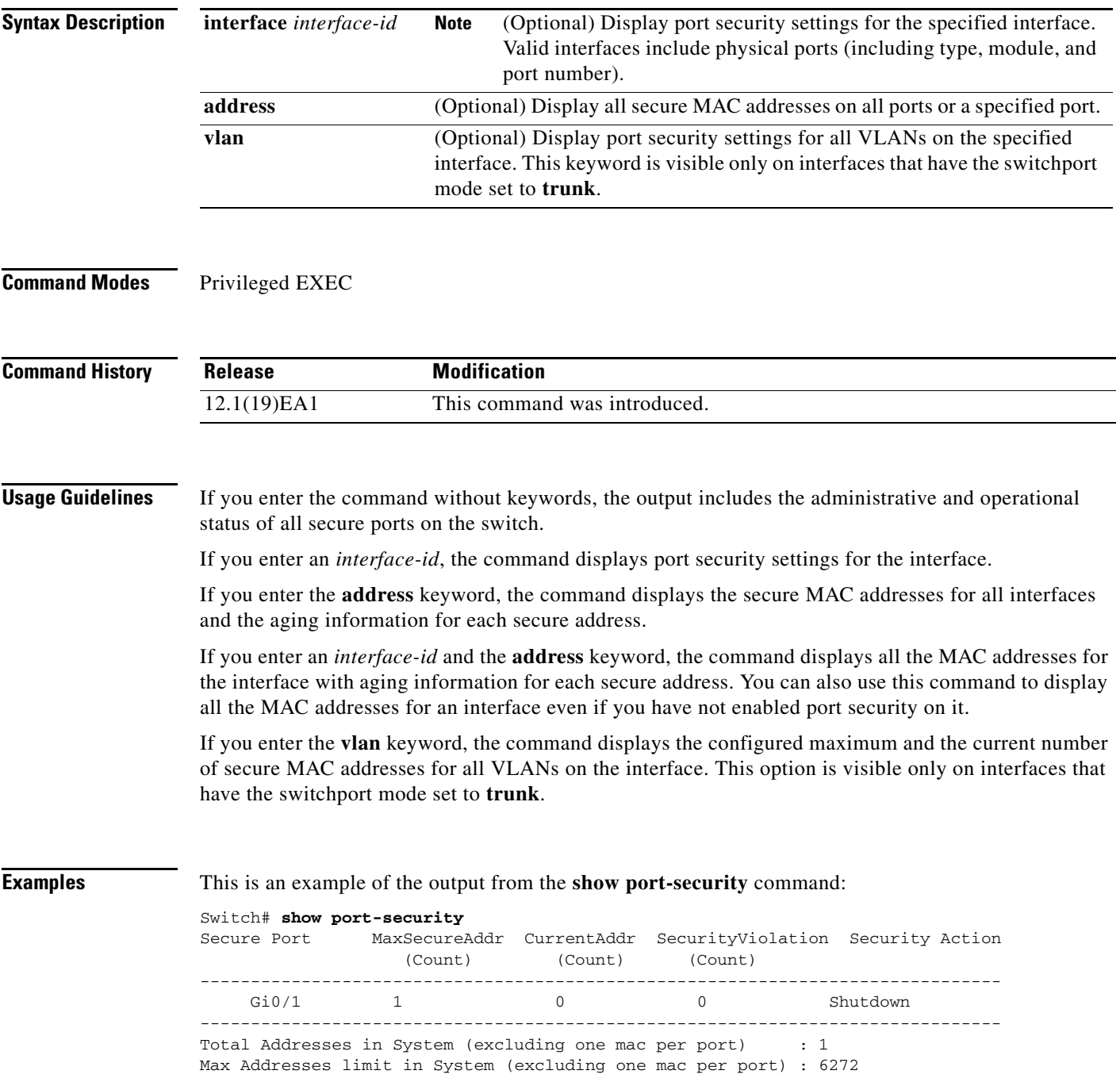

This is an example of output from the **show port-security interface** *interface-id* command:

```
Switch# show port-security interface gigabitethernet0/1
Port Security : Enabled
Port status : SecureUp
Violation mode : Shutdown
Maximum MAC Addresses : 1
Total MAC Addresses : 0
Configured MAC Addresses : 0
Aging time : 0 mins
Aging type : Absolute
SecureStatic address aging : Disabled
Security Violation count : 0
```
#### This is an example of output from the **show port-security address** command:

#### Switch# **show port-security address**

Secure Mac Address Table ------------------------------------------------------------------- Vlan Mac Address Type Ports Remaining Age (mins) ---- ----------- ---- ----- ------------- 1 0006.0700.0800 SecureConfigured Gi0/2 1 ------------------------------------------------------------------- Total Addresses in System (excluding one mac per port) : 1 Max Addresses limit in System (excluding one mac per port) : 6272

This is an example of output from the **show port-security interface gigabitethernet**0**/2 address**  command:

Switch# **show port-security interface gigabitethernet0/2 address** Secure Mac Address Table

| Vlan   | Mac Address    | Type             | Ports | Remaining Age<br>(mins) |
|--------|----------------|------------------|-------|-------------------------|
|        | 0006.0700.0800 | SecureConfigured | Gi0/2 |                         |
| ______ |                |                  |       |                         |

Total Addresses: 1

This is an example of output from the **show port-security interface** *interface-id* **vlan** command:

```
Switch# show port-security interface gigabitethernet0/2 vlan 
Default maximum:not set, using 5120
```
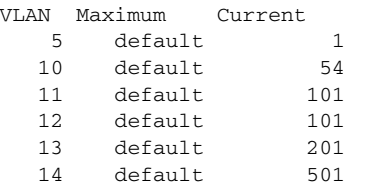

#### **Related Commands**

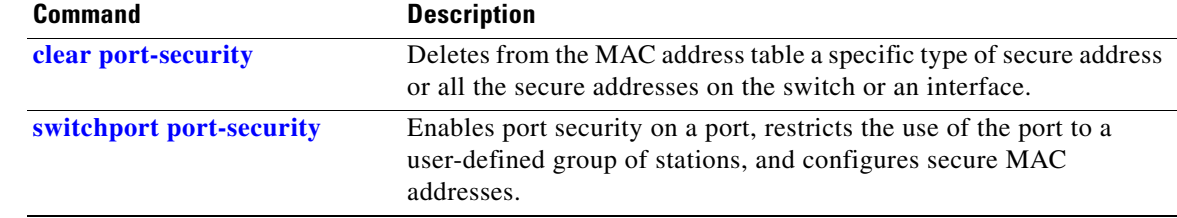

# **show power inline**

Use the **show power inline** command in EXEC mode to display the Power over Ethernet (PoE) status for the specified PoE port or for all PoE ports.

**show power inline** [*interface-id* | **consumption** ]

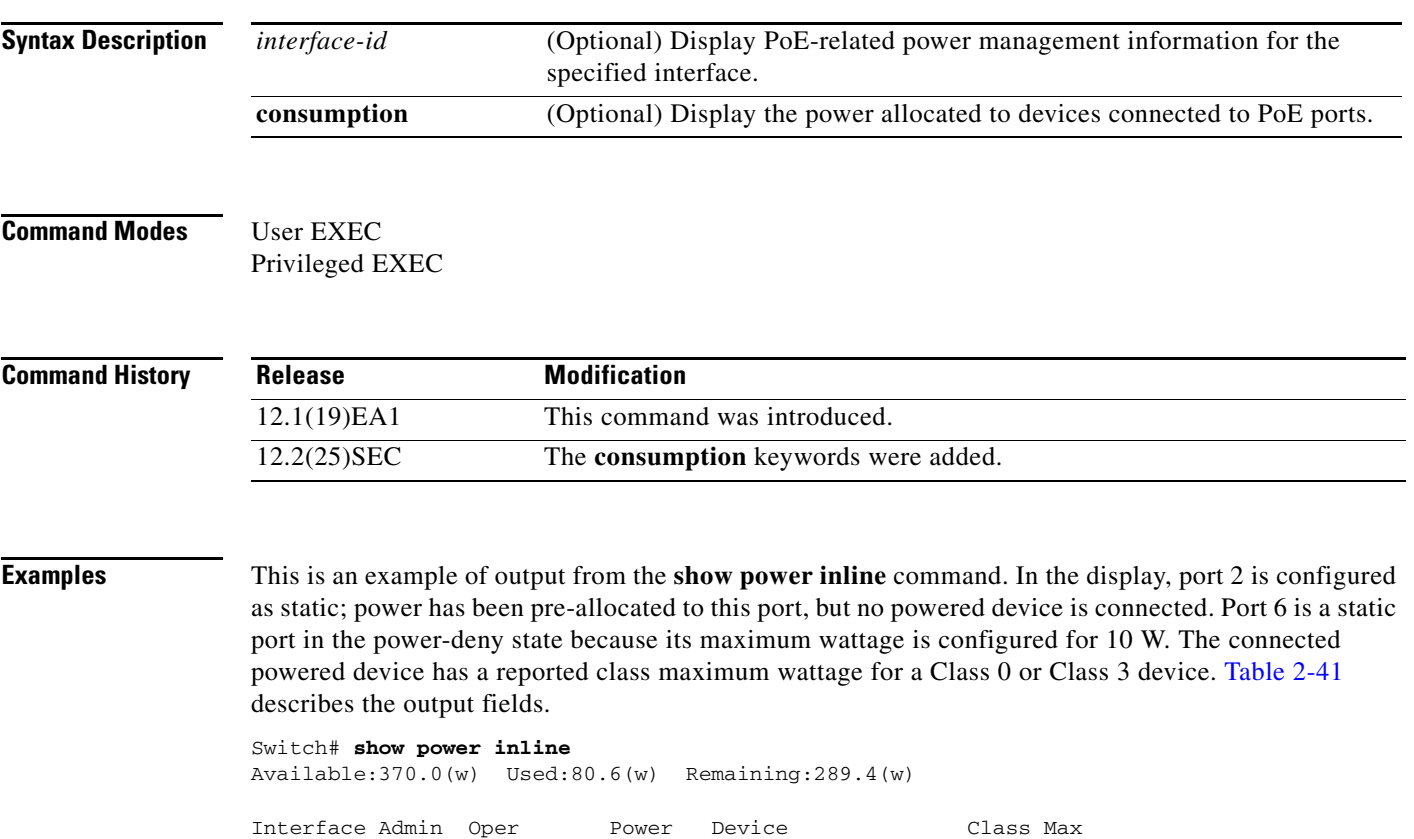

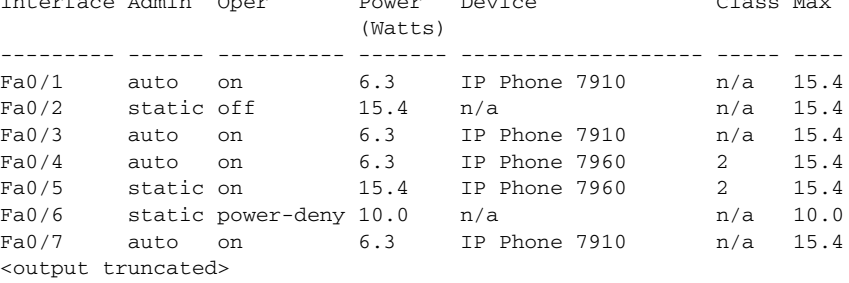

This is an example of output from the **show power inline** command on a port:

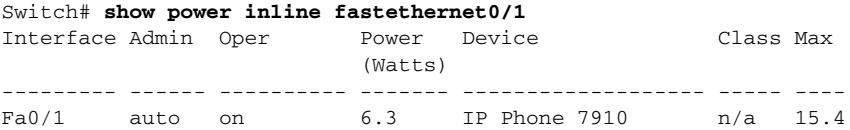

This is an example of output from the **show power inline consumption** command on all PoE switch ports:

Switch# **show power inline consumption**  Default PD consumption : 15400 mW

<span id="page-197-0"></span>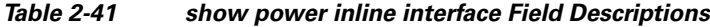

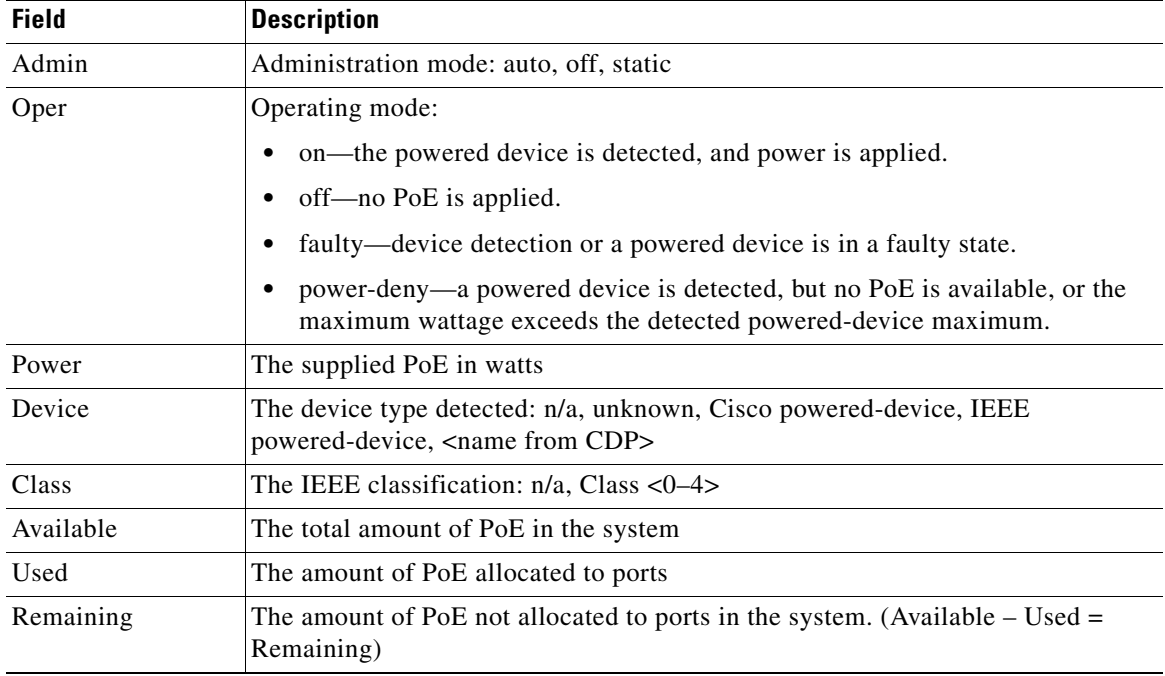

### **Related Commands**

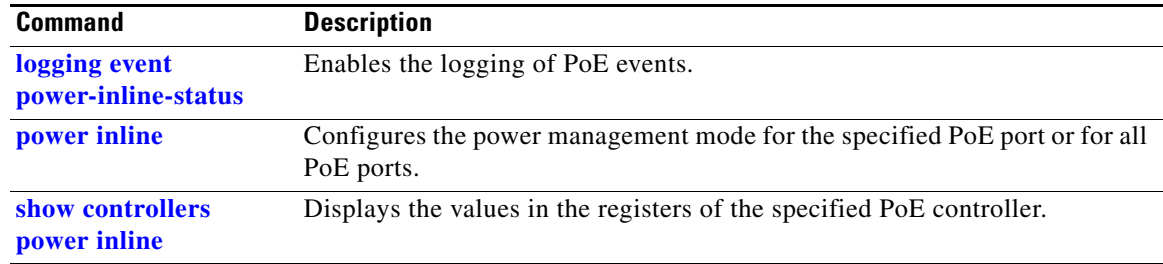

**2-663**

## **show psp config**

To display the status of protocol storm protection configured for a specific protocol on a VLAN, use the **show psp config** privileged EXEC command.

**show psp config** {**arp** | **dhcp** | **igmp**}

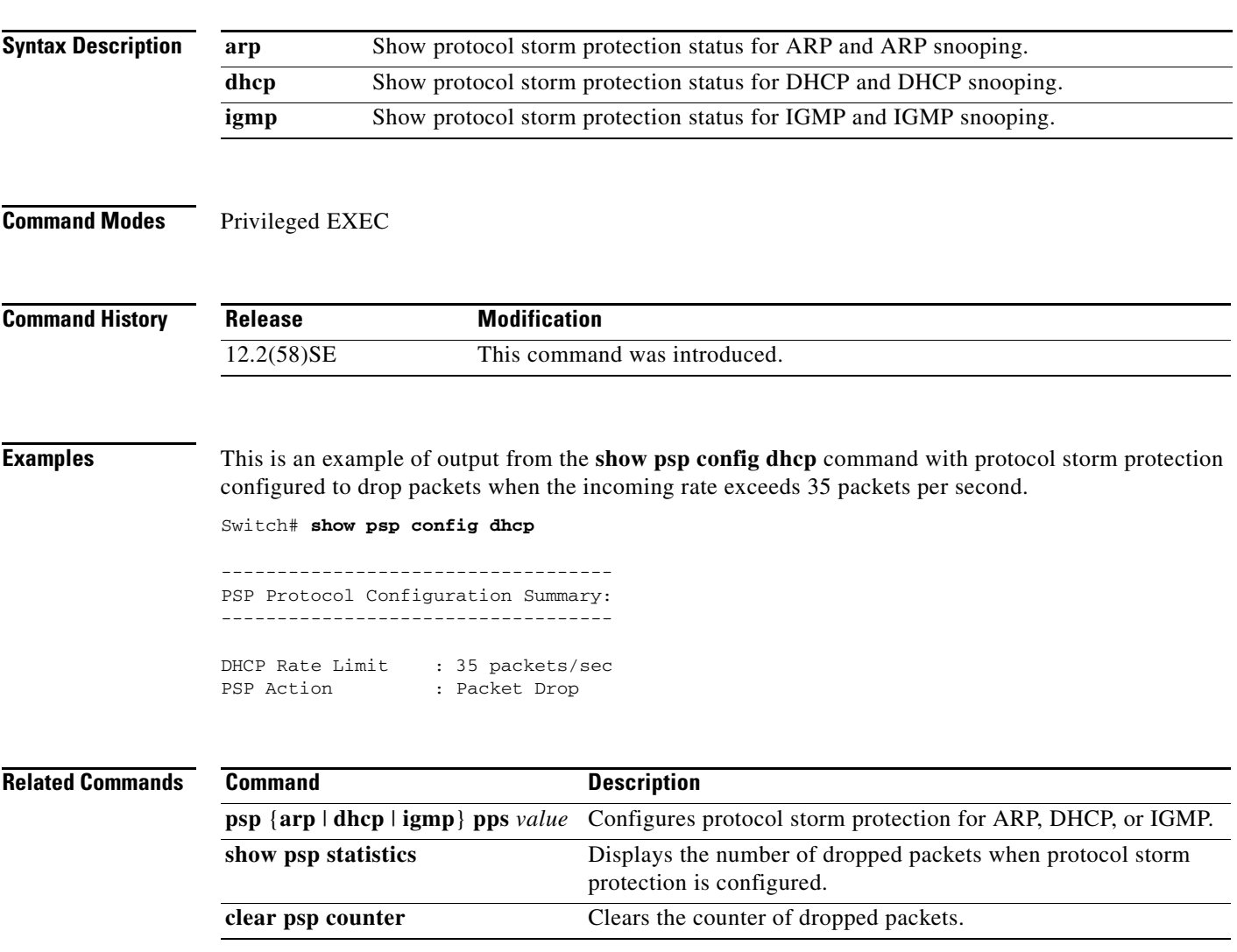

# **show psp statistics**

To display the number of packets dropped for all protocols when protocol storm protection is configured, use the **show psp statistics** privileged EXEC command.

**show psp statistics** [**arp** | **dhcp** | **igmp**]

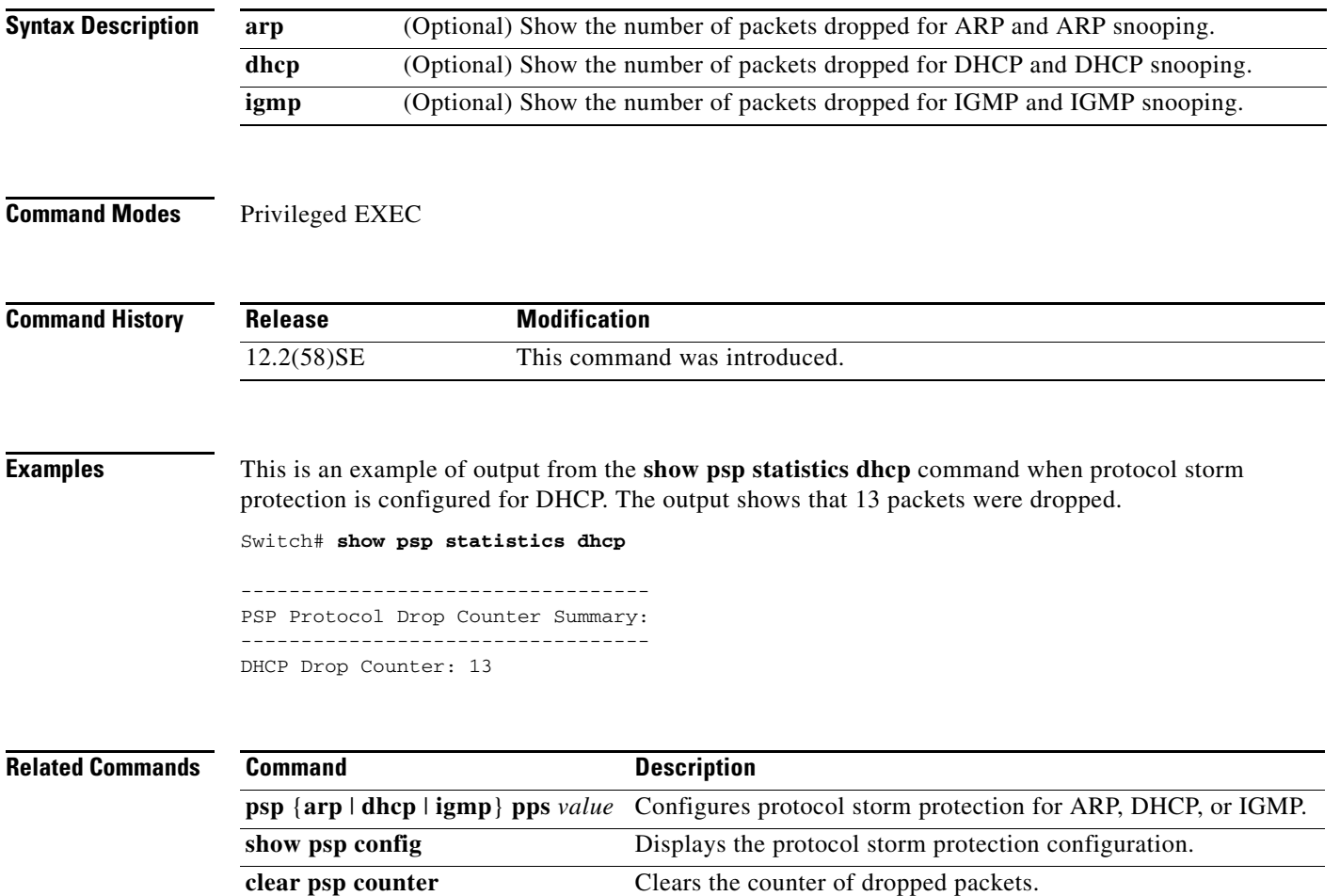

### **show sdm prefer**

Use the **show sdm prefer** privileged EXEC command to display information about the Switch Database Management (SDM) templates.

**show sdm prefer** [**access** | **default** | **dual-ipv4-and-ipv6** {**default** | **routing** | **vlan**} | **routing** | **vlan**]

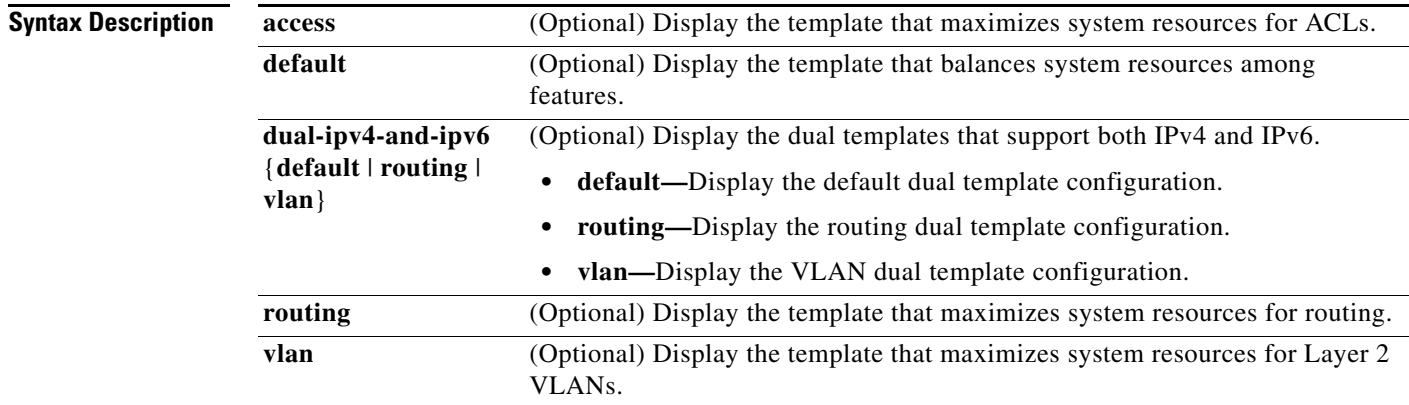

### **Command Modes** Privileged EXEC

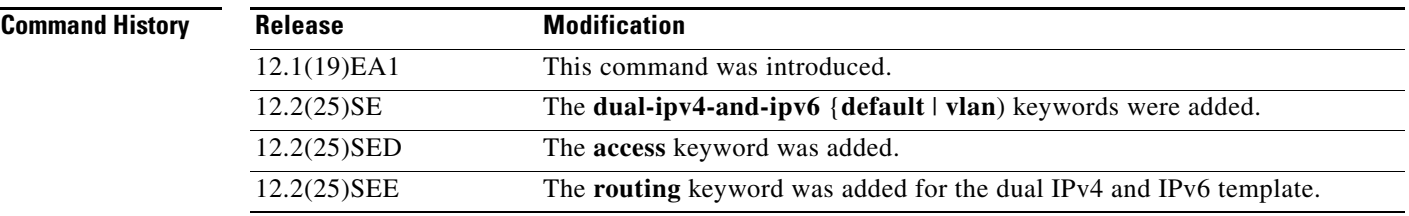

**Usage Guidelines** When you change the SDM template by using the **sdm prefer** global configuration command, you must reload the switch for the configuration to take effect. If you enter the **show sdm prefer** command before you enter the **reload** privileged EXEC command, the **show sdm prefer** command shows the template currently in use and the template that will become active after a reload.

> The numbers displayed for each template represent an approximate maximum number for each feature resource. The actual number might vary, depending on the actual number of other features configured.

#### **Examples** This is an example of output from the **show sdm prefer** command:

```
Switch# show sdm prefer
```

```
The current template is "desktop default" template.
 The selected template optimizes the resources in
 the switch to support this level of features for
 8 routed interfaces and 1024 VLANs.
  number of unicast mac addresses: 6K
  number of igmp groups + multicast routes: 1K
  number of unicast routes: 8K
    number of directly connected hosts: 6K
   number of indirect routes: 2K
 number of policy based routing aces: 0
 number of qos aces: 512
```
number of security aces: 1K

This is an example of output from the **show sdm prefer routing** command entered on a switch:

```
Switch# show sdm prefer routing
"desktop routing
```
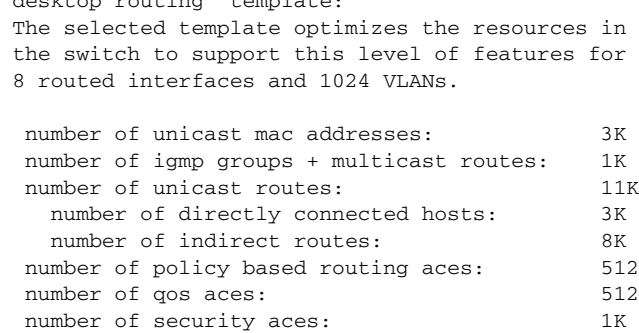

This is an example of output from the **show sdm prefer dual-ipv4-and-ipv6 default** command entered on a switch:

```
Switch# show sdm prefer dual-ipv4-and-ipv6 default
 "desktop IPv4 and IPv6 default" template:
 The selected template optimizes the resources in
 the switch to support this level of features for
 8 routed interfaces and 1024 VLANs.
  number of unicast mac addresses: 2K
  number of IPv4 IGMP groups + multicast routes: 1K
 number of IPv4 unicast routes: 3K
   number of directly-connected IPv4 hosts: 2K
  number of indirect IPv4 routes: 1K
  number of IPv6 multicast groups: 1K
  number of directly-connected IPv6 addresses: 2K
 number of indirect IPv6 unicast routes: 1K
 number of IPv4 policy based routing aces: 0
 number of IPv4/MAC qos aces: 512
 number of IPv4/MAC security aces: 1K
```
 number of IPv6 policy based routing aces: 0 number of IPv6 qos aces: 510 number of IPv6 security aces: 510

This is an example of output from the **show sdm prefer** command when you have configured a new template but have not reloaded the switch:

#### Switch# **show sdm prefer**

 The current template is "desktop routing" template. The selected template optimizes the resources in

 the switch to support this level of features for 8 routed interfaces and 1024 VLANs. number of unicast mac addresses: 3K number of igmp groups + multicast routes: 1K number of unicast routes: 11K number of directly connected hosts: 3K<br>number of indirect routes: 8K number of indirect routes: number of qos aces: 512 number of security aces: 1K On next reload, template will be "desktop vlan" template.

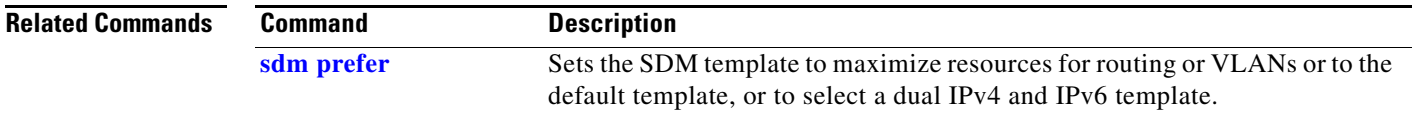

### **show setup express**

Use the **show setup express** privileged EXEC command to display if Express Setup mode is active on the switch.

**show setup express**

- **Syntax Description** This command has no arguments or keywords.
- **Defaults** No default is defined.
- **Command Modes** Privileged EXEC

**Command History Release Modification** 12.1(19)EA1 This command was introduced.

**Examples** This is an example of output from the **show setup express co**mmand:

Switch# **show setup express** express setup mode is active

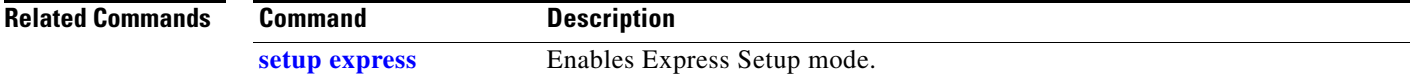

# **show spanning-tree**

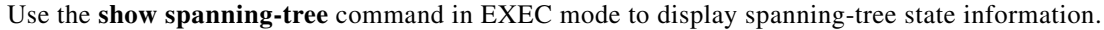

- **show spanning-tree** [*bridge-group* | **active** [**detail**] | **backbonefast** | **blockedports** | **bridge | detail** [**active**] | **inconsistentports** | **interface** *interface-id* | **mst** | **pathcost method** | **root** | **summary** [**totals**] | **uplinkfast** | **vlan** *vlan-id*]
- **show spanning-tree** *bridge-group* [**active** [**detail**] | **blockedports** | **bridge** | **detail** [**active**] | **inconsistentports** | **interface** *interface-id* | **root** | **summary**]
- **show spanning-tree vlan** *vlan-id* [**active** [**detail**] | **blockedports** | **bridge** | **detail** [**active**] | **inconsistentports** | **interface** *interface-id* | **root** | **summary**]
- **show spanning-tree** {**vlan** *vlan-id | bridge-group*} **bridge** [**address** | **detail** | **forward-time** | **hello-time** | **id** | **max-age** | **priority** [**system-id**] **| protocol**]
- **show spanning-tree** {**vlan** *vlan-id | bridge-group*} **root** [**address** | **cost** | **detail** | **forward-time** | **hello-time** | **id** | **max-age** | **port** | **priority** [**system-id**]
- **show spanning-tree interface** *interface-id* [**active** [**detail**] | **cost** | **detail** [**active**] | **inconsistency** | **portfast** | **priority** | **rootcost** | **state**]
- **show spanning-tree mst** [**configuration [**digest]] | [*instance-id* [**detail** | **interface** *interface-id* [**detail**]]

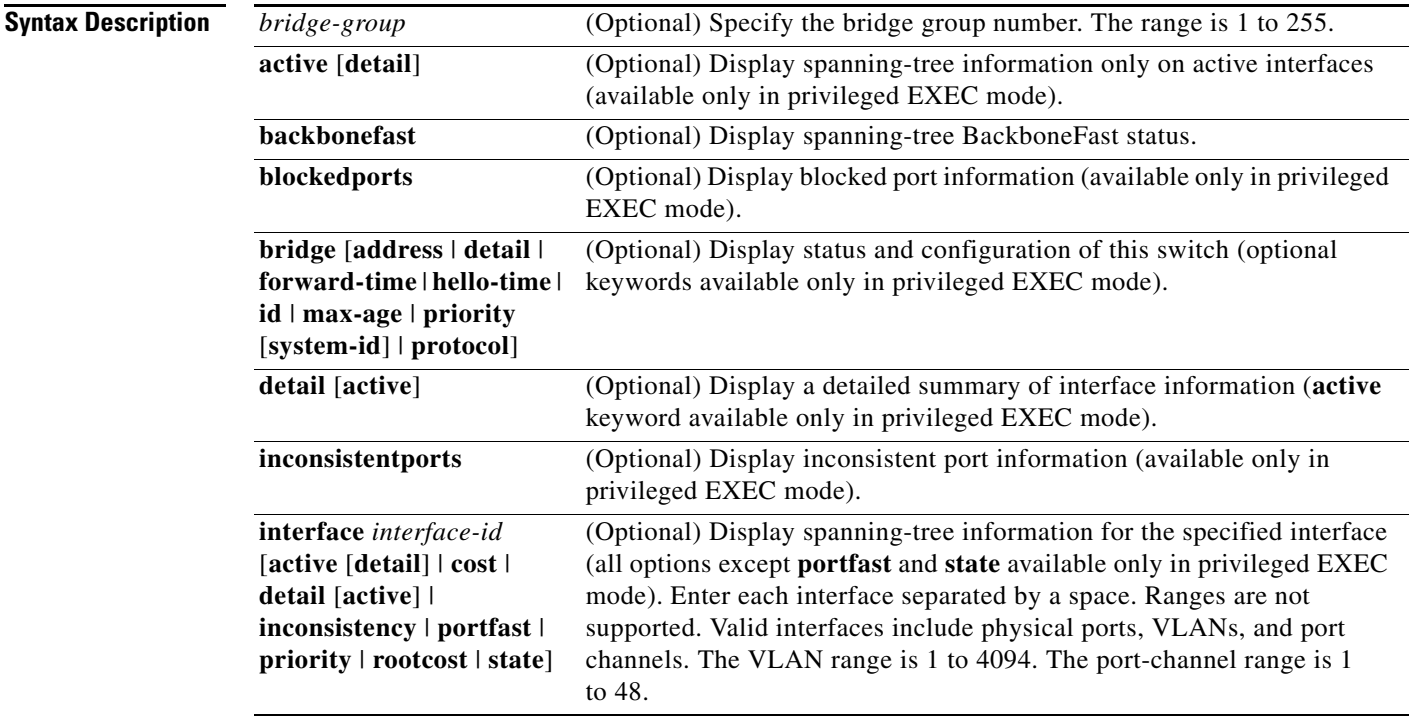

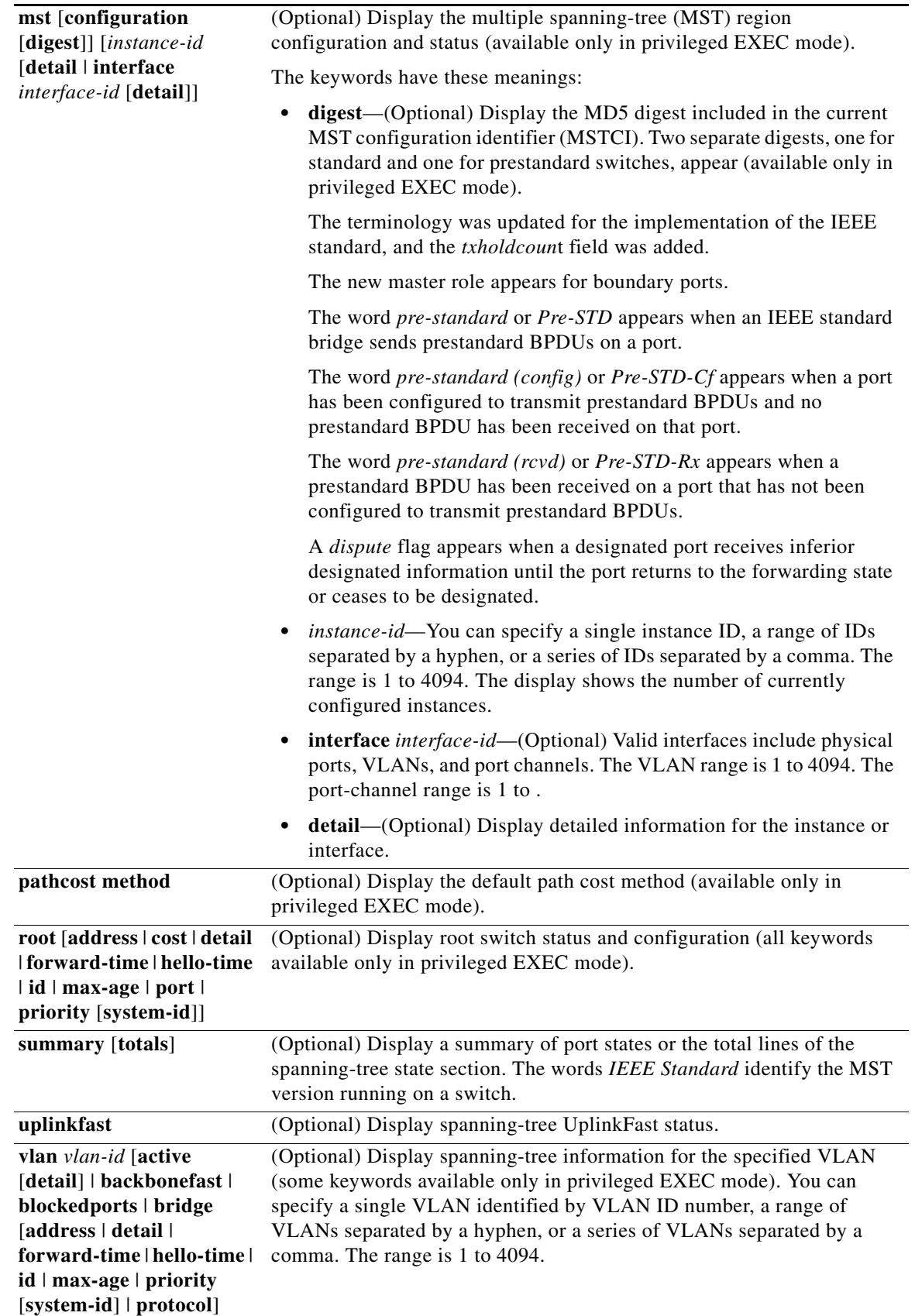

×

### **Command Modes** User EXEC

Privileged EXEC

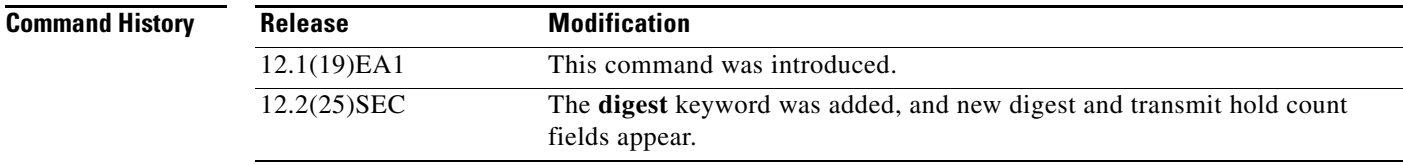

**Usage Guidelines** If the *vlan-id* variable is omitted, the command applies to the spanning-tree instance for all VLANs.

**Examples** This is an example of output from the **show spanning-tree active** command:

Switch# **show spanning-tree active** VLAN0001 Spanning tree enabled protocol ieee Root ID Priority 32768 Address 0001.42e2.cdd0 Cost 3038 Port 24 (GigabitEthernet0/1) Hello Time 2 sec Max Age 20 sec Forward Delay 15 sec Bridge ID Priority 49153 (priority 49152 sys-id-ext 1) Address 0003.fd63.9580 Hello Time 2 sec Max Age 20 sec Forward Delay 15 sec Aging Time 300 Uplinkfast enabled Interface Role Sts Cost Prio.Nbr Type ---------------- ---- --- --------- -------- -------------------------------- Gi0/1 Root FWD 3019 128.24 P2p <output truncated>

#### This is an example of output from the **show spanning-tree detail** command:

Switch# **show spanning-tree detail**

#### VLAN0001 is executing the ieee compatible Spanning Tree protocol Bridge Identifier has priority 49152, sysid 1, address 0003.fd63.9580 Configured hello time 2, max age 20, forward delay 15 Current root has priority 32768, address 0001.42e2.cdd0 Root port is 1 (GigabitEthernet0/1), cost of root path is 3038 Topology change flag not set, detected flag not set Number of topology changes 0 last change occurred 1d16h ago Times: hold 1, topology change 35, notification 2 hello 2, max age 20, forward delay 15 Timers: hello 0, topology change 0, notification 0, aging 300 Uplinkfast enabled Port 1 (GigabitEthernet0/1) of VLAN0001 is forwarding Port path cost 3019, Port priority 128, Port Identifier 128.24. Designated root has priority 32768, address 0001.42e2.cdd0 Designated bridge has priority 32768, address 00d0.bbf5.c680 Designated port id is 128.25, designated path cost 19 Timers: message age 2, forward delay 0, hold 0 Number of transitions to forwarding state: 1 Link type is point-to-point by default BPDU: sent 0, received 72364

<output truncated>

#### This is an example of output from the **show spanning-tree interface** *interface-id* command:

Switch# **show spanning-tree interface gigabitethernet0/1** Vlan Role Sts Cost Prio.Nbr Type ---------------- ---- --- --------- -------- -------------------------------- VLAN0001 Root FWD 3019 128.24 P2p Switch# **show spanning-tree summary** Switch is in pvst mode Root bridge for: none EtherChannel misconfiguration guard is enabled Extended system ID is enabled Portfast is disabled by default PortFast BPDU Guard is disabled by default Portfast BPDU Filter is disabled by default Loopguard is disabled by default UplinkFast is enabled BackboneFast is enabled Pathcost method used is short Name Blocking Listening Learning Forwarding STP Active ---------------------- -------- --------- -------- ---------- ---------- VLAN0001 1 0 0 11 12 VLAN0002 3 0 0 1 4 VLAN0004 3 0 0 1 4 VLAN0006 3 0 0 1 4  $\begin{array}{cccccccccccc} \text{VLAN0004} & & & & & 3 & & 0 & & 0 & & 1 & & 4 \\ \text{VLAN0006} & & & & & 3 & & 0 & & 0 & & 1 & & 4 \\ \text{VLAN0031} & & & & & 3 & & 0 & & 0 & & 1 & & 4 \\ \text{VLAN0032} & & & & 3 & & 0 & & 0 & & 1 & & 4 \\ \text{VLAN0032} & & & & 3 & & 0 & & 0 & & 1 & & 4 \\ \end{array}$ VLAN0032 3 0 0 1 4 <output truncated> ---------------------- -------- --------- -------- ---------- ---------- 37 vlans 109 0 0 47 156 Station update rate set to 150 packets/sec. UplinkFast statistics ----------------------- Number of transitions via uplinkFast (all VLANs) : 0 Number of proxy multicast addresses transmitted (all VLANs) : 0 BackboneFast statistics ----------------------- Number of transition via backboneFast (all VLANs) : 0 Number of inferior BPDUs received (all VLANs) : 0 Number of RLQ request PDUs received (all VLANs) : 0 Number of RLQ response PDUs received (all VLANs) : 0 Number of RLQ request PDUs sent (all VLANs) : 0 Number of RLQ response PDUs sent (all VLANs) : 0

This is an example of output from the **show spanning-tree mst configuration** command:

Switch# **show spanning-tree mst configuration** Name [region1] Revision 1 Instance Vlans Mapped -------- ------------------ 0  $1-9, 21-4094$ 1 10-20 ----------------------------

#### This is an example of output from the **show spanning-tree mst interface** *interface-id* command:

Switch# **show spanning-tree mst interface gigabitethernet0/1** GigabitEthernet0/1 of MST00 is root forwarding Edge port: no (default) port guard : none (default) Link type: point-to-point (auto) bpdu filter: disable (default) Boundary : boundary (STP) bpdu guard : disable (default) Bpdus sent 5, received 74 Instance role state cost prio vlans mapped<br>0  $\frac{128}{1.12,14-4094}$ 0 root FWD 200000

This is an example of output from the **show spanning-tree mst 0** command:

### Switch# **show spanning-tree mst 0**

###### MST00 vlans mapped: 1-9,21-4094 Bridge address 0002.4b29.7a00 priority 32768 (32768 sysid 0) Root address 0001.4297.e000 priority 32768 (32768 sysid 0) port Gi0/1 path cost 200038 IST master \*this switch Operational hello time 2, forward delay 15, max age 20, max hops 20 Configured hello time 2, forward delay 15, max age 20, max hops 20

Interface  $\qquad \qquad$  role state cost  $\qquad \qquad$  prio type -------------------- ---- ----- --------- ---- -------------------------------- GigabitEthernet0/1 root FWD 200000 128 P2P bound(STP) GigabitEthernet0/2 desg FWD 200000 128 P2P bound(STP) Port-channel1 desg FWD 200000 128 P2P bound(STP)

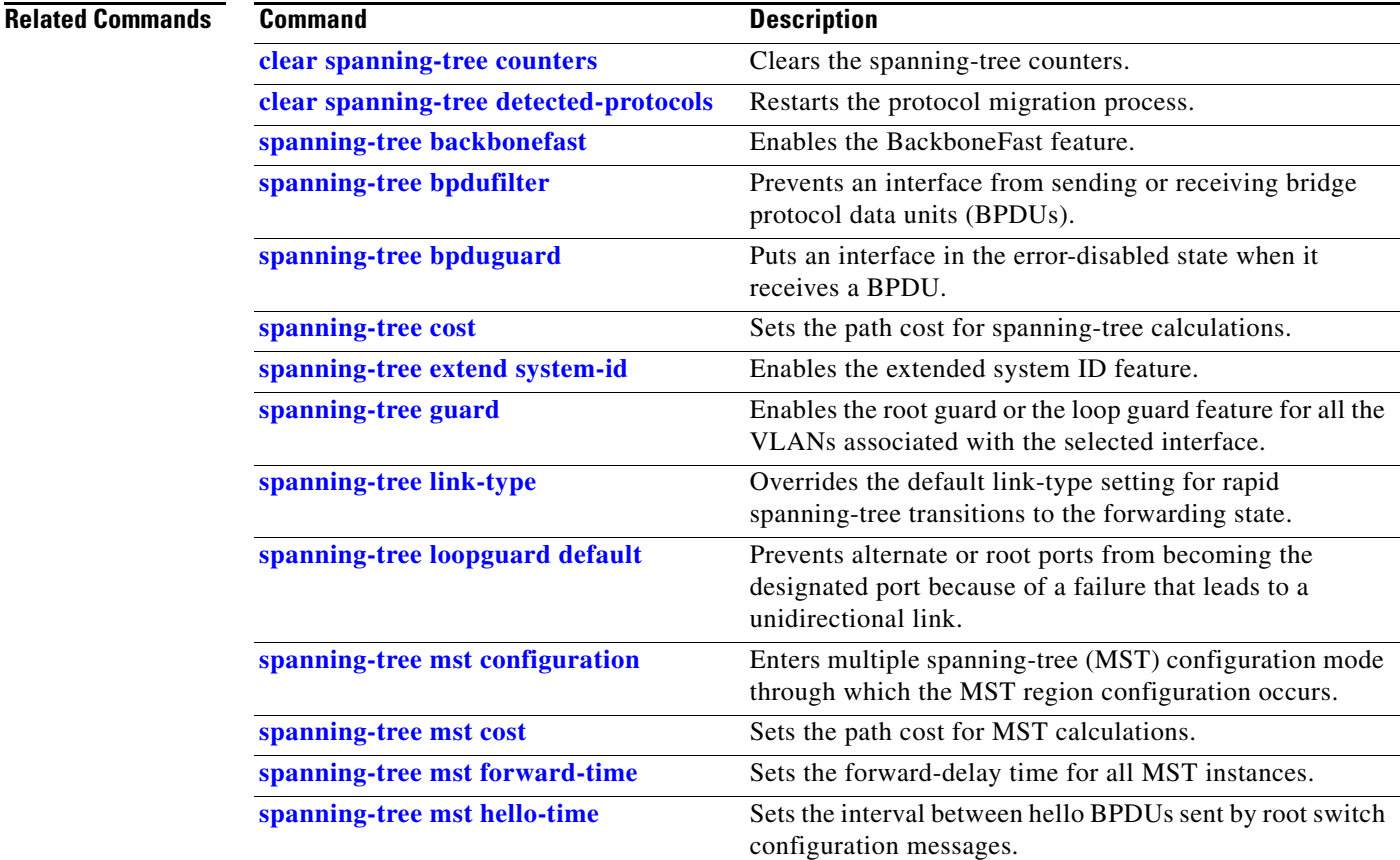

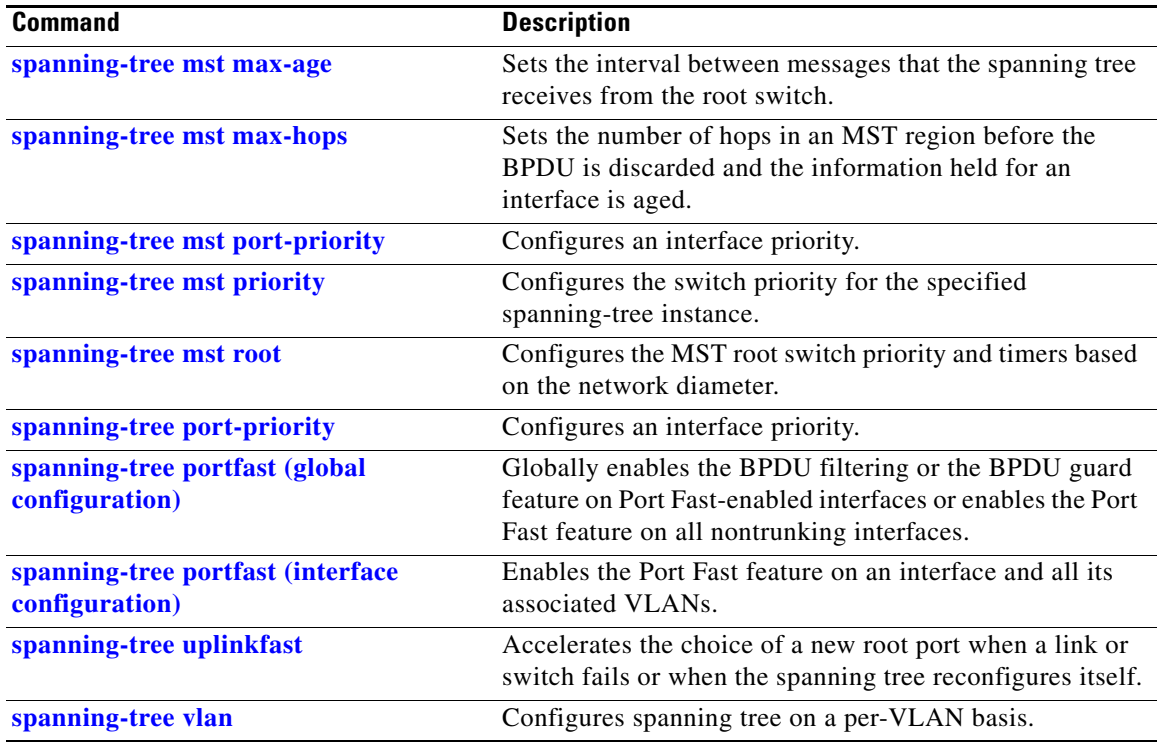

П

# **show storm-control**

Use the **show storm-control** command in EXEC mode to display broadcast, multicast, or unicast storm control settings on the switch or on the specified interface or to display storm-control history.

**show storm-control** [*interface-id*] [**broadcast** | **multicast** | **unicast**]

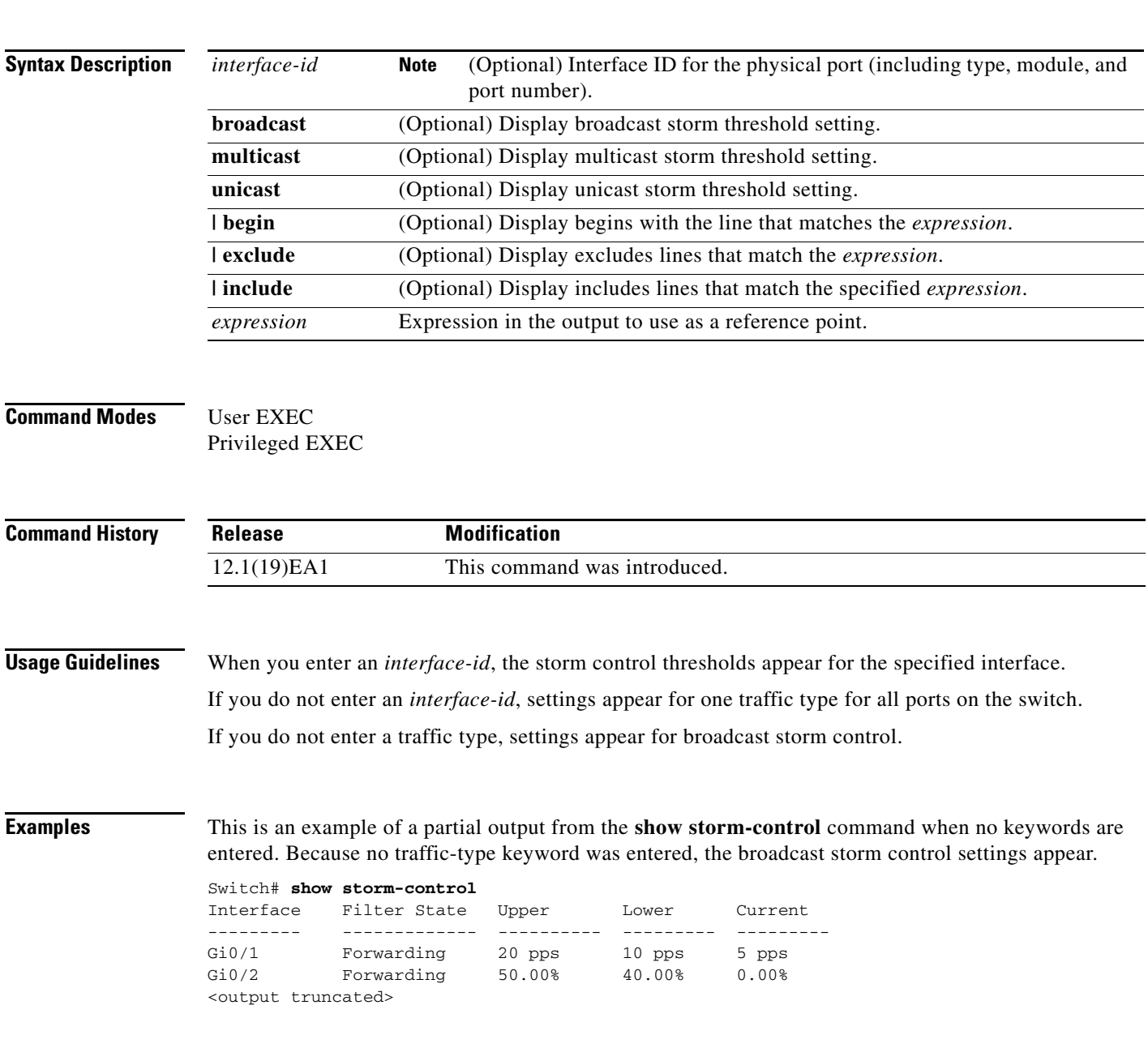

This is an example of output from the **show storm-control** command for a specified interface. Because no traffic-type keyword was entered, the broadcast storm control settings appear.

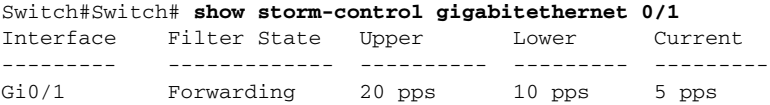

[Table 2-42](#page-211-0) describes the fields in the **show storm-control** display.

<span id="page-211-0"></span>*Table 2-42 show storm-control Field Descriptions*

| <b>Field</b>        | <b>Description</b>                                                                                                    |  |
|---------------------|----------------------------------------------------------------------------------------------------|--|
| Interface           | Displays the ID of the interface.                                                                                                    |  |
| <b>Filter State</b> | Displays the status of the filter:                                                                                                    |  |
|                     | Blocking-Storm control is enabled, and a storm has occurred.                                                                                                    |  |
|                     | Forwarding—Storm control is enabled, and no storms have occurred.                                                                                                    |  |
|                     | Inactive—Storm control is disabled.                                                                                                    |  |
| Upper               | Displays the rising suppression level as a percentage of total available<br>bandwidth in packets per second or in bits per second.                                                                                             |  |
| Lower               | Displays the falling suppression level as a percentage of total available<br>bandwidth in packets per second or in bits per second.                                                                                            |  |
| Current             | Displays the bandwidth usage of broadcast traffic or the specified traffic type<br>(broadcast, multicast, or unicast) as a percentage of total available<br>bandwidth. This field is only valid when storm control is enabled. |  |

### **Related Commands**

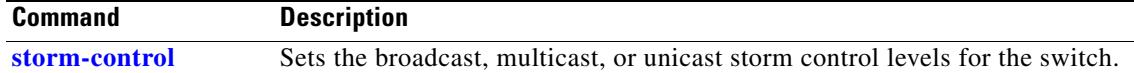

#### User EXEC

### Privileged EXEC**show system mtu**

Use the **show system mtu** privileged EXEC command to display the global maximum transmission unit (MTU) or maximum packet size set for the switch.

**show system mtu** 

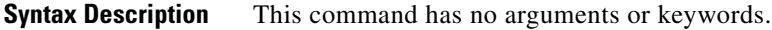

**Command Modes** Privileged EXEC

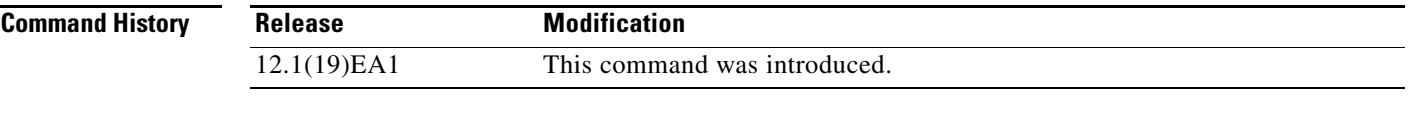

**Usage Guidelines** If you have used the **system mtu** or **system mtu jumbo** global configuration command to change the MTU setting, the new setting does not take effect until you reset the switch.

> The system MTU refers to ports operating at 10/100 Mb/s; the system jumbo MTU refers to Gigabit ports; the system routing MTU refers to routed ports.

**Examples** This is an example of output from the **show system mtu** command:

Switch# **show system mtu** System MTU size is 1500 bytes System Jumbo MTU size is 1550 bytes Routing MTU size is 1500 bytes.

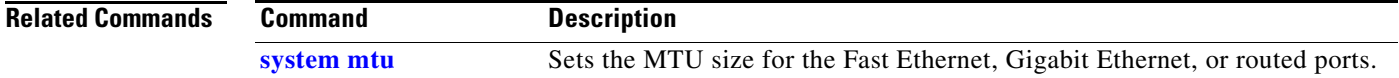

## **show udld**

Use the **show udld** command in EXEC mode to display UniDirectional Link Detection (UDLD) administrative and operational status for all ports or the specified port.

**show udld** [*interface-id*]

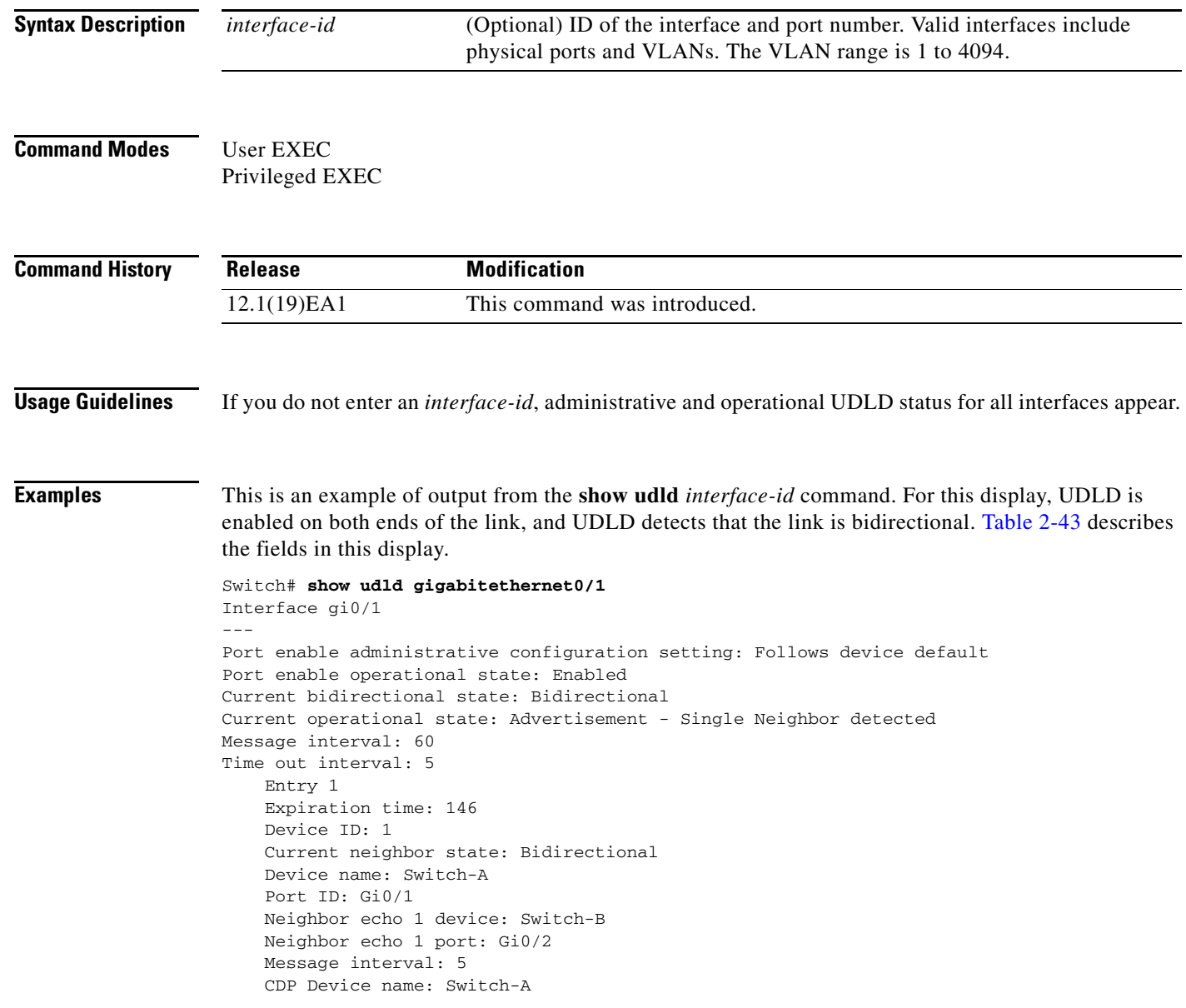

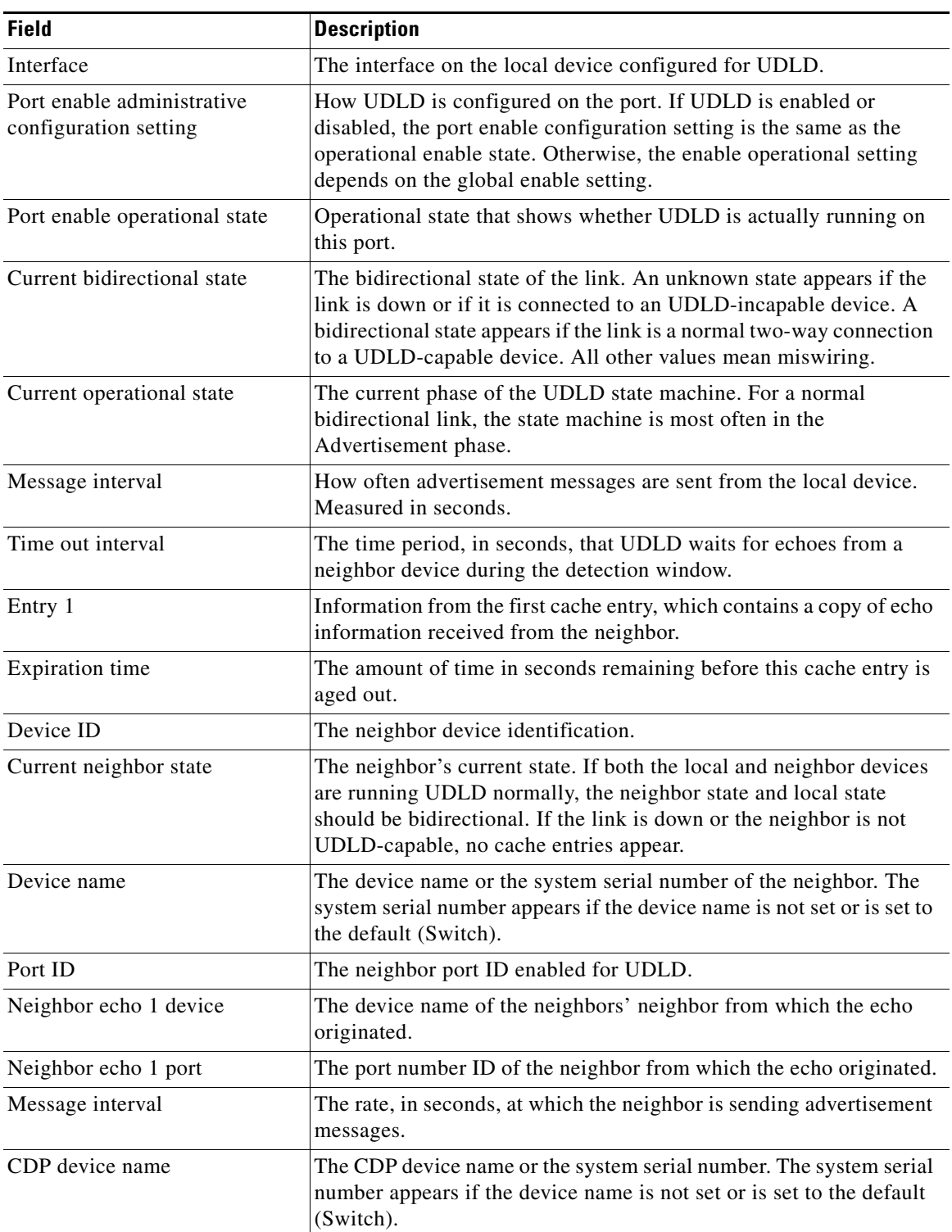

<span id="page-214-0"></span>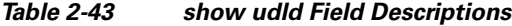

 $\blacksquare$ 

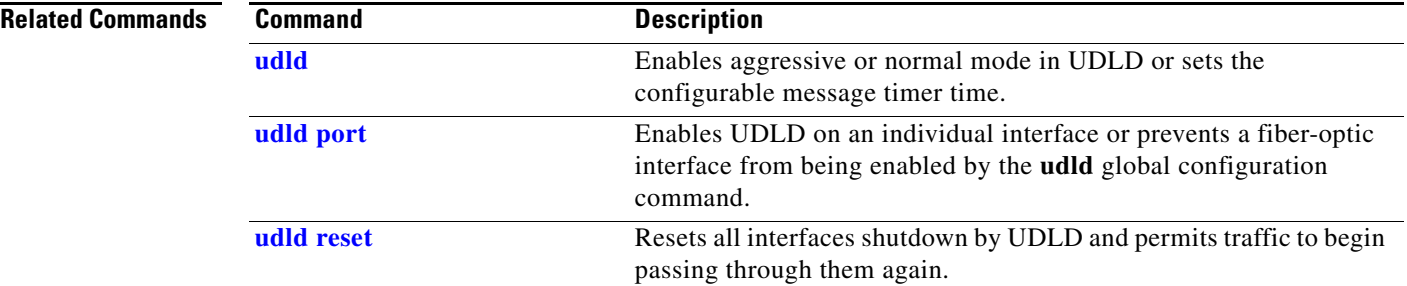
## **show version**

Use the **show version** command in EXEC mode to display version information for the hardware and firmware.

**show version** 

**Syntax Description** This command has no arguments or keywords.

**Command Modes** User EXEC Privileged EXEC

**Command History Release Modification** 12.1(19)EA1 This command was introduced.

**Examples** This is an example of output from the **show version** command:

**Note** Though visible in the **show version** output, the *configuration register* information is not supported on the switch.

### Switch# **show version**

Cisco Internetwork Operating System Software IOS (tm) C3560 Software (C3560-IPSERVICES-M), Version 12.2(25)SEB, RELEASE SOFTWARE (fc1) Copyright (c) 1986-2005 by cisco Systems, Inc. Compiled Tues 15-Feb-05 21:54 by yenanh Image text-base: 0x00003000, data-base: 0x009197B8

ROM: Bootstrap program is C3560 boot loader BOOTLDR: C3560 Boot Loader (C3560-HBOOT-M), Version 12.1 [rneal-vegas-0806 101]

tree uptime is 1 minute System returned to ROM by power-on System image file is "flash:c3560-i5-mz"

cisco WS-C3560-24PS (PowerPC405) processor (revision 01) with 118776K/12288K bytes of memory. Processor board ID CSJ0737U00J Last reset from power-on Bridging software. 1 Virtual Ethernet/IEEE 802.3 interface(s) 24 FastEthernet/IEEE 802.3 interface(s) 2 Gigabit Ethernet/IEEE 802.3 interface(s) The password-recovery mechanism is enabled.

```
512K bytes of flash-simulated non-volatile configuration memory.
Base ethernet MAC Address : 00:0B:46:30:6B:80Motherboard assembly number : 73-9299-01
Power supply part number : 341-0029-02
Motherboard serial number : CSJ0736990B
Power supply serial number : LIT0717000Y
```
Г

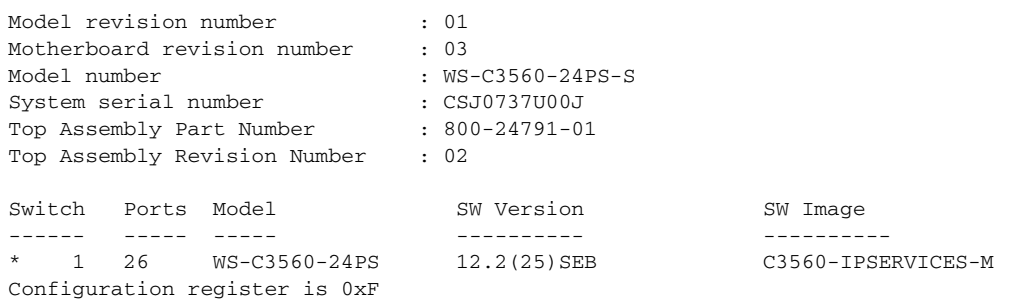

٠

## **show vlan**

 $\mathbf{I}$ 

Use the **show vlan** command in EXEC mode to display the parameters for all configured VLANs or one VLAN (if the VLAN ID or name is specified) on the switch.

**show vlan** [**brief** | **dot1q tag native** | **id** *vlan-id* | **internal usage** | **mtu** | **name** *vlan-name* | **private-vlan** [**type**] | **remote-span** | **summary**]

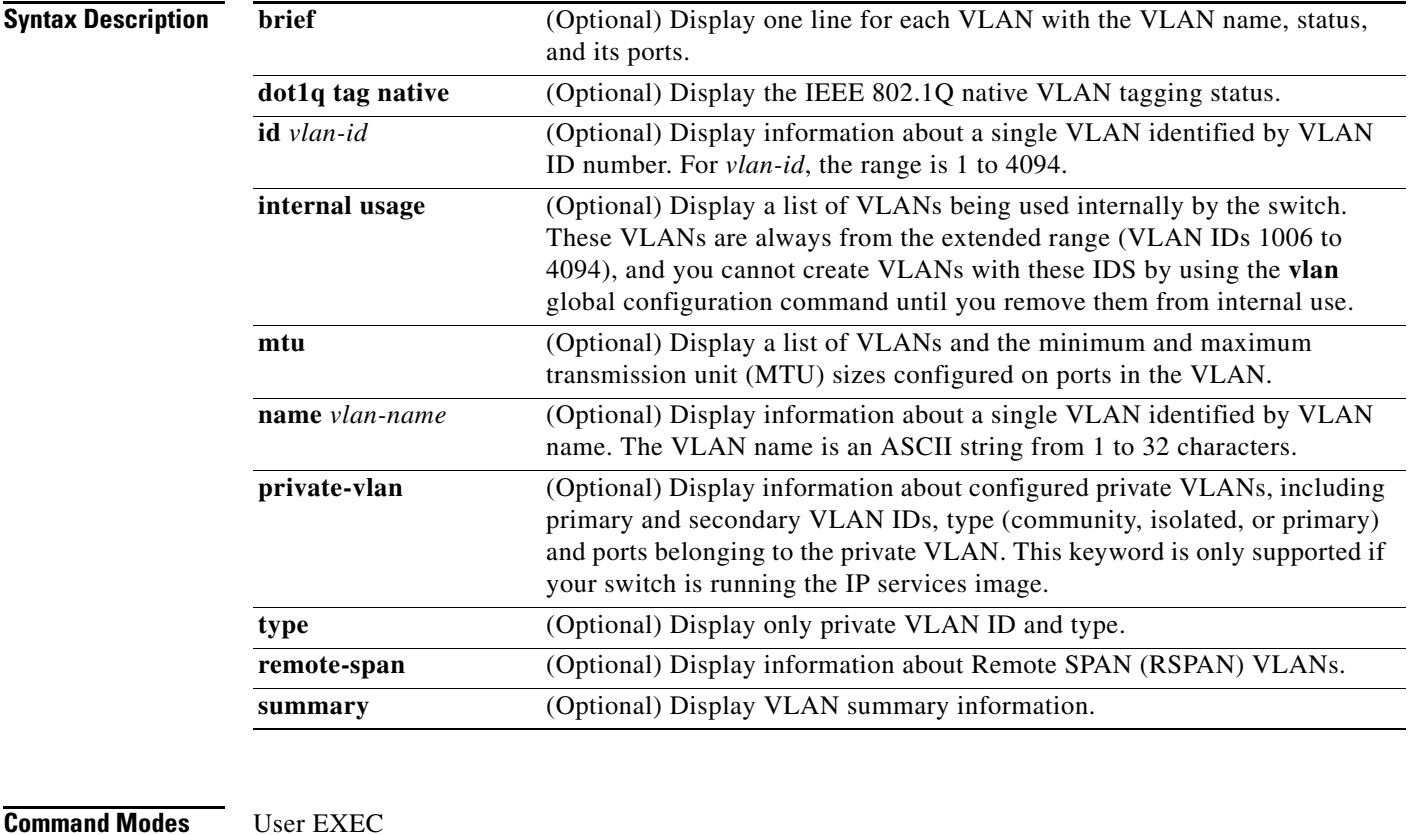

Privileged EXEC

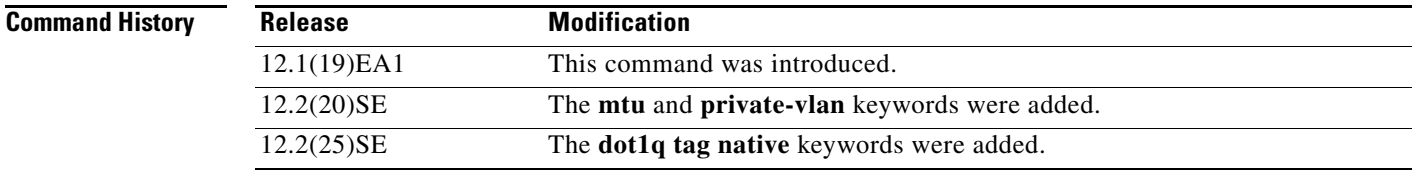

**Usage Guidelines** In the **show vlan mtu** command output, the MTU\_Mismatch column shows whether all the ports in the VLAN have the same MTU. When *yes* appears in this column, it means that the VLAN has ports with different MTUs, and packets that are switched from a port with a larger MTU to a port with a smaller MTU might be dropped. If the VLAN does not have an SVI, the hyphen (-) symbol appears in the SVI\_MTU column. If the MTU-Mismatch column displays *yes*, the names of the port with the MinMTU and the port with the MaxMTU appear.

If you try to associate a private VLAN secondary VLAN with a primary VLAN before you define the secondary VLAN, the secondary VLAN is not included in the **show vlan private-vlan** command output.

In the **show vlan private-vlan type** command output, a type displayed as *normal* means a VLAN that has a private VLAN association but is not part of the private VLAN. For example, if you define and associate two VLANs as primary and secondary VLANs and then delete the secondary VLAN configuration without removing the association from the primary VLAN, the VLAN that was the secondary VLAN is shown as *normal* in the display. In the **show vlan private-vlan** output, the primary and secondary VLAN pair is shown as *non-operational*.

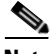

Switch# **show vlan**

**Note** Though visible in the command-line help string, the **ifindex** keyword is not supported.

**Examples** This is an example of output from the **show vlan** command. [Table 2-44](#page-220-0) describes the fields in the display.

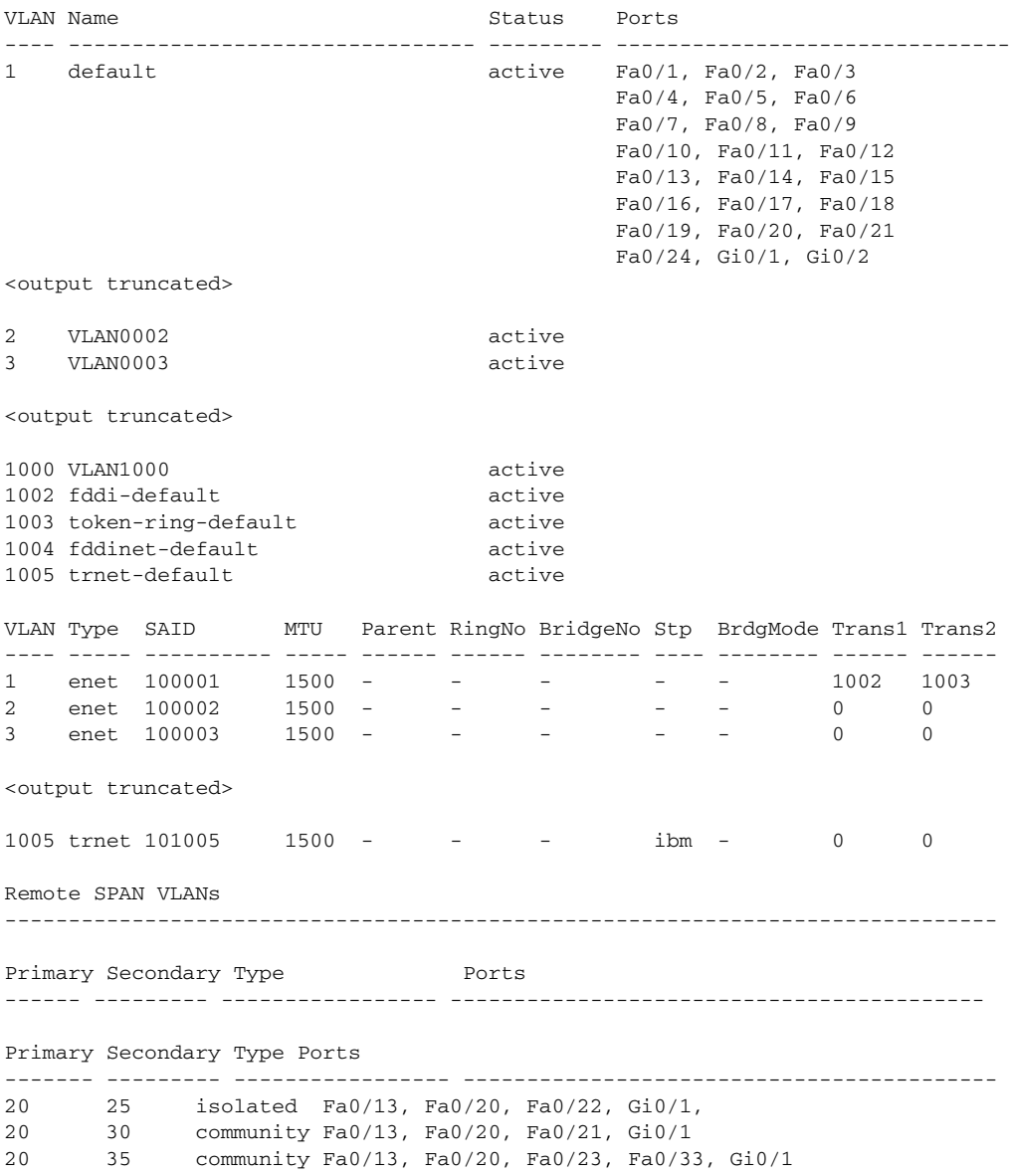

<output truncated>

<span id="page-220-0"></span>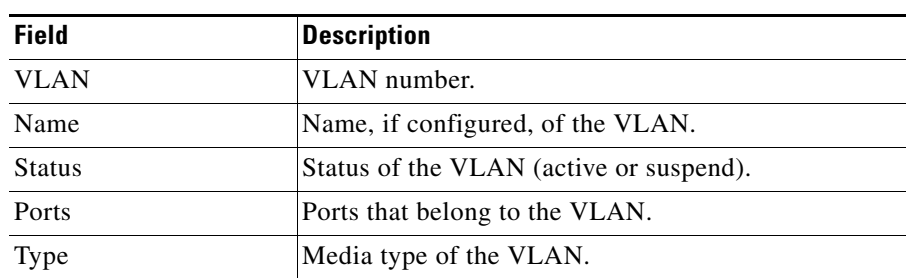

BrdgMode Bridging mode for this VLAN—possible values are source-route bridging

Remote SPAN VLANs |Identifies any RSPAN VLANs that have been configured.

(SRB) and source-route transparent (SRT); the default is SRB.

(community or isolated), and the ports that belong to it.

Includes any private VLANs that have been configured, including the primary VLAN ID, the secondary VLAN ID, the type of secondary VLAN

SAID Security association ID value for the VLAN. MTU Maximum transmission unit size for the VLAN.

RingNo Ring number for the VLAN, if applicable. BrdgNo Bridge number for the VLAN, if applicable. Stp Spanning Tree Protocol type used on the VLAN.

### *Table 2-44 show vlan Command Output Fields*

Parent Parent VLAN, if one exists.

Trans1 Translation bridge 1. Trans2 Translation bridge 2.

Primary/Secondary/

Type/Ports

This is an example of output from the **show vlan dot1q tag native** command:

Switch# **show vlan dot1q tag native** dot1q native vlan tagging is disabled

This is an example of output from the **show vlan private-vlan** command:

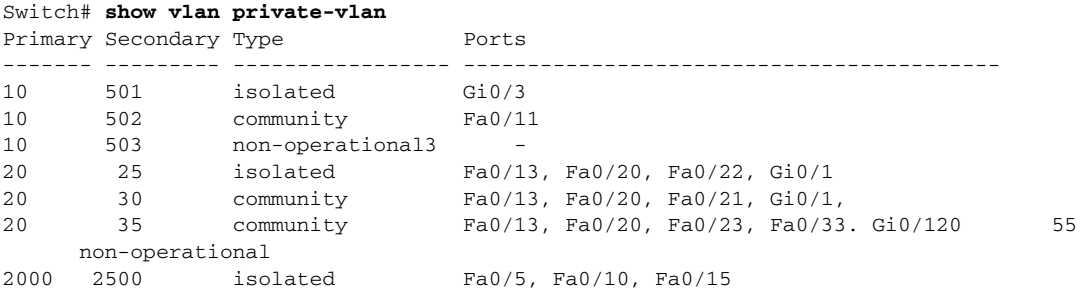

This is an example of output from the **show vlan private-vlan type** command:

Switch# **show vlan private-vlan type** Vlan Type ---- ----------------- 10 primary 501 isolated 502 community 503 normal

This is an example of output from the **show vlan summary** command:

```
Switch# show vlan summary
Number of existing VLANs : 45
Number of existing VTP VLANs : 45
 Number of existing extended VLANs : 0
```
This is an example of output from the **show vlan id** command.

```
Switch# show vlan id 2
VLAN Name Status Ports
---- -------------------------------- --------- -------------------------------
2 VLAN0200 active Fa0/7, Fa0/8
2 VLAN0200 active Fa1/3, Fa2/5, Fa2/6
VLAN Type SAID MTU Parent RingNo BridgeNo Stp BrdgMode Trans1 Trans2
---- ----- ---------- ----- ------ ------ -------- ---- -------- ------ ------
2 enet 100002 1500 - - - - - - 0 0
Remote SPAN VLAN
----------------
Disabled
```
This is an example of output from the **show vlan internal usage** command. It shows that VLANs 1025 and 1026 are being used as internal VLANs for Fast Ethernet routed ports 23 and 24. If you want to use one of these VLAN IDs, you must first shut down the routed port, which releases the internal VLAN, and then create the extended-range VLAN. When you start up the routed port, another internal VLAN number is assigned to it.

Switch# **show vlan internal usage** VLAN Usage ---- ------------- 1025 FastEthernet0/23 1026 FastEthernet0/24

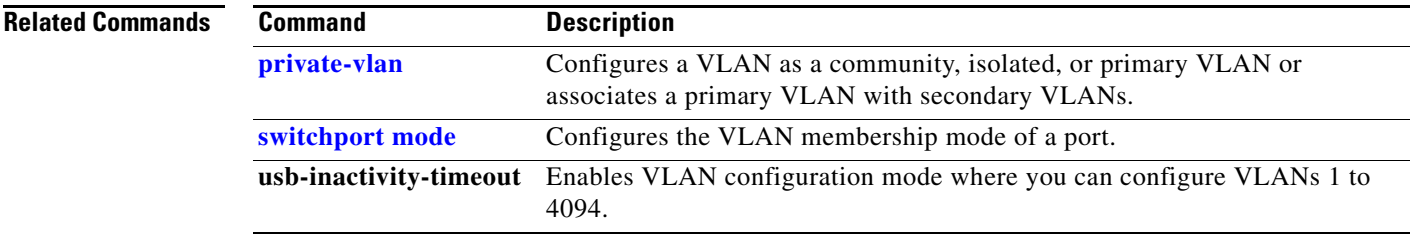

# <span id="page-223-0"></span>**show vlan access-map**

Use the **show vlan access-map** privileged EXEC command to display information about a particular VLAN access map or for all VLAN access maps.

**show vlan access-map** [*mapname*]

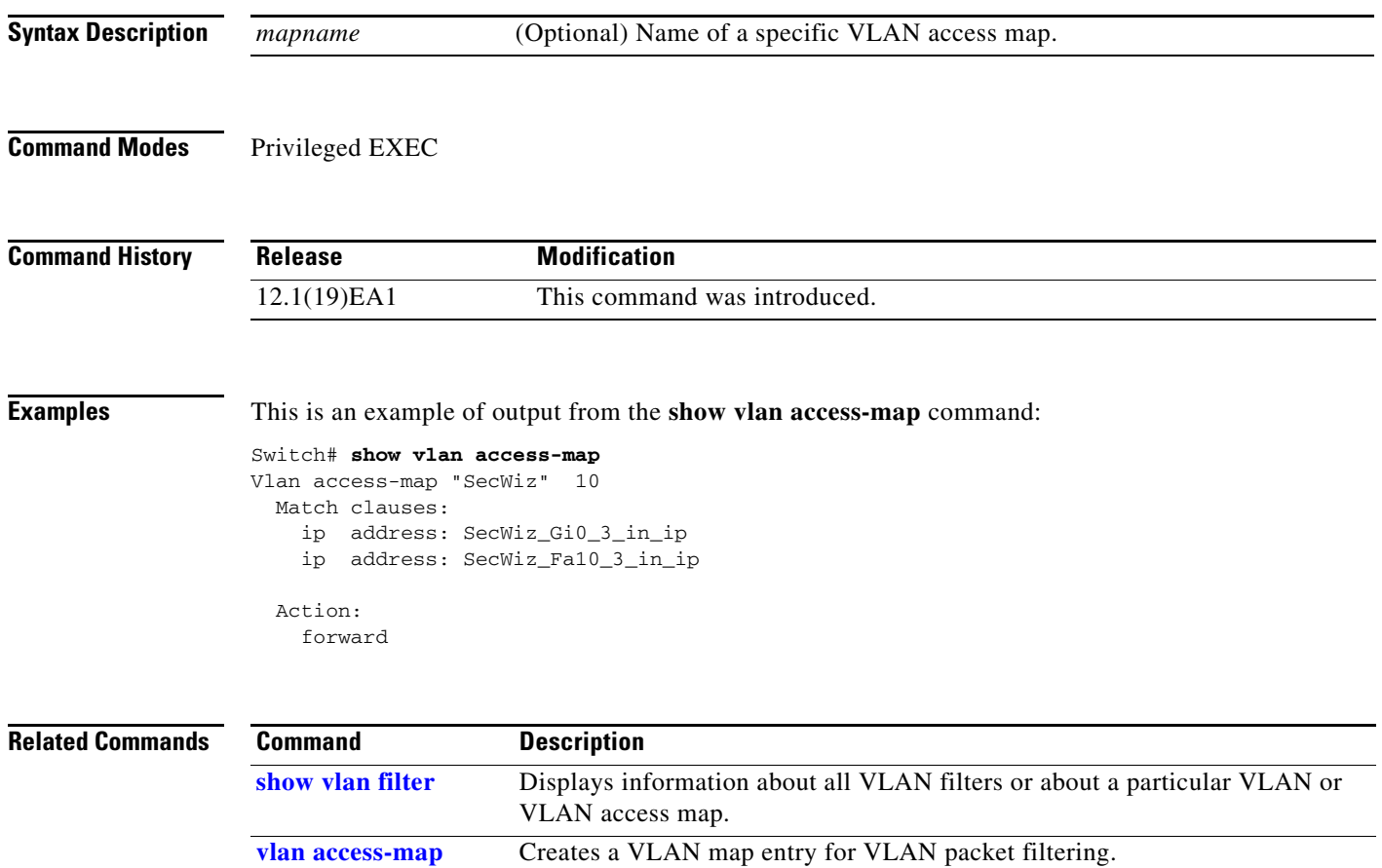

**vlan filter** Applies a VLAN map to one or more VLANs.

# <span id="page-224-0"></span>**show vlan filter**

Use the **show vlan filter** privileged EXEC command to display information about all VLAN filters or about a particular VLAN or VLAN access map.

**show vlan filter** [**access-map** *name* **| vlan** *vlan-id*]

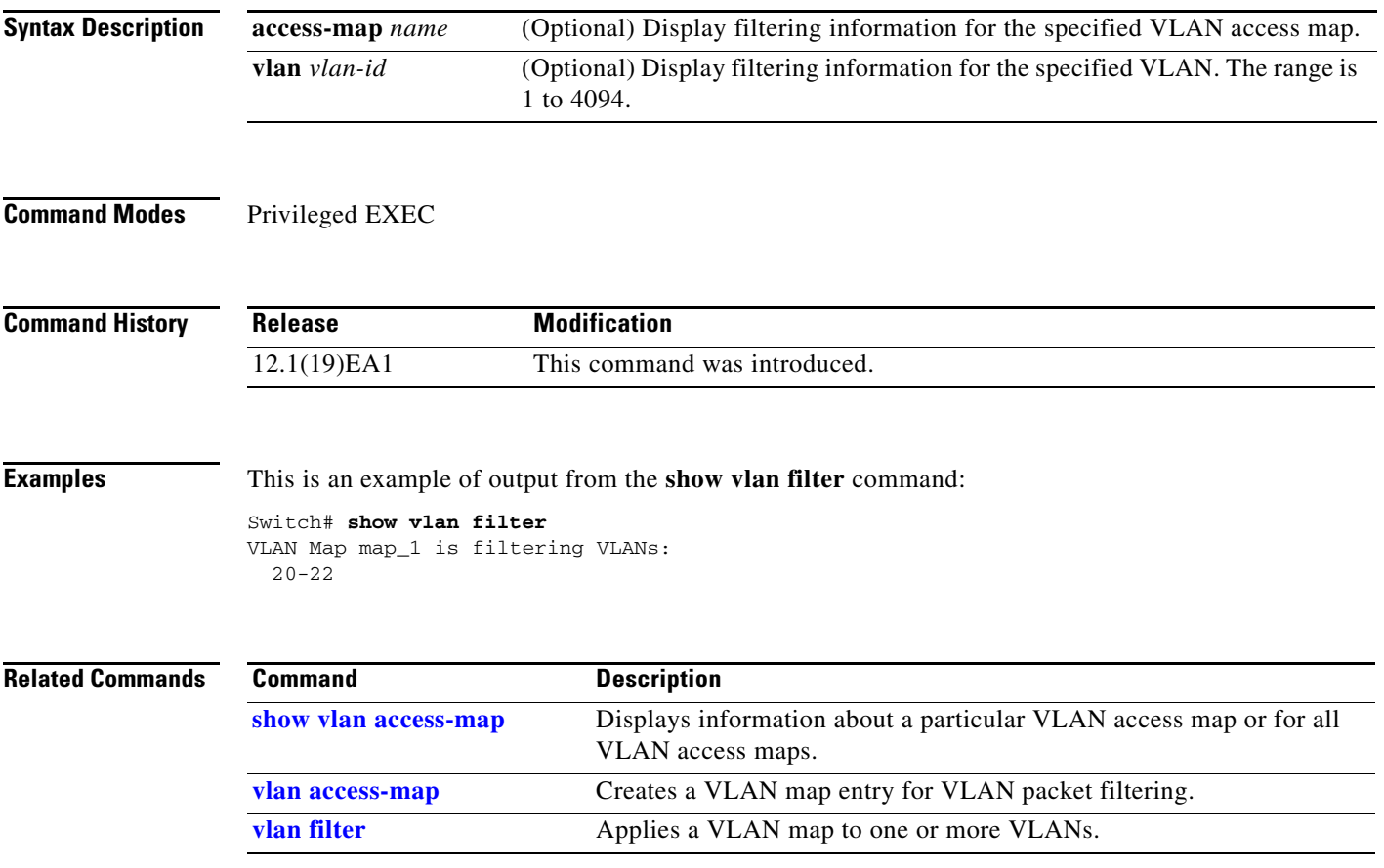

# **show vmps**

Use the **show vmps** command in EXEC mode without keywords to display the VLAN Query Protocol (VQP) version, reconfirmation interval, retry count, VLAN Membership Policy Server (VMPS) IP addresses, and the current and primary servers, or use the **statistics** keyword to display client-side statistics.

**show vmps** [**statistics**]

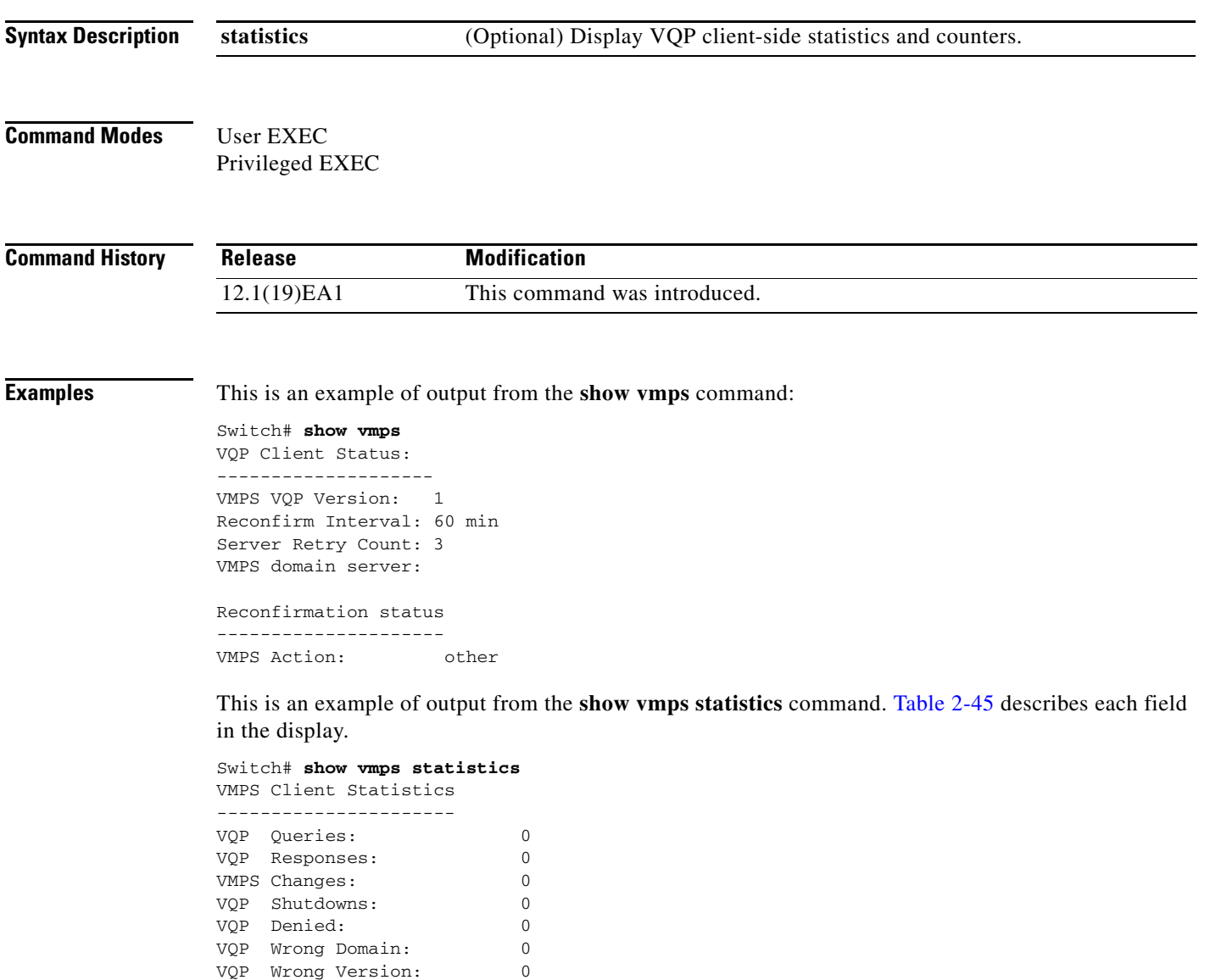

VQP Insufficient Resource: 0

<span id="page-226-0"></span>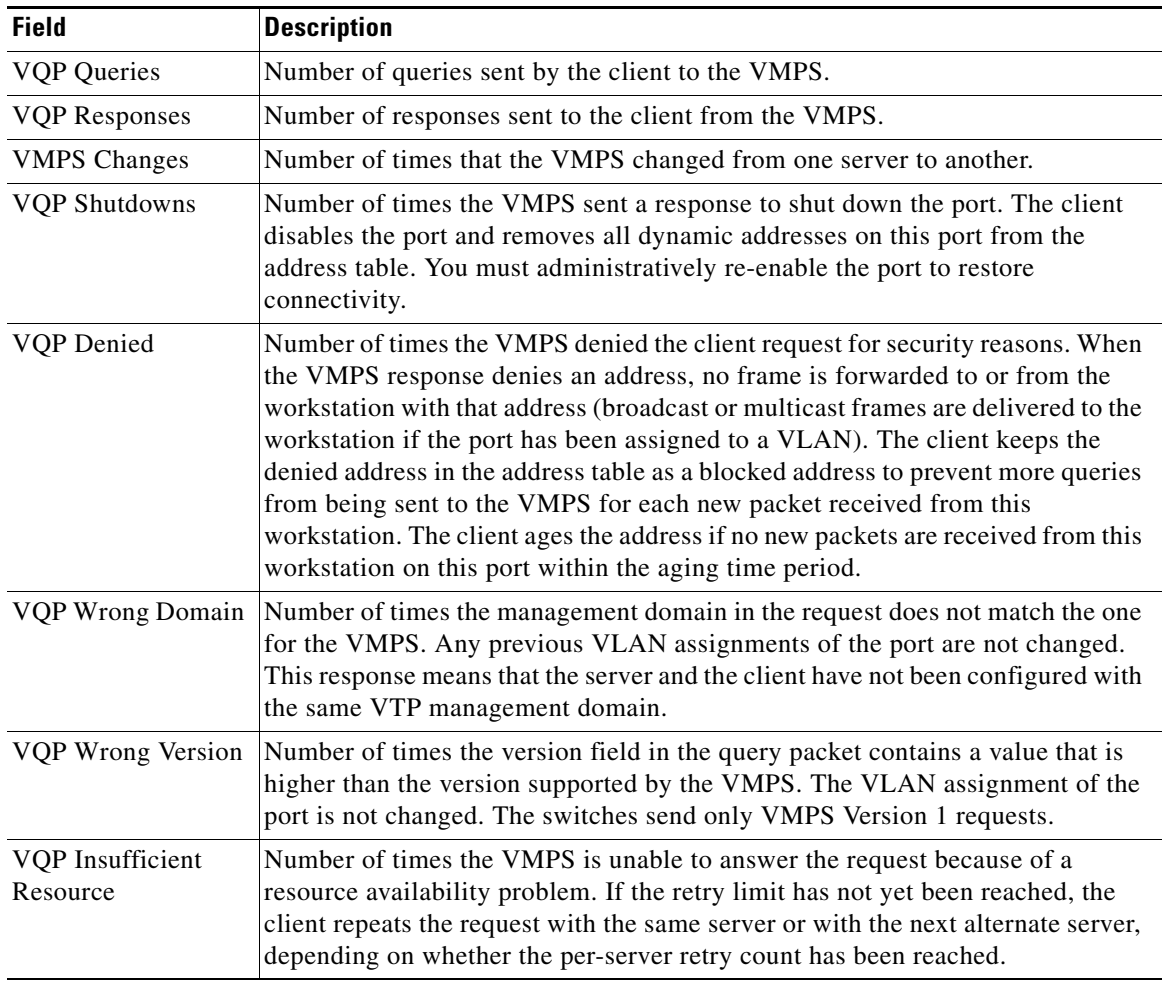

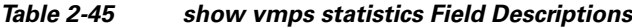

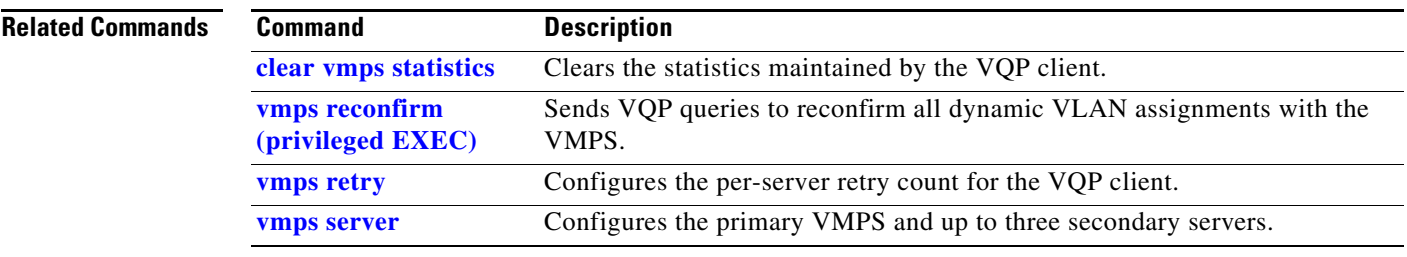

 $\blacksquare$ 

# **show vtp**

Use the **show vtp** command in EXEC mode to display general information about the VLAN Trunking Protocol (VTP) management domain, status, and counters.

**show vtp** {**counters** | **devices** [**conflicts**] | **interface** [*interface-id*] | **password** | **status**}

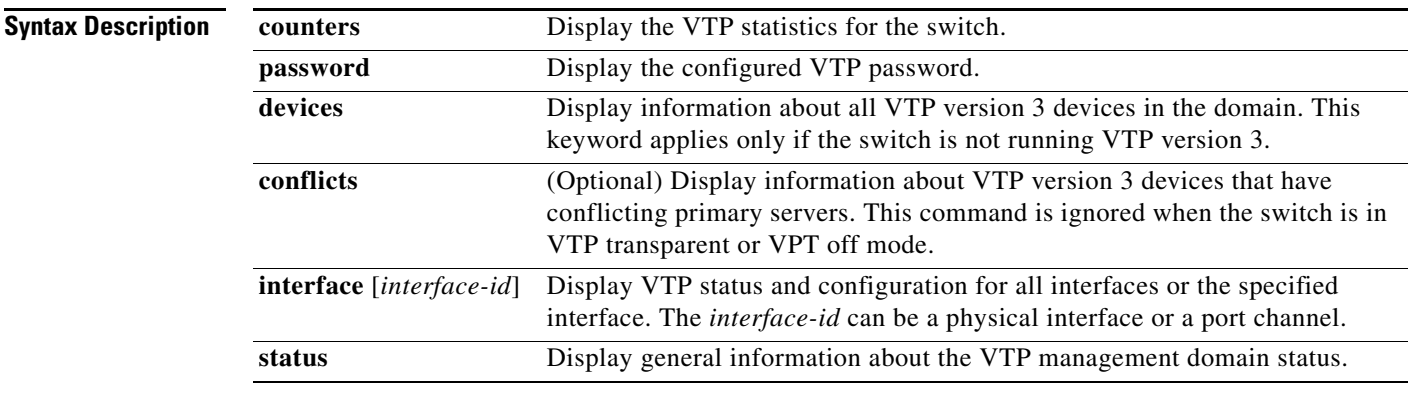

## **Command Modes** User EXEC

Privileged EXEC

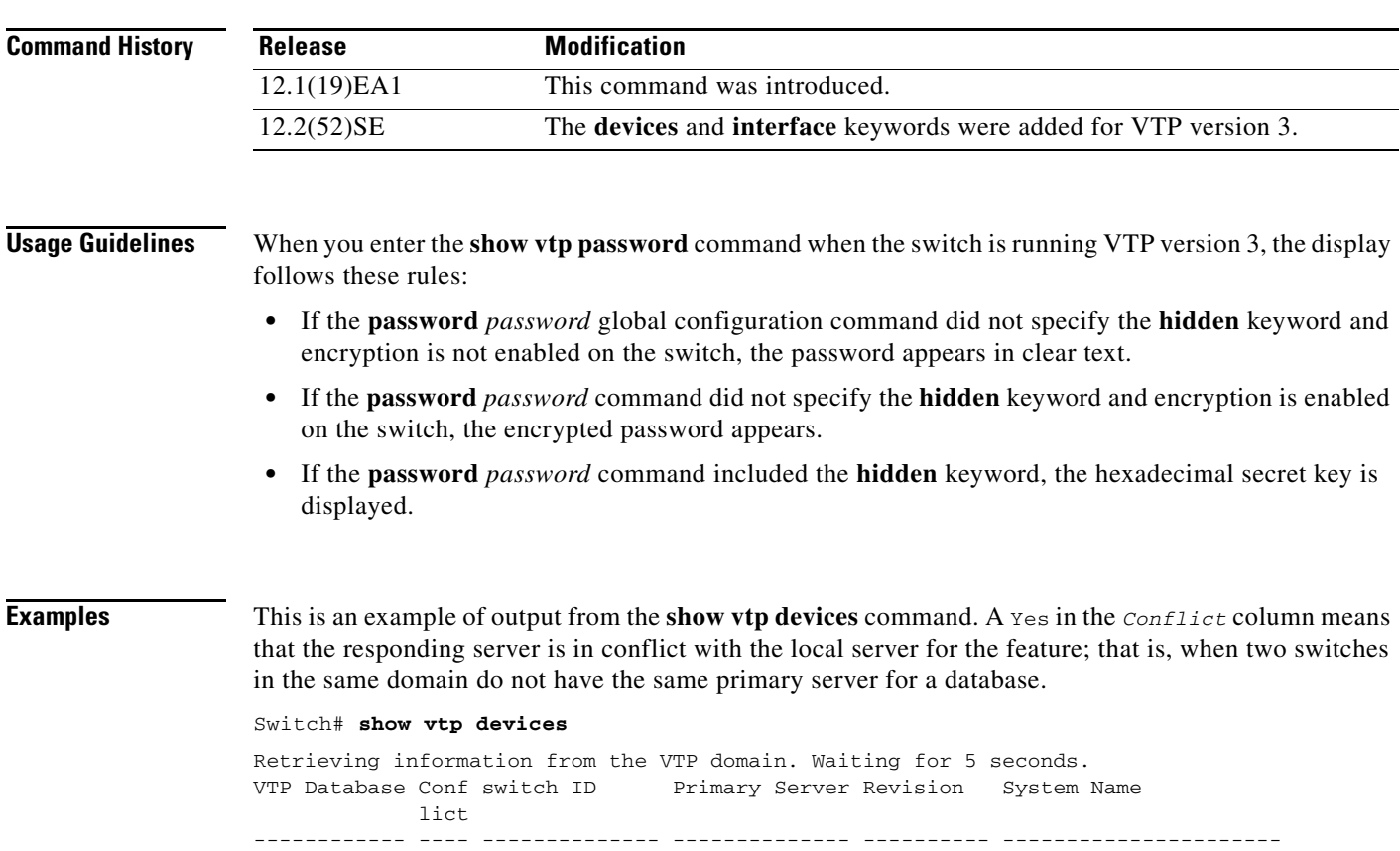

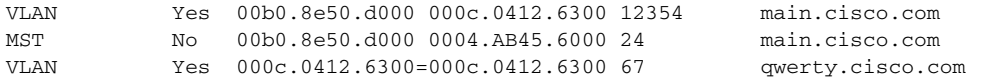

This is an example of output from the **show vtp counters** command. [Table 2-46](#page-228-0) describes the fields in the display.

```
Switch# show vtp counters
```

```
VTP statistics:
Summary advertisements received : 0
Subset advertisements received : 0
Request advertisements received : 0
Summary advertisements transmitted : 6970
Subset advertisements transmitted : 0
Request advertisements transmitted : 0
Number of config revision errors : 0
Number of config digest errors : 0
Number of V1 summary errors : 0
VTP pruning statistics:
Trunk Join Transmitted Join Received Summary advts received from
                                      non-pruning-capable device
---------------- ---------------- ---------------- ---------------------------
Fa0/47 0 0 0 0
Fa0/48 0 0 0 0 0
G10/1 0 0 0 0
G10/2 0 0 0
```
<span id="page-228-0"></span>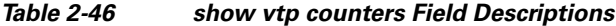

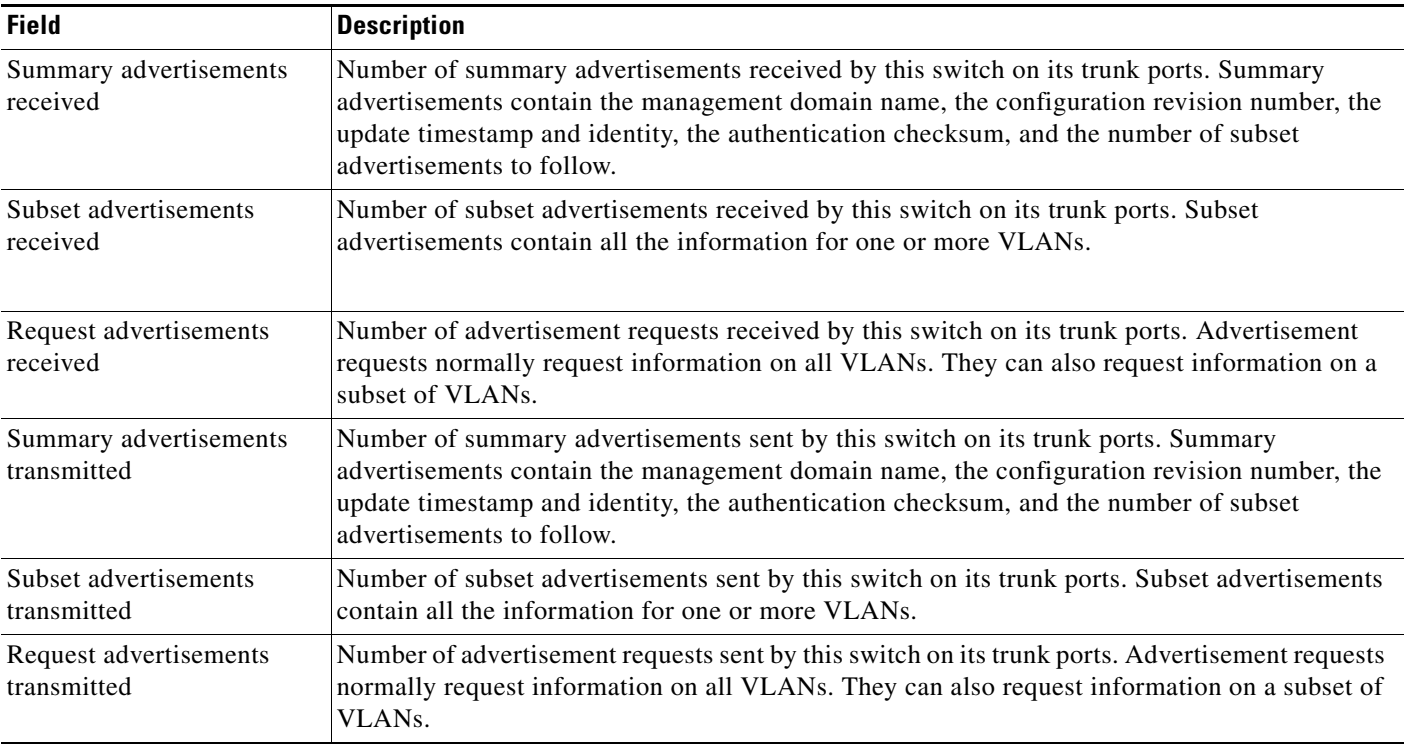

| <b>Field</b>                                                        | <b>Description</b>                                                                                                    |
|---------------------------------------------------------------------|----------------------------------------------------------------------------------------------------|
| Number of configuration<br>revision errors                          | Number of revision errors.                                                                                                    |
|                                                                     | Whenever you define a new VLAN, delete an existing one, suspend or resume an existing<br>VLAN, or modify the parameters on an existing VLAN, the configuration revision number of<br>the switch increments.                                                                                                    |
|                                                                     | Revision errors increment whenever the switch receives an advertisement whose revision<br>number matches the revision number of the switch, but the MD5 digest values do not match.<br>This error means that the VTP password in the two switches is different or that the switches<br>have different configurations.                   |
|                                                                     | These errors means that the switch is filtering incoming advertisements, which causes the VTP<br>database to become unsynchronized across the network.                                                                                                    |
| Number of configuration<br>digest errors                            | Number of MD5 digest errors.                                                                                                    |
|                                                                     | Digest errors increment whenever the MD5 digest in the summary packet and the MD5 digest<br>of the received advertisement calculated by the switch do not match. This error usually means<br>that the VTP password in the two switches is different. To solve this problem, make sure the<br>VTP password on all switches is the same.  |
|                                                                     | These errors mean that the switch is filtering incoming advertisements, which causes the VTP<br>database to become unsynchronized across the network.                                                                                                    |
| Number of V1 summary<br>errors                                      | Number of Version 1 errors.                                                                                                    |
|                                                                     | Version 1 summary errors increment whenever a switch in VTP V2 mode receives a VTP<br>Version 1 frame. These errors mean that at least one neighboring switch is either running VTP<br>Version 1 or VTP Version 2 with V2-mode disabled. To solve this problem, change the<br>configuration of the switches in VTP V2-mode to disabled. |
| Join Transmitted                                                    | Number of VTP pruning messages sent on the trunk.                                                                                                    |
| Join Received                                                       | Number of VTP pruning messages received on the trunk.                                                                                                    |
| <b>Summary Advts Received</b><br>from non-pruning-capable<br>device | Number of VTP summary messages received on the trunk from devices that do not support<br>pruning.                                                                                                    |

*Table 2-46 show vtp counters Field Descriptions (continued)*

This is an example of output from the **show vtp status** command for a switch running VTP version 2. [Table 2-47](#page-230-0) describes the fields in the display.

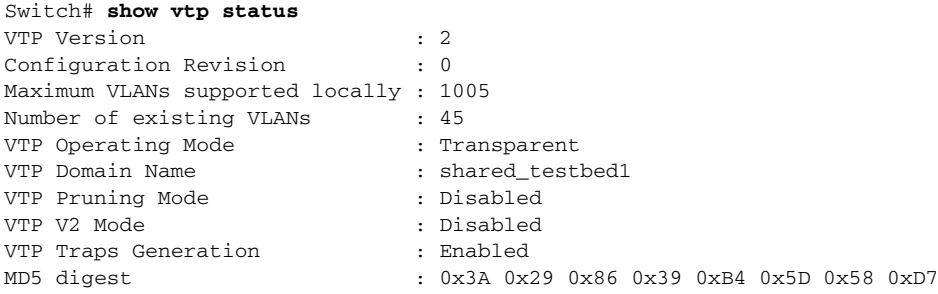

| <b>Field</b>                       | <b>Description</b>                                                                                                    |
|------------------------------------|----------------------------------------------------------------------------------------------------|
| <b>VTP</b> Version                 | Displays the VTP version operating on the switch. By default, the switch implements<br>Version 1 but can be set to Version 2.                                                                                                    |
| <b>Configuration Revision</b>      | Current configuration revision number on this switch.                                                                                                    |
| Maximum VLANs Supported<br>Locally | Maximum number of VLANs supported locally.                                                                                                    |
| Number of Existing VLANs           | Number of existing VLANs.                                                                                                    |
| VTP Operating Mode                 | Displays the VTP operating mode, which can be server, client, or transparent.                                                                                                    |
|                                    | Server: a switch in VTP server mode is enabled for VTP and sends advertisements. You<br>can configure VLANs on it. The switch guarantees that it can recover all the VLAN<br>information in the current VTP database from NVRAM after reboot. By default, every<br>switch is a VTP server.                                                               |
|                                    | The switch automatically changes from VTP server mode to VTP client mode if it<br><b>Note</b><br>detects a failure while writing the configuration to NVRAM and cannot return to<br>server mode until the NVRAM is functioning.                                                                                                    |
|                                    | Client: a switch in VTP client mode is enabled for VTP, can send advertisements, but does<br>not have enough nonvolatile storage to store VLAN configurations. You cannot configure<br>VLANs on it. When a VTP client starts up, it does not send VTP advertisements until it<br>receives advertisements to initialize its VLAN database.                |
|                                    | Transparent: a switch in VTP transparent mode is disabled for VTP, does not send or learn<br>from advertisements sent by other devices, and cannot affect VLAN configurations on<br>other devices in the network. The switch receives VTP advertisements and forwards them<br>on all trunk ports except the one on which the advertisement was received. |
| VTP Domain Name                    | Name that identifies the administrative domain for the switch.                                                                                                    |
| VTP Pruning Mode                   | Displays whether pruning is enabled or disabled. Enabling pruning on a VTP server<br>enables pruning for the entire management domain. Pruning restricts flooded traffic to<br>those trunk links that the traffic must use to access the appropriate network devices.                                                                                    |
| VTP V2 Mode                        | Displays if VTP Version 2 mode is enabled. All VTP Version 2 switches operate in Version<br>1 mode by default. Each VTP switch automatically detects the capabilities of all the other<br>VTP devices. A network of VTP devices should be configured to Version 2 only if all VTP<br>switches in the network can operate in Version 2 mode.              |
| VTP Traps Generation               | Displays whether VTP traps are sent to a network management station.                                                                                                    |
| MD5 Digest                         | A 16-byte checksum of the VTP configuration.                                                                                                    |
| <b>Configuration Last Modified</b> | Displays the date and time of the last configuration modification. Displays the IP address<br>of the switch that caused the configuration change to the database.                                                                                                    |

<span id="page-230-0"></span>*Table 2-47 show vtp status Field Descriptions*

This is an example of output from the **show vtp status** command for a switch running VTP version 3. .

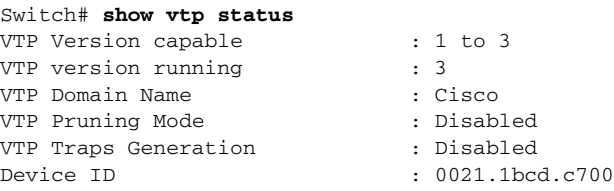

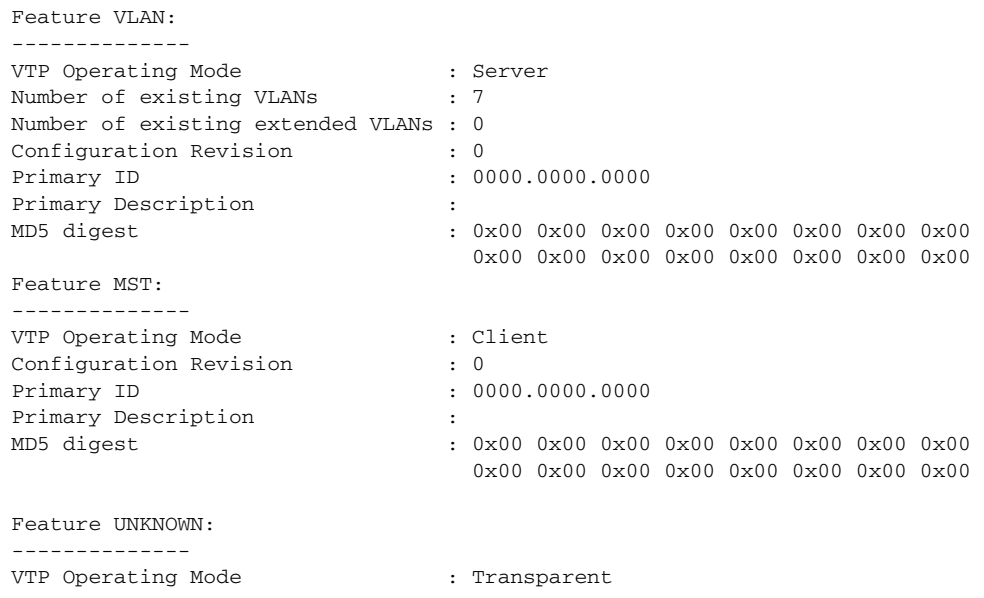

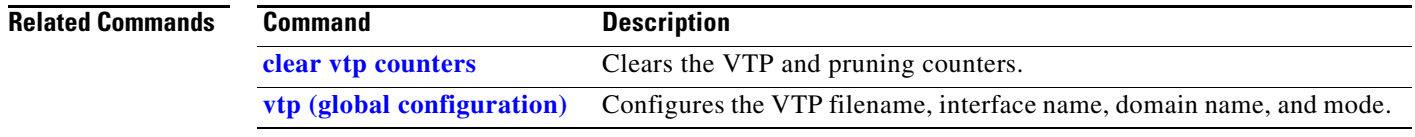

П